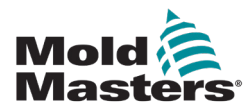

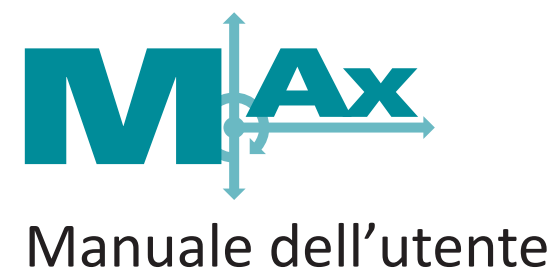

# versione 3-2

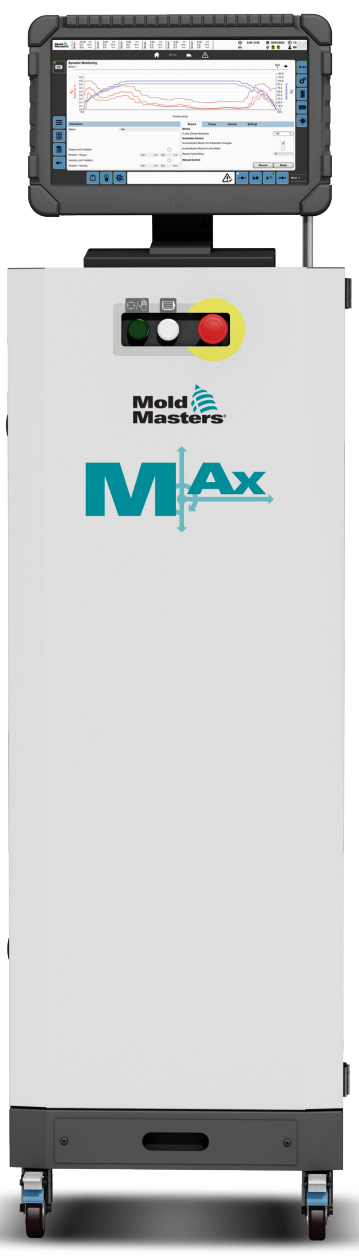

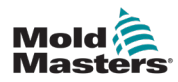

# **Sommario**

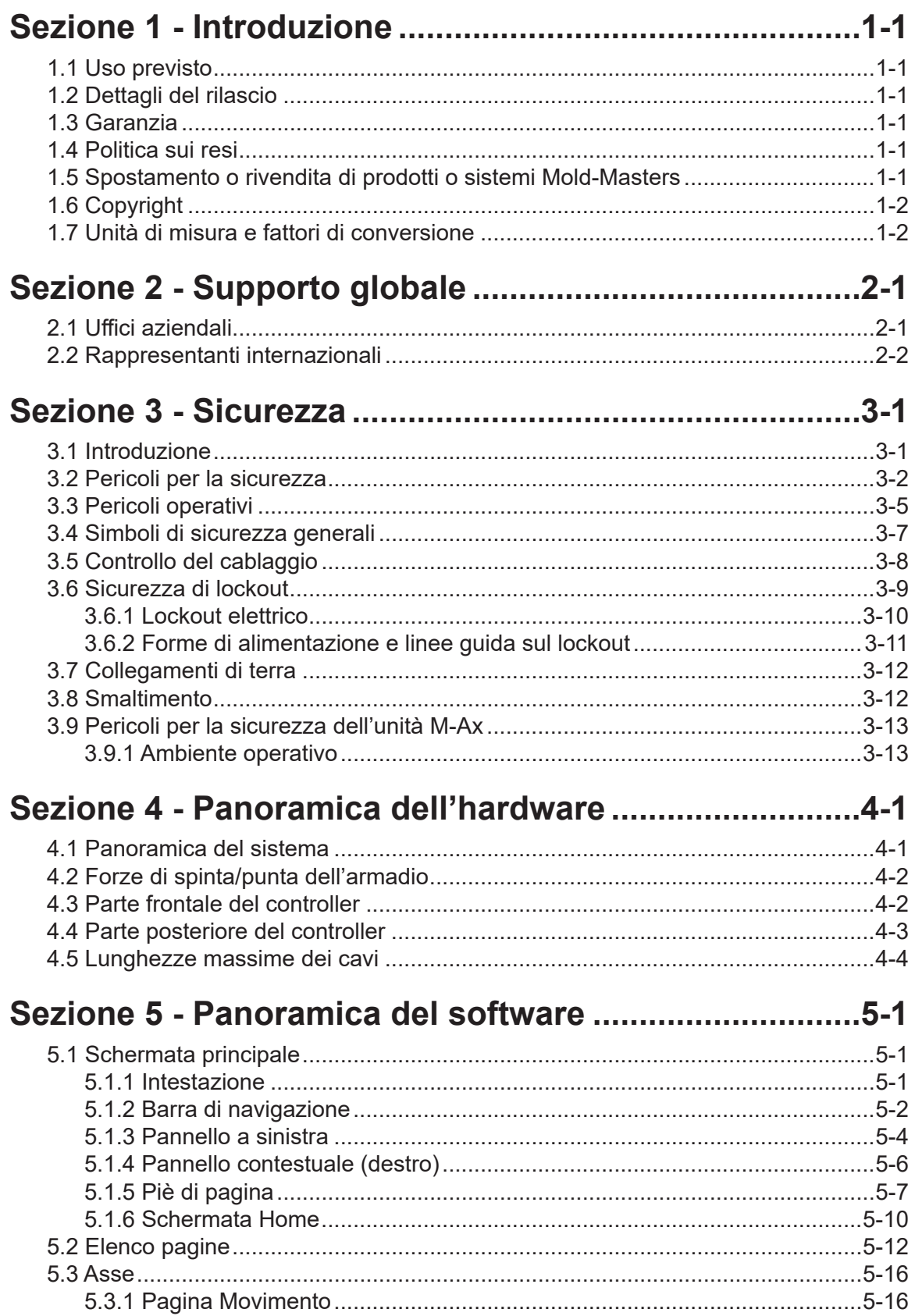

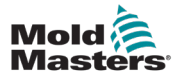

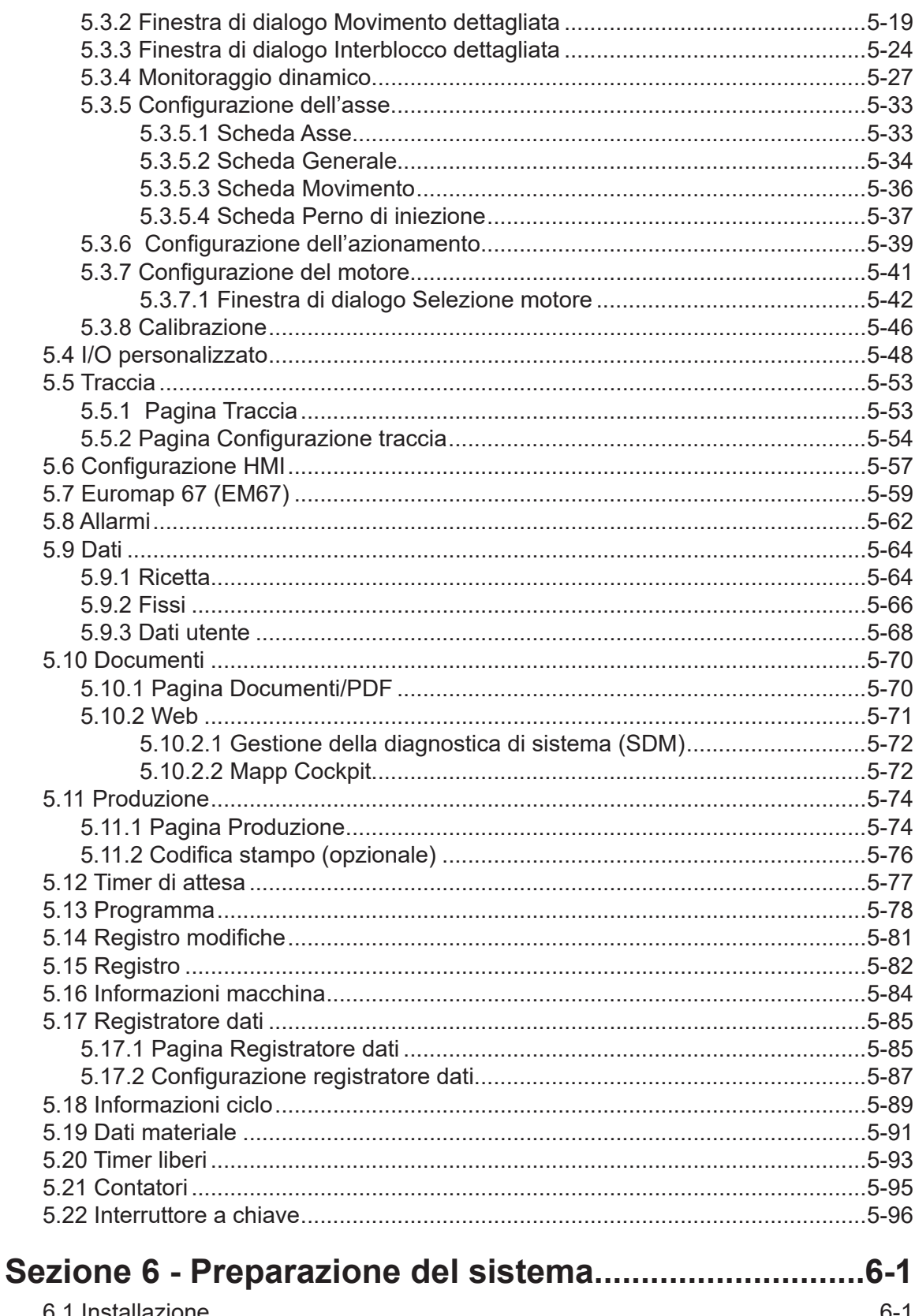

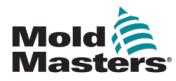

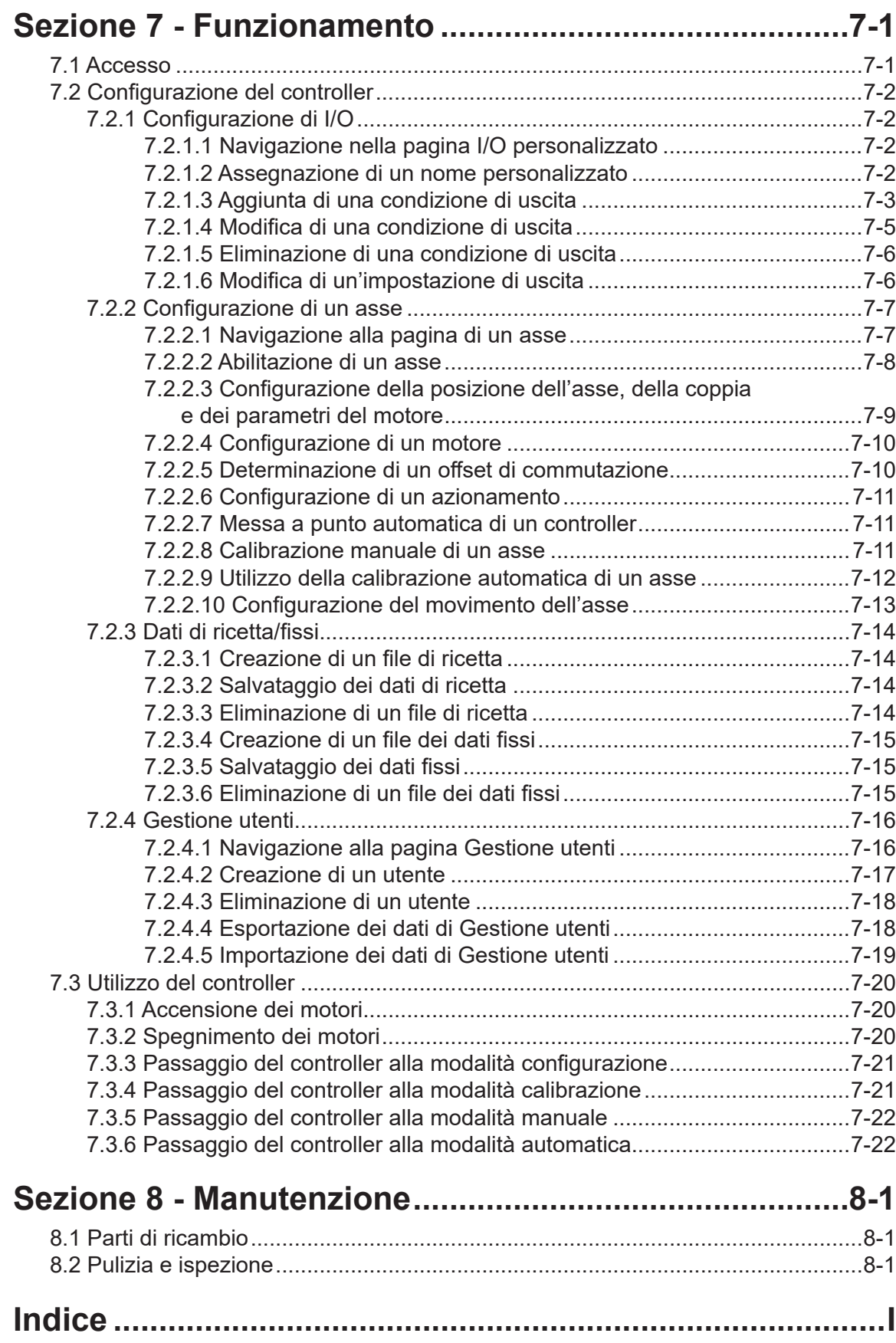

<span id="page-5-0"></span>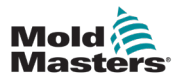

# Sezione 1 - Introduzione

Lo scopo di questo manuale è assistere gli utenti nell'integrazione, nel funzionamento e nella manutenzione del controller M-Ax. Questo manuale è stato progettato per coprire la maggior parte delle configurazioni di sistema. Per ulteriori informazioni specifiche sul sistema, contattare il proprio rappresentante o un ufficio *Mold-Masters* la cui sede è disponibile nella sezione "Supporto globale".

# 1.1 Uso previsto

Il controller M-Ax è un controller di azionamento servomotore, progettato per essere sicuro durante il normale funzionamento. Qualsiasi altro utilizzo non rientra nell'intento tecnico di questa macchina e può risultare in pericoli per la sicurezza. L'uso di questa unità al di fuori dell'ambito previsto invaliderà tutte le garanzie.

Questo manuale è stato redatto per essere utilizzato da personale qualificato che ha familiarità con i controller hot runner (a caldo) e con la loro terminologia. Gli operatori devono avere familiarità con le macchine per lo stampaggio a iniezione di plastica e con i comandi di tali apparecchiature. Gli addetti alla manutenzione devono avere una conoscenza sufficiente della sicurezza elettrica per valutare i pericoli delle forniture trifase. Devono sapere come adottare le misure appropriate per evitare qualsiasi pericolo derivante dalle forniture elettriche.

# 1.2 Dettagli del rilascio

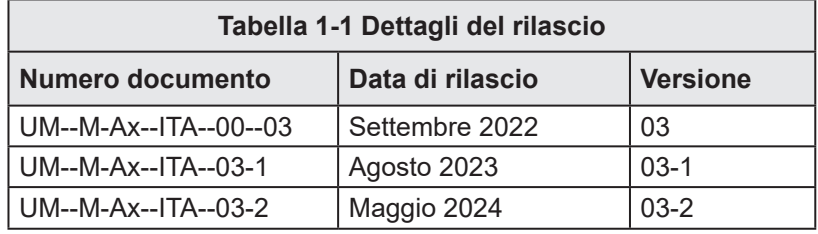

# 1.3 Garanzia

Per informazioni aggiornate sulla garanzia, fare riferimento ai documenti disponibili sul sito Web www.moldmasters.com/support/warranty o contattare il rappresentante *Mold-Masters*.

# 1.4 Politica sui resi

Si prega di non restituire alcuna parte a *Mold-Masters* senza pre-autorizzazione e un numero di autorizzazione alla restituzione fornito da *Mold-Masters*.

La nostra politica è un elemento di miglioramento continuo e *Mold-Masters* si riserva il diritto di modificare le specifiche dei prodotti in qualsiasi momento senza preavviso.

# 1.5 Spostamento o rivendita di prodotti o sistemi Mold-Masters

Questa documentazione è destinata all'uso nel Paese di destinazione per il quale il prodotto o sistema è stato acquistato.

Mold-Masters non si assume alcuna responsabilità per la documentazione di prodotti o sistemi se vengono trasferiti o rivenduti al di fuori del Paese di destinazione previsto, come indicato nella fattura e/o lettera di vettura allegata.

<span id="page-6-0"></span>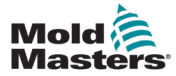

# 1.6 Copyright

© 2024 Mold-Masters (2007) Limited. Tutti i diritti riservati. *Mold-Masters®* e il logo *Mold-Masters* sono marchi commerciali di Mold-Masters.

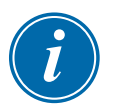

# 1.7 Unità di misura e fattori di conversione

## **NOTA**

Le dimensioni fornite in questo manuale sono tratte dai disegni di produzione originali.

Tutti i valori di questo manuale sono espressi in unità S.I. o suddivisioni di queste unità. Le unità imperiali vengono fornite tra parentesi immediatamente dopo le unità S.I.

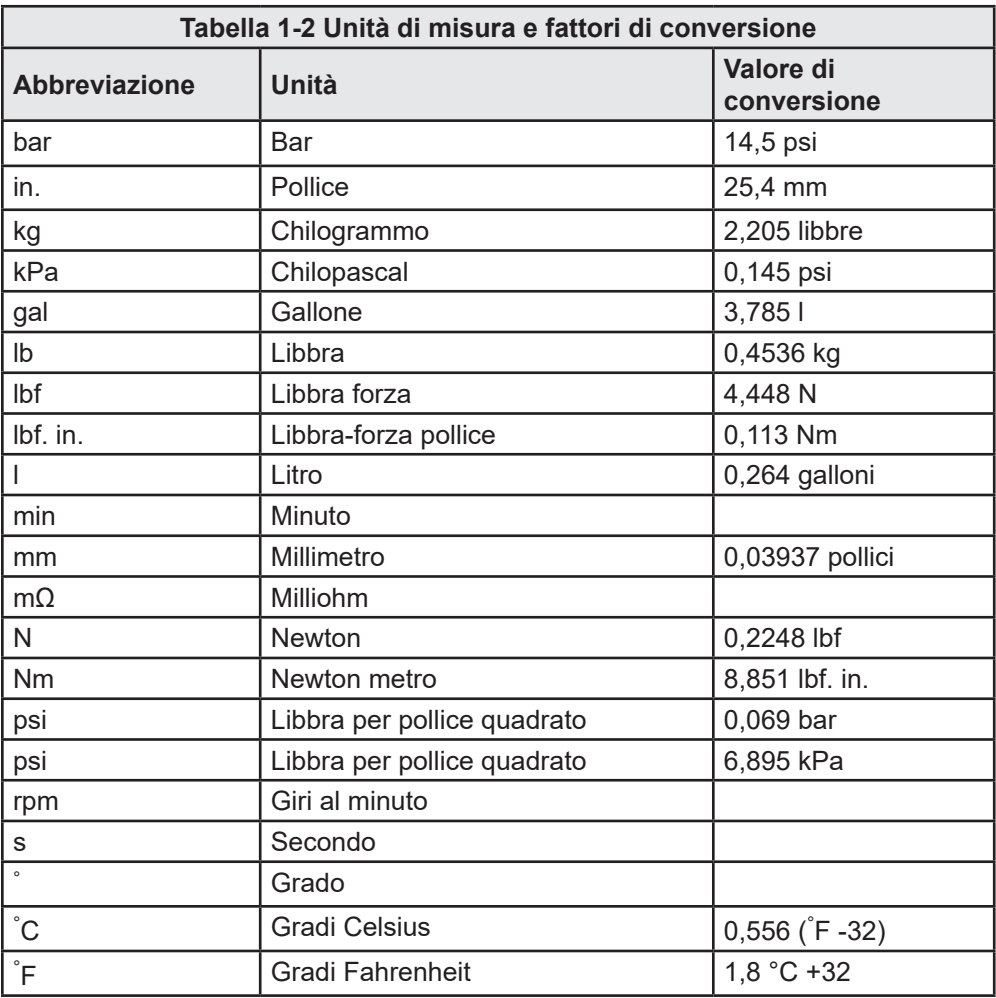

<span id="page-7-0"></span>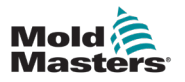

# Sezione 2 - Supporto globale

# 2.1 Uffici aziendali

### **SEDE CENTRALE GLOBALE**

### **CANADA**

Mold-Masters (2007) Limited 233 Armstrong Avenue Georgetown, Ontario L7G 4X5 Canada tel: +1 905 877 0185 fax: +1 905 877 6979 canada@moldmasters.com

### **SEDE CENTRALE SUDAMERICANA BRASILE**

Mold-Masters do Brasil Ltda. R. James Clerk Maxwel, 280 – Techno Park, Campinas São Paulo, Brasile, 13069-380 tel: +55 19 3518 4040 brazil@moldmasters.com

### **REGNO UNITO E IRLANDA**

Mold-Masters (UK) Ltd Netherwood Road Rotherwas Ind. Est. Hereford, HR2 6JU Regno Unito tel: +44 1432 265768 fax: +44 1432 263782 uk@moldmasters.com

### **AUSTRIA/EST E SUDEST EUROPA**

Mold-Masters Handelsges.m.b.H. Pyhrnstrasse 16 A-4553 Schlierbach Austria tel: +43 7582 51877 fax: +43 7582 51877 18 austria@moldmasters.com

### **ITALIA**

Mold-Masters Italia Via Germania, 23 35010 Vigonza (PD) Italia tel: +39 049/5019955 fax: +39 049/5019951 italy@moldmasters.com

### **SEDE CENTRALE EUROPEA**

**GERMANIA/SVIZZERA** Mold-Masters Europa GmbH

Neumattring 1 76532 Baden-Baden, Germania tel: +49 7221 50990 fax: +49 7221 53093 germany@moldmasters.com

### **SEDE CENTRALE INDIANA INDIA**

Milacron India PVT Ltd. (Mold-Masters Div.) 3B, Gandhiji Salai, Nallampalayam, Rathinapuri Post, Coimbatore T.N. 641027 tel: +91 422 423 4888 fax: +91 422 423 4800 india@moldmasters.com

### **USA**

Mold-Masters Injectioneering LLC, 29111 Stephenson Highway, Madison Heights, MI 48071, USA tel: +1 800 450 2270 (solo USA) tel: +1 (248) 544-5710 fax: +1 (248) 544-5712 usa@moldmasters.com

### **REPUBBLICA CECA**

Mold-Masters Europa GmbH Hamerska 698 75654 Zubri Repubblica Ceca tel: +420 571 619 017 fax: +420 571 619 018 czech@moldmasters.com

### **COREA**

Mold-Masters Korea Ltd. E dong, 2nd floor, 2625-6, Jeongwang-dong, Siheung City, Gyeonggi-do, 15117, Corea del Sud tel: +82-31-431-4756 korea@moldmasters.com

## **SEDE CENTRALE ASIA**

**CHINA/HONG KONG/TAIWAN** Mold-Masters (KunShan) Co, Ltd Zhao Tian Rd Città di Lu Jia, Città di KunShan Provincia di Jiang Su Repubblica Popolare Cinese tel: +86 512 86162882 fax: +86 512-86162883 china@moldmasters.com

### **GIAPPONE**

Mold-Masters K.K. 1-4-17 Kurikidai, Asaoku Kawasaki, Kanagawa Giappone, 215-0032 tel: +81 44 986 2101 fax: +81 44 986 3145 japan@moldmasters.com

### **FRANCIA**

Mold-Masters France ZI la Marinière, 2 Rue Bernard Palissy 91070 Bondoufle, Francia tel: +33 (0) 1 78 05 40 20 fax: +33 (0) 1 78 05 40 30 france@moldmasters.com

### **MESSICO**

Milacron Mexico Plastics Services S.A. de C.V. Circuito El Marques norte #55 Parque Industrial El Marques El Marques, Queretaro C.P. 76246 Messico tel: +52 442 713 5661 (vendite) tel: +52 442 713 5664 (assistenza) mexico@moldmasters.com

<span id="page-8-0"></span>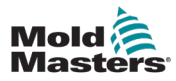

### 2-2

## **Uffici aziendali - continua**

### **SINGAPORE**\*

Mold-Masters Singapore PTE. Ltd. N. 48 Toh Guan Road East #06-140 Enterprise Hub Singapore 608586 Repubblica di Singapore tel: +65 6261 7793 fax: +65 6261 8378 singapore@moldmasters.com \*La copertura comprende Asia sudorientale, Australia e Nuova Zelanda

### **SPAGNA**

Mold-Masters Europa GmbH C/ Tecnología, 17 Edificio Canadá PL. 0 Office A2 08840 – Viladecans Barcellona tel: +34 93 575 41 29 e: spain@moldmasters.com

### **TURCHIA**

Mold-Masters Europa GmbH Merkezi Almanya Türkiye İstanbul Şubesi Alanaldı Caddesi Bahçelerarası Sokak n.: 31/1 34736 İçerenköy-Ataşehir Istanbul, Turchia tel: +90 216 577 32 44 fax: +90 216 577 32 45 turkey@moldmasters.com

## 2.2 Rappresentanti internazionali

#### **Argentina Argentina Argentina**

Sollwert S.R.L. Sollwert S.R.L. Sollwert S.R.L. La Pampa 2849 2∫ B C1428EAY La Pampa 2849 2∫ B C1428EAY La Pampa 2849 2∫ B C1428EAY Buenos Aires Argentina Buenos Aires Argentina Buenos Aires Argentina tel: +54 11 4786 5978 tel: +54 11 4786 5978 tel: +54 11 4786 5978 fax: +54 11 4786 5978 Ext. 35 fax: +54 11 4786 5978 Ext. 35 fax: +54 11 4786 5978 Ext. 35 sollwert@fibertel.com.ar sollwert@fibertel.com.ar sollwert@fibertel.com.ar

#### **Danimarca**\* **Danimarca**\* **Danimarca**\*

Englmayer A/S Englmayer A/S Englmayer A/S Dam Holme 14-16 Dam Holme 14-16 Dam Holme 14-16 DK – 3660 Stenloese DK – 3660 Stenloese DK – 3660 Stenloese Danimarca Danimarca Danimarca tel: +45 46 733847 tel: +45 46 733847 tel: +45 46 733847 fax: +45 46 733859 fax: +45 46 733859 fax: +45 46 733859 support@englmayer.dk support@englmayer.dk support@englmayer.dk \*La copertura comprende \*La copertura comprende \*La copertura comprende Norvegia e Svezia Norvegia e Svezia Norvegia e Svezia

### **Portogallo Portogallo Portogallo**

Gecim LDA Gecim LDA Gecim LDA Rua Fonte Dos Ingleses, N. 2 Rua Fonte Dos Ingleses, N. 2 Rua Fonte Dos Ingleses, N. 2 Engenho 2430-130 Marinha Engenho 2430-130 Marinha Engenho 2430-130 Marinha Grande Portogallo Grande Portogallo Grande Portogallo tel: +351 244 575600 tel: +351 244 575600 tel: +351 244 575600 fax: +351 244 575601 fax: +351 244 575601 fax: +351 244 575601 gecim@gecim.pt gecim@gecim.pt gecim@gecim.pt

#### **Sud Africa Sud Africa Sud Africa**

Plastic & Chemical Trading Plastic & Chemical Trading Plastic & Chemical Trading (P&CT) 23 Orange Road (P&CT) 23 Orange Road (P&CT) 23 Orange Road Johannesburg 2192 Johannesburg 2192 Johannesburg 2192 tel: +27 (0)11 483 3015 tel: +27 (0)11 483 3015 tel: +27 (0)11 483 3015 sales@plastrading.com sales@plastrading.com sales@plastrading.com

**Bielorussia Bielorussia Bielorussia** HP Promcomplect Sharangovicha HP Promcomplect Sharangovicha HP Promcomplect Sharangovicha 13 13 220018 Minsk 220018 Minsk 220018 Minsk tel: +375 29 683-48-99 tel: +375 29 683-48-99 tel: +375 29 683-48-99 fax: +375 17 397-05-65 fax: +375 17 397-05-65 fax: +375 17 397-05-65 e:info@mold.by e:info@mold.by e:info@mold.by

### **Finlandia**\*\* **Finlandia**\*\* **Finlandia**\*\*

Scalar Ltd. Scalar Ltd. Scalar Ltd. Tehtaankatu 13 Tehtaankatu 13 Tehtaankatu 13 11710 Riihimaki 11710 Riihimaki 11710 Riihimaki Finlandia\*\* Finlandia\*\* Finlandia\*\* tel: +358 40 628 0359 tel: +358 40 628 0359 tel: +358 40 628 0359 info@scalar.fi info@scalar.fi info@scalar.fi \*\*La copertura include Estonia \*\*La copertura include Estonia \*\*La copertura include Estonia

### **Slovenia Slovenia Slovenia**

RD PICTA tehnologije d.o.o. RD PICTA tehnologije d.o.o. RD PICTA tehnologije d.o.o. Žolgarjeva ulica 2 Žolgarjeva ulica 2 Žolgarjeva ulica 2 2310 Slovenska Bistrica Slovenia 2310 Slovenska Bistrica Slovenia 2310 Slovenska Bistrica Slovenia +386 59 969 117 +386 59 969 117 +386 59 969 117 info@picta.si info@picta.si info@picta.si

### **Ucraina Ucraina Ucraina**

Company Park LLC Gaydamatska Company Park LLC Gaydamatska Company Park LLC Gaydamatska str., 3, office 116 Kemenskoe City str., 3, office 116 Kemenskoe City str., 3, office 116 Kemenskoe City Dnipropetrovsk Region 51935, Dnipropetrovsk Region 51935, Dnipropetrovsk Region 51935, Ucraina Ucraina Ucraina tel: +38 (038) 277-82-82 tel: +38 (038) 277-82-82 tel: +38 (038) 277-82-82 moldmasters@parkgroup.com.ua moldmasters@parkgroup.com.ua moldmasters@parkgroup.com.ua

#### **Bulgaria Bulgaria Bulgaria**

Mold-Trade OOD Mold-Trade OOD Mold-Trade OOD 62, Aleksandrovska 62, Aleksandrovska 62, Aleksandrovska Città di St. Ruse Città di St. Ruse Città di St. Ruse Bulgaria Bulgaria Bulgaria tel: +359 82 821 054 tel: +359 82 821 054 tel: +359 82 821 054 fax: +359 82 821 054 fax: +359 82 821 054 fax: +359 82 821 054 contact@mold-trade.com contact@mold-trade.com contact@mold-trade.com

#### **Israele Israele Israele**

ASAF Industries Ltd. 29 Habanai Street PO Box ASAF Industries Ltd. 29 Habanai Street PO Box ASAF Industries Ltd. 29 Habanai Street PO Box 5598 Holon 58154 Israele 5598 Holon 58154 Israele 5598 Holon 58154 Israele tel: +972 3 5581290 tel: +972 3 5581290 tel: +972 3 5581290 fax: +972 3 5581293 fax: +972 3 5581293 fax: +972 3 5581293 sales@asaf.com sales@asaf.com sales@asaf.com

#### **Romania Romania Romania**

Tehnic Mold Trade SRL Tehnic Mold Trade SRL Tehnic Mold Trade SRL Str. W. A Mozart nr. 17 Sez. 2 020251 Str. W. A Mozart nr. 17 Sez. 2 020251 Str. W. A Mozart nr. 17 Sez. 2 020251 Bucharesti, Romania Bucharesti, Romania Bucharesti, Romania tel: +4 021 230 60 51 tel: +4 021 230 60 51 tel: +4 021 230 60 51 fax: +4 021 231 05 86 fax: +4 021 231 05 86 fax: +4 021 231 05 86 contact@matritehightech.ro contact@matritehightech.ro contact@matritehightech.ro

<span id="page-9-0"></span>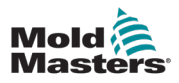

# Sezione 3 - Sicurezza

# 3.1 Introduzione

Si prega di notare che le informazioni di sicurezza fornite da *Mold-Masters* non assolvono l'integratore e il datore di lavoro dalla comprensione e dal rispetto degli standard internazionali e locali per la sicurezza dei macchinari. È responsabilità dell'integratore finale integrare il sistema finale, fornire i necessari collegamenti di arresto di emergenza, gli interblocchi di sicurezza e le protezioni, selezionare il cavo elettrico appropriato per la regione di utilizzo e garantire la conformità a tutti gli standard pertinenti.

È responsabilità del datore di lavoro:

- Formare e istruire adeguatamente il personale sul funzionamento sicuro delle apparecchiature, compreso l'uso di tutti i dispositivi di sicurezza.
- Fornire al proprio personale tutti gli indumenti protettivi necessari, compresi articoli come una visiera protettiva e guanti resistenti al calore.
- Garantire la competenza originale e continuativa del personale addetto alla cura, alla configurazione, all'ispezione e alla manutenzione delle attrezzature di stampaggio a iniezione.
- Stabilire e seguire un programma di ispezioni periodiche e regolari delle apparecchiature di stampaggio a iniezione per garantire che siano in condizioni operative sicure e che siano regolate correttamente.
- Assicurarsi che non vengano apportate modifiche, riparazioni o ricostruzioni di parti all'apparecchiatura che riducano il livello di sicurezza esistente al momento della produzione o della rigenerazione.

<span id="page-10-0"></span>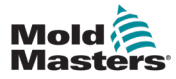

## 3.2 Pericoli per la sicurezza

# AVVERTENZA

Fare inoltre riferimento a tutti i manuali della macchina e alle normative e codici locali per informazioni sulla sicurezza.

I seguenti pericoli per la sicurezza sono più comunemente associati alle apparecchiature di stampaggio a iniezione. Vedere lo standard europeo EN201 o lo standard americano ANSI/SPI B151.1.

Fare riferimento all'illustrazione delle aree di pericolo riportata di seguito quando si legge la [Tabella 3-1 a](#page-12-0) pagina 3-3.

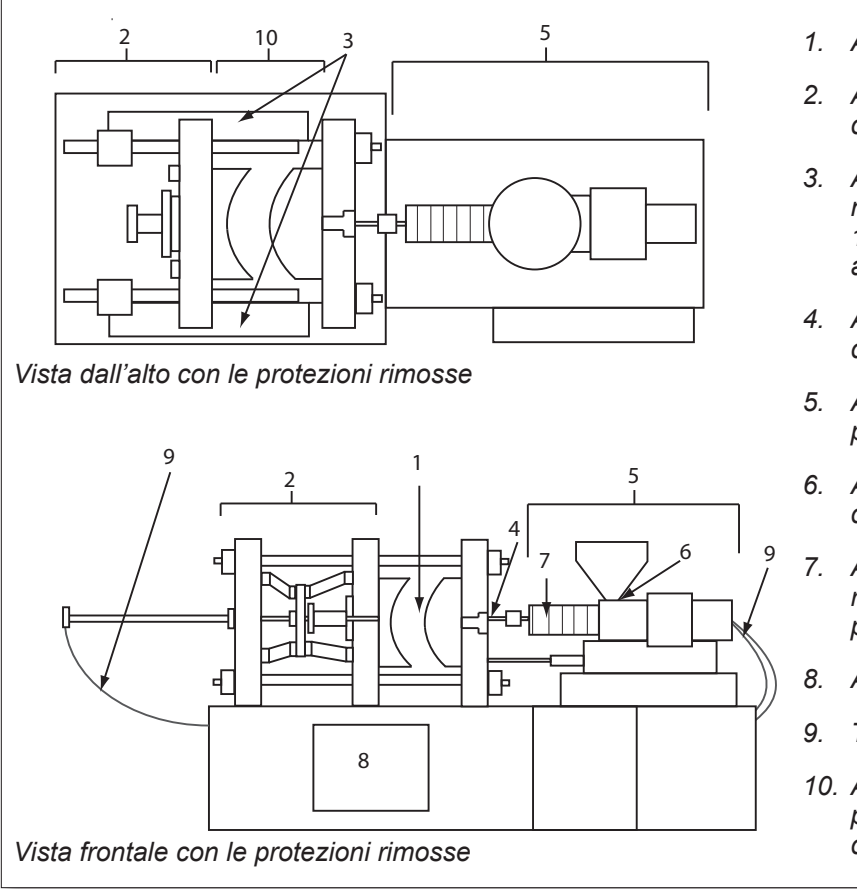

*<sup>1.</sup> Area dello stampo*

- *2. Area del meccanismo di bloccaggio*
- *3. Area di movimento del nucleo e aree esterne 1 e 2 dei meccanismi di azionamento dell'espulsore*
- *4. Area dell'ugello della macchina*
- *5. Area dell'unità di plastificazione e/o iniezione*
- *6. Area di apertura dell'alimentazione*
- *7. Area delle bande del riscaldatore dei cilindri di plastificazione e/o iniezione*
- *8. Area di scarico delle parti*
- *9. Tubi flessibili*
- *10. Area all'interno delle protezioni e all'esterno dell'area dello stampo*

*Figura 3-1 Aree pericolose della macchina di stampaggio a iniezione*

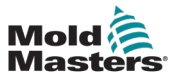

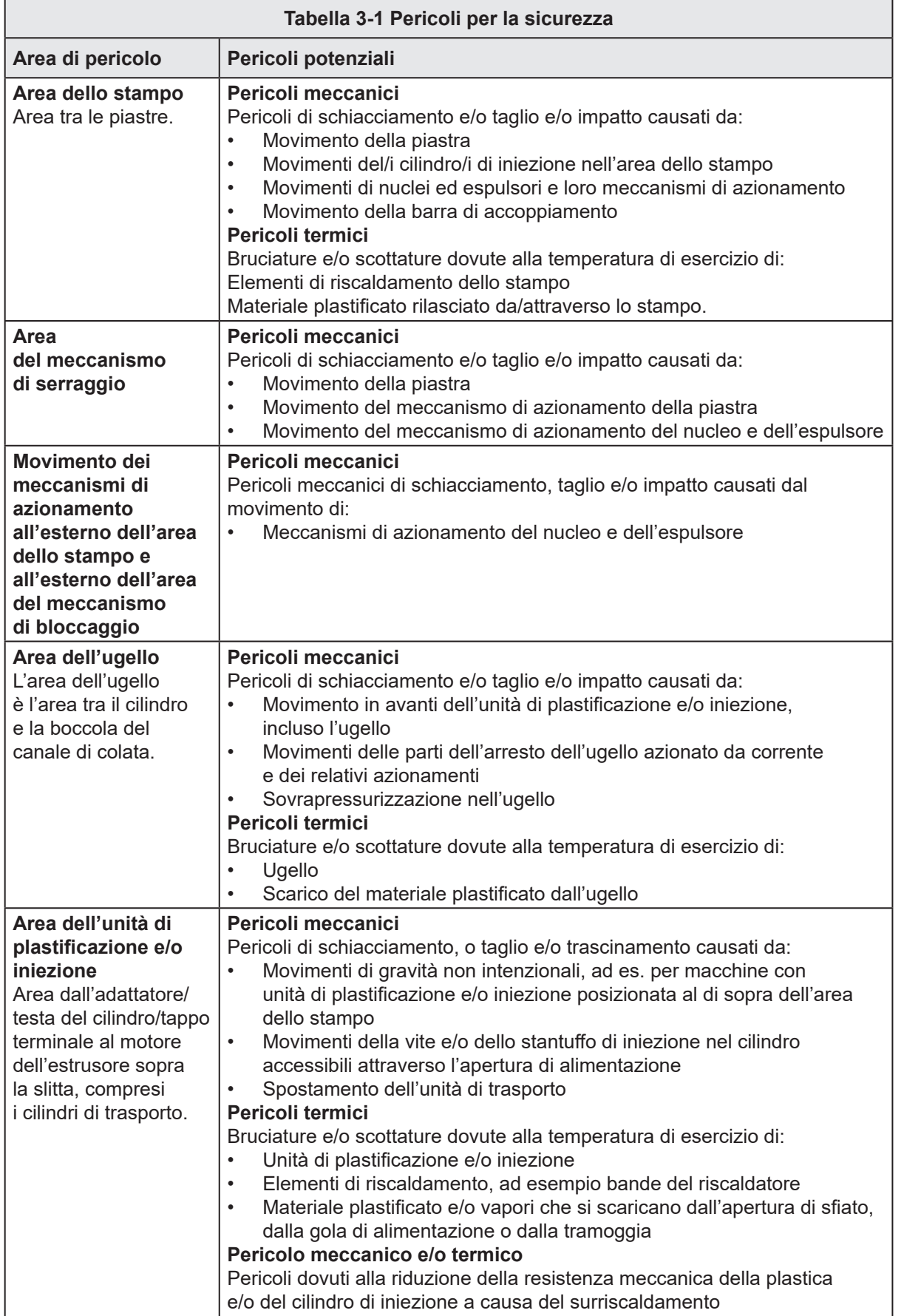

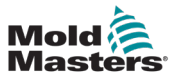

<u> 1989 - Johann Stein, marwolaethau a bhann an t-</u>

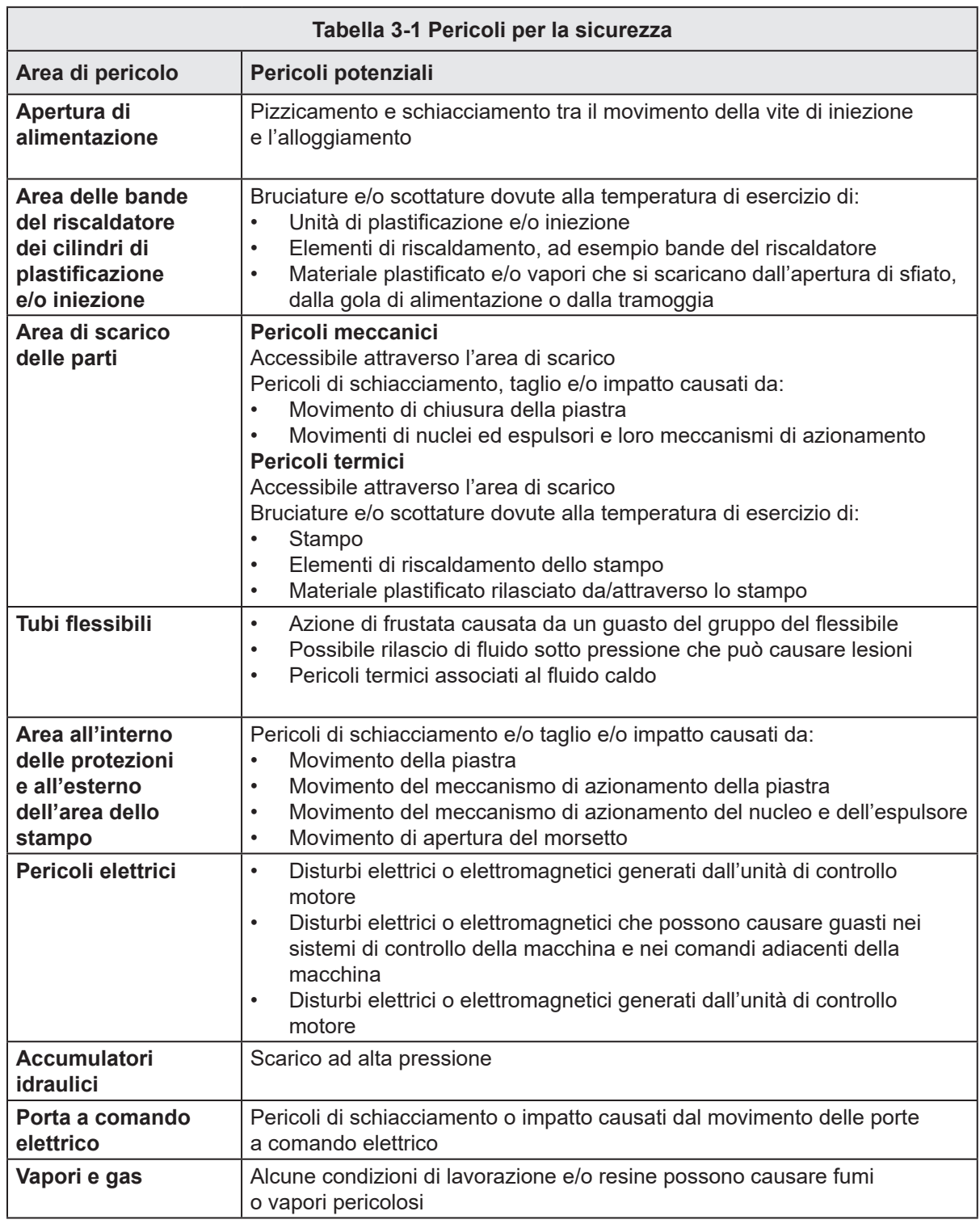

<span id="page-12-0"></span>┓

<span id="page-13-0"></span>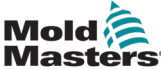

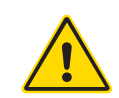

# 3.3 Pericoli operativi

## AVVERTENZE

- Fare riferimento a tutti i manuali della macchina e alle normative e codici locali per informazioni sulla sicurezza.
- L'apparecchiatura fornita è soggetta a pressioni di iniezione elevate e a temperature elevate. Assicurarsi di osservare la massima cautela durante il funzionamento e la manutenzione delle macchine per stampaggio a iniezione.
- Solo il personale adeguatamente formato deve utilizzare o manutenere l'apparecchiatura.
- Non utilizzare l'apparecchiatura con capelli lunghi non legati, abiti larghi o gioielli, compresi badge nominativi, cravatte, ecc. che potrebbero rimanere impigliati nell'apparecchiatura e causare lesioni gravi o mortali.
- Non disabilitare o ignorare mai un dispositivo di sicurezza.
- Assicurarsi che le protezioni siano posizionate intorno all'ugello per evitare che il materiale schizzi o sbavi.
- Esiste un pericolo di ustione dovuto al materiale durante lo spurgo di routine. Indossare dispositivi di protezione individuale (DPI) resistenti al calore per evitare il contatto delle ustioni con superfici calde o spruzzi di materiale e gas caldi.
- Il materiale spurgato dalla macchina potrebbe essere estremamente caldo. Assicurarsi che le protezioni siano posizionate intorno all'ugello per evitare che il materiale schizzi. Utilizzare dispositivi di protezione individuale adeguati.
- Tutti gli operatori devono indossare dispositivi di protezione individuale, come schermi facciali e indossare guanti resistenti al calore quando lavorano intorno all'ingresso di alimentazione, puliscono la macchina o puliscono le porte dello stampo.
- Rimuovere immediatamente il materiale estratto dalla pulizia della macchina.
- La decomposizione o la combustione del materiale può causare l'emissione di gas nocivi dal materiale estratto dalla pulizia, dall'ingresso di alimentazione o dallo stampo.
- Assicurarsi che siano in atto sistemi di ventilazione e scarico adeguati per contribuire a prevenire l'inalazione di gas e vapori nocivi.
- Consultare le schede di sicurezza dei materiali (MSDS) del produttore.
- I tubi flessibili montati sullo stampo conterranno fluidi ad alta o bassa temperatura o aria ad alta pressione. L'operatore deve spegnere e bloccare questi sistemi e scaricare qualsiasi pressione prima di eseguire qualsiasi lavoro con questi flessibili. Ispezionare e sostituire regolarmente tutti i tubi flessibili e le cinghie di contenimento.
- L'acqua e/o l'idraulica sullo stampo possono essere in prossimità di collegamenti elettrici e apparecchiature. Le perdite di acqua possono causare un cortocircuito elettrico. Le perdite di fluido idraulico possono causare un pericolo di incendio. Mantenere sempre l'acqua e/o i flessibili idraulici e i raccordi in buone condizioni per evitare perdite.
- Non eseguire mai alcun lavoro sulla macchina dello stampo a meno che la pompa idraulica non sia stata arrestata.
- Controllare frequentemente che non vi siano perdite di olio/acqua. Arrestare la macchina ed eseguire le riparazioni.

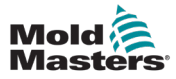

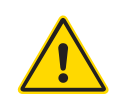

## AVVERTENZA

- Assicurarsi che i cavi siano collegati ai motori corretti. I cavi e i motori sono etichettati in modo chiaro. L'inversione dei cavi può causare un movimento inatteso e incontrollato, con conseguente rischio per la sicurezza o danni alla macchina.
- Esiste un possibile pericolo di schiacciamento tra l'ugello e l'ingresso di fusione dello stampo durante il movimento in avanti del carrello.
- Esiste un possibile rischio di taglio tra il bordo della protezione di iniezione e l'alloggiamento di iniezione durante questa attività.
- La porta di alimentazione aperta può rappresentare un pericolo per un dito o per una mano inserita durante il funzionamento della macchina.
- I servomotori elettrici possono surriscaldarsi presentando una superficie calda che possono causare ustioni per contatto.
- Il cilindro, la testa del cilindro, l'ugello, le bande del riscaldatore e i componenti dello stampo sono superfici calde che possono causare ustioni.
- Tenere liquidi infiammabili o polvere lontano dalle superfici calde, in quanto possono essere soggetti a combustione.
- Seguire buone procedure di pulizia e mantenere i pavimenti puliti per evitare scivolamenti, inciampi e cadute dovuti a fuoriuscite di materiale sul pavimento di lavoro.
- Applicare i controlli tecnici o i programmi di conservazione dell'udito necessari per controllare il rumore.
- Quando si esegue qualsiasi lavoro sulla macchina che richiede lo spostamento e il sollevamento della stessa, assicurarsi che l'apparecchiatura di sollevamento (bulloni a occhiello, carrello elevatore a forche, gru, ecc.) abbia sufficiente capacità per gestire lo stampo, l'unità di iniezione ausiliaria o il peso del canale caldo.
- Prima di iniziare il lavoro, collegare tutti i dispositivi di sollevamento e sostenere la macchina utilizzando una gru di capacità adeguata. Il mancato supporto della macchina può causare lesioni gravi o mortali.
- Il cavo dello stampo dal controller allo stampo deve essere rimosso prima di eseguire la manutenzione dello stampo.

<span id="page-15-0"></span>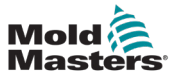

# 3.4 Simboli di sicurezza generali

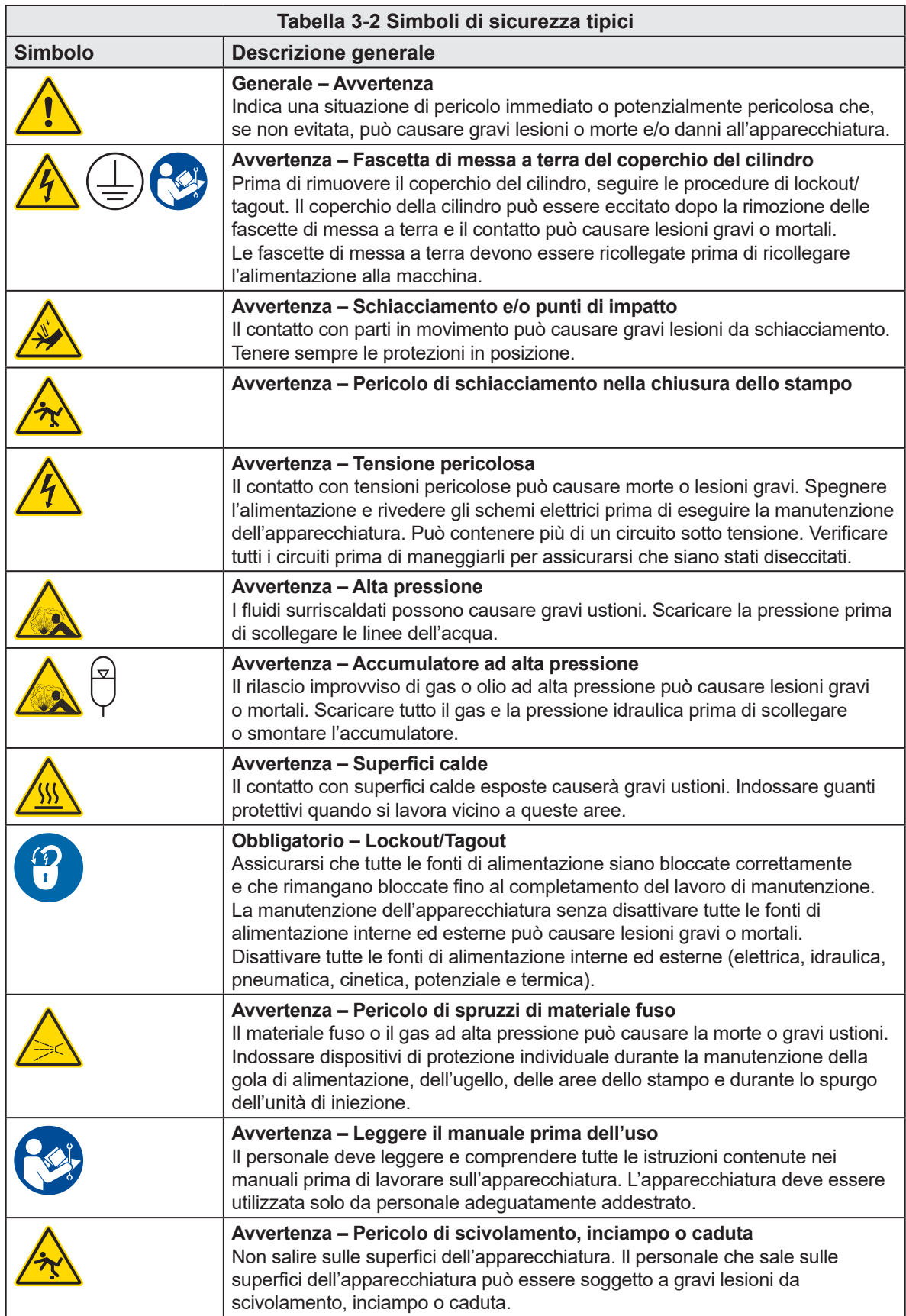

<span id="page-16-0"></span>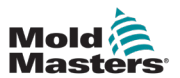

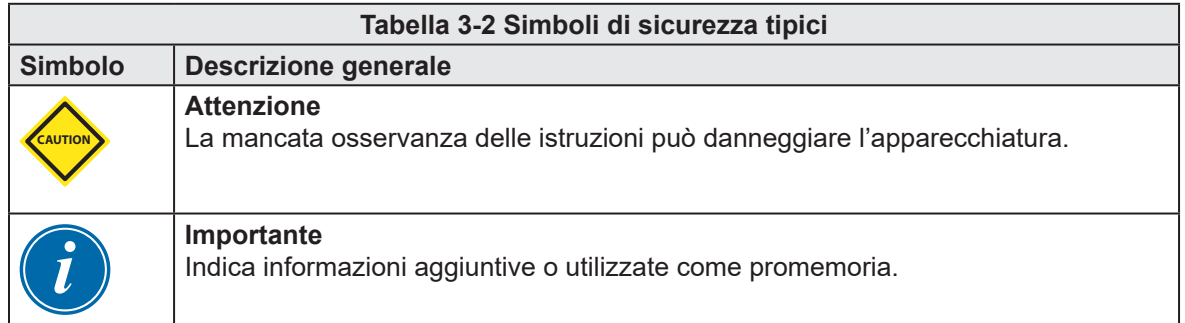

# 3.5 Controllo del cablaggio

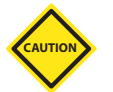

## ATTENZIONE

Cablaggio di alimentazione di rete del sistema:

- Prima di collegare il sistema a un alimentatore, è importante verificare che il cablaggio tra il sistema e l'alimentatore sia stato eseguito correttamente.
- È necessario prestare particolare attenzione alla corrente nominale dell'alimentatore. Ad esempio, se un controller ha un valore nominale di 63 A, anche l'alimentatore deve essere da 63 A.
- Verificare che le fasi dell'alimentatore siano cablate correttamente.

Cablaggio da controller a stampo:

- Per collegamenti separati di alimentazione e termocoppia, assicurarsi che i cavi di alimentazione non siano mai collegati ai connettori della termocoppia e viceversa.
- Per i collegamenti di alimentazione e termocoppia misti, assicurarsi che i collegamenti di alimentazione e termocoppia non siano stati cablati in modo errato.

Interfaccia di comunicazione e sequenza di controllo:

- È responsabilità del cliente verificare il funzionamento di qualsiasi interfaccia macchina personalizzata a velocità sicure, prima di mettere in funzione l'apparecchiatura nell'ambiente di produzione alla massima velocità in modalità automatica.
- È responsabilità del cliente verificare che tutte le sequenze di movimento richieste siano corrette, prima di mettere in funzione l'apparecchiatura nell'ambiente di produzione alla massima velocità in modalità automatica.
- Il passaggio della macchina in modalità Auto senza aver verificato che gli interblocchi di controllo e la sequenza di movimento siano corretti può causare danni alla macchina e/o all'apparecchiatura.

Un cablaggio o collegamenti non eseguiti correttamente causerà il guasto dell'apparecchiatura.

L'uso dei collegamenti standard di *Mold-Masters* può aiutare a eliminare la possibilità di errori di cablaggio.

*Mold-Masters Ltd.* non può essere ritenuta responsabile per danni causati da errori di cablaggio e/o collegamento del cliente.

<span id="page-17-0"></span>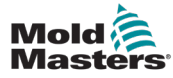

## <span id="page-17-1"></span>3.6 Sicurezza di lockout

## AVVERTENZA

NON accedere all'armadio senza prima ISOLARE le apparecchiature.

I cavi di tensione e di amperaggio sono collegati al controller e allo stampo. Prima di installare o rimuovere i cavi, è necessario disattivare l'alimentazione elettrica e seguire le procedure di lockout/tagout.

Utilizzare il lockout/tagout per impedire il funzionamento durante la manutenzione.

Tutte le operazioni di manutenzione devono essere eseguite da personale adeguatamente formato in base alle leggi e ai regolamenti locali. I prodotti elettrici non possono essere messi a terra quando vengono rimossi dalla condizione di funzionamento normale o assemblata.

Assicurare una corretta messa a terra di tutti i componenti elettrici prima di eseguire qualsiasi intervento di manutenzione per evitare il rischio potenziale di scosse elettriche.

Spesso le fonti di alimentazione vengono inavvertitamente accese o le valvole si aprono per errore prima del completamento dei lavori di manutenzione, causando gravi lesioni e incidenti mortali. È quindi importante assicurarsi che tutte le fonti di alimentazione siano bloccate correttamente e che rimangano bloccate fino al completamento del lavoro.

Se non viene eseguito un lockout, le fonti di alimentazione non controllate potrebbero causare:

- Elettrocuzione da contatto con circuiti sotto tensione
- Taglio, ematomi, schiacciamento, amputazioni o morte derivanti da impigliamento con nastri, catene, nastri trasportatori, rulli, alberi, giranti
- Bruciature da contatto con parti calde, materiali o apparecchiature come fornaci
- Incendi ed esplosioni
- Esposizioni chimiche da gas o liquidi rilasciati da condutture

<span id="page-18-0"></span>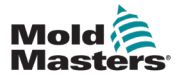

## AVVERTENZA - LEGGERE IL MANUALE

Fare riferimento a tutti i manuali della macchina e alle normative e codici locali.

## **NOTA**

In alcuni casi, possono essere presenti più apparecchiature di alimentazione e devono essere adottate misure per garantire che tutte le fonti siano effettivamente bloccate.

I datori di lavoro devono fornire un programma di lockout/tagout efficace.

- 1. Spegnere la macchina utilizzando la normale procedura di spegnimento e i normali comandi operativi. Questa operazione deve essere eseguita da o in consultazione con l'operatore della macchina.
- 2. Dopo aver verificato che il macchinario è stato completamente spento e che tutti i comandi sono in posizione "off", aprire il sezionatore principale situato sul campo.
- 3. Bloccare il sezionatore in posizione OFF utilizzando il proprio blocco personale o quello assegnato dal supervisore. Non bloccare solo la scatola. Rimuovere la chiave e conservarla. Completare una targhetta di lockout e applicarla al sezionatore. Ogni persona che lavora sull'apparecchiatura deve seguire questa fase. Il blocco della persona che esegue il lavoro o che è in carica deve essere installato per primo, rimanere per tutto il tempo e essere rimosso per ultimo. Verificare il sezionatore principale e assicurarsi che non possa essere spostato in posizione "on".
- 4. Provare ad avviare la macchina utilizzando i comandi di funzionamento normale e gli interruttori del punto di funzionamento per assicurarsi che l'alimentazione sia stata scollegata.
- 5. Anche altre fonti di alimentazione che potrebbero creare un pericolo durante il lavoro sull'apparecchiatura devono essere disattivate e adeguatamente "bloccate". Ciò può includere gravità, aria compressa, componenti idraulici, vapore e altri liquidi e gas pressurizzati o pericolosi. Vedere la [Tabella 3-3](#page-19-1).
- 6. Una volta completato il lavoro, prima di rimuovere l'ultimo blocco, assicurarsi che i comandi operativi siano in posizione "off" in modo che l'interruttore di disconnessione principale sia eseguito in assenza di carico. Assicurarsi che tutti i blocchi, gli utensili e gli altri materiali estranei siano rimossi dalla macchina. Assicurarsi inoltre che tutto il personale interessato sia a conoscenza del fatto che i blocchi saranno rimossi.
- 7. Rimuovere il blocco e la targhetta e chiudere l'interruttore principale se è stata concessa l'autorizzazione.
- 8. Quando il lavoro non è stato completato nel primo turno, l'operatore successivo deve installare un blocco e una targhetta personale prima che il primo operatore rimuova il blocco e la targhetta originali. Se l'operatore successivo non esegue questa attività, un supervisore successivo potrebbe installare un blocco e una targhetta. Le procedure di lockout devono indicare come deve essere condotto il trasferimento.
- 9. È importante che, per la loro protezione personale, ogni lavoratore e/o caposquadra che lavora in o su una macchina metta il proprio blocco di sicurezza sull'interruttore di disconnessione. Utilizzare le targhette per mettere in evidenza il lavoro in corso e fornirne i dettagli. Ogni lavoratore può rimuovere il proprio blocco solo quando il lavoro è completato e l'autorizzazione per il lavoro è stata firmata. L'ultimo blocco da rimuovere deve essere quello della persona che supervisiona il blocco e tale responsabilità non deve essere delegata.
- © Industrial Accident Prevention Association, 2008.

<span id="page-19-0"></span>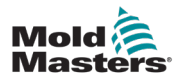

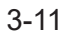

## 3.6.2 Forme di alimentazione e linee guida sul lockout

# **Tabella 3-3 Forme di alimentazione, fonti di alimentazione e linee guida sul lockout**

<span id="page-19-1"></span>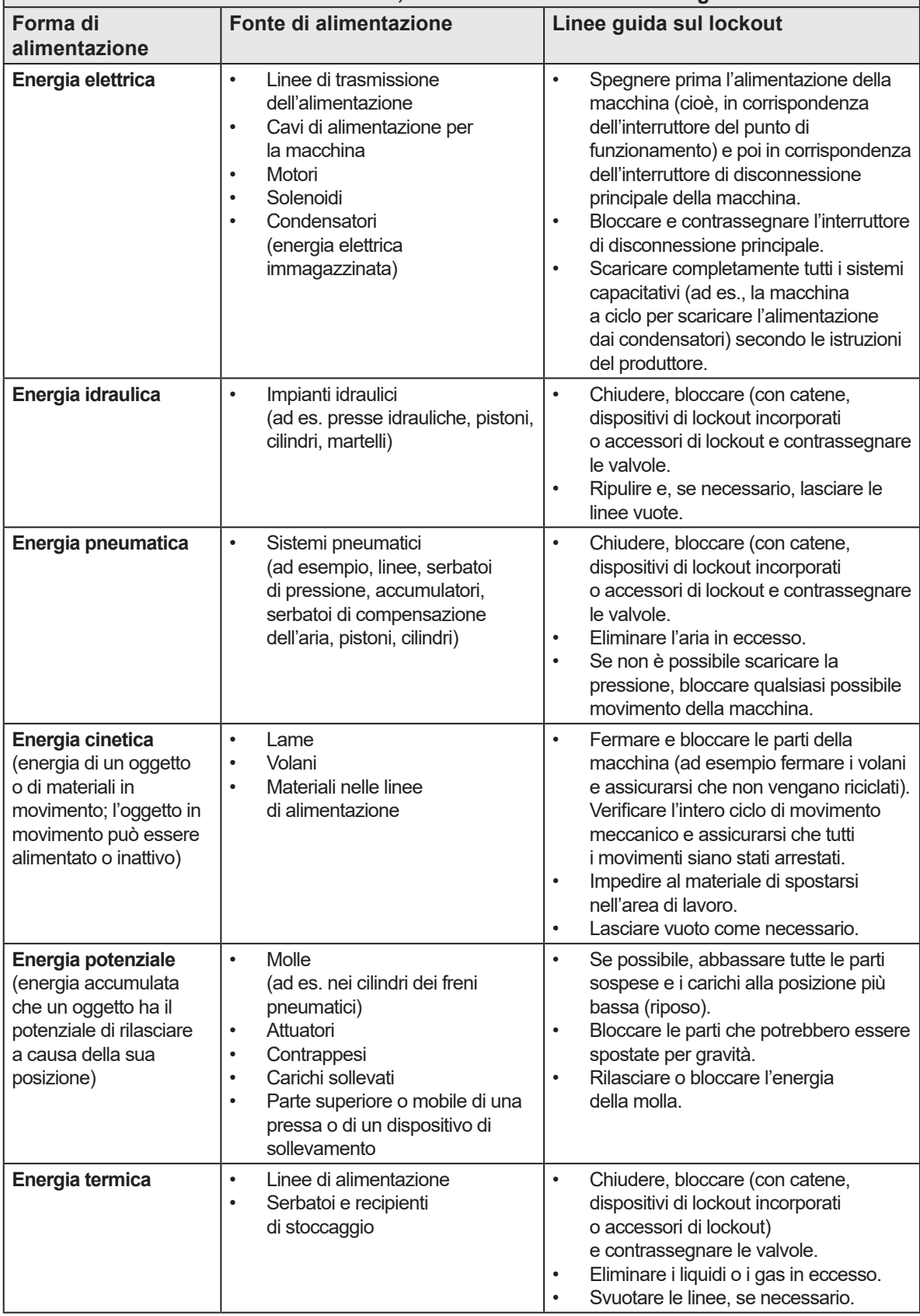

<span id="page-20-0"></span>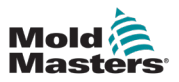

## 3.7 Collegamenti di terra

I collegamenti di terra sono situati sui perni autoancoranti collegati ai pannelli metallici dell'armadio del controller. Vedere la [Figura 3-1.](#page-20-1)

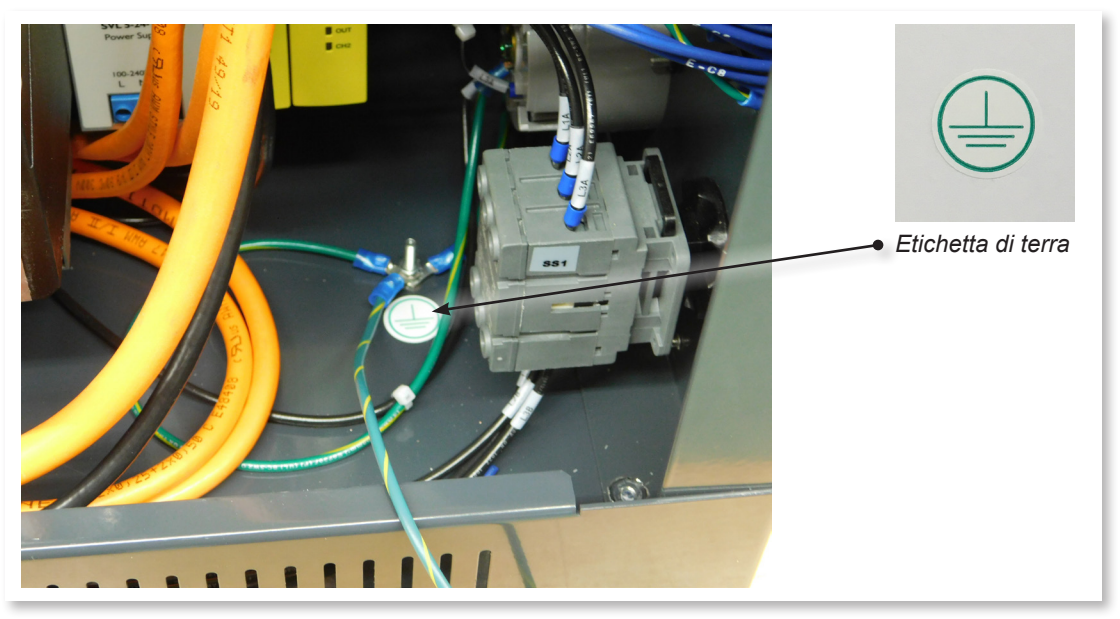

*Figura 3-1 Collegamento di terra*

# 3.8 Smaltimento

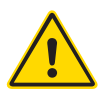

# <span id="page-20-1"></span>AVVERTENZA

*Mold-Masters* declina qualsiasi responsabilità per lesioni o danni personali derivanti dal riutilizzo dei singoli componenti, se tali componenti vengono utilizzati per scopi diversi da quelli originali e corretti.

- 1. Prima di procedere allo smaltimento, è necessario scollegare completamente e correttamente il canale caldo e i componenti del sistema dall'alimentatore, compresi elettricità, componenti idraulici, componenti pneumatici e raffreddamento.
- 2. Assicurarsi che il sistema da smaltire sia privo di liquidi. In caso di sistemi con valvola a spillo idraulica, scaricare l'olio dalle linee e dai cilindri e smaltirlo in modo responsabile dal punto di vista ambientale.
- 3. I componenti elettrici devono essere smontati, separandoli come rifiuti ecologici o smaltiti come rifiuti pericolosi, se necessario.
- 4. Rimuovere il cablaggio. I componenti elettronici devono essere smaltiti in conformità con l'ordinanza nazionale per gli scarti elettrici.
- 5. Le parti metalliche devono essere restituite per il riciclaggio dei metalli (smaltimento di metalli e rottami). In questo caso, osservare le istruzioni della società di smaltimento dei rifiuti corrispondente.

Il riciclaggio di tutti i materiali possibili occupa una posizione di primo piano durante il processo di smaltimento.

<span id="page-21-0"></span>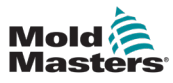

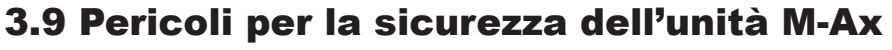

## AVVERTENZA - PERICOLO DI SCOSSA ELETTRICA

È fondamentale rispettare queste avvertenze per ridurre al minimo qualsiasi pericolo personale.

- Assicurarsi che tutte le energie siano bloccate correttamente nel controller e nella macchina dello stampo prima di installare il controller nel sistema.
- NON accedere all'armadio senza prima ISOLARE le apparecchiature. All'interno dell'armadio sono presenti terminali non protetti che possono presentare un potenziale pericoloso. Quando si utilizza un'alimentazione trifase, questo potenziale può essere fino a 600 V CA.
- I cavi di tensione e di amperaggio sono collegati al controller e allo stampo. Prima di installare o rimuovere i cavi, è necessario disattivare l'alimentazione elettrica e seguire le procedure di lockout/tagout.
- L'integrazione deve essere effettuata da personale adeguatamente formato in base ai codici e alle normative locali. I prodotti elettrici non possono essere messi a terra quando vengono rimossi dalla condizione di funzionamento normale o assemblata.
- Il sezionatore di alimentazione principale è un interruttore a 3 poli, situato sulla parte posteriore dell'armadio. Questo interruttore di alimentazione principale viene utilizzato per scollegare in modo sicuro la corrente di carico totale al momento dell'accensione e dello spegnimento.
- L'interruttore di alimentazione principale può essere bloccato utilizzando un lucchetto applicato sotto la procedura di lockout/tagout descritta in ["3.6 Sicurezza di lockout" a](#page-17-1) pagina 3-9.
- Utilizzare il lockout/tagout per impedire il funzionamento durante la manutenzione.
- Tutte le operazioni di manutenzione devono essere eseguite da personale adeguatamente formato in base alle leggi e ai regolamenti locali. I prodotti elettrici non possono essere messi a terra quando vengono rimossi dalla condizione di funzionamento normale o assemblata.
- Assicurare una corretta messa a terra di tutti i componenti elettrici prima di eseguire qualsiasi intervento di manutenzione per evitare il rischio potenziale di scosse elettriche.

## 3.9.1 Ambiente operativo

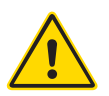

## AVVERTENZA

La console del display e l'armadio del controller insieme sono progettati per l'uso nel settore dello stampaggio a iniezione di plastica, come con il controllo asse servomotore Mold-Masters o di terza parte, come comunemente utilizzato negli utensili per stampi. Non devono essere utilizzati in ambienti residenziali, commerciali o di industria leggera. Non devono essere utilizzati in un'atmosfera esplosiva o in cui si possa creare tale atmosfera.

Il quadro del controller e la sua console touchscreen devono essere installati in un ambiente pulito e asciutto, in cui le condizioni ambientali non superino i seguenti limiti:

- Temperatura da +5 a +45  $^{\circ}$ C
- Umidità relativa 90% (senza condensa)

Non apportare modifiche alle impostazioni di fabbrica senza l'aiuto del personale di assistenza di *Mold-Masters*. Le modifiche apportate a queste impostazioni possono causare un pericoloso fuori controllo o un movimento imprevisto. La macchina inoltre potrebbe subire danni, invalidando la garanzia.

<span id="page-22-0"></span>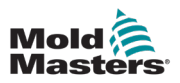

# Sezione 4 - Panoramica dell'hardware

# 4.1 Panoramica del sistema

Questa unità è un controller ausiliario multiasse molto flessibile.

Il servoasse può essere utilizzato per controllare i movimenti lineari e rotatori degli assi.

I trigger di ingresso, i segnali di conferma di ingresso e le uscite di stato possono essere collegati e utilizzati per controllare e monitorare ogni asse.

È possibile aggiungere interblocchi dell'asse e condizioni di movimento per impedire movimenti indesiderati.

Questo controller comprende:

- 1. Fino a sei servoassistiti programmabili, con la capacità di un numero aggiuntivo.
- 2. Schermata di guida rapida.
- 3. Interfaccia di configurazione degli assi.
- 4. Configurazione di ingresso e uscita.
- 5. Interfaccia e monitoraggio di Euromap 67.

<span id="page-23-0"></span>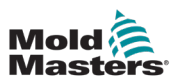

# 4.2 Forze di spinta/punta dell'armadio

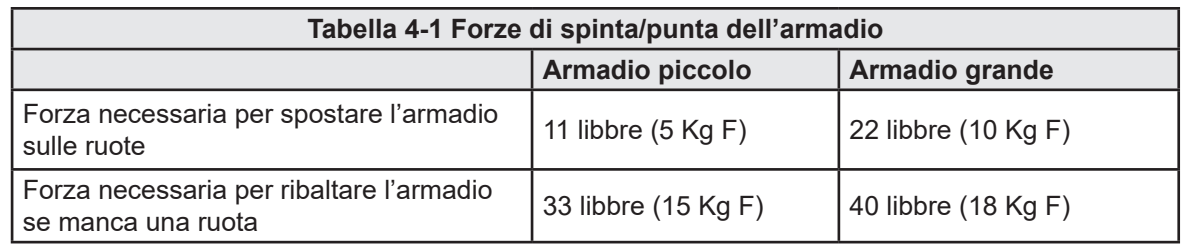

# 4.3 Parte frontale del controller

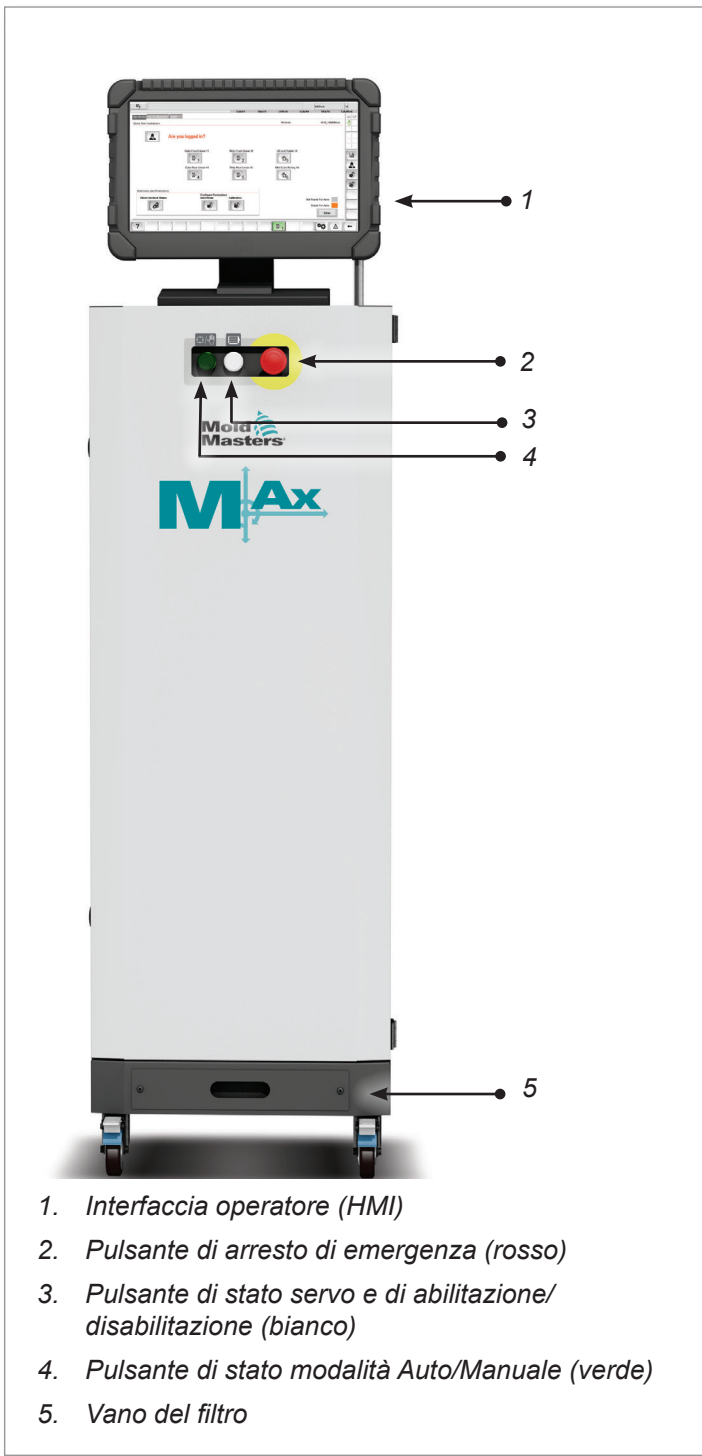

4-2

<span id="page-24-0"></span>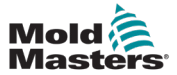

# 4.4 Parte posteriore del controller

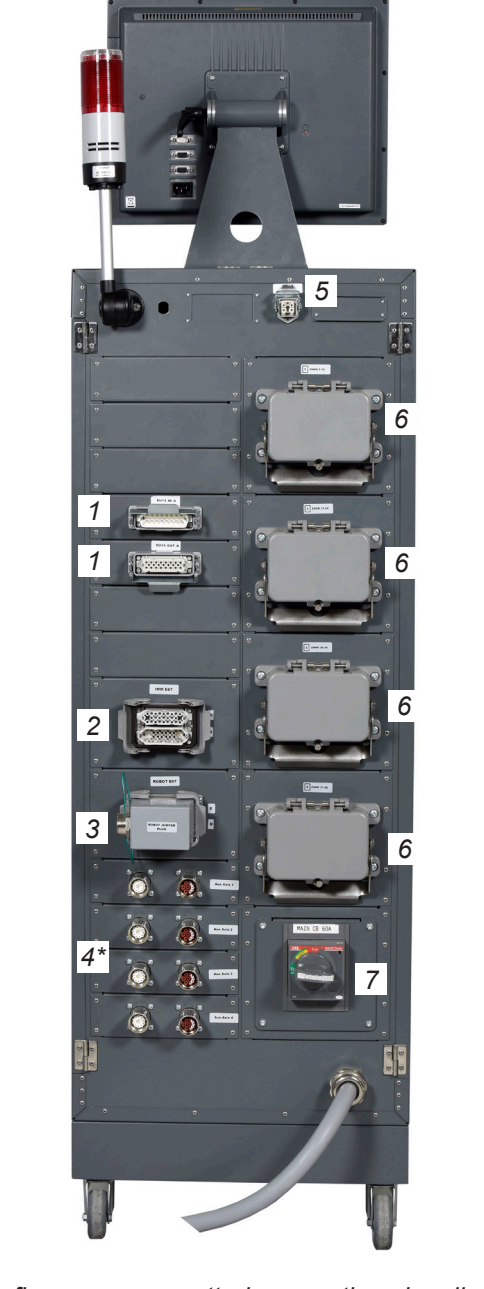

*In figura con connettori passanti opzionali*

- *1. Collegamento di I/O M-Ax*
- *2. Collegamento E67 a IMM*
- *3. Collegamento E67 al robot*
- *4. Collegamento alimentazione servomotore ed encoder/cavi [\* = connettori passanti opzionali]*
- *5. Interfaccia HRC remota*
- *6. Collegamenti riscaldatore/termocoppia a canale caldo*
- *7. Interruttore di alimentazione principale*

*Figura 4-1 Parte posteriore del controller - Lato dei collegamenti*

<span id="page-25-0"></span>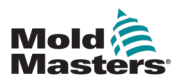

# 4.5 Lunghezze massime dei cavi

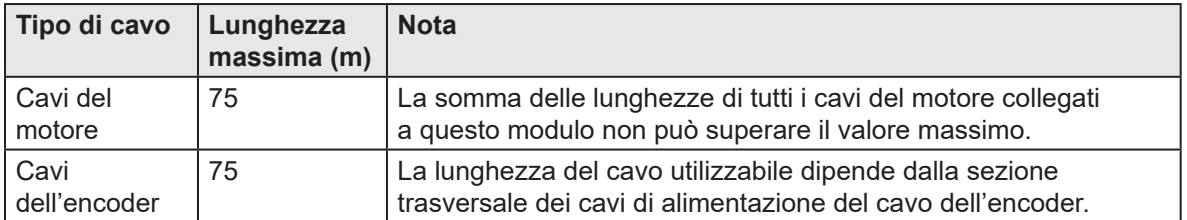

<span id="page-26-0"></span>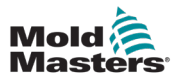

# Sezione 5 - Panoramica del software

# 5.1 Schermata principale

| Mold <sup>2</sup> | M-Ax1     | 0.00<br>0.0<br>0.0                                | onany<br>mms<br>N-m | M-Ax2                       | 0.00<br>0.0<br>0.0 | men<br>mm's<br>Nm | M-Ax3    | 0.00<br>0.0<br>0.0 | me<br>mms<br>Nm | M-Ax4 | 0.00<br>0.0<br>0.0 | me<br>mm/s.<br>Nm | M-Ax5    | 0.00<br>0.0<br>0.0 | mm<br>mms<br>N m | M-Ax6           | 0.00<br>0.0<br>0.0      | mm/s | mes<br>Nm             |      |      | o<br>MAx |       | 0.0010.00 | m.<br>ψ | ٠            | 08/04/2024<br>Б |       | 43:44:53<br><b>2</b> MMTester |
|-------------------|-----------|---------------------------------------------------|---------------------|-----------------------------|--------------------|-------------------|----------|--------------------|-----------------|-------|--------------------|-------------------|----------|--------------------|------------------|-----------------|-------------------------|------|-----------------------|------|------|----------|-------|-----------|---------|--------------|-----------------|-------|-------------------------------|
|                   |           |                                                   |                     |                             |                    |                   |          |                    |                 |       |                    | ×.                |          | M-Ax               |                  | n               |                         | ⚠    |                       |      |      |          |       |           |         |              |                 |       |                               |
| む                 | E-Stop OK | <b>E67 Digital Inputs</b>                         |                     |                             |                    |                   | $M-Ax1$  |                    |                 |       |                    |                   |          |                    |                  |                 |                         |      | $M-Ax2$               |      |      |          |       |           |         |              |                 |       | <b>E67</b>                    |
|                   |           | Safety Gates Closed                               |                     |                             |                    |                   | Step     |                    |                 |       |                    |                   |          |                    | $\mathbf{1}$     |                 |                         |      | Step                  |      |      |          |       |           |         | $\mathbf{1}$ |                 |       |                               |
|                   |           | <b>IMM</b> in Auto<br>Mold Opened                 |                     |                             |                    |                   | Velocity |                    |                 |       |                    |                   |          |                    | 0.00             |                 | mm/s.                   |      | Velocity              |      |      |          |       |           |         | 0.00         | mm/s            |       |                               |
| iil.com           |           | Mold Closed                                       |                     |                             |                    |                   | Position |                    |                 |       |                    |                   |          |                    | 0.00             |                 | mm                      |      | Position              |      |      |          |       |           |         | 0.00         | mm              |       |                               |
|                   |           | Elector 1 Back                                    |                     |                             |                    |                   | Torque   |                    |                 |       |                    |                   |          |                    | 0.00             |                 | Nm                      |      | Torque                |      |      |          |       |           |         | 0.00         | Nm <sup>-</sup> |       |                               |
|                   | Reject    | Elector 1 Forward                                 |                     |                             |                    |                   | 吉        | 19.0               | 26.6            | 30.0  | 45.0               | 50.0              | 65.6     | 70.0               | aia              | 90.0            | $\overrightarrow{1000}$ |      | z.<br>16.5            | 26.0 | 36.5 | 46.0     | \$6.5 | 60.0      | 79.0    | 80.0         | 90.0            | 100.0 |                               |
|                   |           |                                                   |                     |                             |                    |                   | $M-Ax3$  |                    |                 |       |                    |                   |          |                    |                  |                 |                         |      | $M-Ax4$               |      |      |          |       |           |         |              |                 |       |                               |
|                   |           | <b>E67 Digital Outputs</b>                        |                     |                             |                    |                   | Step     |                    |                 |       |                    |                   |          |                    | $\mathbf{1}$     |                 |                         |      | Step                  |      |      |          |       |           |         | $\mathbf{1}$ |                 |       |                               |
|                   |           | Mold Area Free                                    |                     |                             |                    |                   | Velocity |                    |                 |       |                    |                   |          |                    | 0.00             |                 | mm/s                    |      | Velocity              |      |      |          |       |           |         | 0.00         | mm/s            |       |                               |
|                   |           | Enable Mold Open<br>Enable Mold Close             |                     |                             |                    |                   | Position |                    |                 |       |                    |                   |          |                    | 0.00             |                 | mm                      |      | Position              |      |      |          |       |           |         | 0.00         | mm              |       |                               |
| ≡                 |           | Robot Enabled                                     |                     |                             |                    |                   | Torque   |                    |                 |       |                    |                   |          |                    | 0.00             |                 | Nm <sup>2</sup>         |      | Torque                |      |      |          |       |           |         | 0.00         | N-m             |       | ъ×                            |
|                   |           | Enable Ejector 1 Back<br>Enable Ejector 1 Forward |                     |                             |                    |                   | 盂        | $\overline{168}$   | 26.8.           | 16.0  | al a               | 50.0              | 65.6     | 79.0               | as a             | 1000            | $\overrightarrow{m}$    |      | x<br>$\overline{165}$ | 26.0 | 36.5 | 46.0     | 65.5  | 60.0      | 76.8    | 80.0         | 96.6            | 100.0 |                               |
| 6                 |           |                                                   |                     |                             |                    |                   | $M-Ax5$  |                    |                 |       |                    |                   |          |                    |                  |                 |                         |      | $M-Ax6$               |      |      |          |       |           |         |              |                 |       |                               |
|                   |           |                                                   |                     |                             |                    |                   | Step     |                    |                 |       |                    |                   |          |                    | $\mathbf{1}$     |                 |                         |      | <b>Step</b>           |      |      |          |       |           |         | $\mathbf{1}$ |                 |       |                               |
| B                 |           |                                                   |                     |                             |                    |                   | Velocity |                    |                 |       |                    |                   |          |                    | 0.00             |                 | mmis                    |      | Velocity              |      |      |          |       |           |         | 0.00         | mm/s.           |       |                               |
|                   |           | <b>M-Ax Velocity % Override</b>                   |                     |                             |                    |                   | Position |                    |                 |       |                    |                   |          |                    | 0.00             |                 | mm                      |      | Position              |      |      |          |       |           |         | 0.00         | mm              |       |                               |
|                   |           |                                                   | 100.0               | $\mathcal{H}_{\mathcal{C}}$ |                    |                   | Torque   |                    |                 |       |                    |                   |          |                    | 0.00             |                 | Nm                      |      | Torque                |      |      |          |       |           |         | 0.00         | N <sub>m</sub>  |       |                               |
|                   |           |                                                   |                     |                             |                    |                   | 0.0      | 1000               | 20.0            | 30B   | 45.8               | 1000              | $65 - 0$ | 70.0               | 010              | 80 <sub>0</sub> | $\overline{1000}$       |      | de.<br>10.5           | 268  | 30.5 | 466      | 55.5  | 60.0      | 700     | 80.0         | 90.0            | 100.0 |                               |
|                   |           |                                                   |                     |                             |                    |                   |          |                    |                 |       |                    |                   |          |                    |                  |                 |                         |      |                       |      |      |          |       |           |         |              |                 |       |                               |
|                   |           |                                                   |                     |                             | ൹                  |                   | 像        |                    |                 |       |                    |                   |          |                    |                  |                 |                         |      |                       |      |      |          |       | ÷         |         |              |                 |       | MAX 1                         |
|                   |           |                                                   |                     |                             |                    |                   |          |                    |                 |       |                    |                   |          |                    |                  |                 |                         |      |                       |      |      |          |       |           |         |              |                 |       |                               |

*Figura 5-1 Schermata principale*

## 5.1.1 Intestazione

|                                                   | M-Ax<br>ı.                                                  | ⚠<br>г                           |                                                                                         |
|---------------------------------------------------|-------------------------------------------------------------|----------------------------------|-----------------------------------------------------------------------------------------|
| <b>E67 Digital Inputs</b><br>变<br>E-Stop OK       | $M-Ax1$                                                     |                                  | $M-Ax2$<br><b>E67</b>                                                                   |
| Safety Gates Closed                               | Step                                                        | $\mathbf{1}$                     | Step<br>$\mathbf{1}$                                                                    |
| <b>IMM</b> in Auto<br>Mold Opened                 | Velocity                                                    | 0.00<br>mm/s.                    | 0.00<br>Velocity<br>mm/s                                                                |
| <b>Thur</b><br>Mold Closed                        | Position                                                    | 0.00<br>mm                       | Position<br>0.00<br>mm                                                                  |
| Elector 1 Back                                    | Torque                                                      | 0.00<br>N-m                      | Torque<br>0.00<br>N-m                                                                   |
| Elector 1 Forward<br>Reject                       | 40<br>15.0<br>50.0<br>70.0<br>26.6<br>30.0<br>45.0<br>65.6  | 100.0<br>aia<br>90.0             | z<br>16.5<br>\$6.6<br>79.6<br>80.0<br>90.0<br>100.0<br>26.0<br>60.0<br>36.5<br>40.0     |
|                                                   | $M-Ax3$                                                     |                                  | $M-Ax4$                                                                                 |
| <b>E67 Digital Outputs</b>                        | Step                                                        | $\overline{1}$                   | Step<br>$\mathbf{1}$                                                                    |
| Mold Area Free                                    | Velocity                                                    | 0.00<br>mm/s                     | 0.00<br>Velocity<br>mm/s                                                                |
| Enable Mold Open<br>Enable Mold Close             | Position                                                    | 0.00<br>mm                       | 0.00<br>Position<br>mm                                                                  |
| =<br>Robot Enabled                                | Torque                                                      | 0.00<br>N-m                      | ъe<br>Nm<br>Torque<br>0.00                                                              |
| Enable Ejector 1 Back<br>Enable Ejector 1 Forward | 60<br>10.0<br>26.0<br>16.0<br>ai s<br>50.0<br>65.0<br>70.0  | $\overline{w}$<br>as a<br>1000   | 80.0<br>$90 - 8$<br>10.5<br>76.8<br>100.0<br>a.<br>26.0<br>45.0<br>65.5<br>60.D<br>36.5 |
| 6                                                 | $M-Ax5$                                                     |                                  | $M-Ax6$                                                                                 |
|                                                   | Step                                                        | $\mathbf{1}$                     | $\mathbf{1}$<br>Step                                                                    |
| B<br>M-Ax Velocity % Override                     | Velocity                                                    | 0.00<br>mmis                     | 0.00<br>Velocity<br>mm/s.                                                               |
|                                                   | Position                                                    | 0.00<br>men.                     | Position<br>0.00<br>men                                                                 |
| 100.0<br>$\tau_{\rm h}$                           | Torque                                                      | 0.00<br>N <sub>m</sub>           | 0.00<br>Torque<br>N <sub>m</sub>                                                        |
|                                                   | 160<br>0.0<br>36.6<br>10.0<br>$65-5$<br>70.0<br>30B<br>45.8 | $\overline{1000}$<br>010<br>60.0 | ā.<br>80.0<br>10-5<br>26B<br>55.5<br>60.0<br>79.8<br>60.0<br>100.0<br>30.5<br>40.0      |

*Figura 5-2 Intestazione della schermata principale*

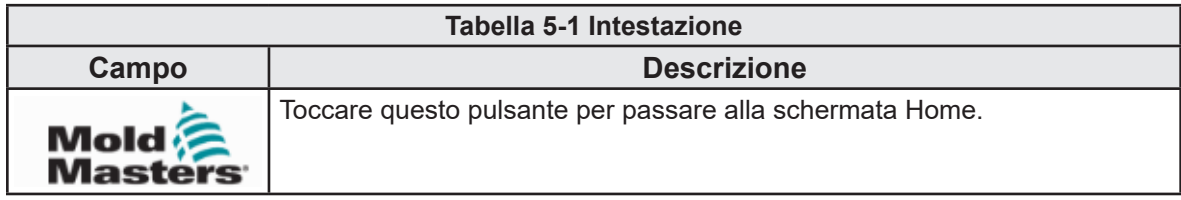

<span id="page-27-0"></span>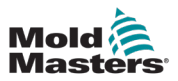

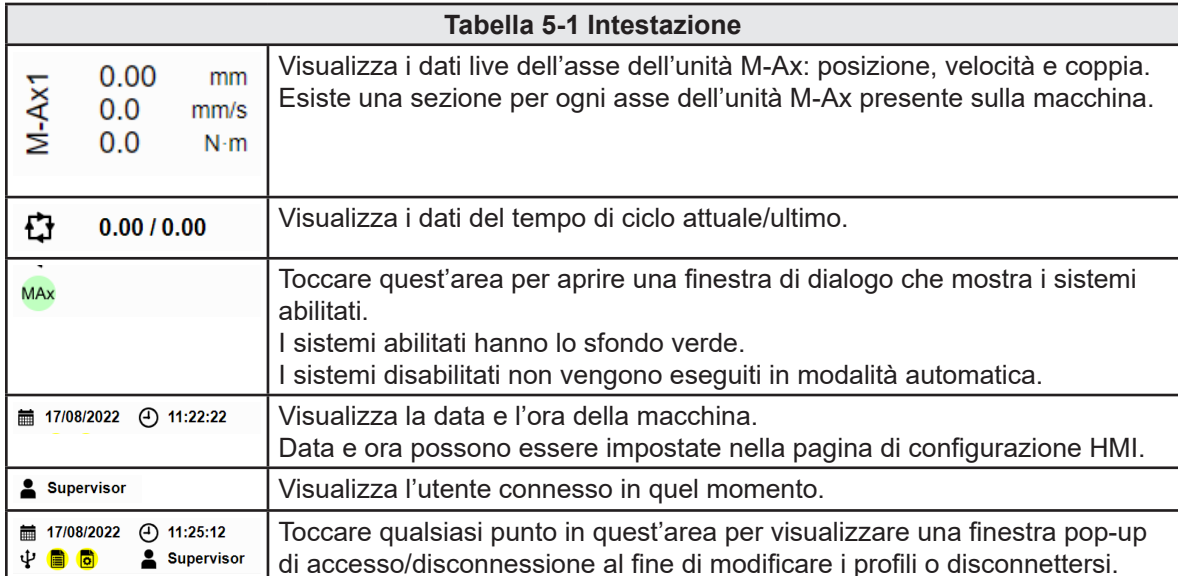

## 5.1.2 Barra di navigazione

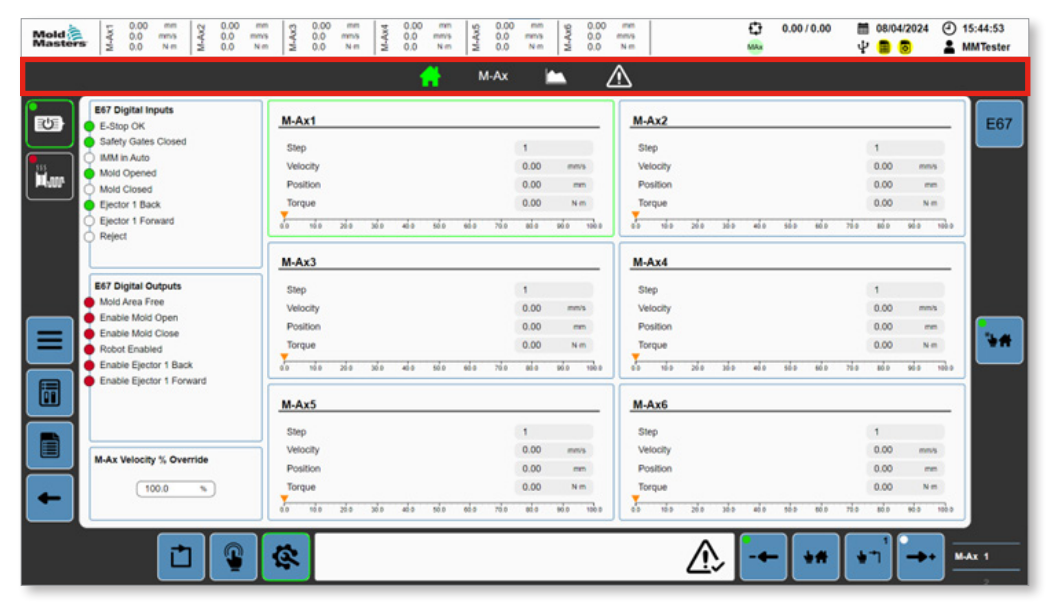

*Figura 5-3 Barra di navigazione della schermata principale*

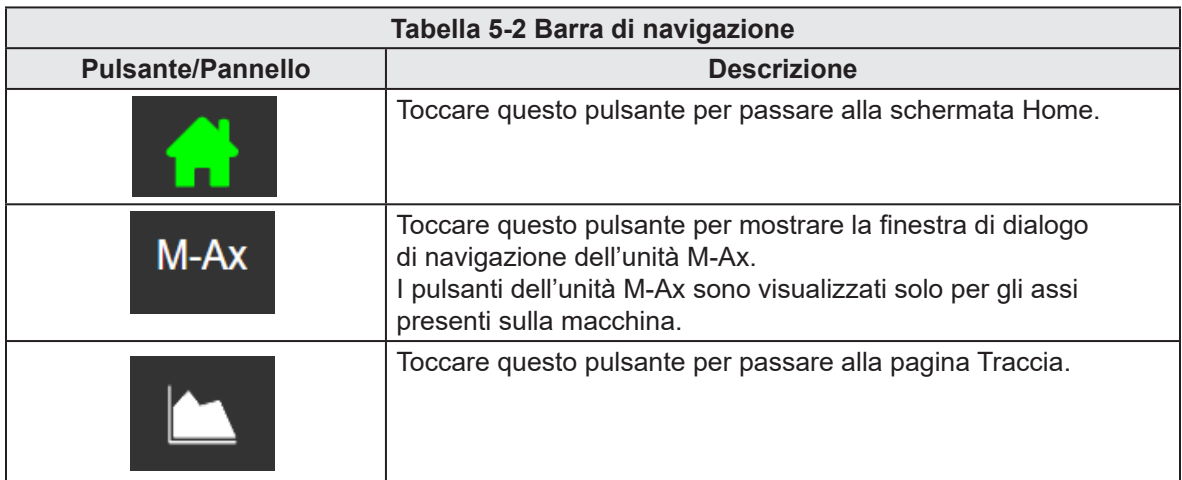

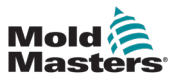

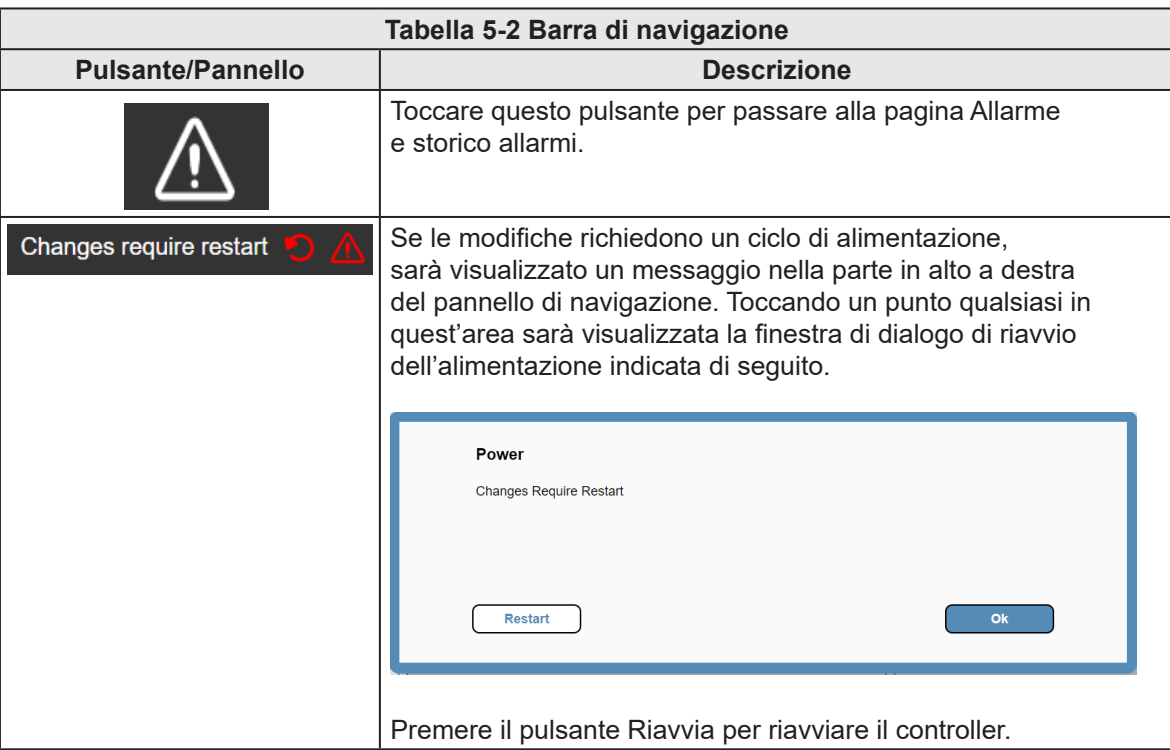

<span id="page-29-0"></span>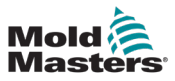

#### $\bigoplus$  0.00 / 0.00 ■ 08/04/2024 ① 15:44:53 ä. + 8 ◎ A MMTester  $M-Ax$  $\wedge$ E E87 Digital Inputs<br>● E-Stop OK<br>● Safely Gates Closed<br>● Midd Opened<br>● Ejector 1 Back<br>● Ejector 1 Forward<br>● Ejector 1 Forward  $\mathbf{E}$  $M-Ax1$  $M-Ax2$ E67 Step  $\mathbf{1}$ Step  $^\mathrm{1}$ Velocity  $0.00$ **Velocity**  $0.00$  $\sum_{i=1}^{n}$ mmy **Har** Position  $0.00$  $\sim$ Position 0.00  $\sim$  $0.00$  $\overline{N}$ Torque  $_{0.00}$  $\overline{\mathbf{v}}$ Torque  $\frac{1}{40}$   $\frac{1}{10}$  $\frac{1}{4}$  $\overline{a}$   $\overline{a}$   $\overline{a}$   $\overline{a}$   $\overline{a}$   $\overline{a}$  $\vec{m}$   $\vec{m}$  $\overline{368}$ do.  $300$  $\overline{ab}$  $\frac{1}{70.0}$ 360  $40 - 300$  $\overrightarrow{500}$  $\overline{u}$  $M-Ax3$  $M-Ax4$ E67 Digital Outputs<br>
Mold Area Free<br>
C Enable Mold Open<br>
Enable Mold Close<br>
Robot Enabled<br>
C Enable Ejector 1 Ba<br>
C Enable Ejector 1 Ba<br>
C Enable Ejector 1 Ba  $\overline{1}$  $\overline{1}$ Step Step .<br>Velocity  $0.00$ 0.00  $_{\rm{mn}}$  $m<sub>3</sub>$ Velocity Position  $0.00$  $\sim$ Position  $0.00$  $\sim$ ¥Æ Finable Mold Close<br>Finable Ejector 1 Back<br>Enable Ejector 1 Back<br>Enable Ejector 1 Forward Torque  $0.00$  $N<sub>m</sub>$ Torque  $0.00$  $N =$  $\frac{1}{40}$   $\frac{1}{100}$  $\frac{1}{4}$   $\frac{1}{16}$  $\overline{36}$  $300$  $500$  $\frac{1}{200}$  and  $100 - 1000$  $\overline{168}$ sis.  $\frac{1}{100}$  $100 \overline{u}$  =  $\overline{u}$  $\overline{48}$  $\overline{66}$  $\overline{\mathbf{x}}$  $\overline{ds}$  $600$ 6  $M-Ax5$  $M-Ax6$ Step<br>Velocity  $\mathbf{1}$ Step  $1$ E  $0.00$ **Velocity** 0.00 mmy  $m/s$ M-Ax Velocity % Override  $\frac{1}{10}$ Position  $0.00$ Position  $0.00$  $\sim$  $N =$  $(100.0 - 5)$  $0.00$  $0.00$ Torque Torque  $\frac{1}{40}$   $\frac{1}{100}$  $\frac{1}{40}$  = 160  $\frac{1}{2}$  $\vec{m}$  $\frac{1}{100}$  $\overline{ds}$  $\vec{a}$  $\overline{ds}$  $\frac{1}{100}$  $\overrightarrow{ab}$  $\frac{1}{16}$  $\overline{\mathbf{x}}$  $\overline{\omega}$  $\overline{\mathbf{x}}$ 36.5  $\overline{ab}$  $\overline{ds}$  $\overline{ab}$ Λv 边 t 像  $\rightarrow$  $M-AX$  1  $+ +$  $\bullet$

## 5.1.3 Pannello a sinistra

*Figura 5-4 Pannello a sinistra della schermata principale*

| Tabella 5-3 Pannello a sinistra |                                                                                                    |  |  |  |  |  |  |  |  |  |
|---------------------------------|----------------------------------------------------------------------------------------------------|--|--|--|--|--|--|--|--|--|
| <b>Pulsante</b>                 | <b>Descrizione</b>                                                                                                    |  |  |  |  |  |  |  |  |  |
|                                 | Toccare questo pulsante per alimentare i motori.                                                                                                    |  |  |  |  |  |  |  |  |  |
|                                 | Quando i motori sono alimentati, il LED e il bordo si illuminano di verde.<br>Per spegnerli, toccare di nuovo questo pulsante. Comparirà una finestra<br>di dialogo di conferma. Toccare OK. |  |  |  |  |  |  |  |  |  |
|                                 | Toccare questo pulsante (pulsante con l'icona della canalina a caldo<br>integrata) per avviare i riscaldatori a caldo.                                                                       |  |  |  |  |  |  |  |  |  |
|                                 | Se i riscaldatori a caldo sono accesi, il bordo diventa verde.                                                                                                    |  |  |  |  |  |  |  |  |  |
|                                 | Se i riscaldatori a caldo sono accesi ma non raggiungono la temperatura<br>impostata, il LED diventa blu.                                                                                    |  |  |  |  |  |  |  |  |  |
|                                 | Se i riscaldatori a caldo sono accesi e rientrano nella tolleranza, il LED<br>diventa verde.                                                                                                 |  |  |  |  |  |  |  |  |  |

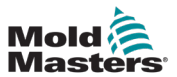

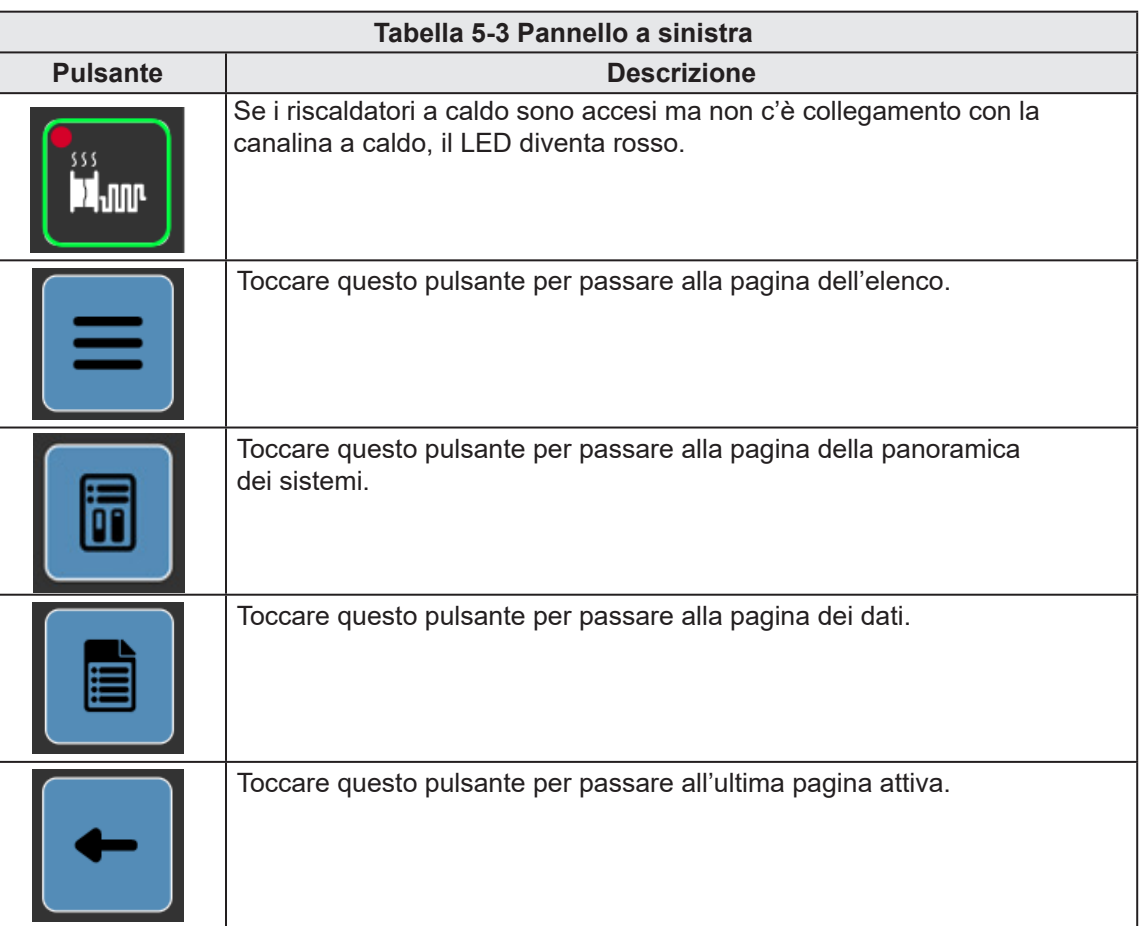

<span id="page-31-0"></span>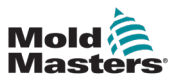

## 5.1.4 Pannello contestuale (destro)

Il menu contestuale consente la navigazione dei contenuti in base alla pagina.

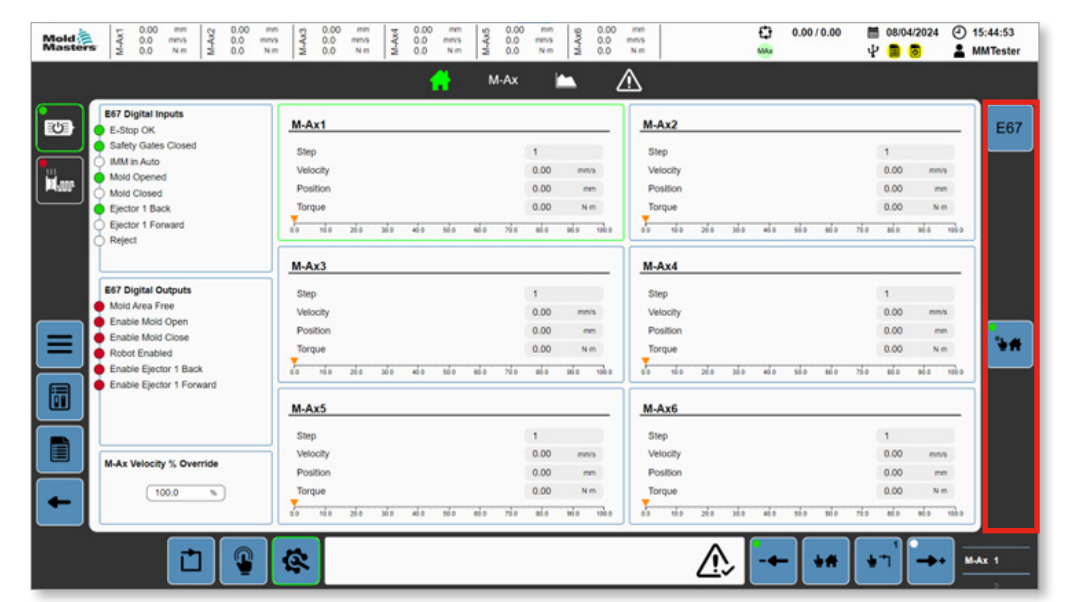

*Figura 5-1 Menu contestuale della schermata principale*

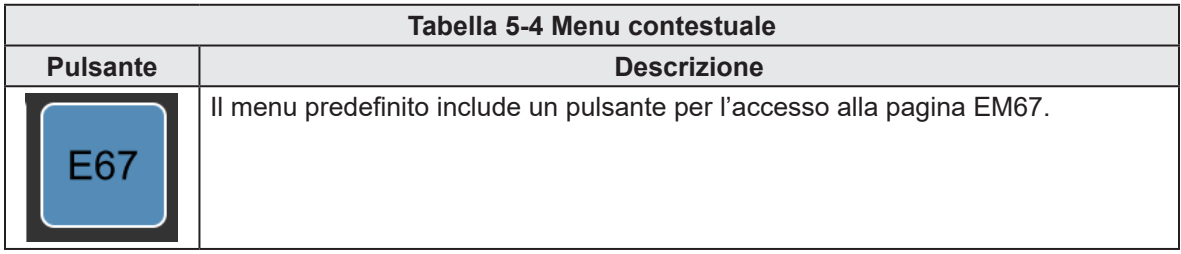

<span id="page-32-0"></span>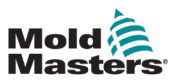

## 5.1.5 Piè di pagina

| 0.00<br>mm<br>0.00<br>M-Ax1<br>M-Ax2<br>Mold <sup>2</sup><br>0.0<br>0.0<br>mms<br>0.0<br>0.0<br>Nm | 0.00<br>0.00<br>mm<br>0.00<br>men<br>mm<br>M-Ax3<br>M-Ax5<br>M-Ax4<br>0.0<br>0.0<br>0.0<br>mms<br>mms<br>mm's<br>0.0<br>0.0<br>Nm<br>Nm<br>Nm | 0.00<br>mm<br>M-Ax6<br>0.0<br>mms<br>0.0<br>N <sub>m</sub> | o<br>men<br>$①$ 15:44:53<br>0.0010.00<br>图 08/04/2024<br>mms<br>Ψ<br>MAx<br>2 MMTester<br>$N =$      |
|----------------------------------------------------------------------------------------------------|----------------------------------------------------------------------------------------------------|------------------------------------------------------------|----------------------------------------------------------------------------------------------------|
|                                                                                                    | $M-Ax$<br>г.                                                                                                    |                                                            | ⚠                                                                                                    |
| <b>E67 Digital Inputs</b><br>ジ<br>E-Stop OK                                                        | $M-Ax1$                                                                                                    |                                                            | $M-Ax2$<br><b>E67</b>                                                                                |
| Safety Gates Closed                                                                                | Step                                                                                                    | $\mathbf{1}$                                               | Step<br>1                                                                                            |
| <b>IMM in Auto</b><br>Mold Opened                                                                  | Velocity                                                                                                    | 0.00<br>mm's                                               | Velocity<br>0.00<br>mm/s                                                                             |
| us<br>Taur<br>Mold Closed                                                                          | Position                                                                                                    | 0.00<br>mm.                                                | Position<br>0.00<br>mm.                                                                              |
| Ejector 1 Back                                                                                     | Torque                                                                                                    | 0.00<br>N-m                                                | 0.00<br>Torque<br>Nm <sup>-</sup>                                                                    |
| Ejector 1 Forward<br>Reject                                                                        | 吉<br>$\overline{168}$<br>36.6<br>50.0<br>65.5<br>70.0<br>36.0<br>45.5                                                                         | $\overrightarrow{m}$<br>M4<br>0.00                         | z.<br><b>VER</b><br>$100 - 10$<br>Tob o<br>766<br>260<br>55.5<br>60.0<br>$95-1$<br>466<br>$36-5$     |
|                                                                                                    | $M-Ax3$                                                                                                    |                                                            | $M-Ax4$                                                                                              |
| <b>E67 Digital Outputs</b>                                                                         | Step                                                                                                    | $\mathbf{I}$                                               | $\mathbf{1}$<br>Step                                                                                 |
| Mold Area Free                                                                                     | Velocity                                                                                                    | 0.00<br>mm's                                               | 0.00<br>Velocity<br>mmh                                                                              |
| Enable Mold Open<br>Enable Mold Close                                                              | Position                                                                                                    | 0.00<br>ees.                                               | Position<br>0.00<br>mm                                                                               |
| ≡<br>Robot Enabled                                                                                 | Torque                                                                                                    | 0.00<br>N-m                                                | ъ×<br>N-m<br>Torque<br>0.00                                                                          |
| Enable Ejector 1 Back<br>Enable Ejector 1 Forward                                                  | $00^{-1}$<br>168<br>50.0<br>65.6<br>76 0<br>39.9<br>36.8<br>45.6                                                                              | $\overline{ab}$<br>as a<br>$100 - 10$                      | 80.0<br>96.8<br>100.0<br>a.<br>$16 - 5$<br>26 0<br>50-5<br>60 <sub>D</sub><br>76.6<br>$36-5$<br>46.0 |
| 圊                                                                                                  | $M-Ax5$                                                                                                    |                                                            | $M-Ax6$                                                                                              |
|                                                                                                    | Step                                                                                                    | $\mathbf{1}$                                               | $\mathbf{1}$<br>Step                                                                                 |
| E                                                                                                  | Velocity                                                                                                    | 0.00<br>mmis                                               | Velocity<br>0.00<br>mmis                                                                             |
| M-Ax Velocity % Override                                                                           | Position                                                                                                    | 0.00<br>mm.                                                | Position<br>0.00<br>mm                                                                               |
| 100.0<br>$\tau_{\rm h}$                                                                            | Torque                                                                                                    | 0.00<br>Nm                                                 | 0.00<br>Torque<br>Nm <sup>2</sup>                                                                    |
|                                                                                                    | $\sqrt{2}$<br>700<br>10.0<br>39.6<br>50.0<br>30B<br>$40-6$<br>65.5                                                                            | 100 0<br>80.B<br>ori di                                    | Ā.<br>200<br>$10-3$<br>60.0<br>700<br>80.0<br>100.0<br>10-5<br>$30-3$<br>40.0<br>60.0                |
|                                                                                                    |                                                                                                    |                                                            |                                                                                                    |
| ൹                                                                                                  | 奁                                                                                                    |                                                            | MAX 1                                                                                                |
|                                                                                                    |                                                                                                    |                                                            |                                                                                                    |

*Figura 5-5 Piè di pagina della schermata principale*

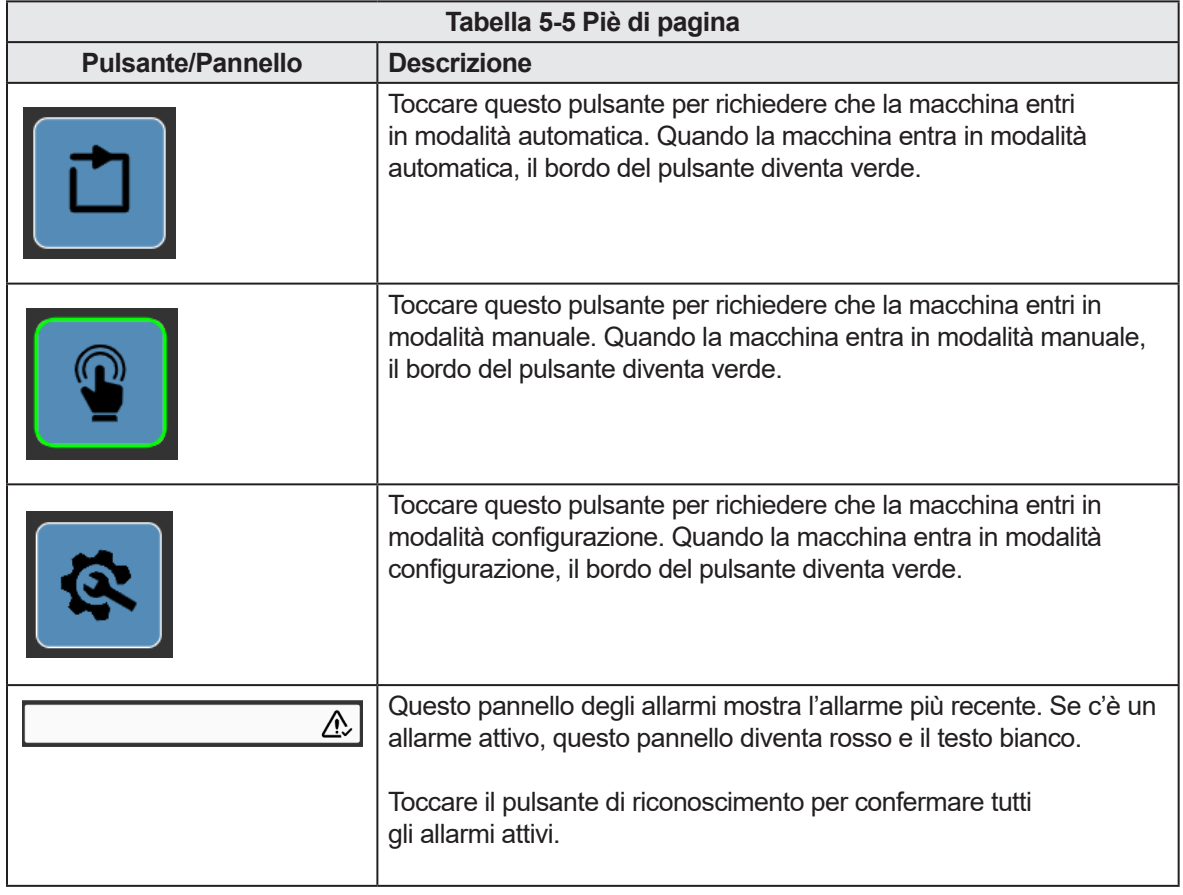

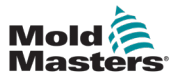

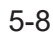

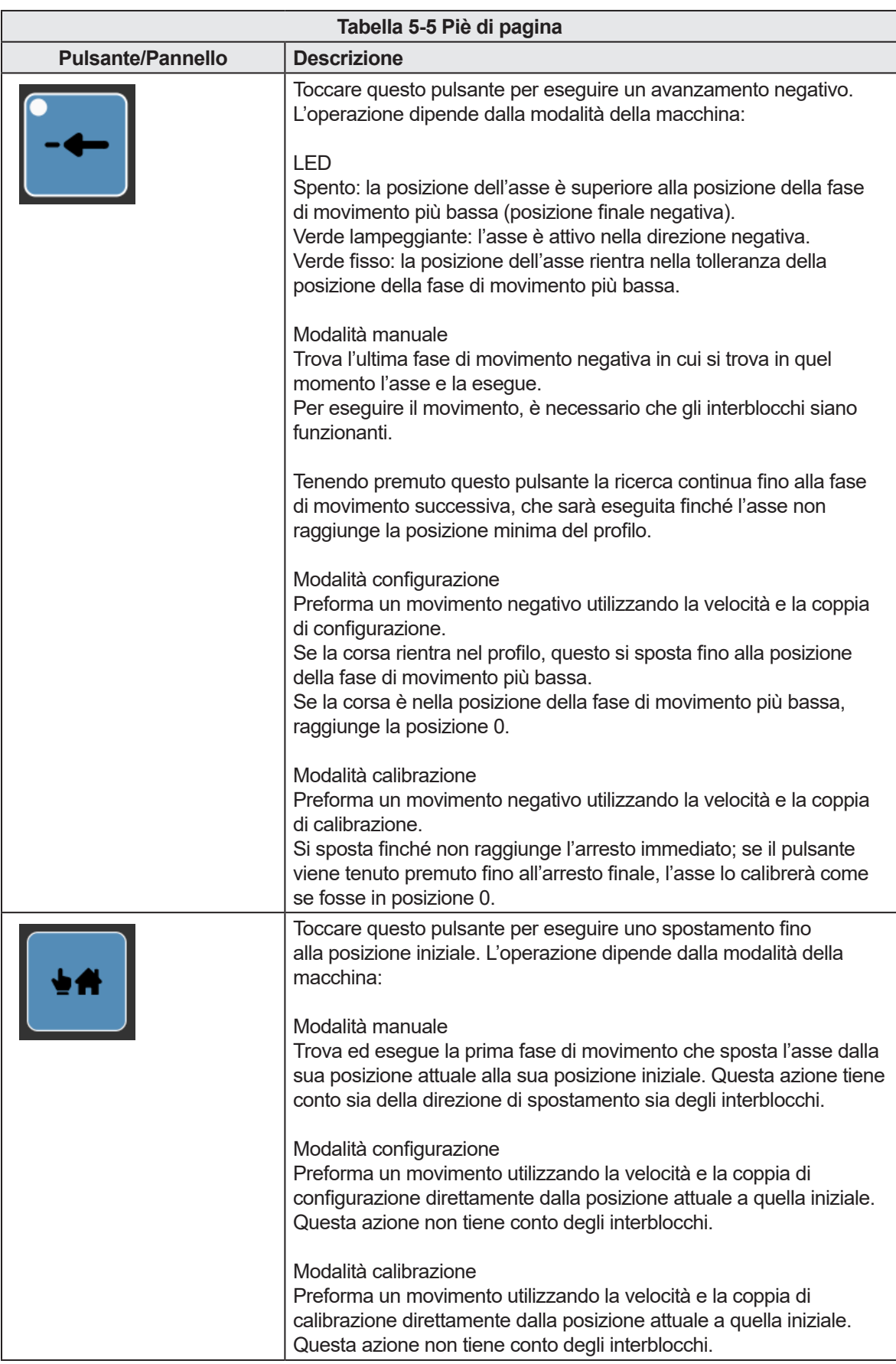

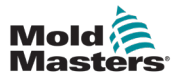

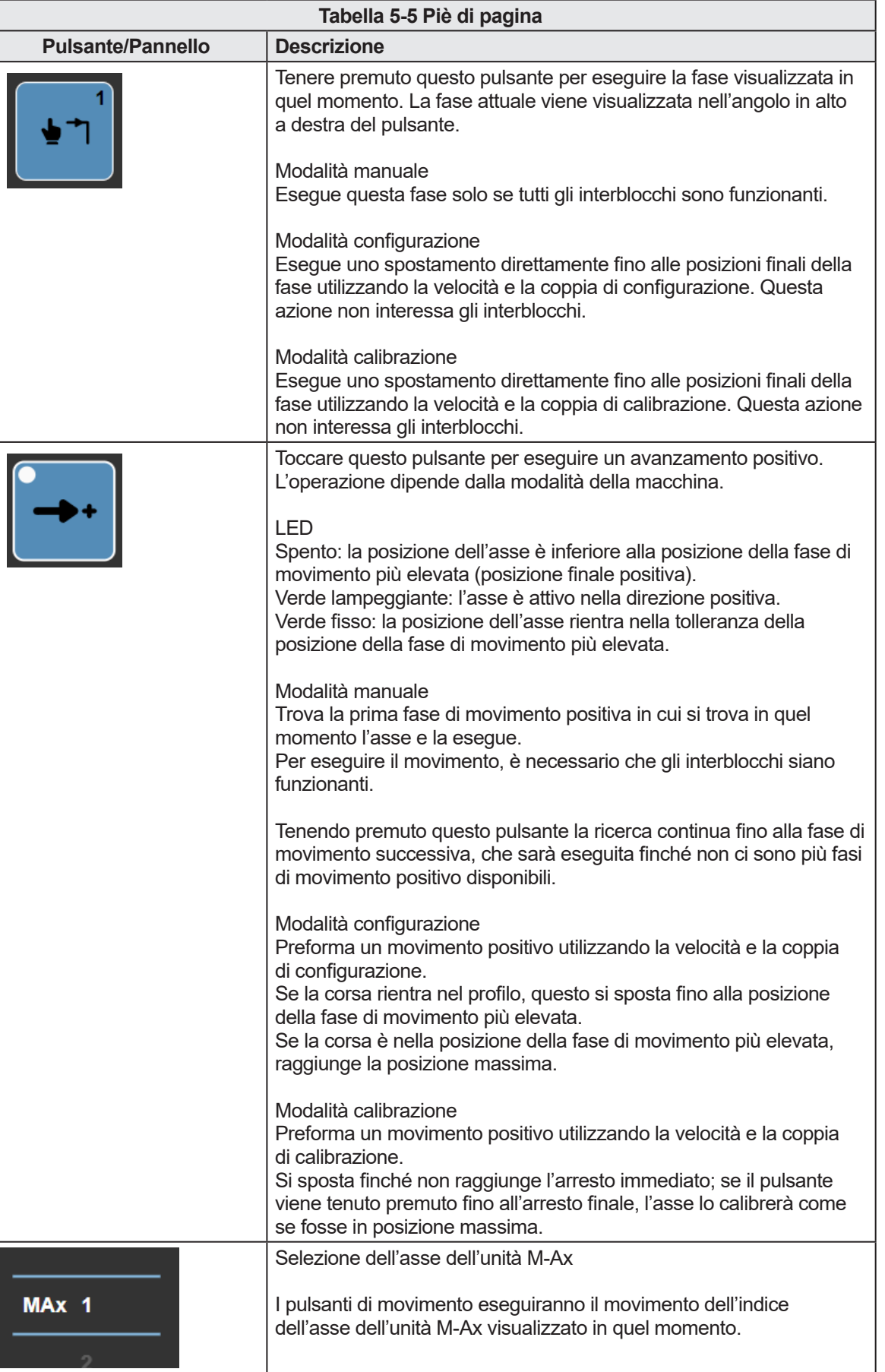

<span id="page-35-0"></span>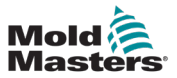

## 5.1.6 Schermata Home

| 0.00<br>0.00<br>mm<br>mm<br>$M-Ax2$<br>M-Ax1<br>Mold<br>Masters<br>0.0<br>0.0<br>mm/s<br>mm/s<br>0.0<br>0.0<br>N·m<br>N·m | 0.00<br>0.00<br>0.00<br>$M-Ax3$<br>mm<br>mm<br>$M-AX4$<br>$M-AX5$<br>0.0<br>0.0<br>0.0<br>mm/s<br>mm/s<br>0.0<br>0.0<br>0.0<br>N·m<br>N·m | 0.00<br>mm<br>$M-Ax6$<br>mm<br>mm/s<br>0.0<br>mm/s<br>0.0<br>$N-m$<br>N·m           | O<br>$(4)$ 09:13:36<br>0.00 / 0.00<br>■ 16/05/2023<br>ψ<br><b>2</b> MMTester<br>G<br>MAx<br>⋒ |
|----------------------------------------------------------------------------------------------------|----------------------------------------------------------------------------------------------------|-------------------------------------------------------------------------------------|-----------------------------------------------------------------------------------------------|
|                                                                                                    | M-Ax                                                                                                    | ⚠<br>r                                                                              |                                                                                               |
| E67 Digital Inputs<br>地<br>E-Stop OK<br>Safety Gates Closed                                                               | M-Ax1                                                                                                    | M-Ax2                                                                               | <b>E67</b>                                                                                    |
| IMM in Auto<br>∩<br>Mold Opened                                                                                           | Step<br>Velocity<br>Position                                                                                                    | $\overline{1}$<br><b>Step</b><br>0.00<br>Velocity<br>mm/s<br>0.00<br>Position<br>mm | $\overline{1}$<br>0.00<br>mm/s<br>0.00<br>mm                                                  |
| <b>Mold Closed</b><br>Ejector 1 Back<br>Ejector 1 Forward                                                                 | <b>Torque</b><br>$\sqrt{2}$                                                                                                    | 0.00<br>N·m<br>Torque<br>$\overline{5}$                                             | 0.00<br>N·m                                                                                   |
| Reject<br>∩                                                                                                    | $M-Ax3$                                                                                                    | $M-Ax4$                                                                             |                                                                                               |
| <b>E67 Digital Outputs</b><br>Mold Area Free                                                                              | <b>Step</b><br>Velocity                                                                                                    | <b>Step</b><br>$\mathbf{1}$<br>0.00<br>Velocity<br>mm/s                             | $\mathbf{1}$<br>0.00<br>mm/s                                                                  |
| Enable Mold Open<br>Enable Mold Close<br><b>Robot Enabled</b>                                                             | Position<br>Torque                                                                                                    | Position<br>0.00<br>mm<br>0.00<br>Torque<br>N·m                                     | 0.00<br>mm<br>ъA<br>0.00<br>N(m)                                                              |
| Enable Ejector 1 Back<br>Enable Ejector 1 Forward<br><u>ldı.</u>                                                          | $\overline{\circ}$                                                                                                    | $\frac{1}{60}$                                                                      |                                                                                               |
| B                                                                                                    | M-Ax5<br>Step                                                                                                    | M-Ax6<br>$\mathbf{1}$<br>Step                                                       | $\overline{1}$                                                                                |
| M-Ax Velocity % Override<br>100.0<br>56                                                                                   | Velocity<br>Position<br>Torque                                                                                                    | 0.00<br>Velocity<br>mm/s<br>0.00<br>Position<br>mm<br>0.00<br>N·m<br>Torque         | 0.00<br>mm/s<br>0.00<br>mm<br>0.00<br>$N \cdot m$                                             |
|                                                                                                    | $\sqrt{2}$                                                                                                    | $\sqrt{2}$                                                                          |                                                                                               |
| ∩<br>Q<br>Г                                                                                                    |                                                                                                    |                                                                                     | $M-AX$ 1<br>$\sim$                                                                            |

*Figura 5-6 Schermata Home*

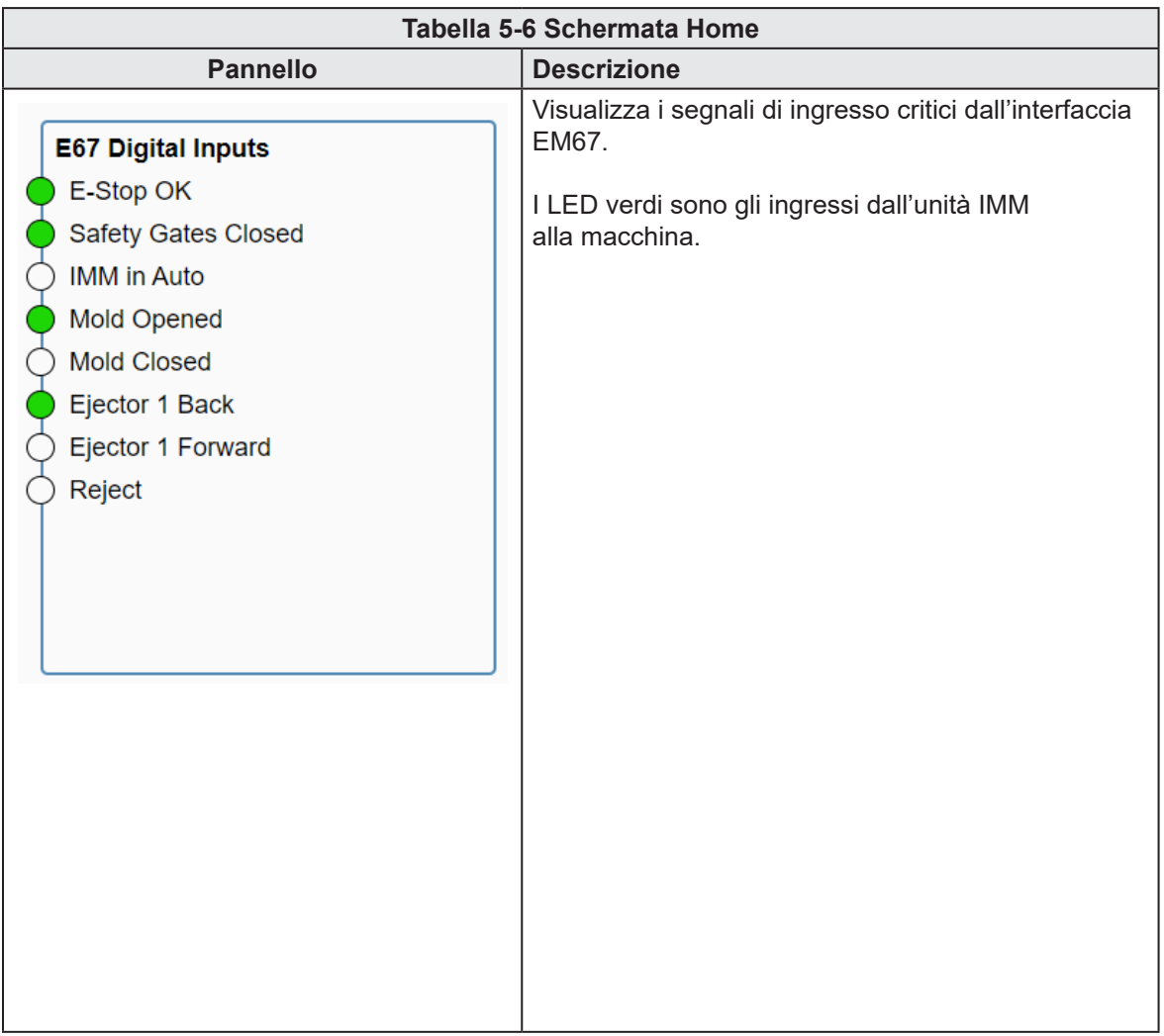
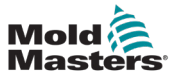

Mold Area Free

**Robot Enabled** 

100.0

 $1<sup>1</sup>$ 

 $0.00$ 

 $0.00$ 

 $0.00$ 

 $mm/s$ 

 $\langle \mathsf{mm} \rangle$ 

 $N(m)$ 

 $M-Ax1$ 

Step Velocity

Position

Torque  $\frac{1}{20}$ 

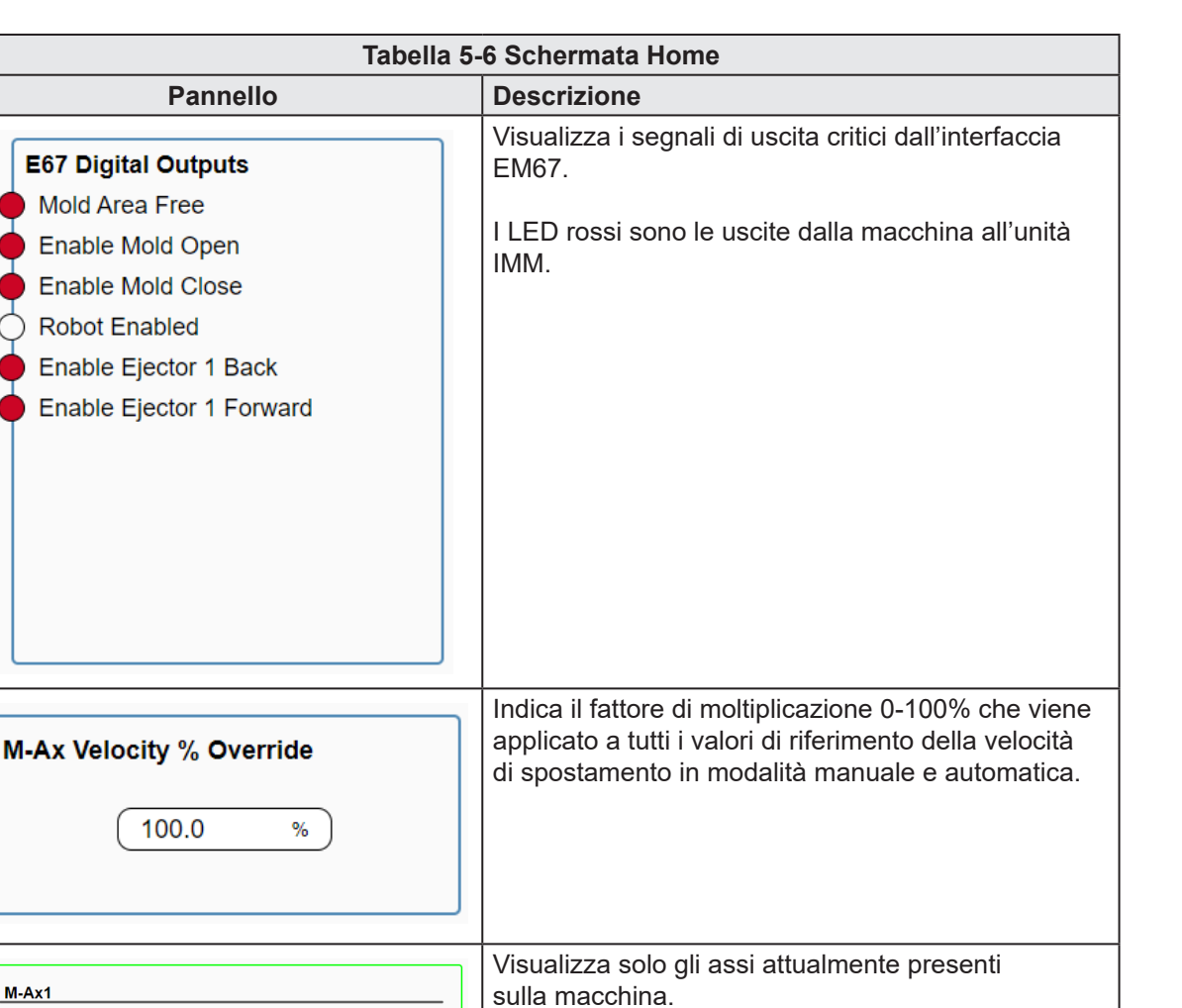

Visualizza la fase di movimento, la velocità,

È l'indicatore visuale della posizione dell'asse

L'asse attualmente selezionato è evidenziato. Toccare qualsiasi asse per modificarne la selezione. Questa selezione dell'asse è la stessa dell'indice di

la posizione e la coppia attuali.

compresa tra 0 e la corsa massima.

selezione dell'asse nel piè di pagina.

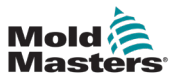

# 5.2 Elenco pagine

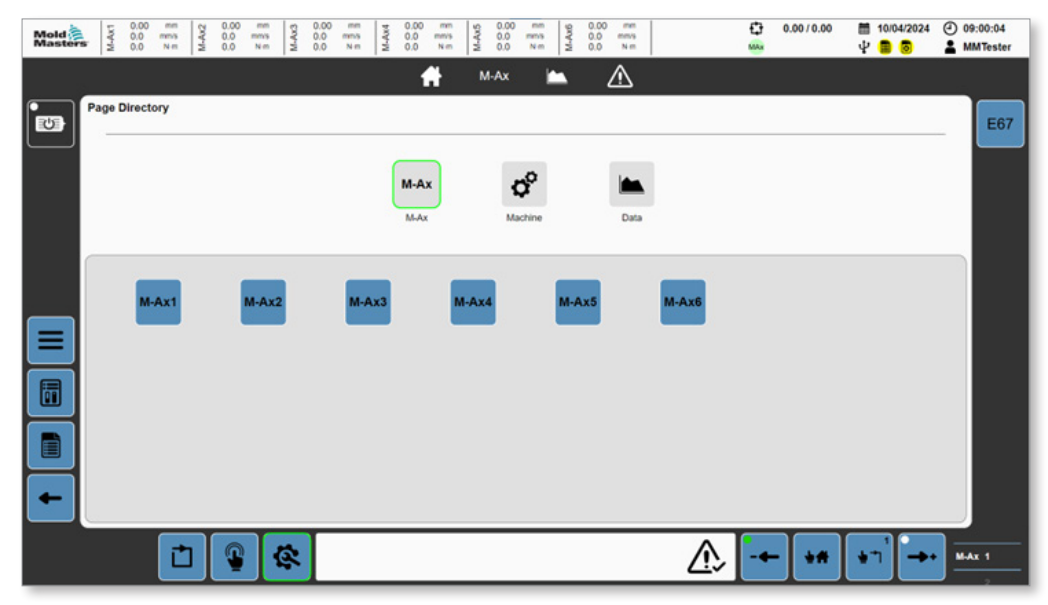

*Figura 5-7 Elenco pagine con il pulsante M-Ax selezionato*

I pulsanti M-Ax sono visualizzati solo per gli assi presenti sulla macchina.

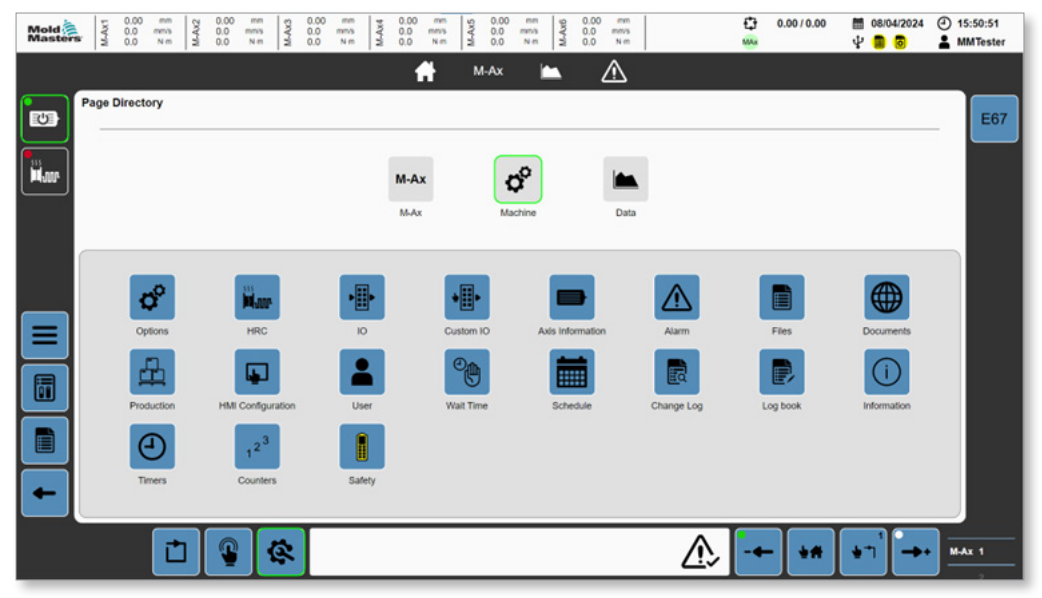

*Figura 5-8 Elenco pagine con il pulsante Macchina selezionato*

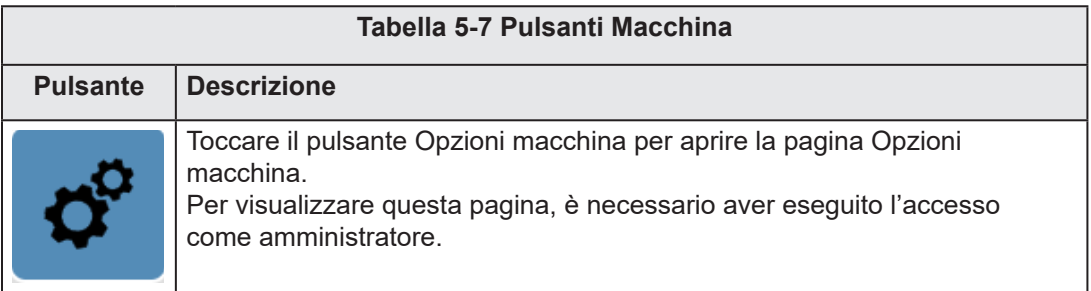

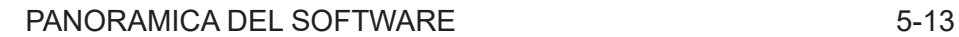

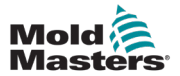

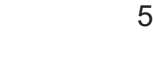

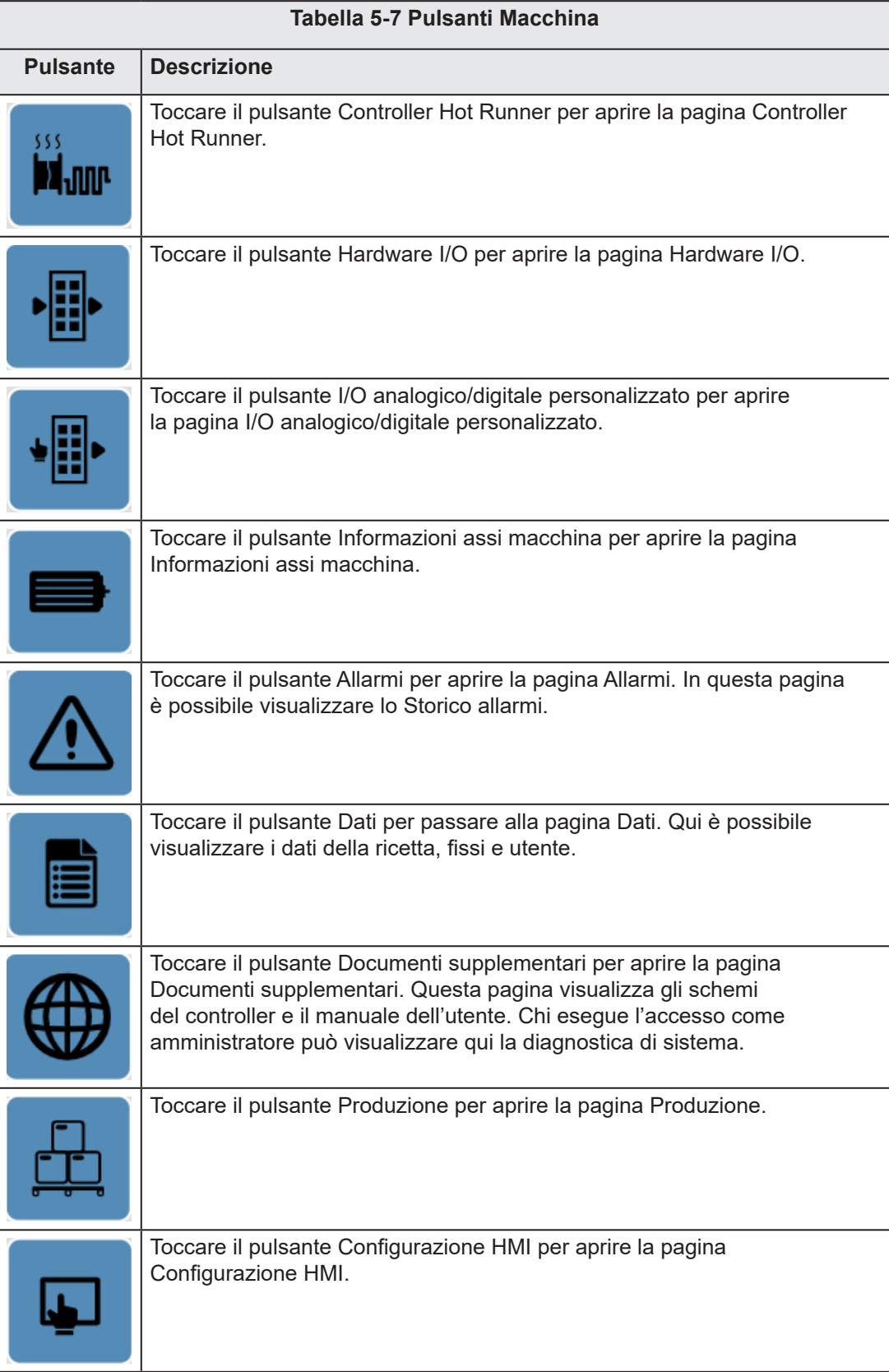

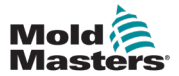

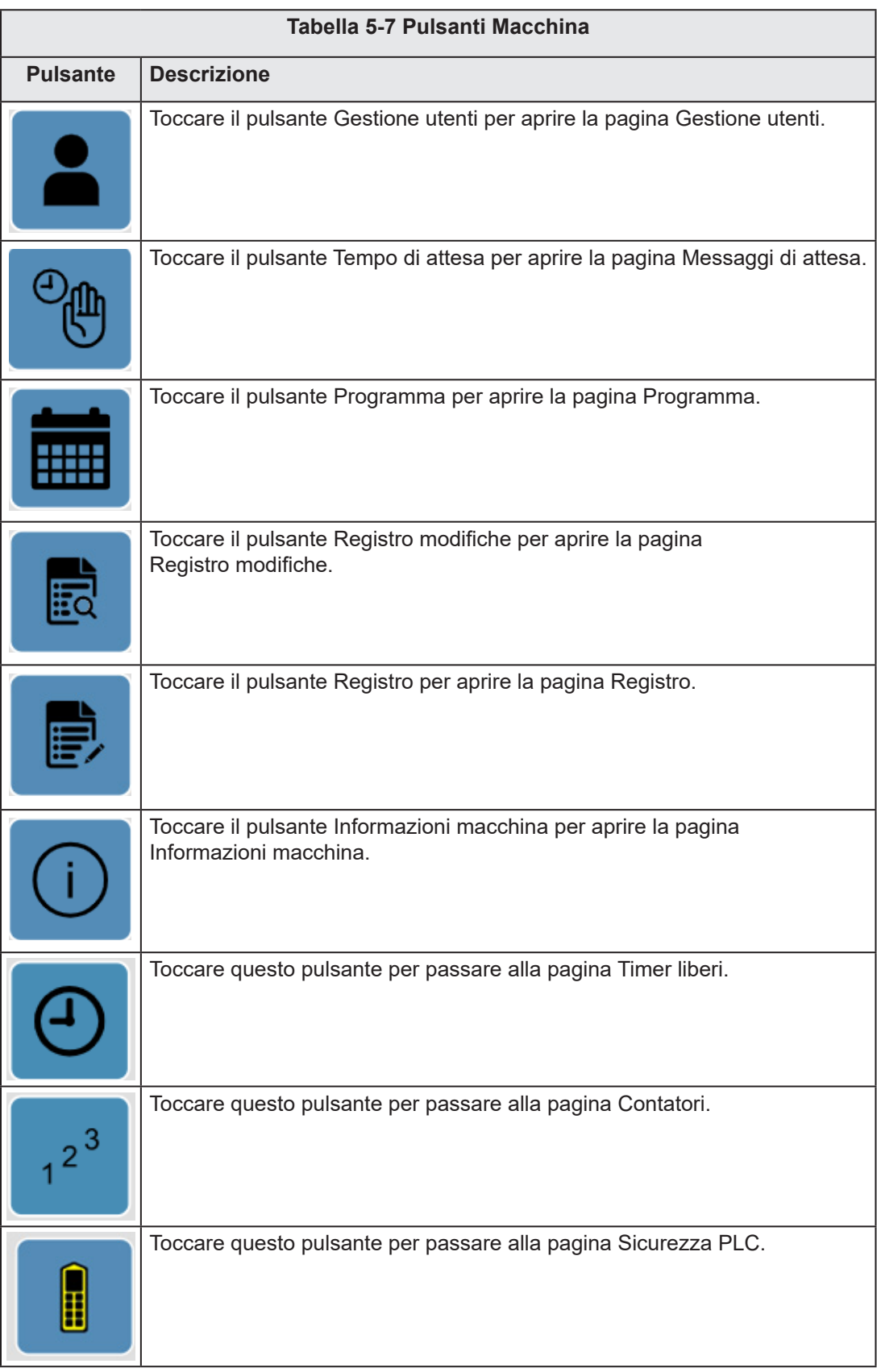

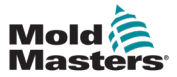

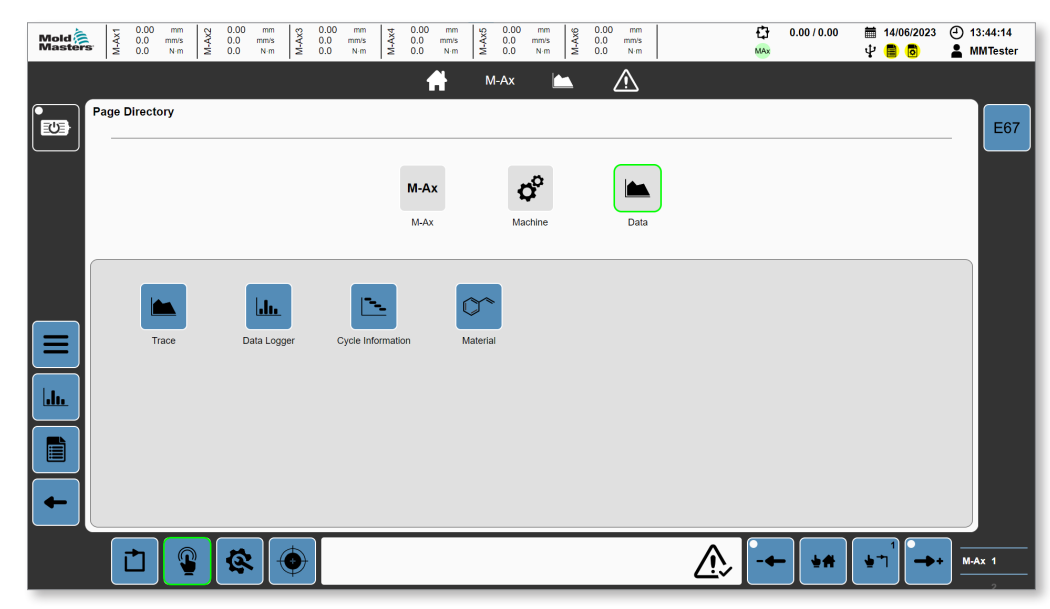

*Figura 5-9 Elenco pagine con il pulsante Dati selezionato*

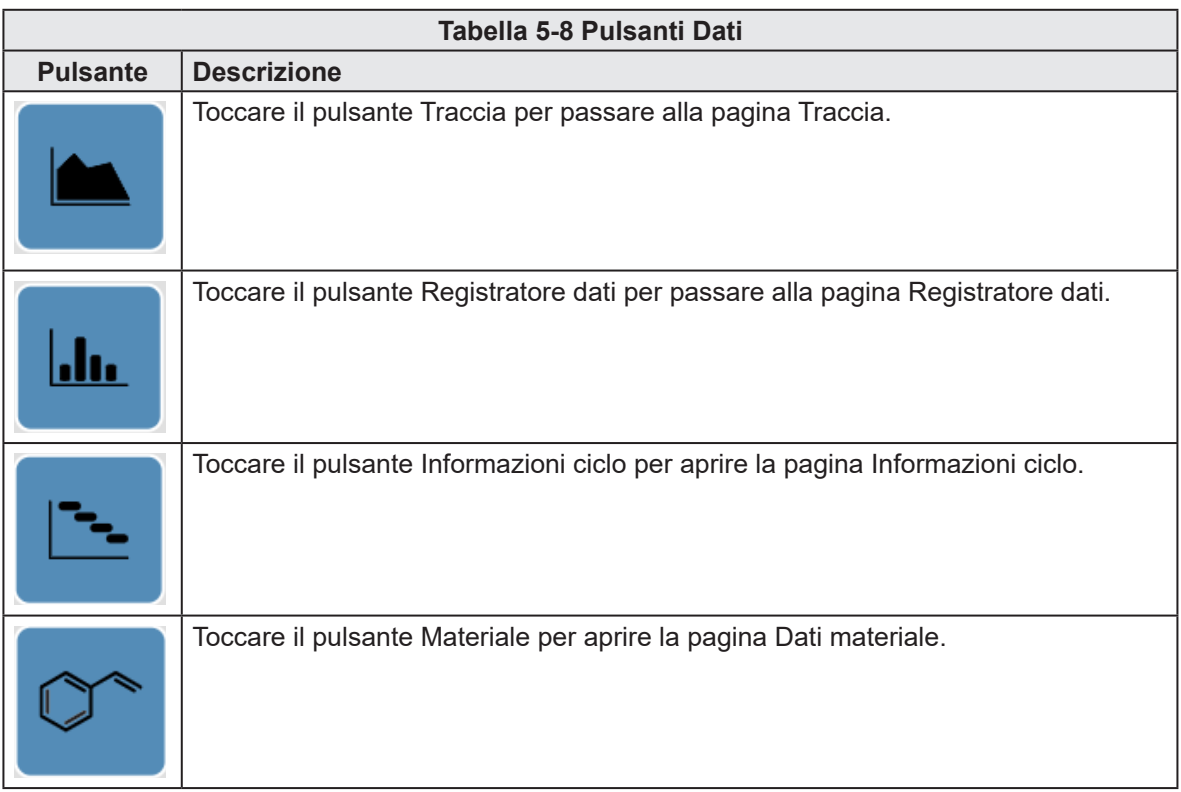

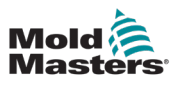

## 5.3 Asse

# 5.3.1 Pagina Movimento

| Mold<br>Masters | M-Ax1                    | 0.00<br>0,0<br>0.0       | mm<br>mms<br>Nm | M-Ax2    | 0.00<br>$^{0.0}_{0.0}$ | mm<br>mm's<br>Nm | 0.00<br>M-Ax3<br>$^{0.0}_{0.0}$ | mm<br>mns<br>$N \, m$   | M-Ax4                    | 0.00<br>$^{0.0}_{0.0}$ | mm<br>mm's<br>Notti | M-Ax5         | 0.00<br>$^{0.0}_{0.0}$ | mm<br>mms<br>N m | M-Ax6     | 0.00<br>$^{0.0}_{0.0}$ | mm<br>mmls<br>Nm        |              |          | o<br>MAx | 0.00 / 0.00           | 图 08/04/2024<br>490            |                    | → 15:53:48<br><b>AMMTester</b> |
|-----------------|--------------------------|--------------------------|-----------------|----------|------------------------|------------------|---------------------------------|-------------------------|--------------------------|------------------------|---------------------|---------------|------------------------|------------------|-----------|------------------------|-------------------------|--------------|----------|----------|-----------------------|--------------------------------|--------------------|--------------------------------|
|                 |                          |                          |                 |          |                        |                  |                                 |                         |                          |                        | Ħ                   |               | M-Ax                   |                  | □         |                        | ⚠                       |              |          |          |                       |                                |                    |                                |
| 也               | <b>Motion</b><br>M-Ax: 1 |                          |                 |          |                        |                  |                                 |                         |                          |                        |                     |               |                        |                  |           |                        |                         |              |          |          |                       |                                |                    | $M-Ax$                         |
|                 | <b>Steps</b>             |                          |                 |          |                        |                  |                                 |                         |                          |                        |                     |               |                        |                  |           |                        |                         |              |          |          |                       | Conditions                     |                    |                                |
| <b>Filam</b>    | Steps                    |                          | $_{3}$          |          |                        |                  | Max Motion Time                 |                         |                          | 0.0                    | 5 <sup>1</sup>      | Start Trigger |                        |                  | Always On |                        |                         |              |          |          | $\hspace{0.1mm}$ +    |                                | Ð                  | $\sigma$                       |
|                 | Step                     |                          |                 | Position |                        |                  | Velocity<br>mms                 |                         |                          |                        |                     |               |                        |                  |           |                        |                         |              |          |          |                       | ٠                              |                    |                                |
|                 | $\mathbf{1}$             | ۰<br>1.                  | 0.00<br>0.00    |          | mm<br>mm               | 0.00             |                                 | 9                       | 白                        |                        | Function            |               |                        |                  |           |                        |                         |              |          |          |                       | DI 1: Start<br>£ DI Trigger 01 |                    | g                              |
|                 |                          | $\overline{\phantom{a}}$ | 12.00           |          | mm                     |                  |                                 | $\overline{\checkmark}$ | $\overline{\checkmark}$  |                        |                     |               |                        |                  |           |                        |                         | $\mathbf{a}$ |          |          | $\rightarrow$ $\circ$ | $-11$                          | DI 2: Interlock 01 |                                |
|                 |                          | $2 \leftarrow$           | 6.00            |          | mm                     |                  |                                 | √                       | $\overline{\mathcal{A}}$ |                        |                     |               |                        |                  |           |                        | Ā                       |              |          |          |                       |                                |                    |                                |
|                 |                          | 3 #←                     | 0.00            |          | mm                     |                  |                                 |                         | $\sqrt{2}$               |                        |                     |               |                        |                  |           |                        | $\overline{\mathbf{a}}$ |              |          |          | ⊚                     |                                |                    |                                |
| ≡               |                          |                          |                 |          |                        |                  |                                 |                         |                          |                        |                     |               |                        |                  |           |                        |                         |              |          |          |                       |                                |                    | $\hat{\bullet}$                |
|                 |                          |                          |                 |          |                        |                  |                                 |                         |                          |                        |                     |               |                        |                  |           |                        |                         |              |          |          |                       |                                |                    |                                |
| 6               |                          |                          |                 |          |                        |                  |                                 |                         |                          |                        |                     |               |                        |                  |           |                        |                         |              |          |          |                       |                                |                    |                                |
|                 |                          |                          |                 |          |                        |                  |                                 |                         |                          |                        |                     |               |                        |                  |           |                        |                         |              |          |          |                       |                                |                    |                                |
| B               |                          |                          |                 |          |                        |                  |                                 |                         |                          |                        |                     |               |                        |                  |           |                        |                         |              |          |          |                       |                                |                    |                                |
|                 |                          |                          |                 |          |                        |                  |                                 |                         |                          |                        |                     |               |                        |                  |           |                        |                         |              |          |          |                       |                                |                    |                                |
|                 |                          |                          |                 |          |                        |                  |                                 |                         |                          |                        |                     |               |                        |                  |           |                        |                         |              |          |          |                       |                                |                    |                                |
|                 |                          |                          |                 |          |                        |                  |                                 |                         |                          |                        |                     |               |                        |                  |           |                        |                         |              |          |          |                       |                                |                    |                                |
|                 |                          |                          | ۳               |          | Ω                      |                  | 俊                               |                         |                          |                        |                     |               |                        |                  |           |                        |                         |              | <u>T</u> |          | $^{\tiny{+}}$         |                                |                    | M-Ax 1                         |
|                 |                          |                          |                 |          |                        |                  |                                 |                         |                          |                        |                     |               |                        |                  |           |                        |                         |              |          |          |                       |                                |                    |                                |

*Figura 5-10 Pagina Movimento*

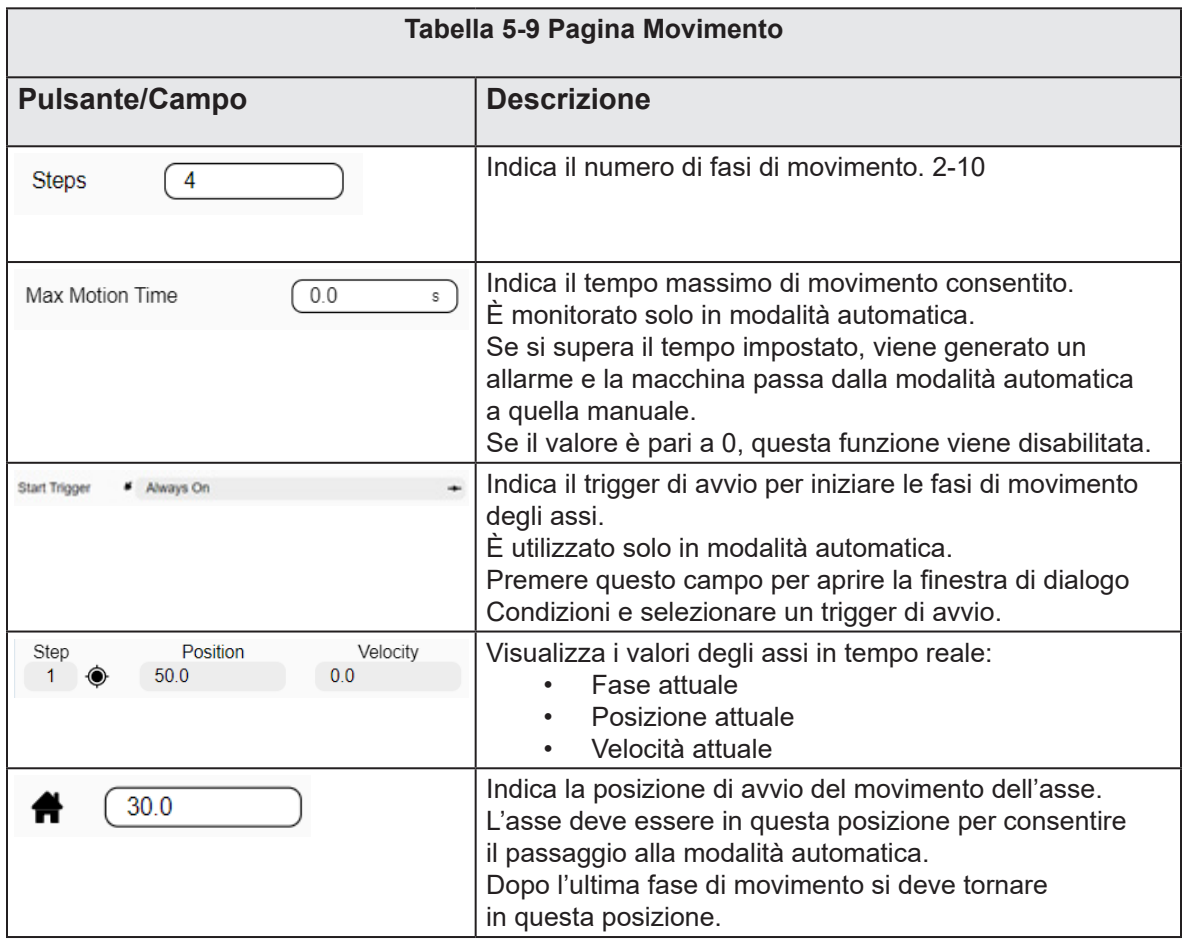

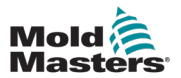

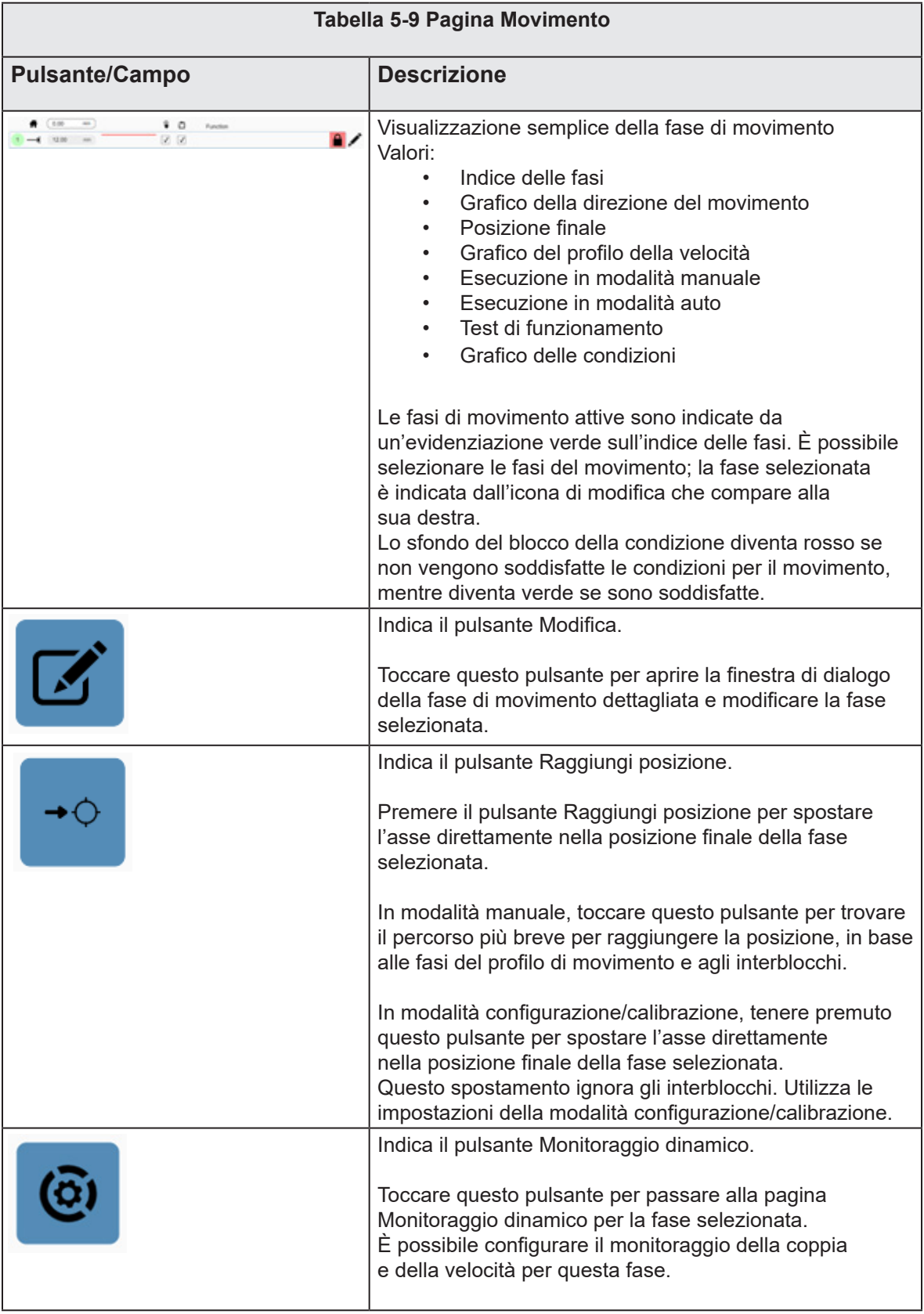

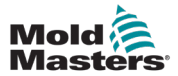

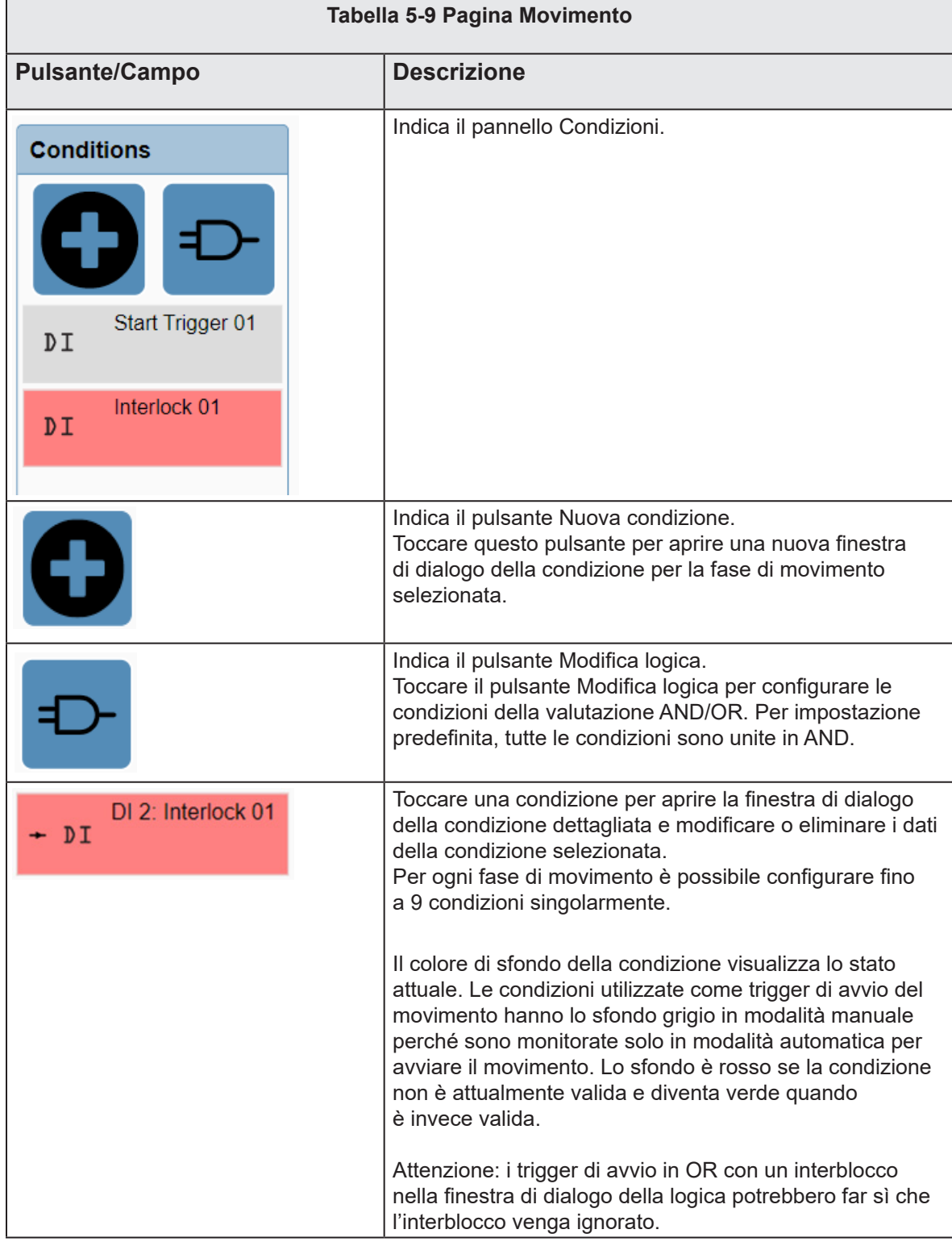

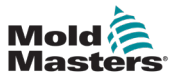

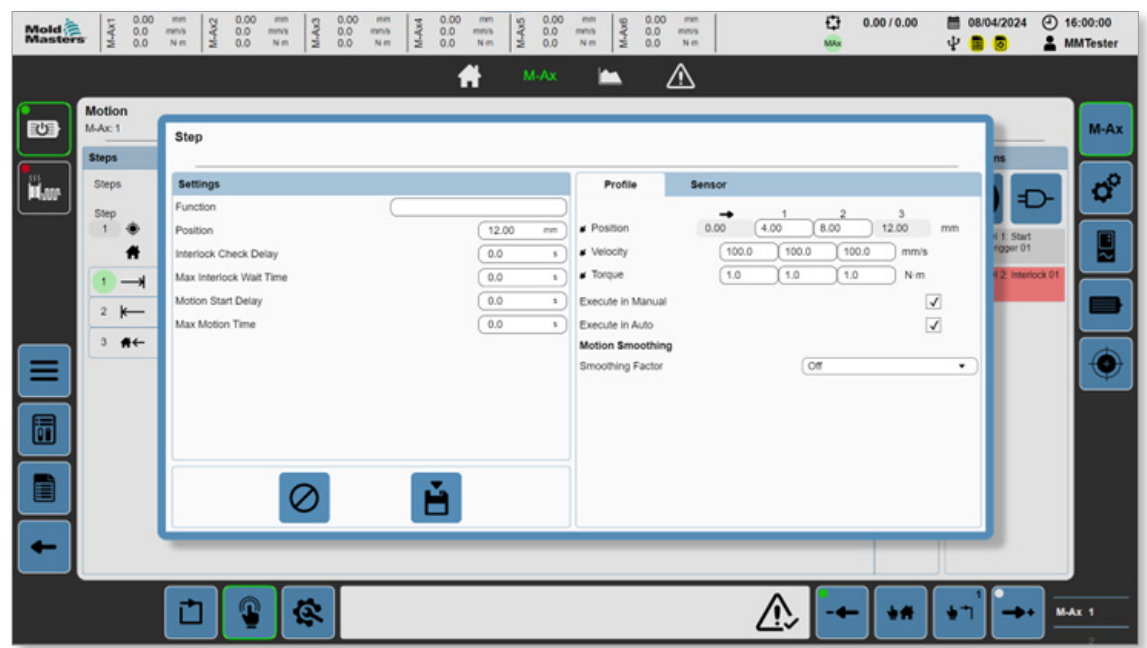

5.3.2 Finestra di dialogo Movimento dettagliata

*Figura 5-11 Finestra di dialogo Movimento dettagliata*

| Tabella 5-10 Campi di Impostazioni     |                                                                                                    |  |  |  |  |  |  |  |
|----------------------------------------|----------------------------------------------------------------------------------------------------|--|--|--|--|--|--|--|
| Campo                                  | <b>Descrizione</b>                                                                                                    |  |  |  |  |  |  |  |
| Funzione                               | Indica il nome personalizzato per la fase di movimento.<br>Viene visualizzato sulla pagina Movimento.<br>Valori: qualsiasi stringa.                                                                                                    |  |  |  |  |  |  |  |
| Posizione                              | Indica la posizione finale delle fasi di movimento.<br>Valore: qualsiasi numero compreso tra 0 e la posizione massima<br>dell'asse                                                                                                    |  |  |  |  |  |  |  |
| Ritardo verifica<br>interblocco        | Valore: qualsiasi numero positivo.<br>È disponibile solo in modalità automatica.<br>Aggiunge un ulteriore ritardo quando si inserisce la fase di movimento<br>prima che siano valutate le condizioni per le fasi.<br>Se il valore è pari a 0, questa funzione viene disabilitata.                                                                                                    |  |  |  |  |  |  |  |
| Tempo di attesa<br>massimo interblocco | Valore: qualsiasi numero positivo.<br>È disponibile solo in modalità automatica.<br>Indica il tempo di attesa massimo consentito affinché la verifica<br>dell'interblocco avvii una fase di movimento. Se questo periodo di tempo<br>viene superato, si suppone che si sia verificato un errore. Viene generato<br>un allarme e la macchina passa in modalità manuale.<br>Se il valore è pari a 0, questa funzione viene disabilitata. |  |  |  |  |  |  |  |
| Ritardo avvio<br>movimento             | Valore: qualsiasi numero positivo.<br>È disponibile solo in modalità automatica.<br>Aggiunge un ulteriore ritardo prima dell'esecuzione di una fase di<br>movimento, ma solo se si soddisfano le condizioni per l'avvio del<br>movimento.<br>Se il valore è pari a 0, questa funzione viene disabilitata.                                                                                                    |  |  |  |  |  |  |  |

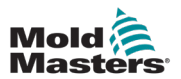

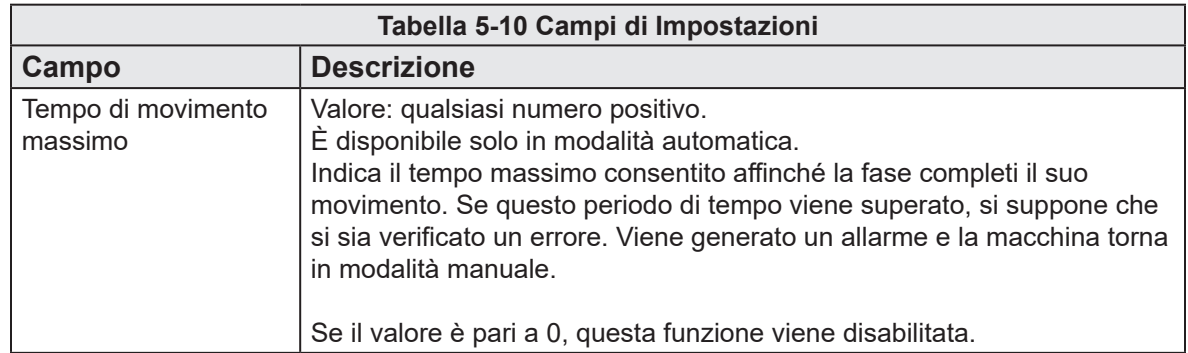

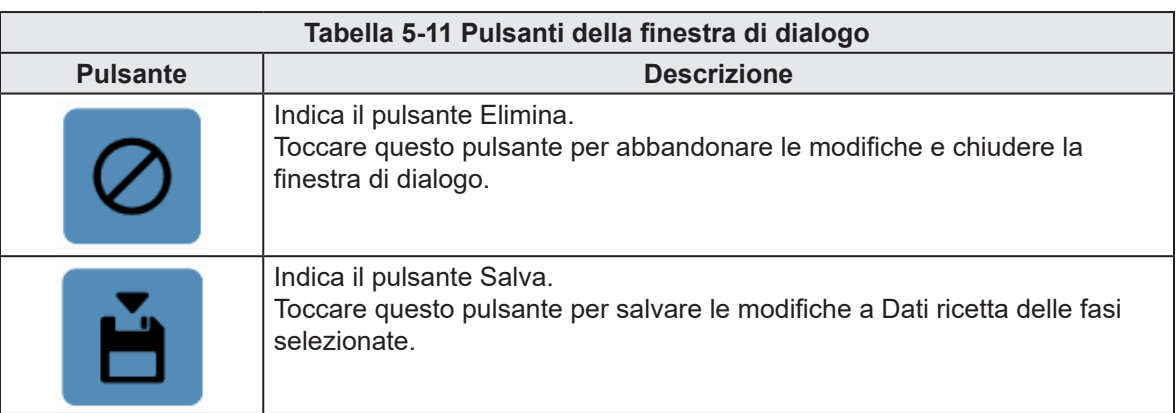

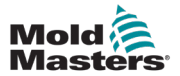

Г

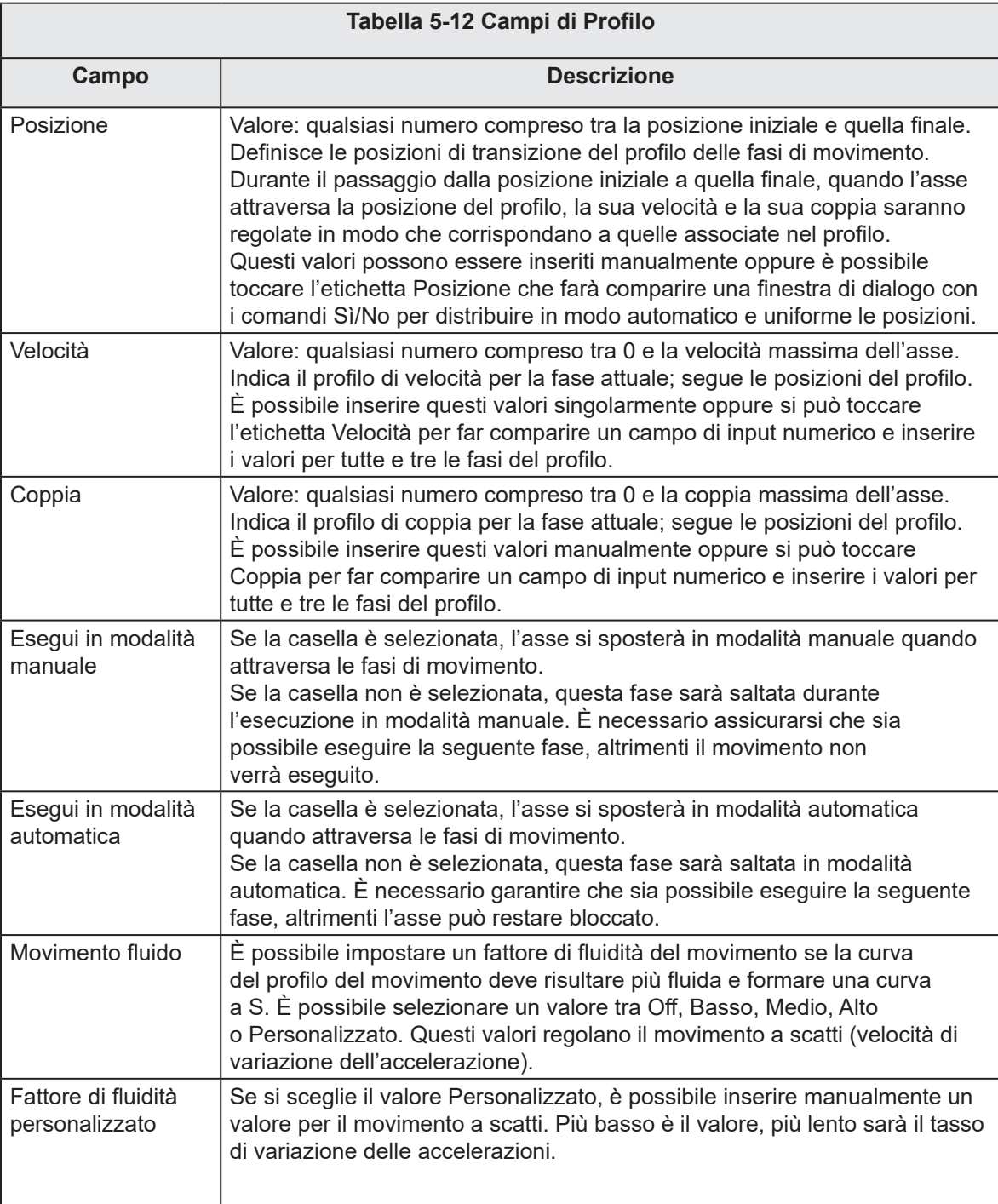

### PANORAMICA DEL SOFTWARE

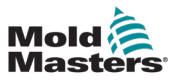

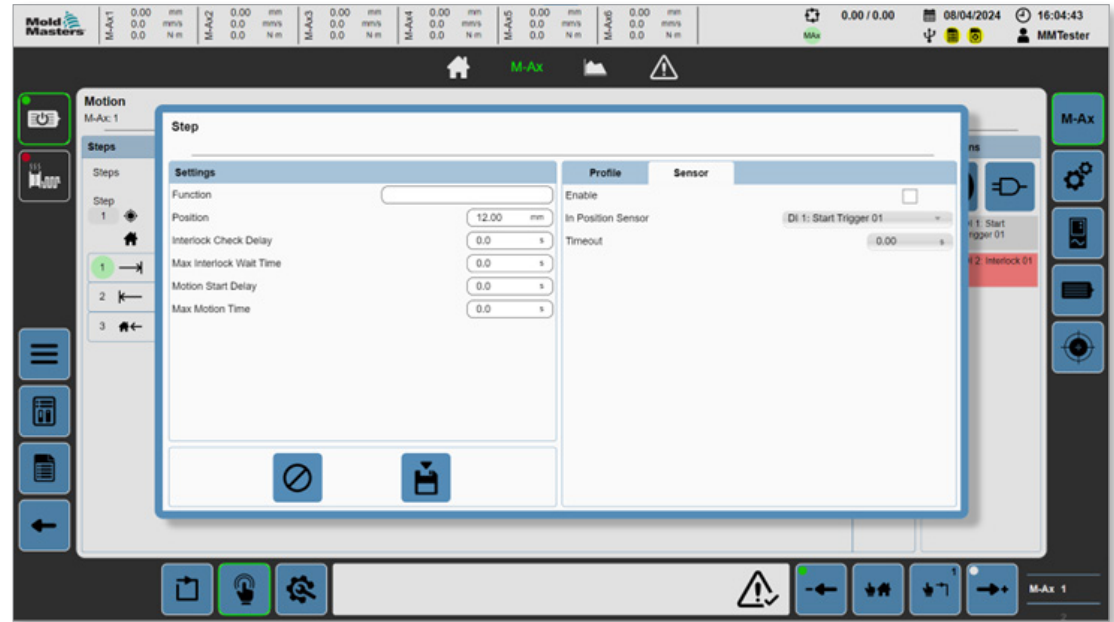

*Figura 5-12 Finestra di dialogo Movimento dettagliata con la scheda Sensore selezionata*

| Tabella 5-13 Campi di Sensore |                                                                                                    |  |  |  |  |  |  |  |  |
|-------------------------------|----------------------------------------------------------------------------------------------------|--|--|--|--|--|--|--|--|
| Campo                         | <b>Descrizione</b>                                                                                                    |  |  |  |  |  |  |  |  |
| Abilita                       | Abilita la posizione finale delle fasi, nel monitoraggio del sensore<br>di posizione.<br>Valori: 0, 1.<br>Se la casella è abilitata, al termine della fase il sensore di posizione deve<br>essere alto per passare alla fase successiva. Se non è alto entro il periodo<br>di tempo impostato per il completamento del movimento, viene generato<br>un allarmo e la macchina esce dalla modalità automatica. |  |  |  |  |  |  |  |  |
| Sensore di<br>posizione       | Include ingressi digitali personalizzati.<br>Valori: 0-n.<br>Toccare questa casella a discesa per selezionare un ingresso digitale<br>personalizzato da utilizzare nel sensore di posizione.                                                                                                    |  |  |  |  |  |  |  |  |
| Timeout                       | Indica il periodo di tempo consentito affinché il sensore mostri che l'asse è in<br>posizione al termine del movimento. Se il sensore non è alto dopo un certo<br>numero di secondi di Timeout, viene generato un errore.                                                                                                    |  |  |  |  |  |  |  |  |

JU

#### PANORAMICA DEL SOFTWARE 5-23

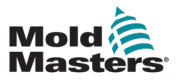

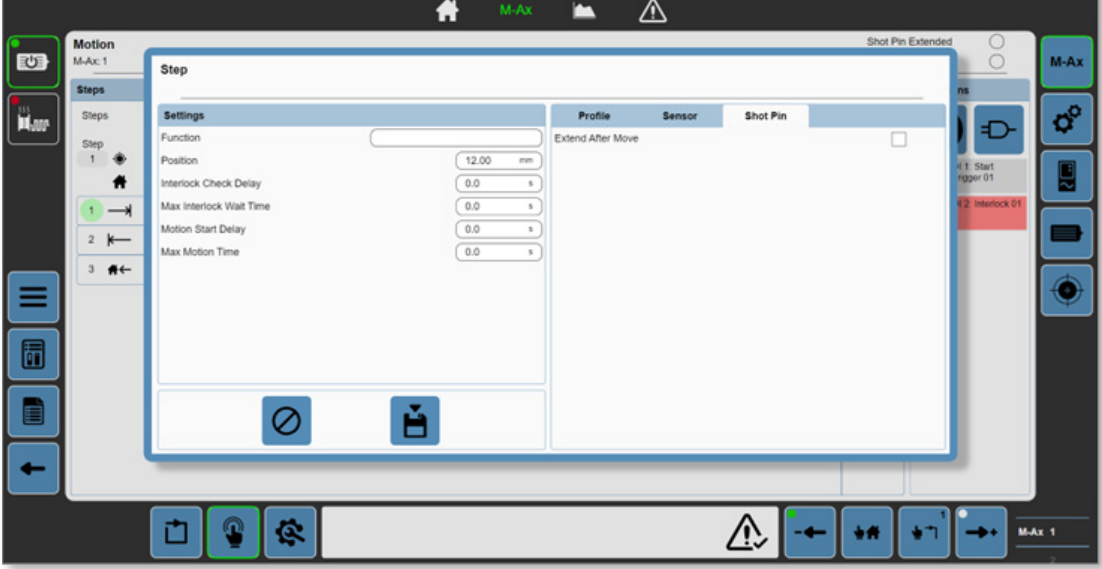

*Figura 5-13 Finestra di dialogo Movimento dettagliata con la scheda Perno di iniezione selezionata*

| Tabella 5-14 Campi Perno di iniezione |                                                                                                    |  |  |  |  |  |  |  |
|---------------------------------------|----------------------------------------------------------------------------------------------------|--|--|--|--|--|--|--|
| Campo                                 | <b>Descrizione</b>                                                                                                    |  |  |  |  |  |  |  |
| Estendi dopo il<br>movimento          | È visibile solo se il perno di iniezione dell'asse è abilitato.<br>Toccare questa casella per fare in modo che il perno di iniezione si<br>estenda al termine della fase di movimento selezionata.<br>Nota: se il perno di iniezione non è ritratto, si ritrarrà in modo automatico<br>prima di qualsiasi movimento. |  |  |  |  |  |  |  |

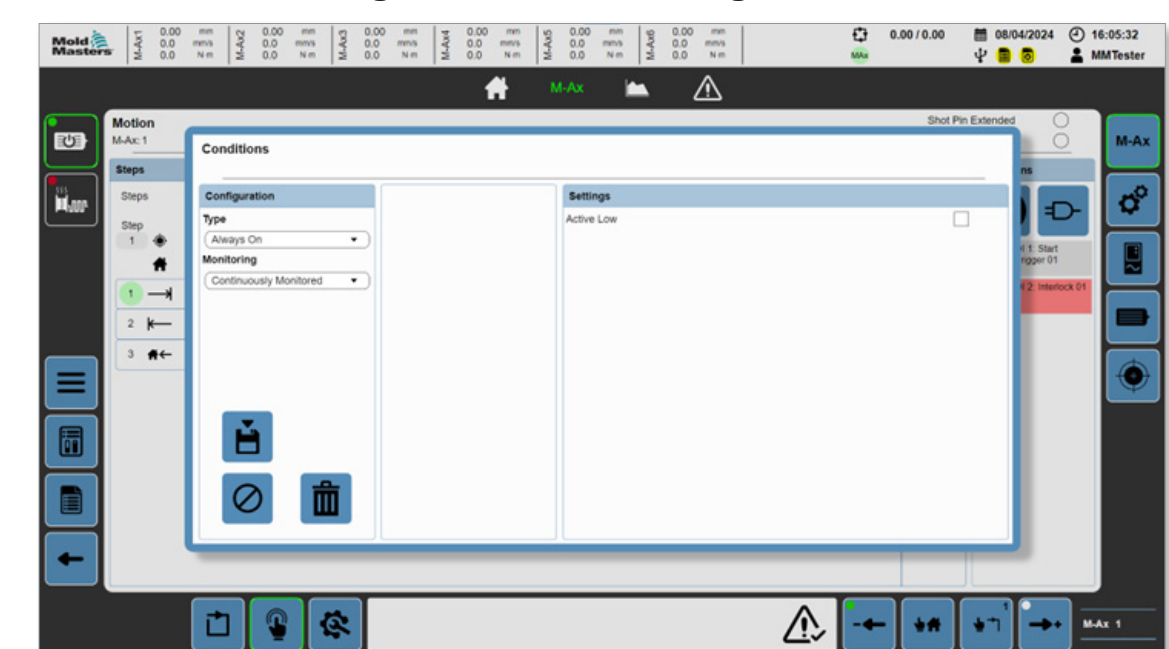

5.3.3 Finestra di dialogo Interblocco dettagliata

*Figura 5-14 Finestra di dialogo Interblocco dettagliata*

|                       | Tabella 5-15 Finestra di dialogo Interblocco dettagliata                                                                                                    |
|-----------------------|----------------------------------------------------------------------------------------------------|
| <b>Campo/Pulsante</b> | <b>Descrizione</b>                                                                                                    |
| Type<br>None          | Consente la selezione del tipo di interblocco.<br>Valori:<br><b>Nessuno</b><br>$\bullet$<br>Euromap 67<br>٠<br>EMulti<br>Asse M-Ax<br>Ingressi digitali<br>Uscite digitali<br>$\bullet$<br>Ingressi analogici<br>٠<br>Uscite analogiche<br>٠<br>Modalità<br>Sistema<br>Ciclo<br>E-Drive<br>Timer<br>Contatori<br>٠<br>Una volta scelto il tipo di interblocco,<br>nel pannello di destra saranno visualizzate<br>le opzioni corrispondenti. |

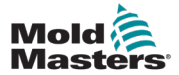

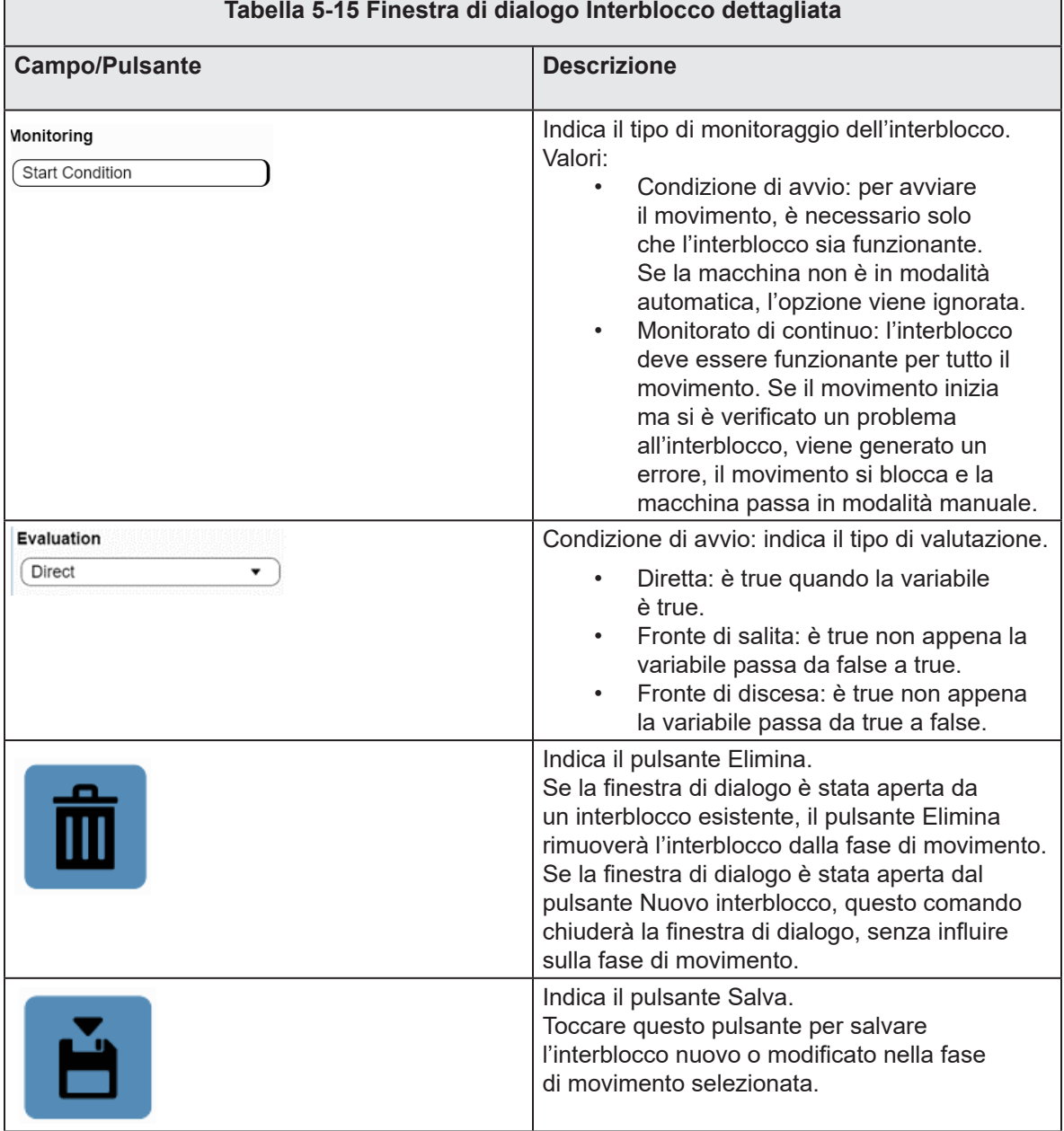

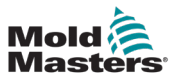

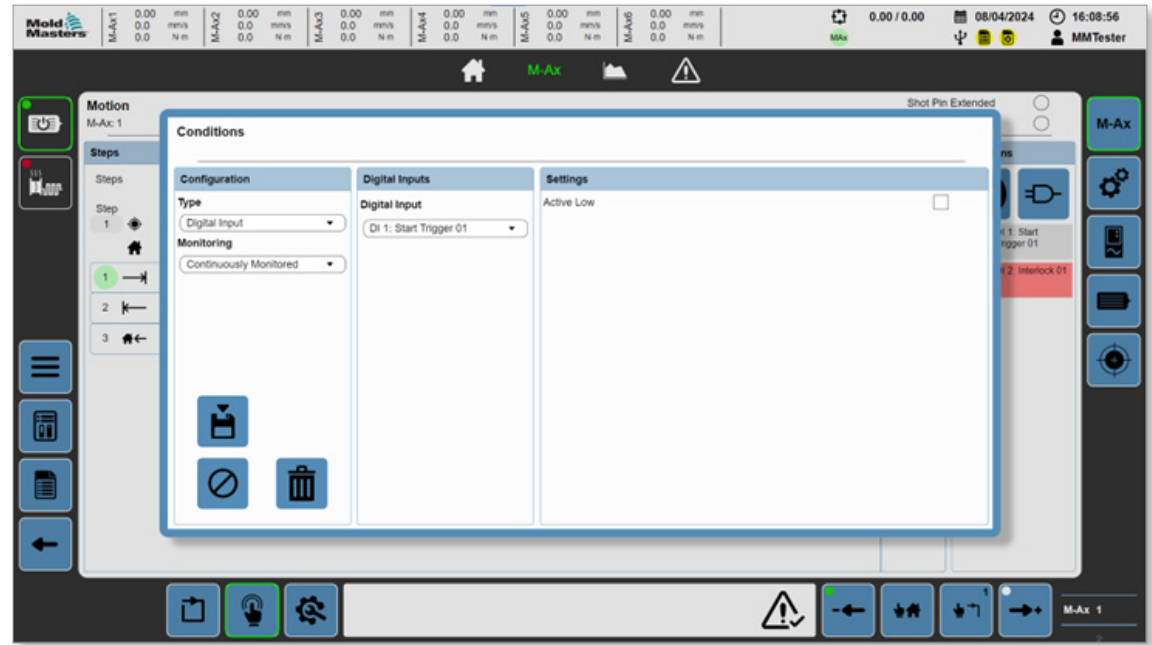

*Figura 5-15 Esempio di finestra di dialogo Interblocco dettagliata*

Ad esempio, per configurare un interblocco per la fase di movimento selezionata attraverso uno degli ingressi digitali personalizzati, è possibile modificare il tipo di configurazione in "Ingresso digitale". I pannelli a destra vengono compilati in base alle selezioni dei pannelli a sinistra. In questo esempio viene visualizzata un elenco a discesa di tutti gli ingressi digitali personalizzati. Se è selezionata la casella Attivo basso, la condizione sarà true se l'ingresso digitale selezionato è impostato su Basso. Se la casella Attivo basso non è selezionata, la condizione sarà true se l'ingresso è impostato su Alto.

## 5.3.4 Monitoraggio dinamico

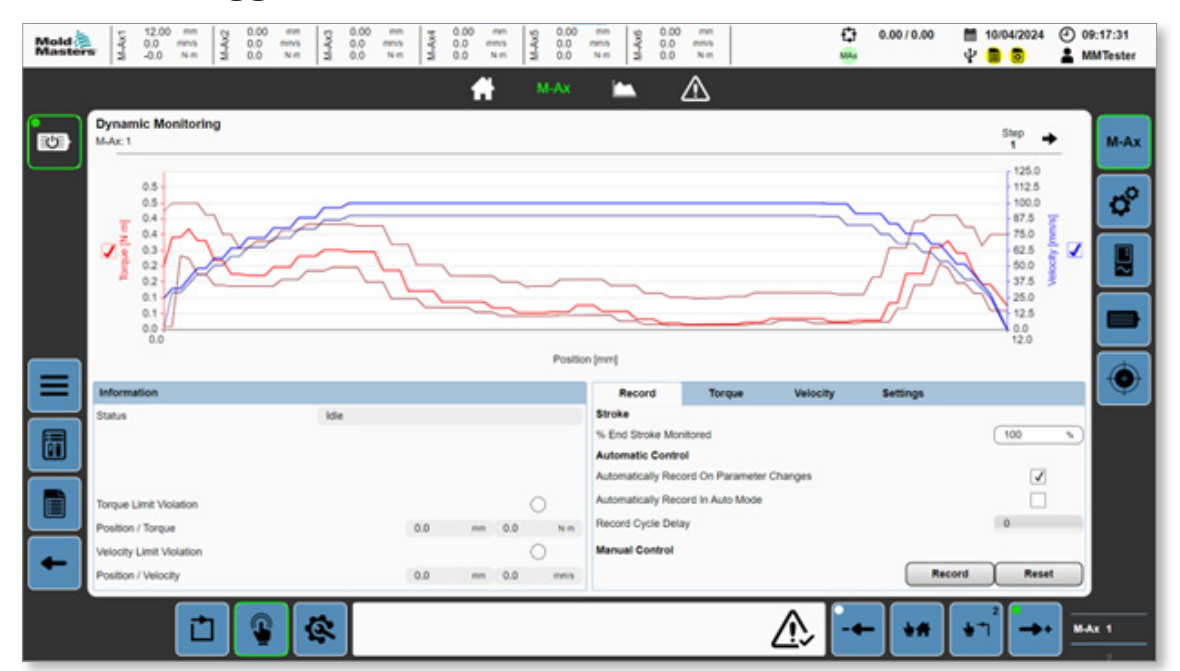

*Figura 5-16 Pagina Monitoraggio dinamico*

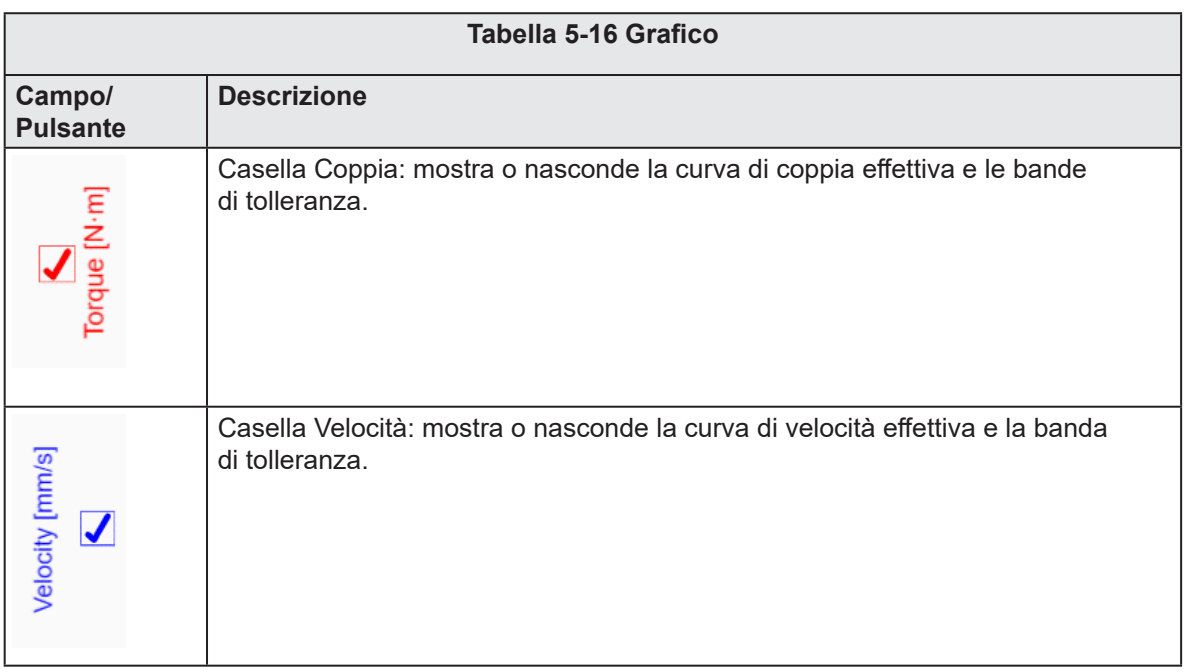

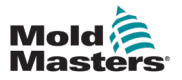

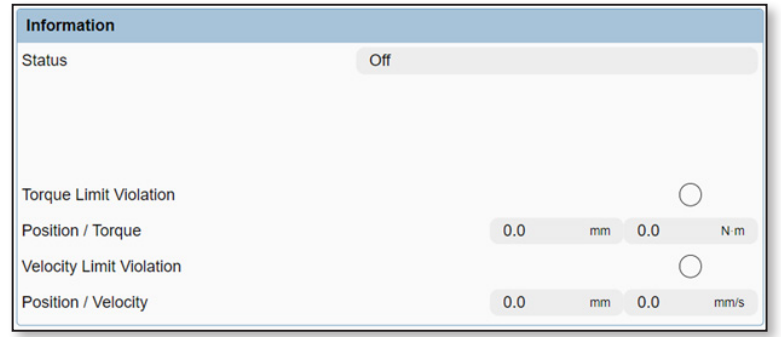

*Figura 5-17 Pannello Informazioni*

|                                                                                                | Tabella 5-17 Pannello Informazioni |  |                                                                                                    |  |  |  |  |  |  |  |
|------------------------------------------------------------------------------------------------|------------------------------------|--|----------------------------------------------------------------------------------------------------|--|--|--|--|--|--|--|
| <b>Campo/Pulsante</b>                                                                          |                                    |  | <b>Descrizione</b>                                                                                                    |  |  |  |  |  |  |  |
| <b>Status</b>                                                                                  | Idie                               |  | Indica i valori di stato del monitoraggio<br>dinamico:<br>Off<br>Regime minimo<br>Monitoraggio<br>Registra - In attesa di movimento<br>Registra - Attivo<br>Registra - Terminato<br>Registra - Non riuscito<br>Errore               |  |  |  |  |  |  |  |
| Torque Limit Violation<br>Position / Torque<br>Velocity Limit Violation<br>Position / Velocity | 0.0                                |  | Indica le violazioni del limite.<br>In caso di violazione del limite di coppia o di<br>velocità, il LED associato si illumina e vengono<br>visualizzati la posizione e il valore del punto in<br>cui si è verificata la violazione. |  |  |  |  |  |  |  |

#### PANORAMICA DEL SOFTWARE 5-29

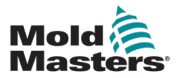

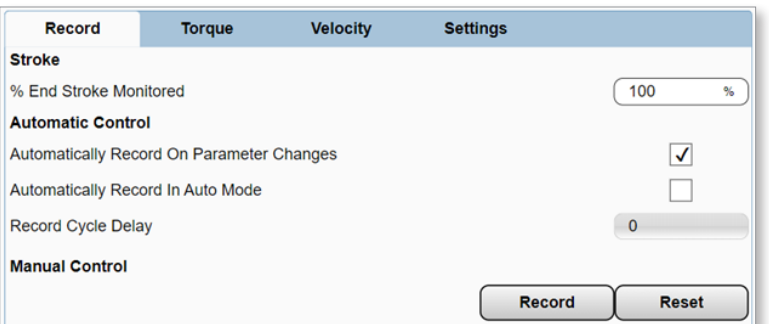

*Figura 5-18 Scheda Registrazione*

|                                                                                                    | Tabella 5-18 Scheda Registrazione |                                                                                                    |  |  |  |  |  |
|----------------------------------------------------------------------------------------------------|-----------------------------------|----------------------------------------------------------------------------------------------------|--|--|--|--|--|
| <b>Campo/Pulsante</b>                                                                                                    |                                   | <b>Descrizione</b>                                                                                                    |  |  |  |  |  |
| Stroke<br>% End Stroke Monitored                                                                                                 | 100<br>s.                         | Indica la percentuale del fine corsa monitorata.<br>Valori: 0-100%.<br>La percentuale del movimento attuale che<br>deve essere monitorato dal programma di<br>monitoraggio dinamico. L'intervallo di corsa<br>monitorato viene visualizzato sotto gli assi delle<br>Y di sinistra e destra del grafico.                                                                                                    |  |  |  |  |  |
| <b>Automatic Control</b><br>Automatically Record On Parameter Changes<br>Automatically Record In Auto Mode<br>Record Cycle Delay | √                                 | Attiva Controllo automatico.<br>Registra automaticamente alla modifica<br>dei parametri: attiva una nuova traccia<br>di registrazione quando viene modificata<br>una qualsiasi delle impostazioni del profilo<br>di movimento. Se questa casella non<br>è abilitata, è molto probabile che le modifiche<br>al movimento causino una violazione.<br>Registra automaticamente in modalità<br>automatica: attiva una nuova traccia di<br>registrazione quando la macchina passa in<br>modalità automatica e il conteggio dei cicli attivi<br>raggiunge il numero inserito nel campo Registra<br>ritardo ciclo. |  |  |  |  |  |
| <b>Manual Control</b>                                                                                                    | Reset<br>Record                   | Attiva Controllo manuale.<br>Consente all'operatore di registrare o resettare<br>manualmente una traccia.<br>Pulsante Registra: Monitoraggio dinamico<br>passa nello stato Registra - In attesa di<br>movimento e registra il movimento alla<br>successiva esecuzione.<br>Pulsante Reset: Monitoraggio dinamico<br>passa nello stato Off e la traccia esistente<br>viene eliminata.                                                                                                    |  |  |  |  |  |

### PANORAMICA DEL SOFTWARE

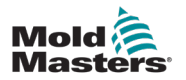

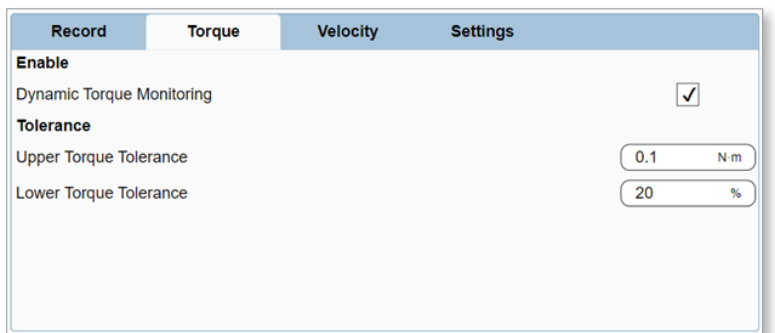

*Figura 5-19 Scheda Coppia*

| Tabella 5-19 Scheda Coppia                                                        |                                                                                                    |  |  |  |  |  |  |  |  |
|-----------------------------------------------------------------------------------|----------------------------------------------------------------------------------------------------|--|--|--|--|--|--|--|--|
| <b>Campo/Pulsante</b>                                                             | <b>Descrizione</b>                                                                                                    |  |  |  |  |  |  |  |  |
| Enable<br>√<br>Dynamic Torque Monitoring                                          | Abilita Monitoraggio dinamico della coppia.                                                                                                    |  |  |  |  |  |  |  |  |
| Tolerance<br>Upper Torque Tolerance<br>0.1<br>N-m<br>20<br>Lower Torque Tolerance | Specifica la tolleranza di Monitoraggio dinamico<br>della coppia. È possibile impostare i singoli<br>valori delle bande di tolleranza superiori<br>e inferiori. In base alle impostazioni, i valori<br>sono indicati in unità di forza o in percentuale. |  |  |  |  |  |  |  |  |

#### PANORAMICA DEL SOFTWARE 5-31

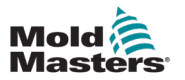

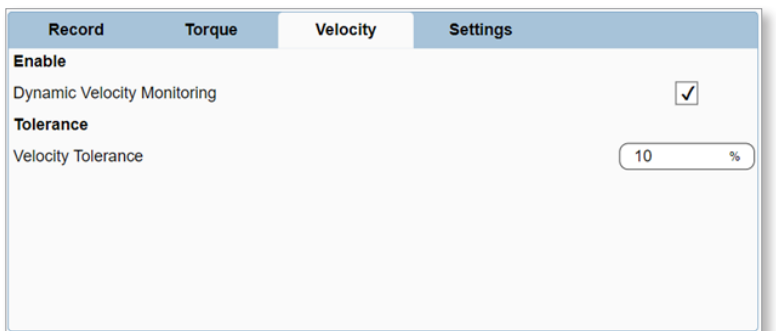

*Figura 5-20 Scheda Velocità*

| Tabella 5-20 Scheda Velocità               |                                                                                                    |  |  |  |  |  |  |  |  |
|--------------------------------------------|----------------------------------------------------------------------------------------------------|--|--|--|--|--|--|--|--|
| <b>Campo/Pulsante</b>                      | <b>Descrizione</b>                                                                                                    |  |  |  |  |  |  |  |  |
| Enable<br>√<br>Dynamic Velocity Monitoring | Abilita Monitoraggio dinamico della velocità.                                                                                                    |  |  |  |  |  |  |  |  |
| Tolerance<br>10<br>Velocity Tolerance      | Specifica la tolleranza di Monitoraggio dinamico<br>della velocità.<br>È possibile impostare una banda di tolleranza<br>inferiore. In base alle impostazioni, i valori sono<br>indicati in unità di velocità o in percentuale. |  |  |  |  |  |  |  |  |

### PANORAMICA DEL SOFTWARE

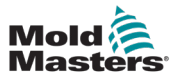

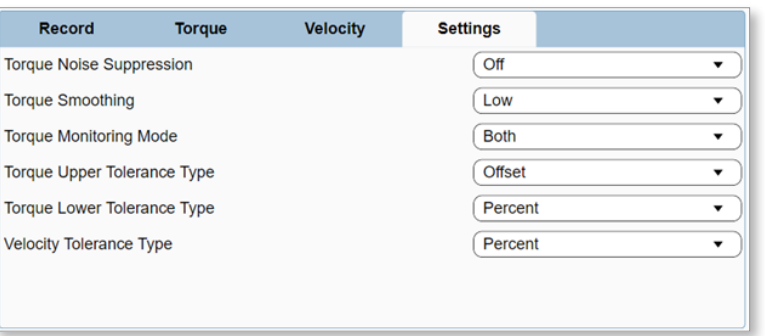

*Figura 5-21 Scheda Impostazioni*

| Tabella 5-21 Scheda Impostazioni      |                                                                                                    |  |  |  |  |  |  |  |  |
|---------------------------------------|----------------------------------------------------------------------------------------------------|--|--|--|--|--|--|--|--|
| <b>Campo/Pulsante</b>                 | <b>Descrizione</b>                                                                                                    |  |  |  |  |  |  |  |  |
| Soppressione del rumore di coppia     | Soppressione del rumore di coppia: limita il<br>valore minimo della tolleranza di coppia della<br>banda superiore a una percentuale della coppia<br>di picco del motore.<br>Valori:<br><b>Basso</b><br>$\bullet$<br>Medio<br>Alto<br>Off                                                                                                    |  |  |  |  |  |  |  |  |
| Fluidità della coppia                 | Fluidità della coppia: regola il numero di voci<br>utilizzate nel filtro della media dei movimenti<br>della coppia. Più alto è il numero impostato,<br>minore sarà la sensibilità della coppia ai rumori<br>e ai picchi casuali, tuttavia, ciò potrebbe ridurre<br>il tempo di risposta di alcuni millisecondi.<br>Valori:<br><b>Basso</b><br>$\bullet$<br>Medio<br>Alto<br>Off |  |  |  |  |  |  |  |  |
| Modalità di monitoraggio della coppia | Modalità di monitoraggio della coppia:<br>seleziona quali bande di tolleranza della<br>coppia monitorare.<br>Valori:<br>Limite positivo<br>Limite negativo<br>Entrambi                                                                                                    |  |  |  |  |  |  |  |  |
| Tipi di tolleranza                    | Imposta il tipo di tolleranza per la banda<br>di tolleranza.<br>Valori:<br>Percentuale<br><b>Offset</b><br>$\bullet$                                                                                                    |  |  |  |  |  |  |  |  |

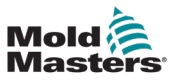

## 5.3.5 Configurazione dell'asse

Quando le barre del titolo sono suddivise in sezioni e una sola è evidenziata, si tratta di schede separate che si possono selezionare per visualizzare più contenuto nella stessa pagina.

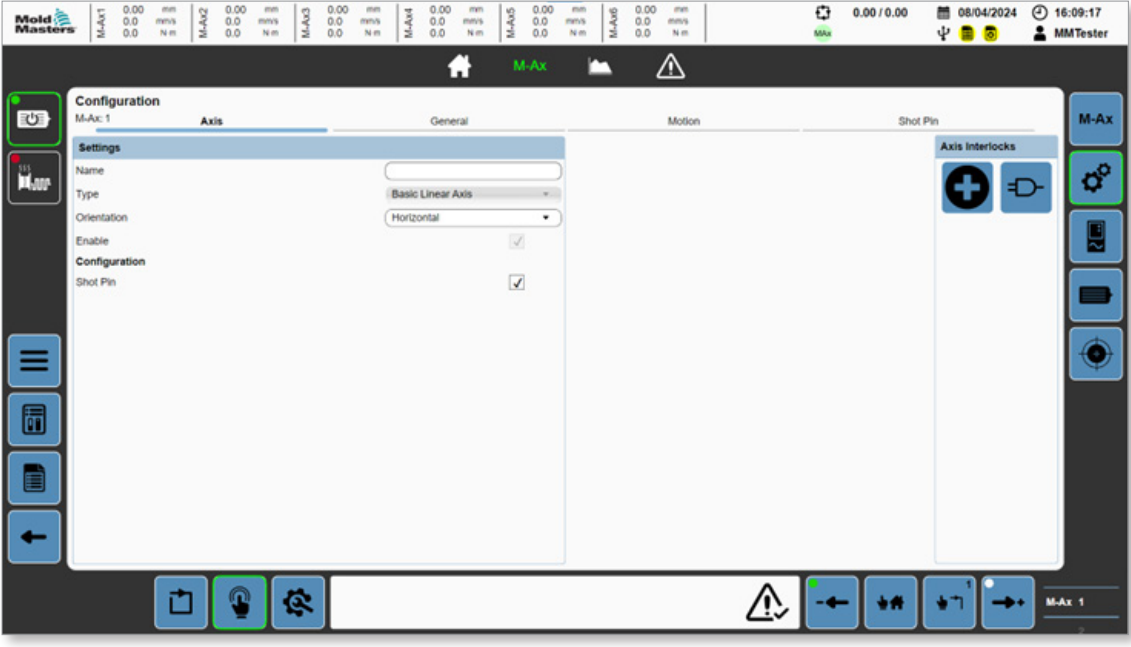

*Figura 5-22 Pagina Configurazione dell'asse con la scheda Asse selezionata*

## 5.3.5.1 Scheda Asse

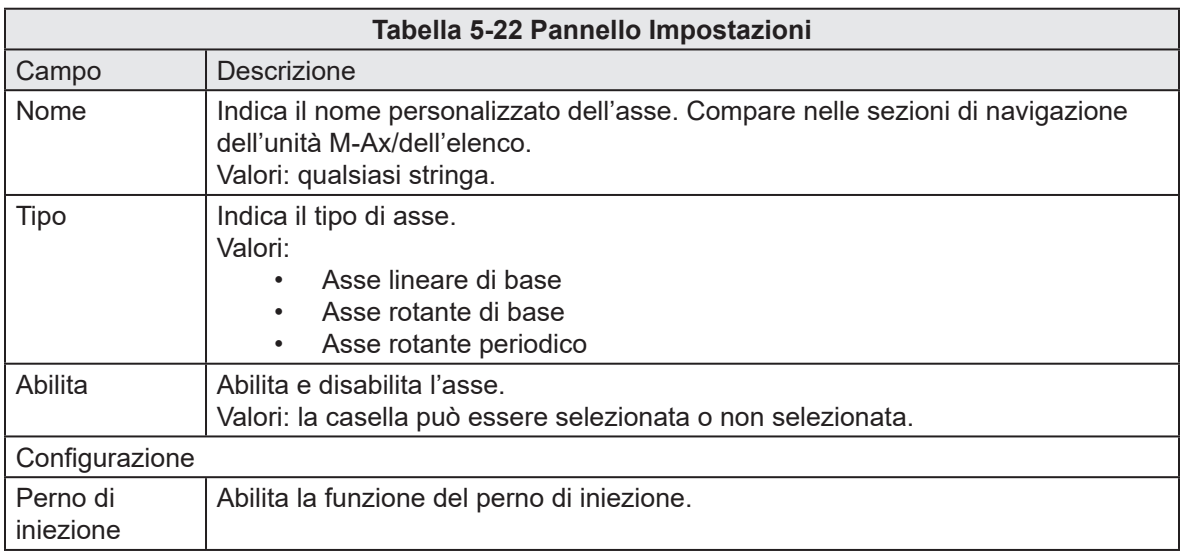

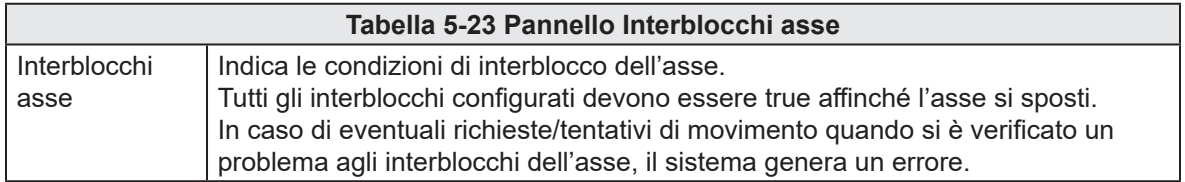

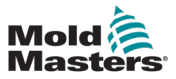

# 5.3.5.2 Scheda Generale

| Mold<br>Masters | M-Ax1                                                                                          | 0.00<br>0.0 <sub>0.0</sub> | mm<br>mms<br>Nm | M-Ax2 | 0.00<br>0.0 | mm<br>mm's<br>Nim | M-Ax3 | 0.00<br>$^{0.0}_{0.0}$ | mm<br>mns<br>$N \, m$ | M-Ax4          | 0.00<br>$^{0.0}_{0.0}$ | mm<br>mm's<br>Nm. | M-Ax5  | 0.00<br>$^{0.0}_{0.0}$ | mm<br>mms<br>Nm | M-Ax6 | 0.00<br>$^{0.0}_{0.0}$ | mm<br>mmls<br>N <sub>m</sub> |  | O<br>MA <sub>3</sub> | 0.0010.00 | ψ        | 图 08/04/2024 | ы |  | $①$ 16:13:06<br><b>A</b> MMTester |
|-----------------|------------------------------------------------------------------------------------------------|----------------------------|-----------------|-------|-------------|-------------------|-------|------------------------|-----------------------|----------------|------------------------|-------------------|--------|------------------------|-----------------|-------|------------------------|------------------------------|--|----------------------|-----------|----------|--------------|---|--|-----------------------------------|
|                 |                                                                                                |                            |                 |       |             |                   |       |                        |                       |                |                        | я                 |        | $M-Ax$                 |                 | −     |                        | ⚠                            |  |                      |           |          |              |   |  |                                   |
| 砂               | Configuration<br>$M$ -Ax: 1                                                                    |                            |                 | Axis  |             |                   |       |                        |                       |                | General                |                   |        |                        |                 |       |                        | Motion                       |  |                      |           | Shot Pin |              |   |  | M-Ax                              |
| H.              | Position<br>Maximum<br>Maximum Position Stroke Offset                                          |                            |                 |       |             |                   |       |                        |                       |                |                        | 0.00              | 100.00 | mm<br>mm               |                 |       |                        |                              |  |                      |           |          |              |   |  | ď                                 |
|                 | Minimum Position Stroke Offset<br>Forward Position Tolerance<br><b>Back Position Tolerance</b> |                            |                 |       |             |                   |       | 0.00<br>0.25<br>0.25   |                       | mm<br>mm<br>mm |                        |                   |        |                        |                 |       |                        |                              |  | ď.<br>ь              |           |          |              |   |  |                                   |
|                 | <b>Lag Error</b><br>Lag Error Limit [1/100]                                                    |                            |                 |       |             |                   |       |                        |                       |                |                        | 100               |        |                        |                 |       |                        |                              |  |                      |           |          |              |   |  |                                   |
|                 | Torque<br>Maximum<br>Forward                                                                   |                            |                 |       |             |                   |       |                        |                       |                |                        | 1.00              |        | Nm                     |                 |       |                        |                              |  |                      |           |          |              |   |  |                                   |
| 同               | Maximum<br>Setup Mode                                                                          |                            |                 |       |             |                   |       |                        |                       |                |                        | 1.00<br>1.00      |        | Nm<br>Nm               |                 |       |                        |                              |  |                      |           |          |              |   |  |                                   |
|                 | Calibration Mode<br><b>Back</b><br>Maximum                                                     |                            |                 |       |             |                   |       |                        |                       |                |                        | 1.00<br>1.00      |        | Nm<br>Nm               |                 |       |                        |                              |  |                      |           |          |              |   |  |                                   |
|                 | Setup Mode<br>Calibration Mode                                                                 |                            |                 |       |             |                   |       |                        |                       |                |                        | 1.00<br>1,00      |        | Nm<br>N-m              |                 |       |                        |                              |  |                      |           |          |              |   |  |                                   |
|                 |                                                                                                |                            | n               |       | ര           |                   | Ġ.    |                        |                       |                |                        |                   |        |                        |                 |       |                        |                              |  |                      | ֖         |          |              |   |  | M-Ax 1                            |

*Figura 5-23 Pagina Configurazione dell'asse con la scheda Generale selezionata*

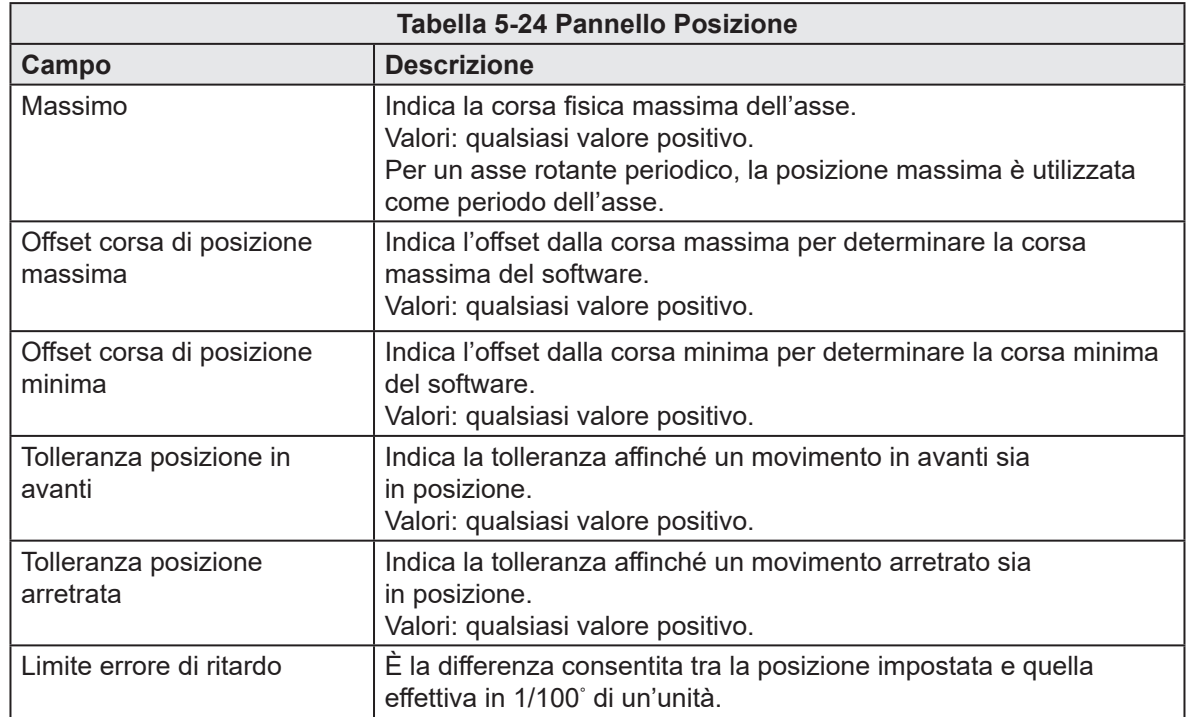

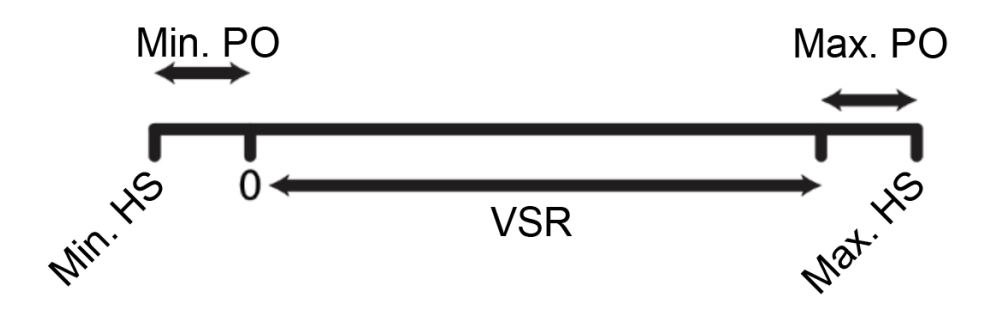

Min. PO = Offset di posizione minimo Max. PO. = Offset di posizione massimo HS = Arresto immediato VSR = Intervallo di corsa valido Max. HS = Arresto immediato massimo

Arresto immediato minimo = 0 - Offset di posizione minimo Arresto immediato massimo = Posizione massima - Offset di posizione minimo Posizione software (SW) minima = 0 Posizione SW massima = Arresto immediato massimo - Offset di posizione massimo

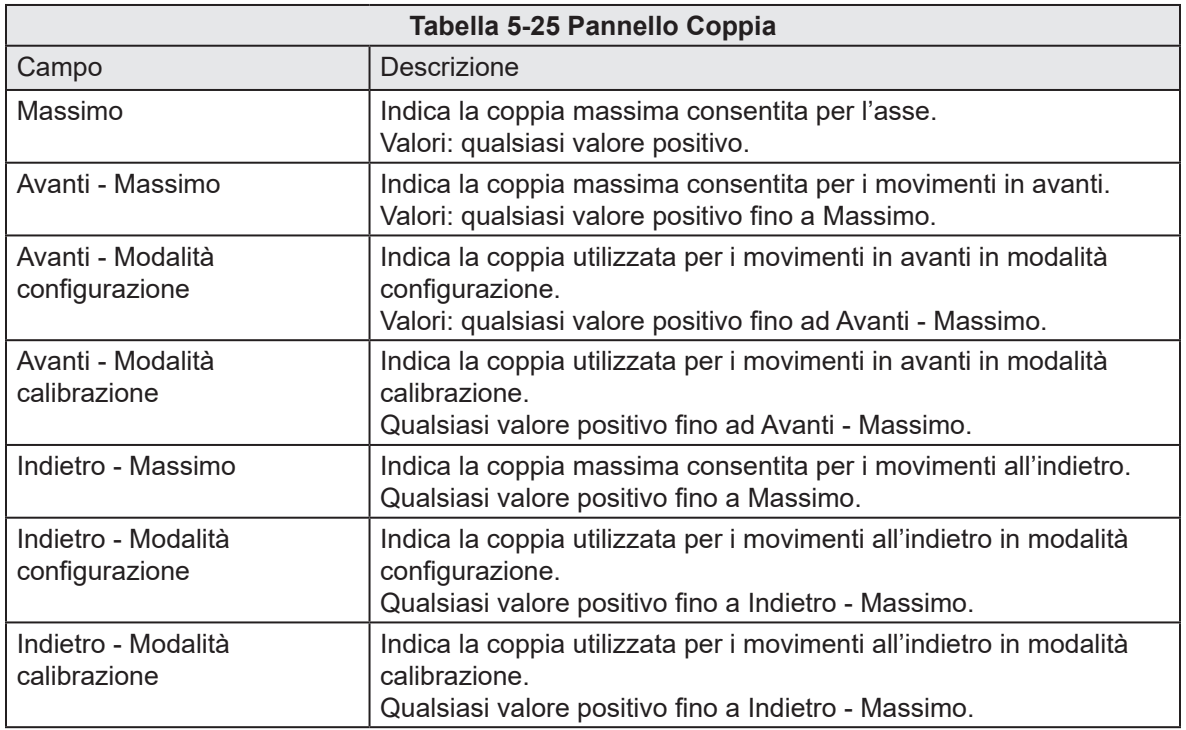

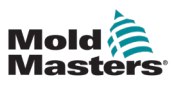

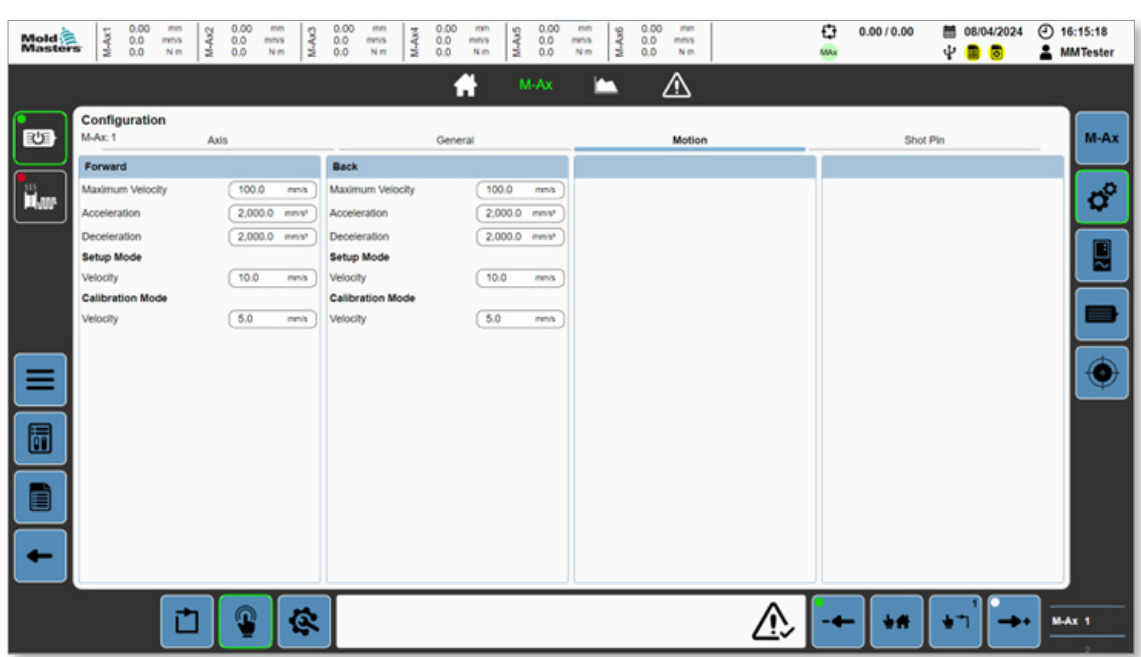

## 5.3.5.3 Scheda Movimento

*Figura 5-24 Pagina Configurazione dell'asse con la scheda Movimento selezionata*

| Tabella 5-26 Pannello Avanti          |                                                                                                    |  |  |  |  |  |  |  |
|---------------------------------------|----------------------------------------------------------------------------------------------------|--|--|--|--|--|--|--|
| Campo                                 | <b>Descrizione</b>                                                                                                |  |  |  |  |  |  |  |
| Velocità massima                      | Indica la velocità massima consentita per i movimenti in avanti.<br>Valori: qualsiasi valore positivo.            |  |  |  |  |  |  |  |
| Accelerazione                         | Indica l'accelerazione per i movimenti in avanti.<br>Valori: qualsiasi valore positivo.                           |  |  |  |  |  |  |  |
| Decelerazione                         | Indica la decelerazione per i movimenti in avanti.<br>Valori: qualsiasi valore positivo.                          |  |  |  |  |  |  |  |
| Modalità configurazione -<br>Velocità | Indica la velocità per i movimenti in avanti in modalità<br>configurazione.<br>Valori: qualsiasi valore positivo. |  |  |  |  |  |  |  |
| Modalità calibrazione -<br>Velocità   | Indica la velocità per i movimenti in avanti in modalità calibrazione.<br>Valori: qualsiasi valore positivo.      |  |  |  |  |  |  |  |

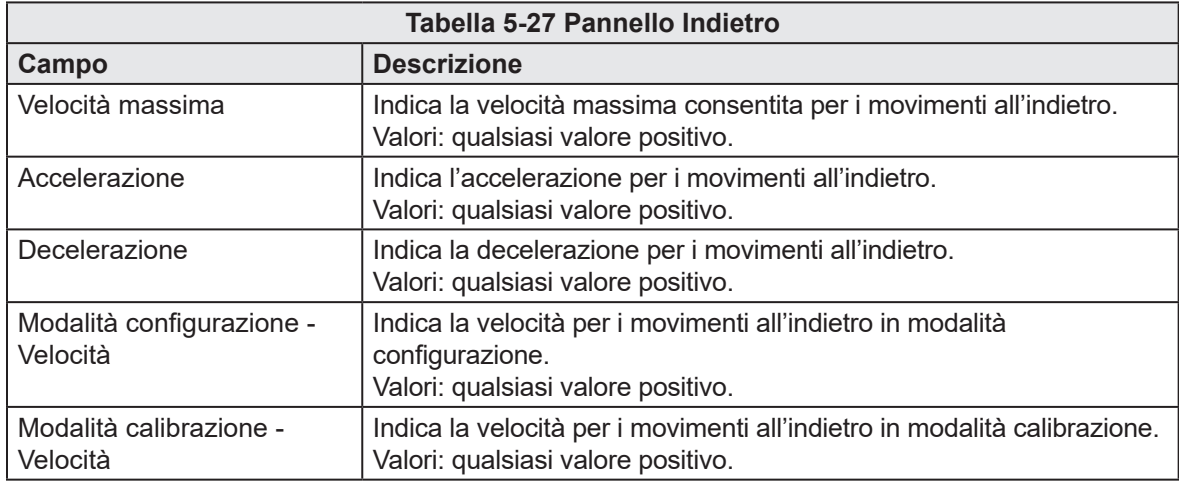

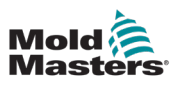

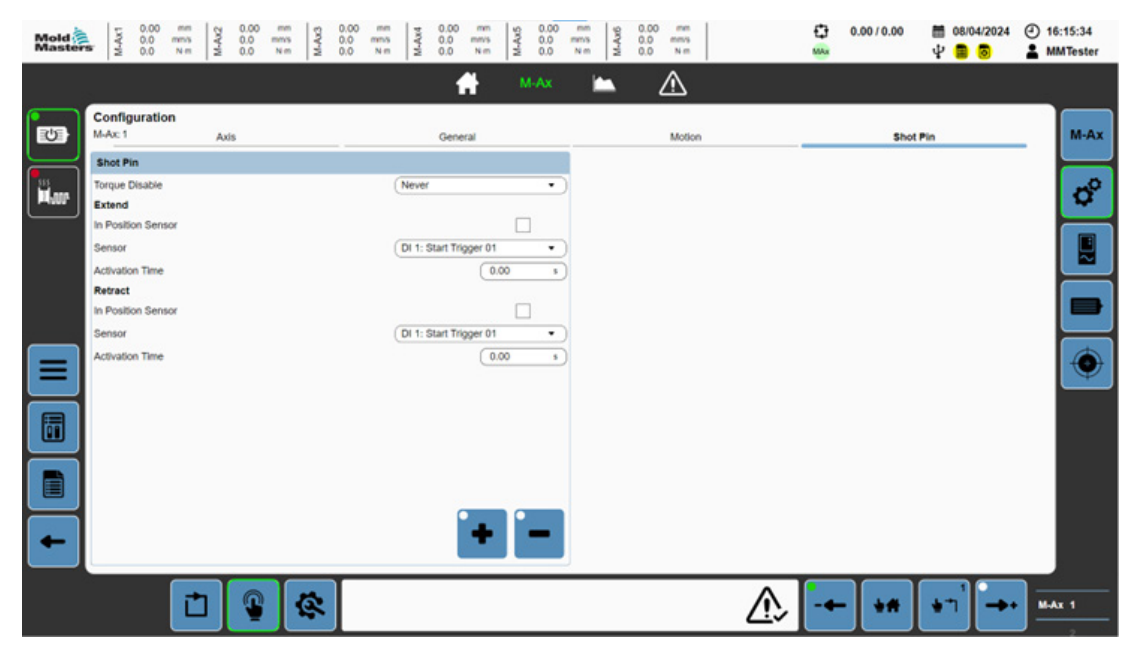

## 5.3.5.4 Scheda Perno di iniezione

*Figura 5-25 Pagina Configurazione dell'asse con la scheda Perno di iniezione selezionata*

| Tabella 5-28 Campi Perno di iniezione |                                                                                                    |  |  |
|---------------------------------------|----------------------------------------------------------------------------------------------------|--|--|
| Campo                                 | <b>Descrizione</b>                                                                                                    |  |  |
| Disabilita coppia                     | Se richiesto dal sistema meccanico, la coppia<br>dell'asse può essere disabilitata prima o dopo<br>l'estensione del perno di iniezione.<br>Valori:<br>Mai<br>$\bullet$                                                                                                    |  |  |
|                                       | Prima dell'estensione del perno di iniezione<br>$\bullet$                                                                                                    |  |  |
|                                       | Dopo l'estensione del perno di iniezione<br>$\bullet$                                                                                                    |  |  |
| Estendi                               |                                                                                                    |  |  |
| Sensore di posizione                  | Questa casella di controllo viene mostrata se<br>l'estensione del perno di iniezione ha un sensore<br>di feedback di posizione.                                                                                                    |  |  |
| Sensore                               | Indica l'ingresso digitale personalizzato<br>selezionato a cui è collegato il sensore di<br>feedback dell'estensione del perno di iniezione.                                                                                                    |  |  |
| Tempo di attivazione                  | Valori: tempo in secondi.<br>In presenza di un sensore di posizione: Tempo di<br>attivazione è il tempo massimo consentito<br>dall'impostazione del segnale di estensione del<br>perno di iniezione prima di veder salire il segnale<br>di feedback di posizione. Se il segnale di feedback<br>non sale entro il periodo di tempo impostato,<br>viene generato un messaggio di errore.<br>In assenza di un sensore di posizione: Tempo di<br>attivazione è il tempo di attivazione necessario<br>affinché il perno di iniezione passi dalla posizione<br>retratta a quella estesa. Una volta terminato il<br>tempo di attivazione, il sistema presumerà che<br>il perno di iniezione è esteso. |  |  |

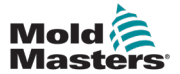

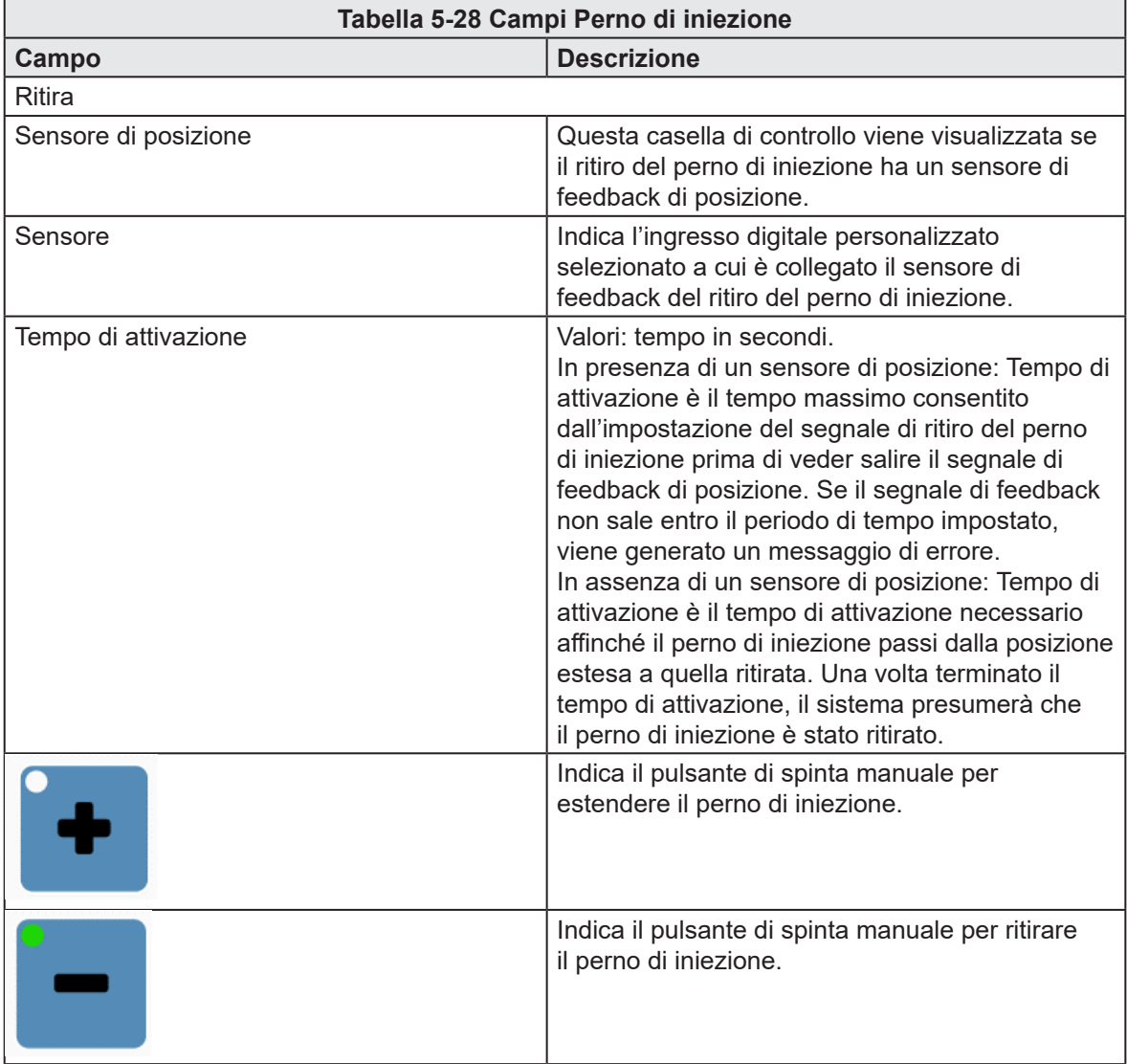

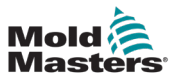

 $\cdot$  of  $\frac{1}{\mathbf{u}_0}$ 

DIEIN

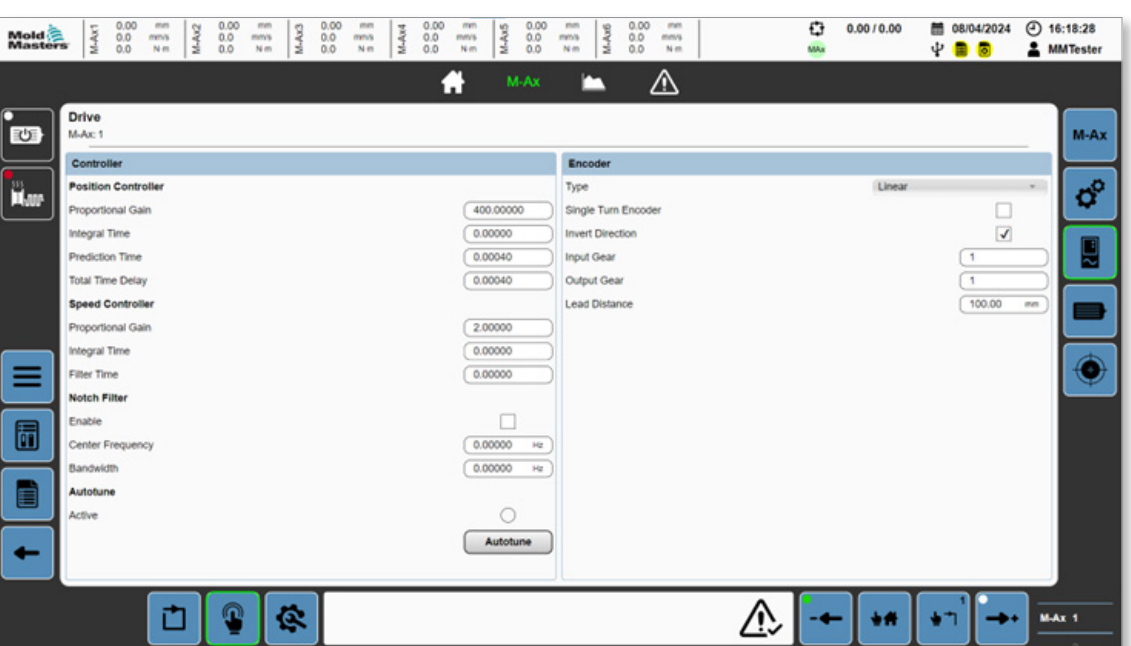

י

Jl

# 5.3.6 Configurazione dell'azionamento

*Figura 5-26 Pagina Azionamento*

| <b>Tabella 5-29 Pannello Controller</b>         |                                                                                                    |  |  |  |
|-------------------------------------------------|----------------------------------------------------------------------------------------------------|--|--|--|
| <b>Campo/Pulsante</b>                           | <b>Descrizione</b>                                                                                  |  |  |  |
| Posizione controller - Guadagno proporzionale   | Indica il guadagno proporzionale.<br>Valori: qualsiasi numero.                                      |  |  |  |
| Posizione controller - Tempo integrale          | Indica il tempo integrale.<br>Valori: qualsiasi numero.                                             |  |  |  |
| Posizione controller - Tempo di predizione      | Indica il tempo di predizione.<br>Valori: qualsiasi numero.                                         |  |  |  |
| Posizione controller - Ritardo temporale totale | Indica il ritardo temporale totale.<br>Valori: qualsiasi numero.                                    |  |  |  |
| Velocità controller - Guadagno proporzionale    | Indica il guadagno proporzionale.<br>Valori: qualsiasi numero.                                      |  |  |  |
| Velocità controller - Tempo integrale           | Indica il tempo integrale.<br>Valori: qualsiasi numero.                                             |  |  |  |
| Velocità controller - Tempo filtro              | Indica il tempo di filtro.<br>Valori: qualsiasi numero.                                             |  |  |  |
| Filtro elimina banda - Abilitato                | Abilita il filtro elimina banda.<br>Valori: la casella può essere selezionata<br>o non selezionata. |  |  |  |
| Filtro elimina banda - Frequenza centrale       | Indica la frequenza centrale.<br>Valori: qualsiasi numero.                                          |  |  |  |
| Filtro elimina banda - Larghezza di banda       | Indica la larghezza di banda.<br>Valori: qualsiasi numero.                                          |  |  |  |

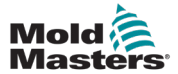

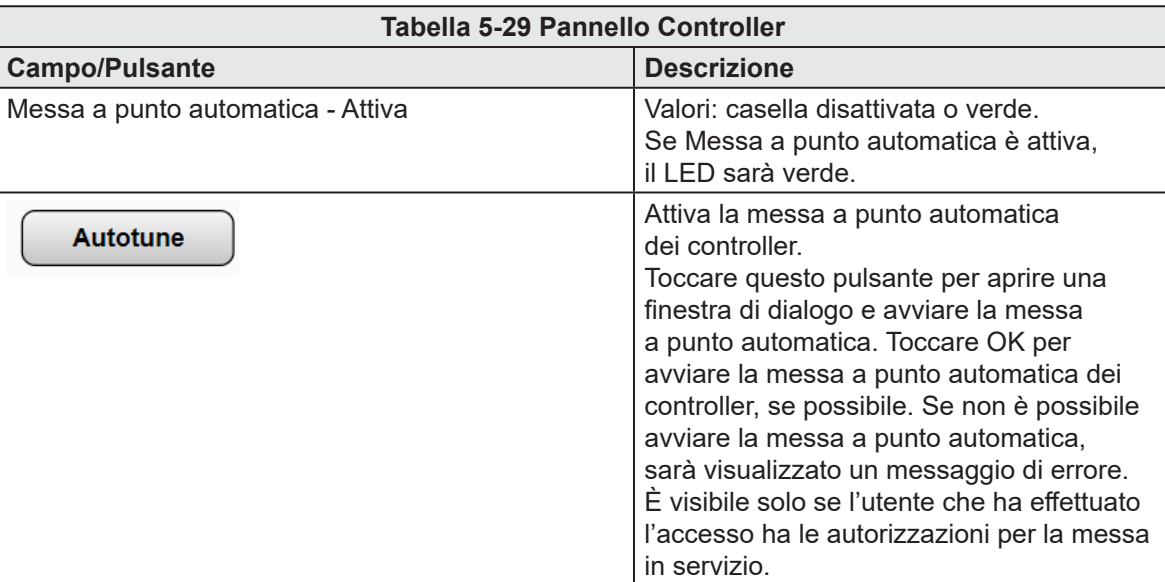

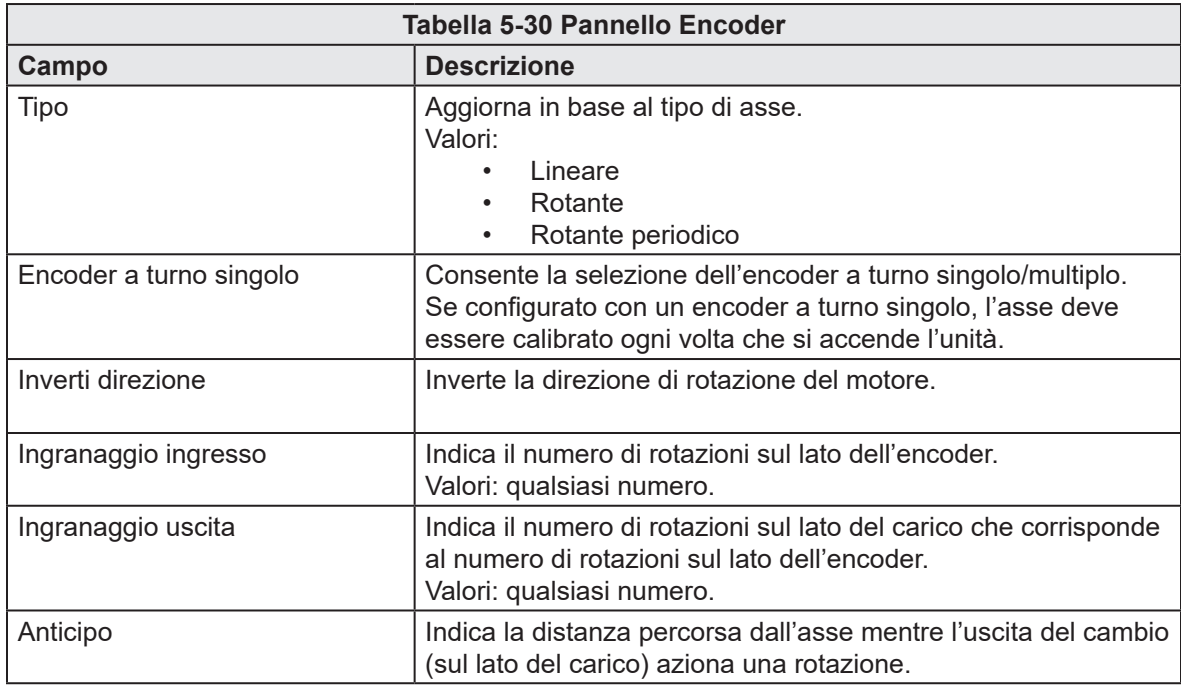

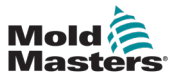

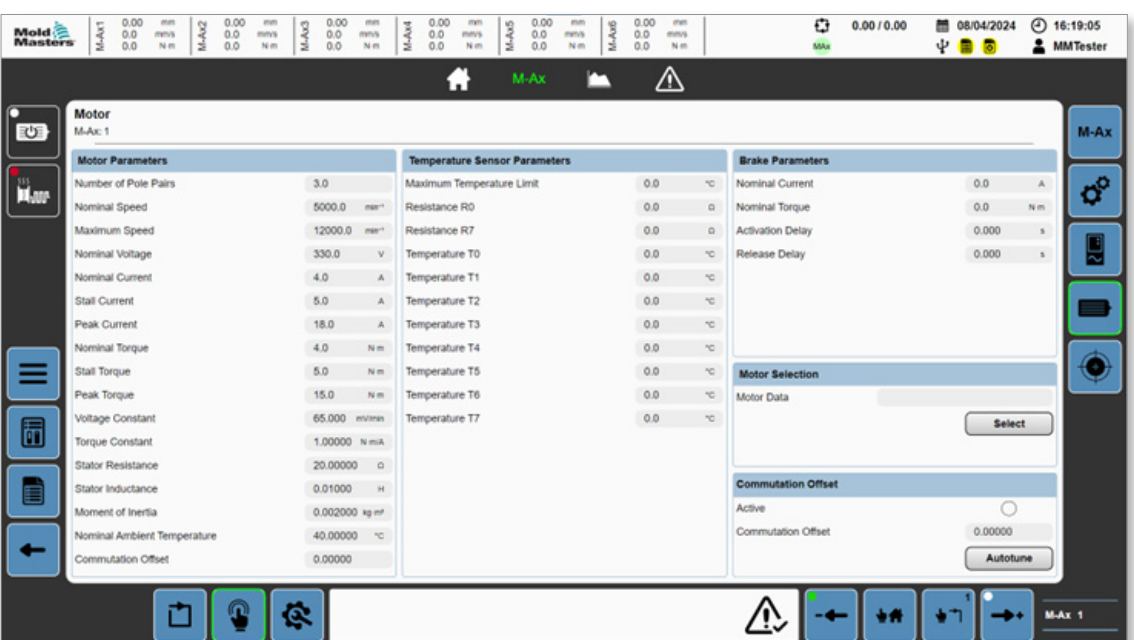

# 5.3.7 Configurazione del motore

*Figura 5-27 Pagina Configurazione del motore*

| Tabella 5-31 Pannelli della pagina Configurazione del motore |                                                                     |  |  |
|--------------------------------------------------------------|---------------------------------------------------------------------|--|--|
| <b>Pannello</b>                                              | <b>Descrizione</b>                                                  |  |  |
| Parametri motore                                             | Indica i parametri del motore attivo.                               |  |  |
| Parametri sensore temperatura                                | Indica i parametri del sensore di temperatura del<br>motore attivo. |  |  |
| Parametri freno                                              | Indica i parametri del freno del motore attivo.                     |  |  |

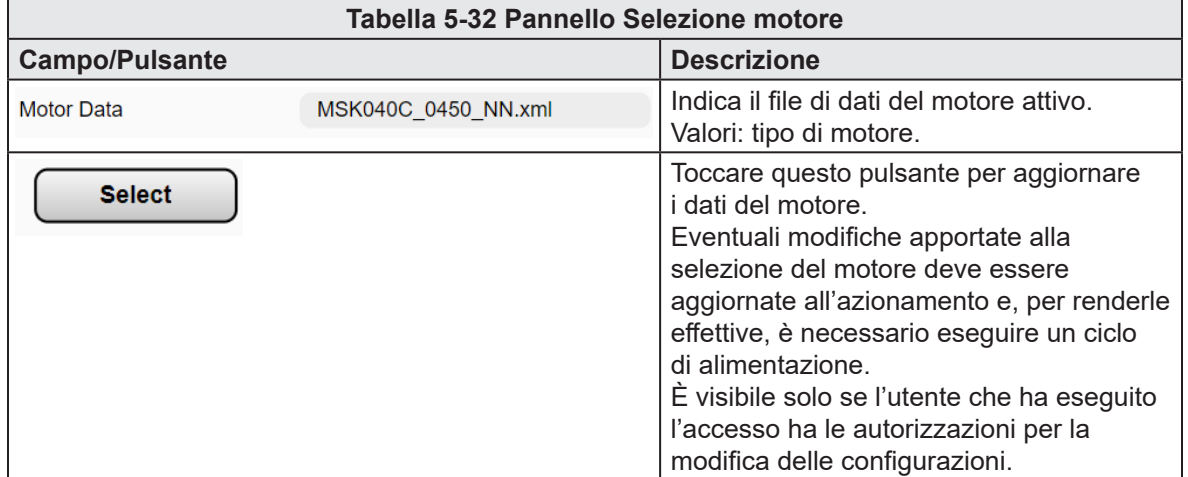

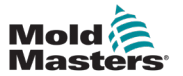

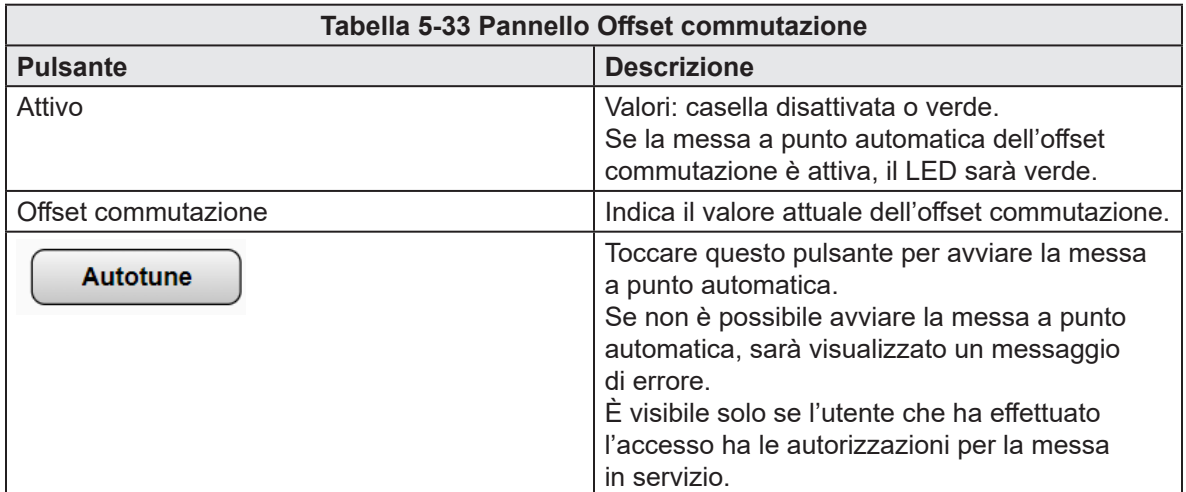

# 5.3.7.1 Finestra di dialogo Selezione motore

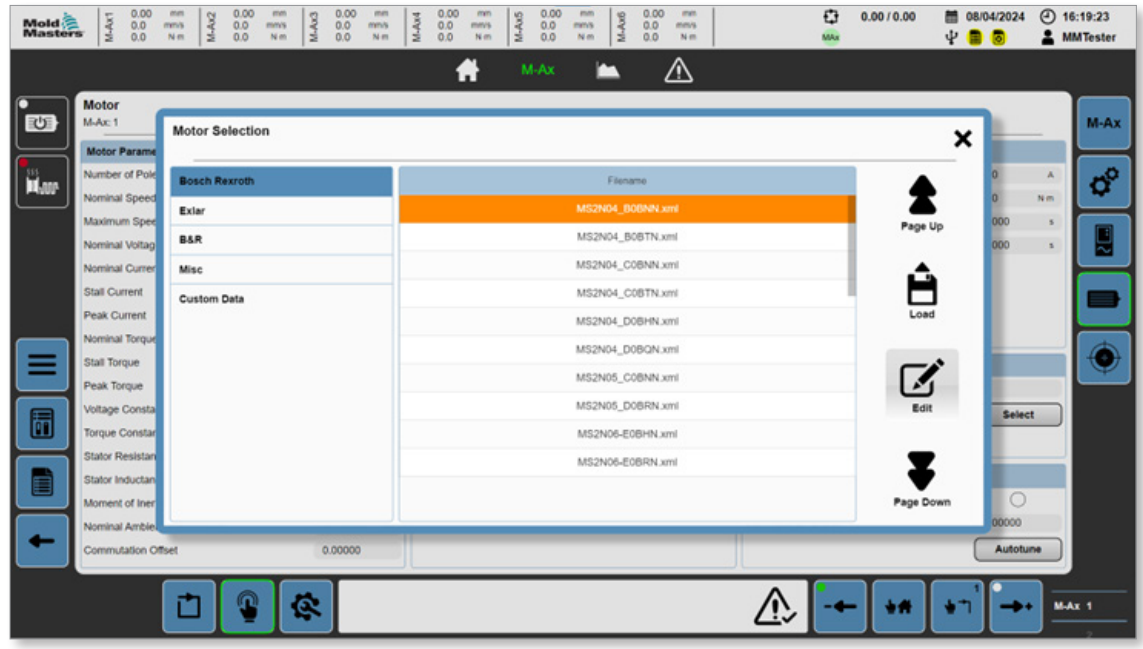

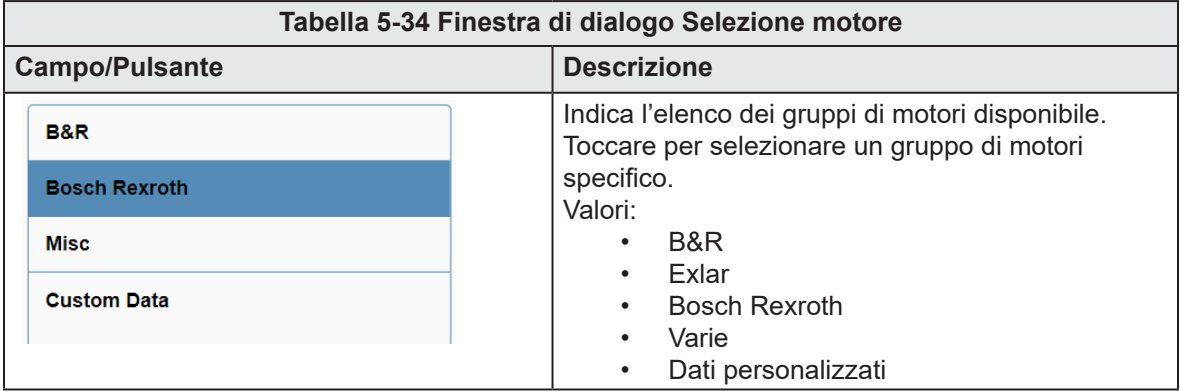

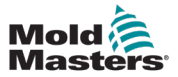

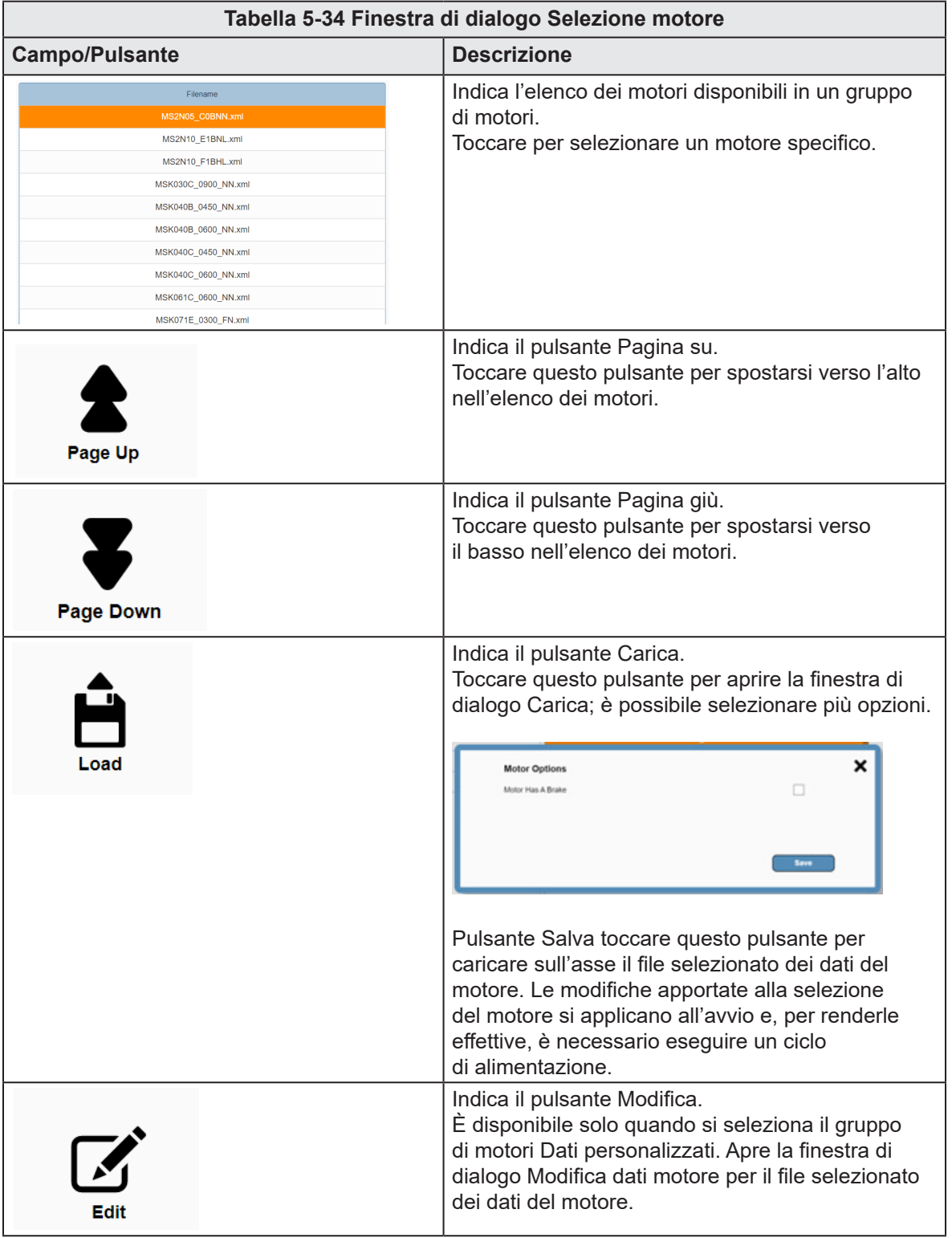

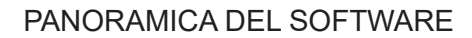

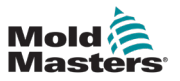

| Mold <sup>2</sup>     | 0.00<br>M-Ax1<br>0.0<br>0.0                       | 0.00<br>mm<br>men<br>M-Ax2<br>0.0<br>mms<br>mm's<br>Nm<br>N <sub>m</sub> | $\begin{array}{c} 0.00 \\ 0.0 \\ 0.0 \end{array}$<br>mm<br>M-Ax3<br>mmis<br>N <sub>m</sub> | 0.00<br>mm<br>M-Ax5<br>M-Ax4<br>0.0<br>0.0<br>mm's<br>0.0<br>Nm         | 0.00<br>mm<br>M-Ax6<br>mms<br>Nm | 0.00<br>men<br>0.0<br>mm's<br>0.0<br>Nm |        | Ð<br>0.0010.00<br>MAx | 08/04/2024<br>夁<br>Ψ | $(2)$ 16:20:10<br><b>MMTester</b> |
|-----------------------|---------------------------------------------------|--------------------------------------------------------------------------|--------------------------------------------------------------------------------------------|-------------------------------------------------------------------------|----------------------------------|-----------------------------------------|--------|-----------------------|----------------------|-----------------------------------|
|                       |                                                   |                                                                          |                                                                                            | M-Ax<br>A                                                               | ◠                                | ⚠                                       |        |                       |                      |                                   |
| $\epsilon$            | <b>Motor</b><br>$M-Ax:1$                          | <b>Motor Selection</b>                                                   |                                                                                            |                                                                         |                                  |                                         |        |                       | ×                    | M-Ax                              |
| <b>F</b>              | <b>Motor Parame</b><br>Number of Pole             | <b>Motor Data</b>                                                        |                                                                                            |                                                                         | Rename                           |                                         |        |                       |                      | $\sigma^{\circ}$                  |
|                       | Nominal Speed<br>Maximum Spee                     | <b>Motor Parameters</b><br>Type                                          |                                                                                            | 4                                                                       | Create                           |                                         |        |                       | Rename<br>000        | Nm                                |
|                       | Nominal Voltag<br>Nominal Curren<br>Stall Current | Software Compatibility<br>Winding Connections                            |                                                                                            | 515<br>1                                                                |                                  |                                         |        |                       | Create               | ы                                 |
|                       | Peak Current<br>Nominal Torque                    | Number of Pole Pairs<br>Nominal Speed<br>Maximum Speed                   |                                                                                            | $\mathbf{3}$<br>9,000<br>min <sup>-1</sup><br>9,000<br>min <sup>2</sup> |                                  |                                         |        |                       |                      |                                   |
| $\mathsf{I}$ $\equiv$ | Stall Torque<br>Peak Torque                       | Nominal Voltage<br>Nominal Current                                       |                                                                                            | 600.0<br>1.7                                                            | v<br>$\mathbb{A}$                |                                         |        |                       |                      |                                   |
| I<br>6                | Voltage Consta<br>Torque Constar                  | Stall Current<br>Peak Current                                            |                                                                                            | 1.7<br>6.8                                                              | A<br>A                           |                                         |        |                       | <b>Select</b>        |                                   |
| I<br>E                | Stator Resistan<br>Stator Inductan                | Nominal Torque<br>Stall Torque                                           |                                                                                            | 0.9<br>0.8                                                              | Nm<br>Nm.                        | ۰                                       |        |                       |                      |                                   |
|                       | Moment of Iner<br>Nominal Ambie.                  | Peak Torque                                                              |                                                                                            | 4.0                                                                     | Nm                               | Save                                    | Delete | Cancel                | $\circ$<br>00000     |                                   |
|                       | Commutation Offset                                |                                                                          | 0.00000                                                                                    |                                                                         |                                  |                                         |        |                       | Autotune             |                                   |
|                       |                                                   |                                                                          |                                                                                            |                                                                         |                                  |                                         |        |                       |                      | <b>M-Ax 1</b>                     |

*Figura 5-28 Finestra di dialogo Dati motore*

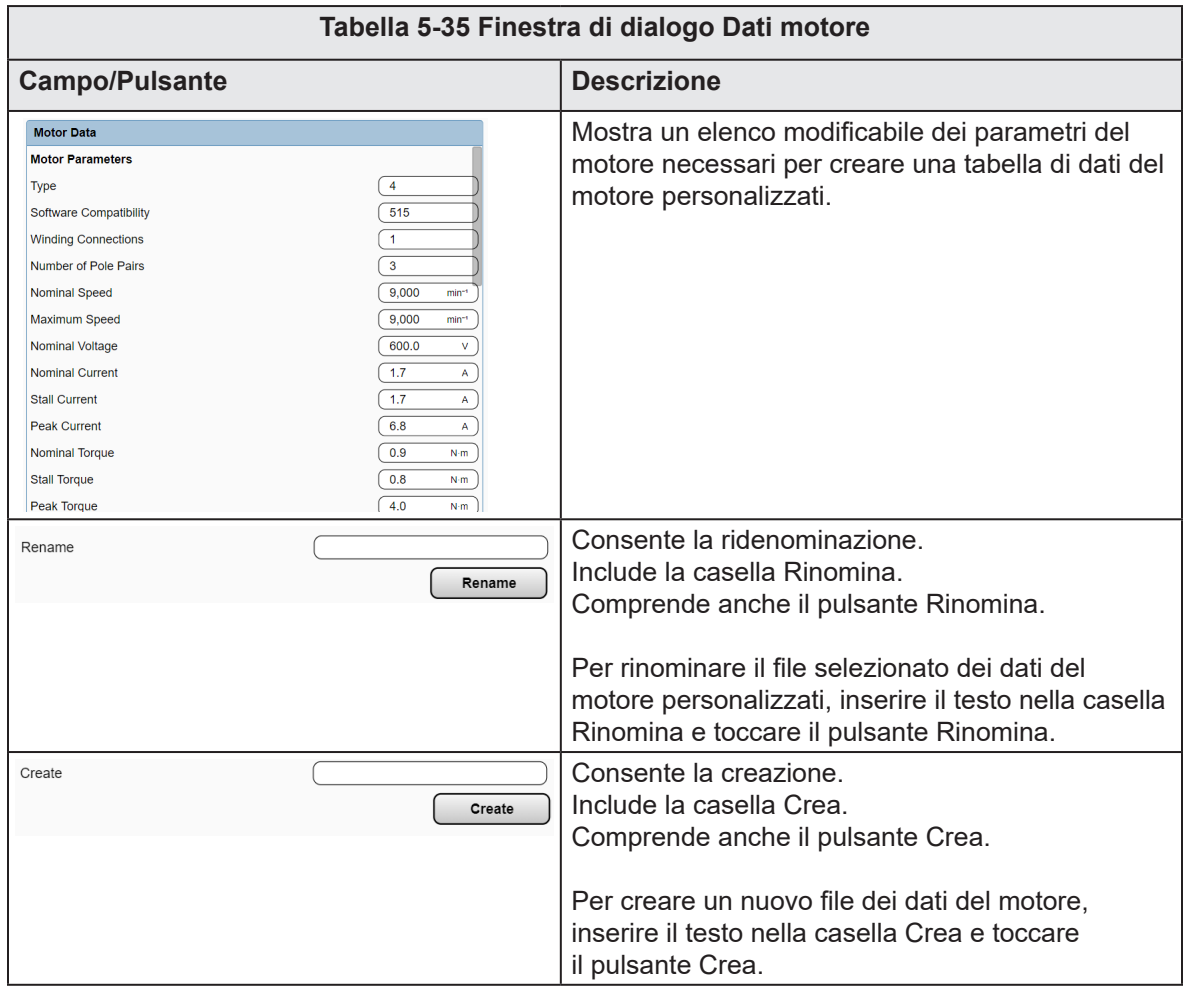

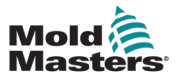

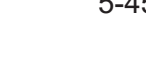

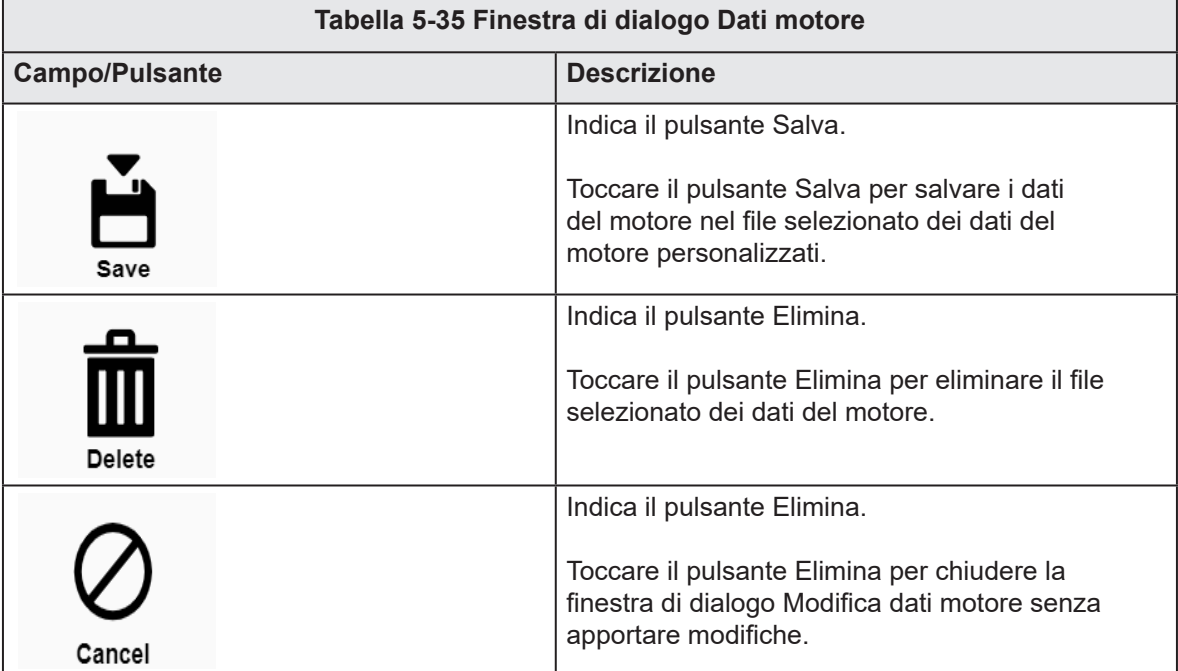

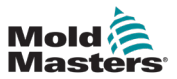

## 5.3.8 Calibrazione

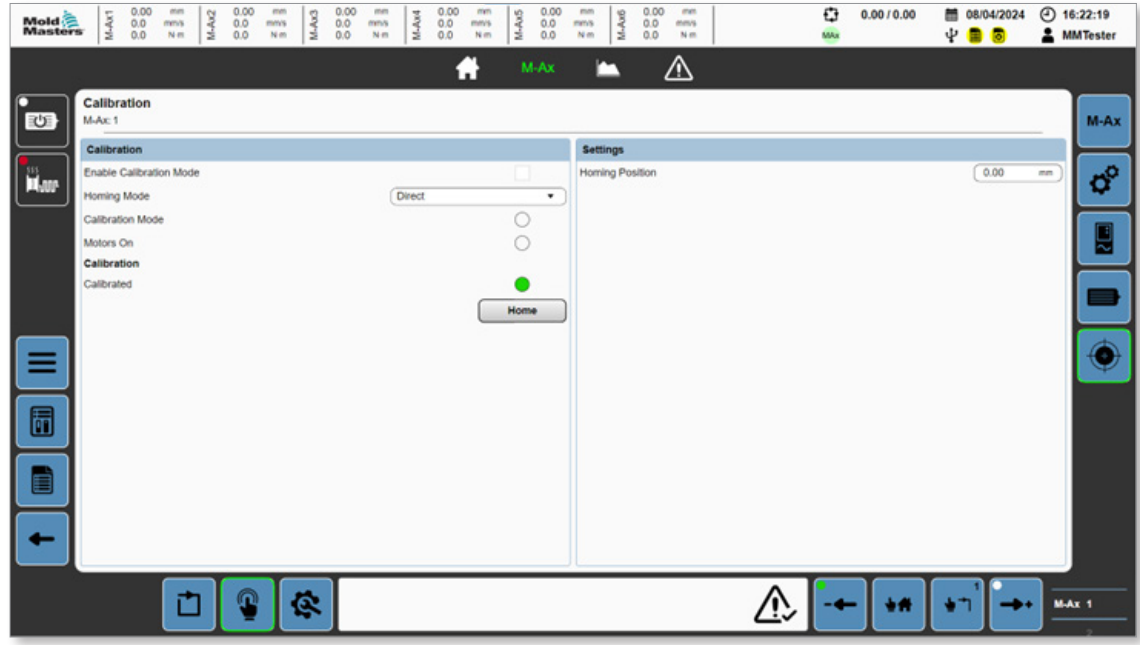

*Figura 5-29 Pagina Calibrazione*

| Tabella 5-36 Pannello Calibrazione                |                                                                                                    |  |
|---------------------------------------------------|----------------------------------------------------------------------------------------------------|--|
| <b>Campo/Pulsante</b>                             | <b>Descrizione</b>                                                                                                    |  |
| Abilita modalità<br>calibrazione                  | Toccare questa casella per inserire la modalità calibrazione. Quando si<br>calibra l'asse o si modificano le pagine, il sistema uscirà automaticamente<br>dalla modalità calibrazione.                 |  |
| Modalità di ritorno<br>alla posizione<br>iniziale | Valori:<br>Diretto<br>$\bullet$<br>Interruttore<br>Arresto finale<br>$\bullet$<br>Automatico                                                                                                    |  |
| Modalità<br>calibrazione                          | Valori: casella disattivata o verde.<br>È un prerequisito per la calibrazione automatica: la macchina deve essere<br>in modalità calibrazione.<br>Il LED diventa verde se la condizione è soddisfatta. |  |
| Motori accesi                                     | Valori: casella disattivata o verde.<br>È un prerequisito per la calibrazione automatica; la macchina deve avere<br><i>i</i> motori accesi.<br>Il LED diventa verde se la condizione è soddisfatta.    |  |
| Calibrato                                         | Valori: casella disattivata o verde.<br>Il LED diventa verde se l'asse è calibrato correttamente.                                                                                                    |  |
#### PANORAMICA DEL SOFTWARE 5-47

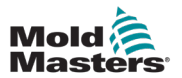

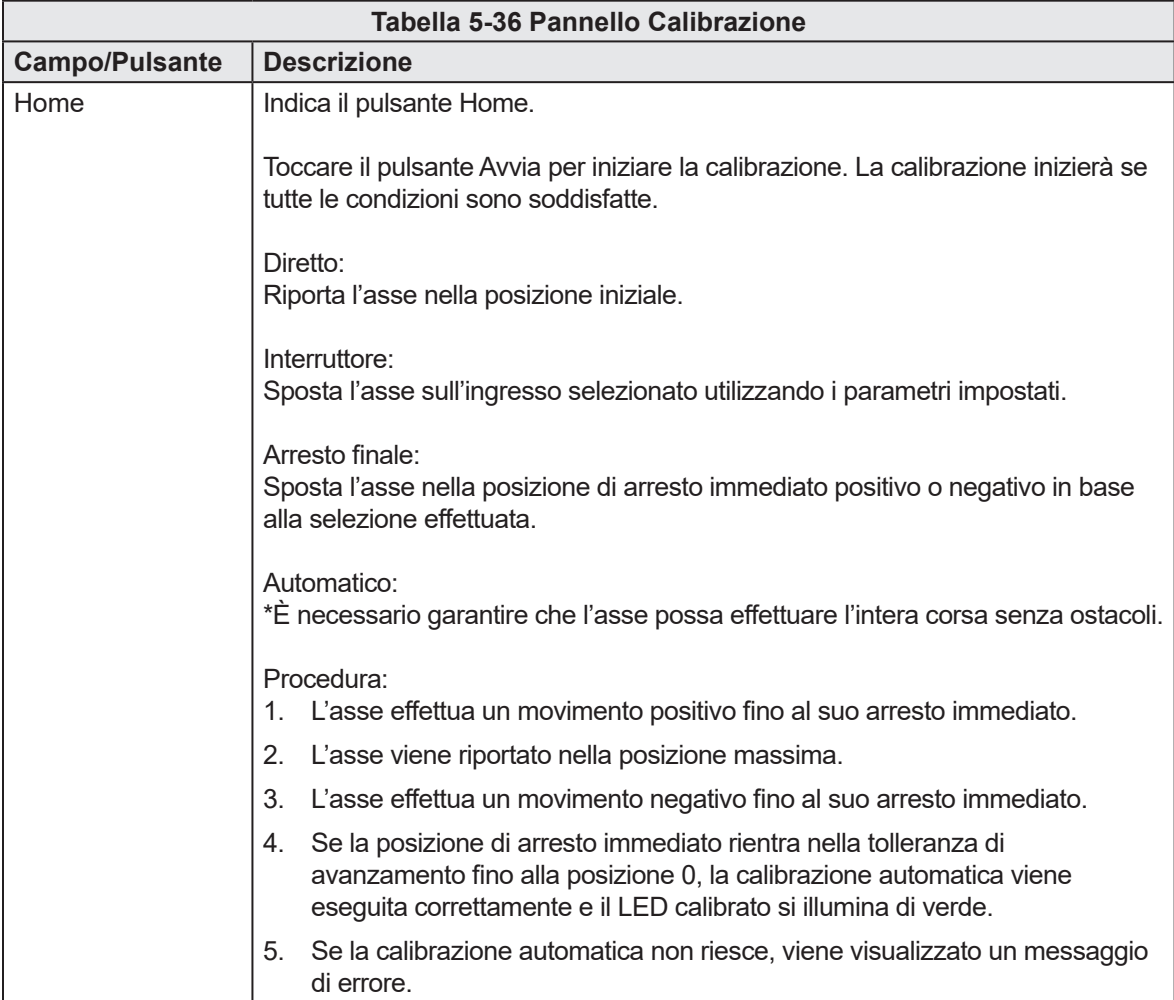

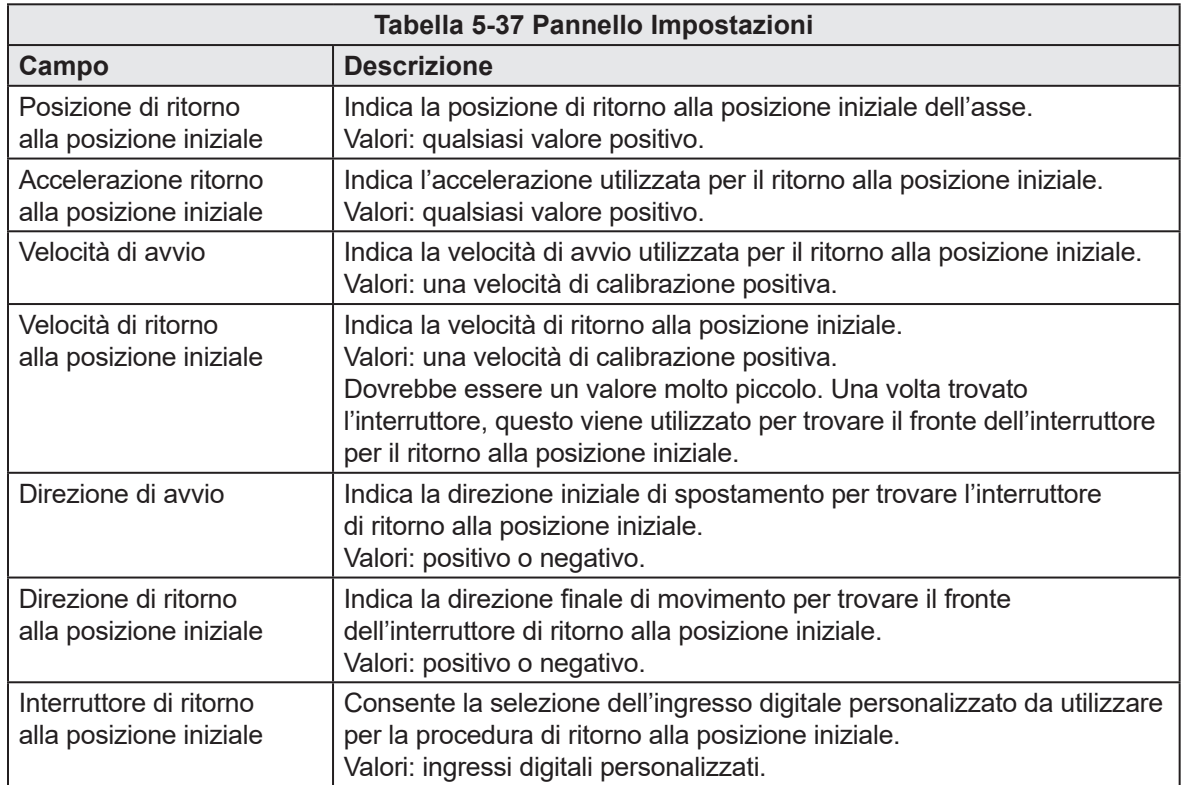

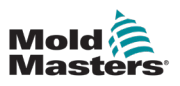

## 5.4 I/O personalizzato

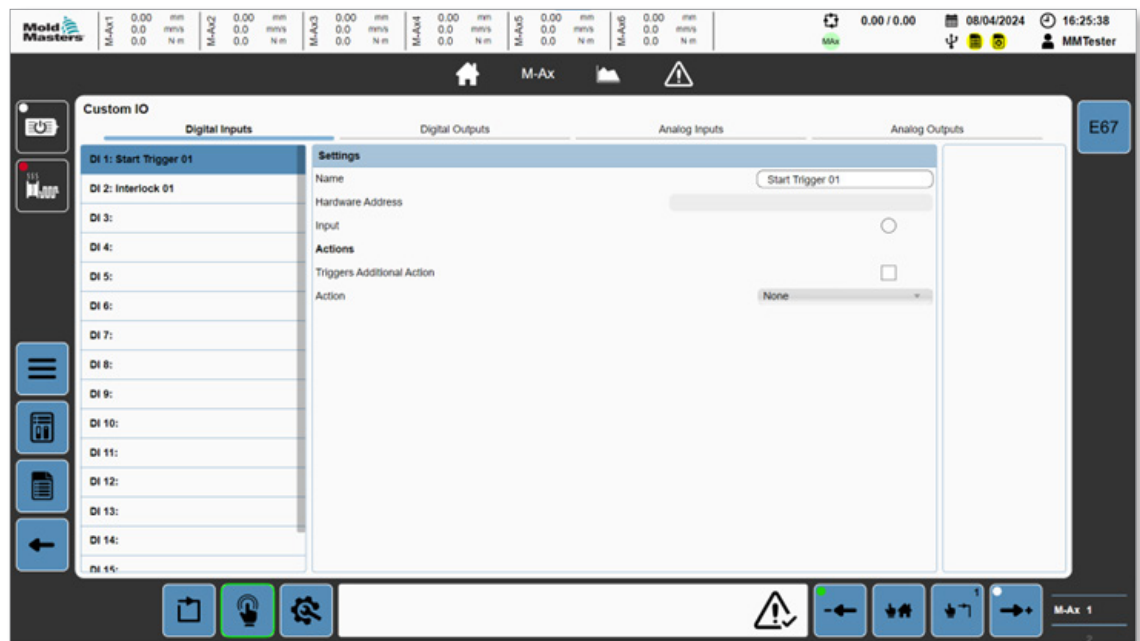

*Figura 5-30 Pagina I/O personalizzato con la scheda Ingressi digitali selezionata*

|                          | Tabella 5-38 Campi del pannello Ingressi digitali                                                                                                    |  |  |  |  |  |  |  |
|--------------------------|----------------------------------------------------------------------------------------------------|--|--|--|--|--|--|--|
| Campo                    | <b>Descrizione</b>                                                                                                    |  |  |  |  |  |  |  |
| Nome                     | Indica il nome personalizzato.<br>Valori: qualsiasi stringa.                                                                                                    |  |  |  |  |  |  |  |
| Indirizzo hardware       | È l'indirizzo della posizione dell'hardware per l'I/O<br>selezionato.<br>Valori: posizione dell'hardware.                                                                                      |  |  |  |  |  |  |  |
| Ingresso                 | Mostra lo stato attuale dell'ingresso.<br>Valori: rosso oppure spento.                                                                                                    |  |  |  |  |  |  |  |
| Attiva azioni aggiuntive | Se questa casella è selezionata, un fronte di salita<br>dell'I/O può attivare azioni aggiuntive.<br>Valori: la casella può essere selezionata o non<br>selezionata.                            |  |  |  |  |  |  |  |
| Azione                   | L'azione aggiuntiva selezionata verrà attivata sul<br>fronte di salita dell'ingresso digitale.<br>Valori:<br><b>Nessuna</b><br>Riscaldatori accesi (solo E-Multi)<br>٠<br>HRC integrato acceso |  |  |  |  |  |  |  |

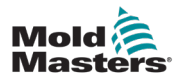

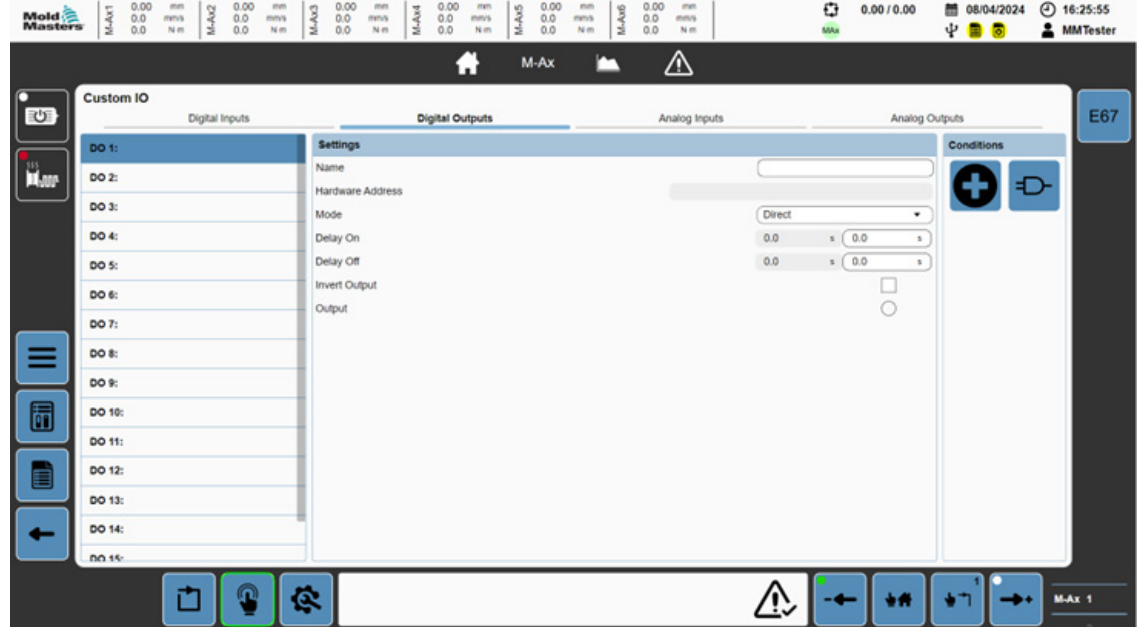

*Figura 5-31 Pagina I/O personalizzato con la scheda Uscite digitali selezionata*

| Tabella 5-39 Pannello Uscite digitali |                                                                                                    |  |  |  |  |  |  |  |  |
|---------------------------------------|----------------------------------------------------------------------------------------------------|--|--|--|--|--|--|--|--|
| <b>Campo/Pulsante</b>                 | <b>Descrizione</b>                                                                                                    |  |  |  |  |  |  |  |  |
| Nome                                  | Indica il nome personalizzato.<br>Valori: qualsiasi stringa.                                                                                                    |  |  |  |  |  |  |  |  |
| Indirizzo hardware                    | È l'indirizzo della posizione dell'hardware per l'I/O selezionato.<br>Valori: posizione dell'hardware.                                                                                                    |  |  |  |  |  |  |  |  |
| Modalità                              | Indica la modalità dell'uscita digitale.<br>Valori:<br>Diretta<br>Temporizzata<br>A impulsi<br>Scambiata<br>Diretta: è controllata direttamente dalla valutazione delle condizioni. Se la<br>valutazione è true, l'uscita è accesa; se è false, l'uscita è spenta.<br>Temporizzato: su un fronte di salita della valutazione della condizione, l'uscita<br>è accesa per il periodo di tempo impostato. Se la valutazione delle condizioni<br>è false prima dello scadere del tempo o allo scadere del timer, l'uscita è spenta.<br>A impulsi: quando la valutazione della condizione è true, l'uscita viene pulsata<br>per il tempo di impulso impostato.<br>Scambiata: accende e spegne l'uscita in base alle condizioni definite dall'utente. |  |  |  |  |  |  |  |  |
| Ritardo attivato                      | Indica che il ritardo è stato attivato.<br>Valori: qualsiasi valore positivo.<br>Quando la valutazione delle condizioni è true, c'è un ritardo in questo periodo di<br>tempo prima del controllo dell'uscita, in base alla modalità.                                                                                                    |  |  |  |  |  |  |  |  |

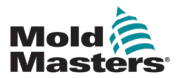

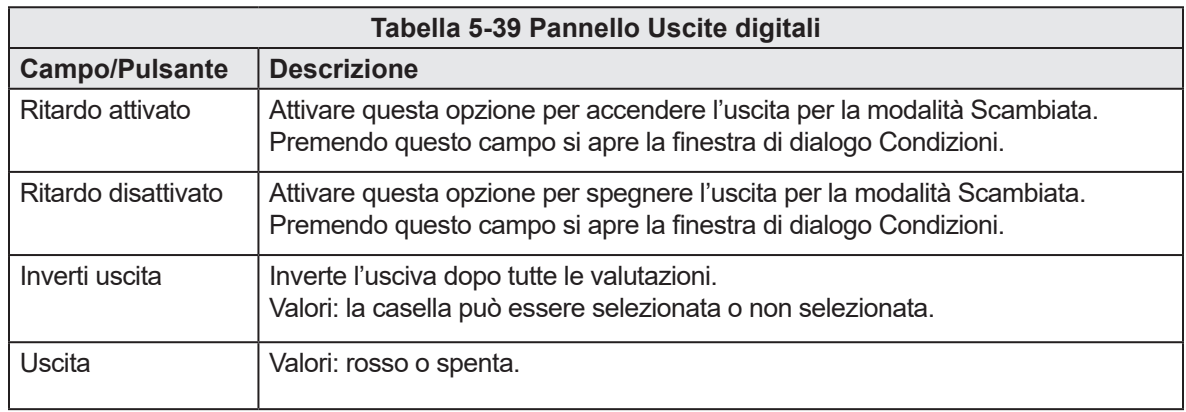

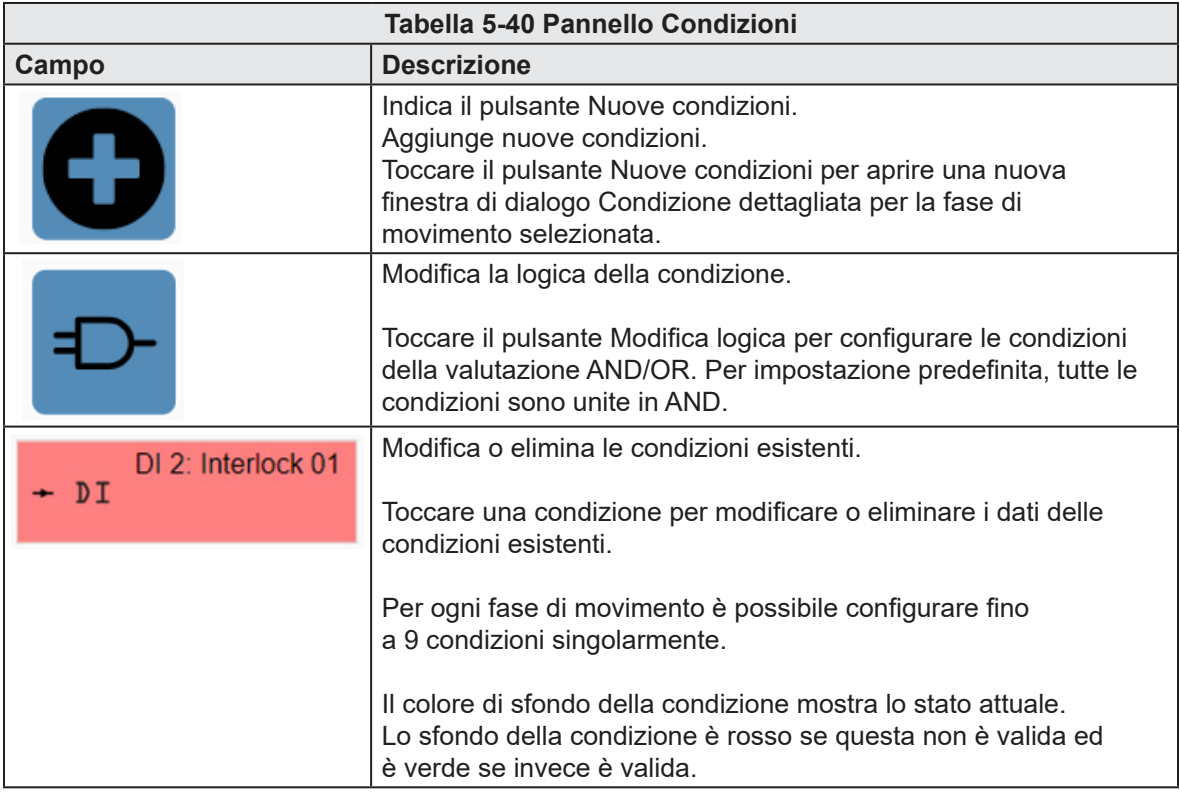

#### PANORAMICA DEL SOFTWARE 5-51

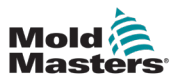

| Mold<br>Masters | M-Ax1            | 0.00<br>$^{0.0}_{0.0}$ | mm<br>M-Ax2<br>mms<br>Nm | 0.00<br>$^{0.0}_{0.0}$ | mm<br>mm's<br>Nm | M-Ax3 | 0.00<br>mm<br>0.0 <sub>0.0</sub><br>mns<br>N <sub>m</sub> | M-Ax4 | $0.00$<br>$0.0$<br>0.0 | mm<br>mm's<br>Nm | M-Ax5 | 0.00<br>$^{0.0}_{0.0}$ | mm<br>mms<br>N <sub>m</sub> | M-Ax6 | 0.00<br>$^{0.0}_{0.0}$ | mm<br>mmy<br>N <sub>m</sub> |           | o<br>MAx | 0.0010.00    |                | 图 08/04/2024<br>4 ■ ■ | $①$ 16:28:53<br><b>2</b> MMTester |
|-----------------|------------------|------------------------|--------------------------|------------------------|------------------|-------|-----------------------------------------------------------|-------|------------------------|------------------|-------|------------------------|-----------------------------|-------|------------------------|-----------------------------|-----------|----------|--------------|----------------|-----------------------|-----------------------------------|
|                 |                  |                        |                          |                        |                  |       |                                                           |       |                        | A                |       | M-Ax                   |                             | −     |                        | ⚠                           |           |          |              |                |                       |                                   |
| 也               | <b>Custom IO</b> |                        |                          | Digital Inputs         |                  |       |                                                           |       | Digital Outputs        |                  |       |                        |                             |       |                        | <b>Analog Inputs</b>        |           |          |              | Analog Outputs |                       | E67                               |
|                 | Al 1:            |                        |                          |                        |                  |       | <b>Settings</b>                                           |       |                        |                  |       |                        |                             |       |                        |                             |           |          |              |                |                       |                                   |
| iil.cor         | AI 2:            |                        |                          |                        |                  | Name  | <b>Hardware Address</b>                                   |       |                        |                  |       |                        |                             |       |                        |                             |           |          |              |                |                       |                                   |
|                 | AI 3:            |                        |                          |                        |                  |       | Scaling                                                   |       |                        |                  |       |                        |                             |       |                        |                             |           |          |              |                |                       |                                   |
|                 | AI 4:            |                        |                          |                        |                  |       | Minimum Voltage                                           |       |                        |                  |       |                        |                             |       |                        |                             |           |          | 0.00         | v.             |                       |                                   |
|                 | AI 5:            |                        |                          |                        |                  |       | Maximum Voltage<br>Minimum Value                          |       |                        |                  |       |                        |                             |       |                        |                             |           |          | 0.00<br>0.00 | v              |                       |                                   |
|                 | AI 6:            |                        |                          |                        |                  |       | Maximum Value                                             |       |                        |                  |       |                        |                             |       |                        |                             |           |          | 0.00         |                |                       |                                   |
|                 | AI 7:            |                        |                          |                        |                  | Value |                                                           |       |                        |                  |       |                        |                             |       |                        |                             |           |          |              |                |                       |                                   |
| ≡               | Al 8:            |                        |                          |                        |                  | Value | Actual Voltage                                            |       |                        |                  |       |                        |                             |       |                        |                             |           |          | 0.00<br>0.00 | v              |                       |                                   |
| 6<br>E          |                  |                        |                          |                        |                  |       |                                                           |       |                        |                  |       |                        |                             |       |                        |                             |           |          |              |                |                       |                                   |
| -               |                  |                        |                          |                        |                  |       |                                                           |       |                        |                  |       |                        |                             |       |                        |                             |           |          |              |                |                       |                                   |
|                 |                  |                        | ⋣                        | n                      |                  | ¢     |                                                           |       |                        |                  |       |                        |                             |       |                        |                             | <u>/!</u> |          |              | ÷#             |                       | <b>M-Ax 1</b>                     |

*Figura 5-32 Pagina I/O personalizzato con la scheda Ingressi analogici selezionata*

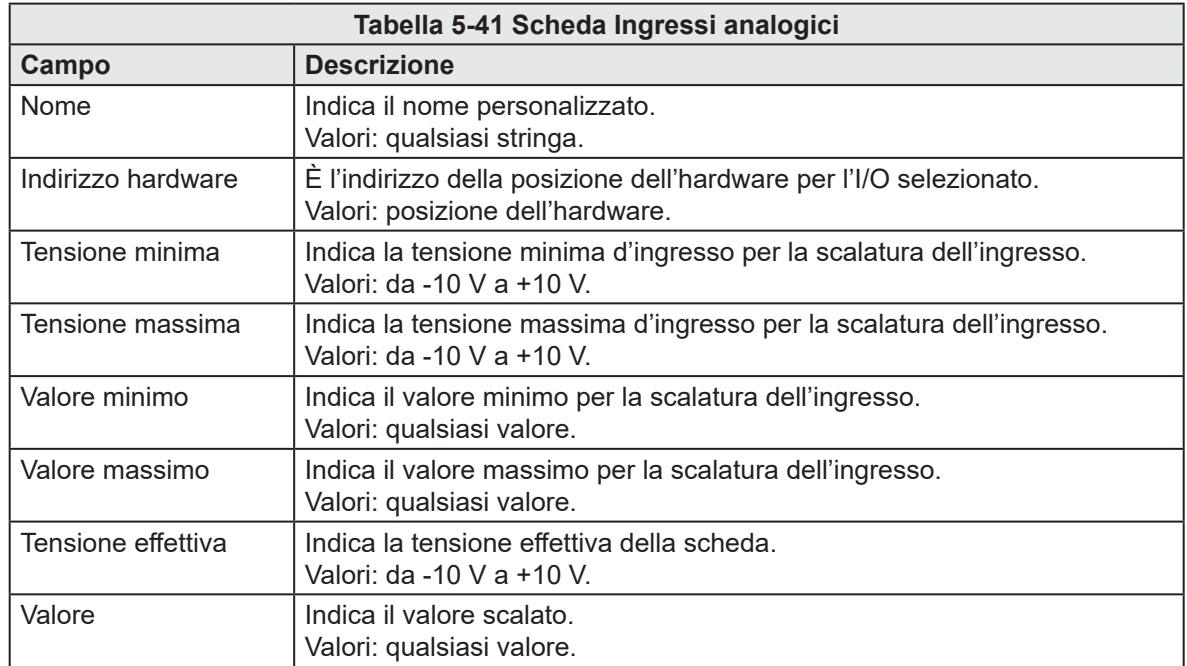

#### PANORAMICA DEL SOFTWARE

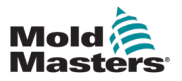

| M-Ax1<br><b>Mold</b><br>Masters | 0.00<br>mm<br>0.00<br>mm<br>M-Ax2<br>$^{0.0}_{0.0}$<br>$^{0.0}_{0.0}$<br>mm's<br>mms<br>Nm<br>Nm | 0.00<br>0.00<br>0.00<br>mm<br>mm<br>M-Ax5<br>M-Ax3<br>M-Ax4<br>$^{0.0}_{0.0}$<br>$^{0.0}_{0.0}$<br>$^{0.0}_{0.0}$<br>mms<br>mm's<br>N <sub>m</sub><br>Nm | 0.00<br>mm<br>mm<br>M-Ax6<br>$^{0.0}_{0.0}$<br>mmls<br>mms<br>N <sub>m</sub><br>N <sub>m</sub> | o<br>0.0010.00<br>图 08/04/2024<br>4 ■ ●<br>MAx | → 16:29:26<br><b>2</b> MMTester |
|---------------------------------|--------------------------------------------------------------------------------------------------|----------------------------------------------------------------------------------------------------|------------------------------------------------------------------------------------------------|------------------------------------------------|---------------------------------|
|                                 |                                                                                                  | A<br>M-Ax                                                                                                    | ⚠<br>−                                                                                         |                                                |                                 |
| <b>Custom IO</b><br>也           | Digital Inputs                                                                                   | <b>Digital Outputs</b>                                                                                                    | Analog Inputs                                                                                  | <b>Analog Outputs</b>                          | <b>E67</b>                      |
| AO 1:                           |                                                                                                  | <b>Settings</b>                                                                                                    |                                                                                                |                                                |                                 |
| iii.<br>AO 2:                   |                                                                                                  | Process Variable<br>Name                                                                                                    | ٠                                                                                              |                                                |                                 |
| AO 3:                           |                                                                                                  | <b>Hardware Address</b>                                                                                                    |                                                                                                |                                                |                                 |
| AO 4:                           |                                                                                                  | <b>Scaling</b>                                                                                                    |                                                                                                |                                                |                                 |
| AO 5:                           |                                                                                                  | Minimum Value<br>Maximum Value                                                                                                    |                                                                                                | 0.00<br>0.00                                   |                                 |
| AO 6:                           |                                                                                                  | Minimum Voltage                                                                                                    |                                                                                                | 0.00<br>v                                      |                                 |
| AO 7:                           |                                                                                                  | Maximum Voltage                                                                                                    |                                                                                                | $\overline{\mathbf{v}}$<br>0.00                |                                 |
| AO 8:<br>≡                      |                                                                                                  | Value<br>PV Value                                                                                                    |                                                                                                | 0.00                                           |                                 |
|                                 |                                                                                                  | Voltage                                                                                                    |                                                                                                | 0.00<br>$\mathbb {V}$                          |                                 |
| 6                               |                                                                                                  |                                                                                                    |                                                                                                |                                                |                                 |
| E                               |                                                                                                  |                                                                                                    |                                                                                                |                                                |                                 |
|                                 |                                                                                                  |                                                                                                    |                                                                                                |                                                |                                 |
| -                               |                                                                                                  |                                                                                                    |                                                                                                |                                                |                                 |
|                                 | Q<br>Ò                                                                                           |                                                                                                    |                                                                                                |                                                | M-Ax 1                          |
|                                 |                                                                                                  | Ġ.                                                                                                    | $\overline{1}$                                                                                 | ÷۴                                             |                                 |

*Figura 5-33 Pagina I/O personalizzato con la scheda Uscite analogiche selezionata*

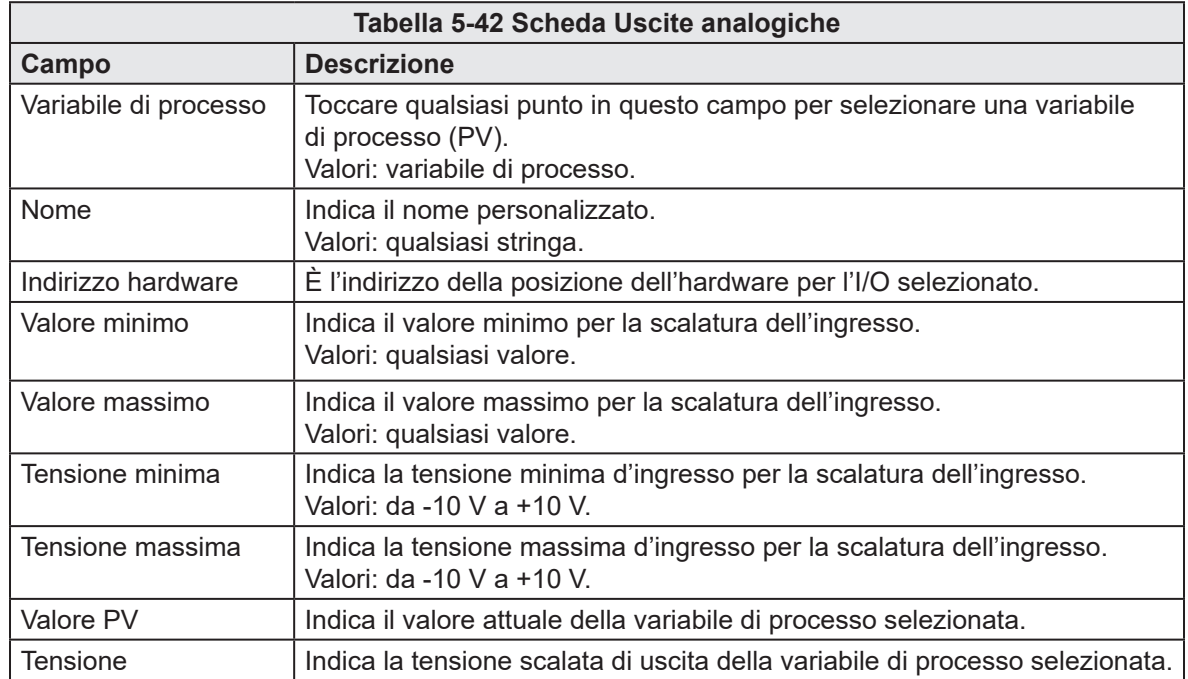

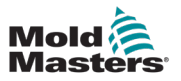

### 5.5 Traccia

# 5.5.1 Pagina Traccia

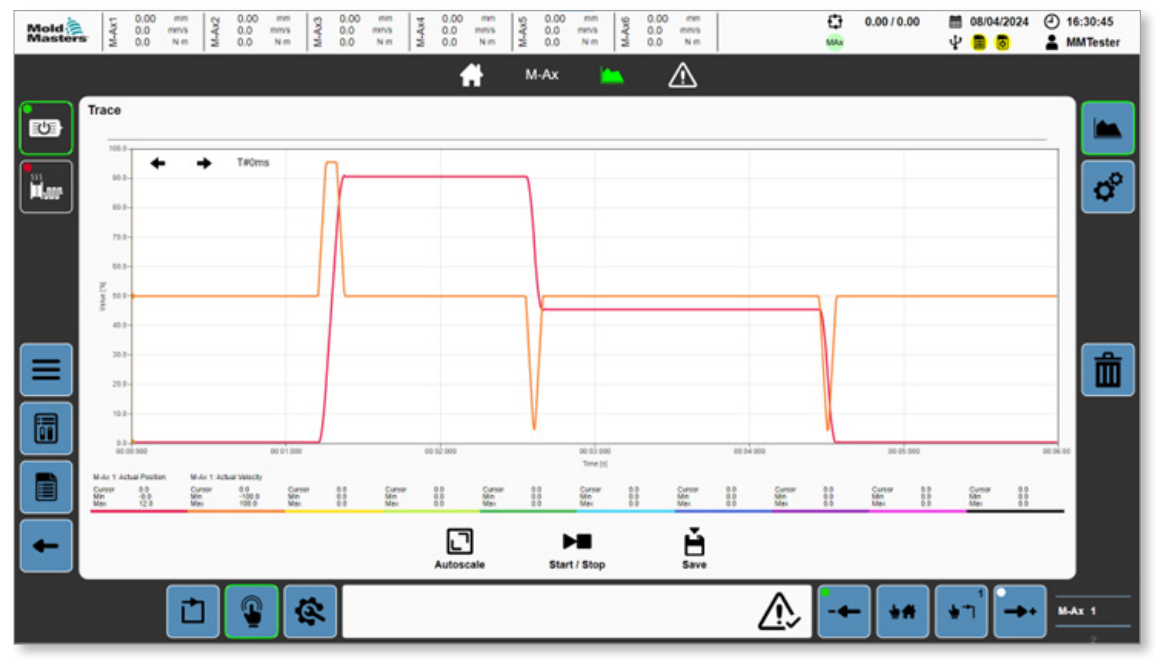

*Figura 5-34 Pagina Traccia*

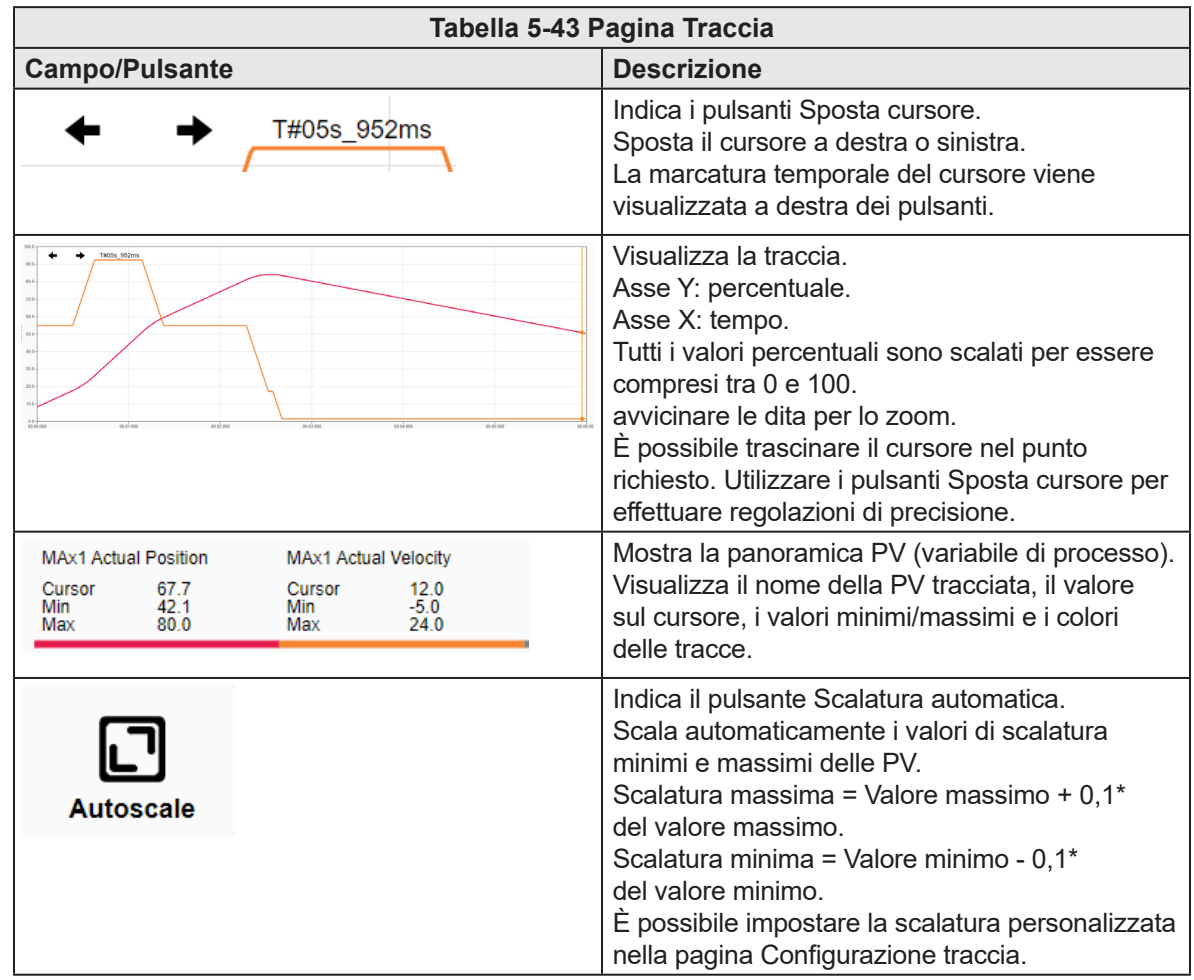

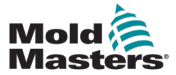

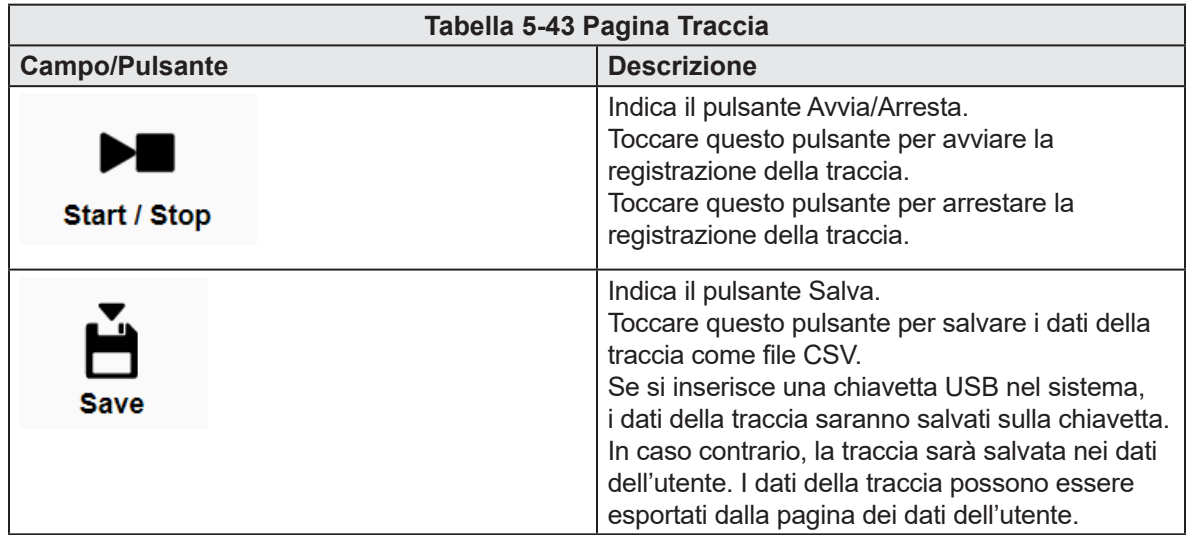

### 5.5.2 Pagina Configurazione traccia

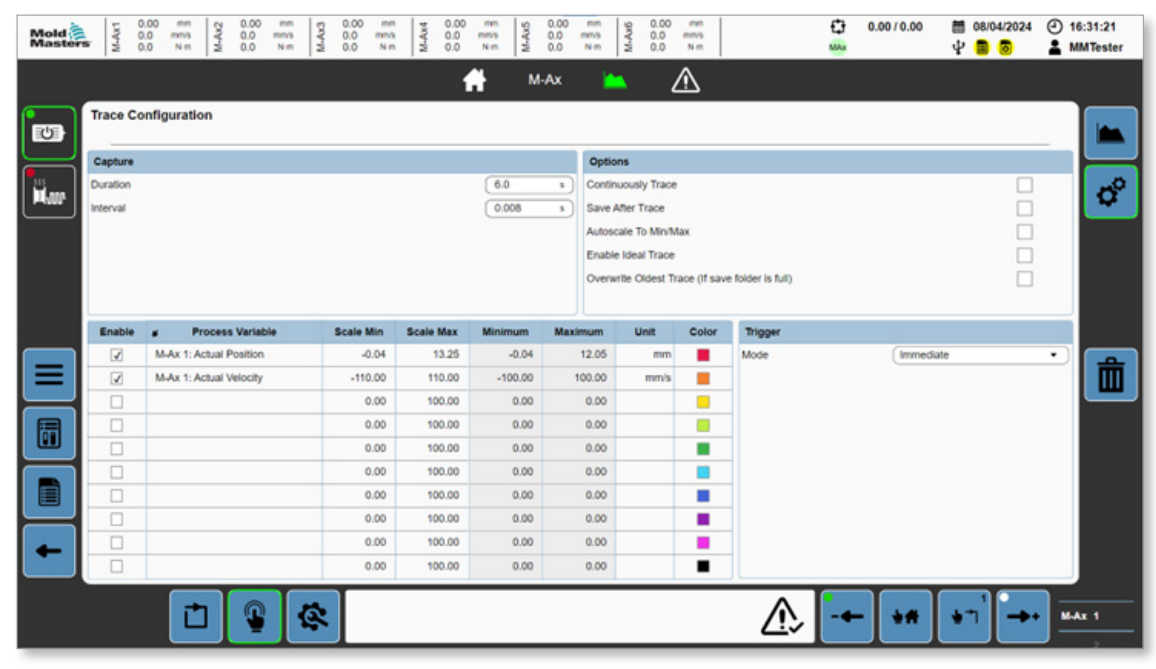

*Figura 5-35 Pagina Configurazione traccia*

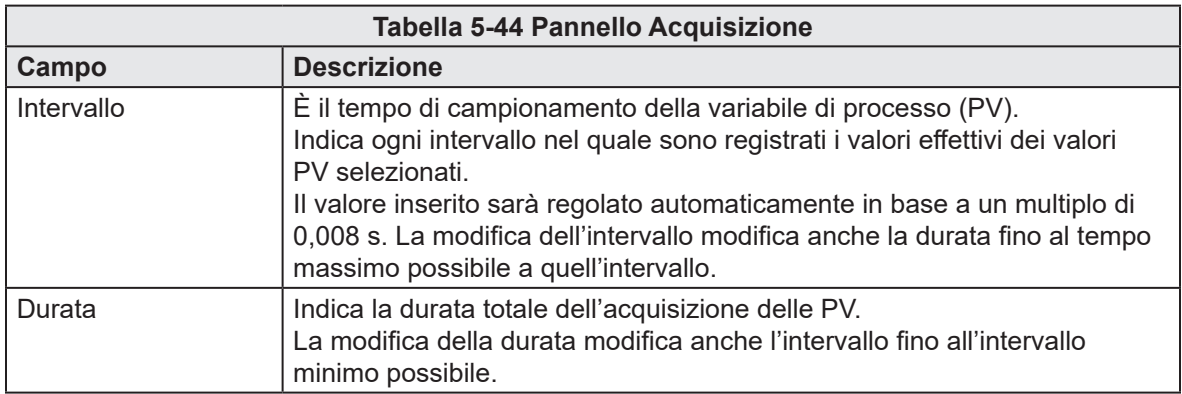

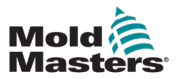

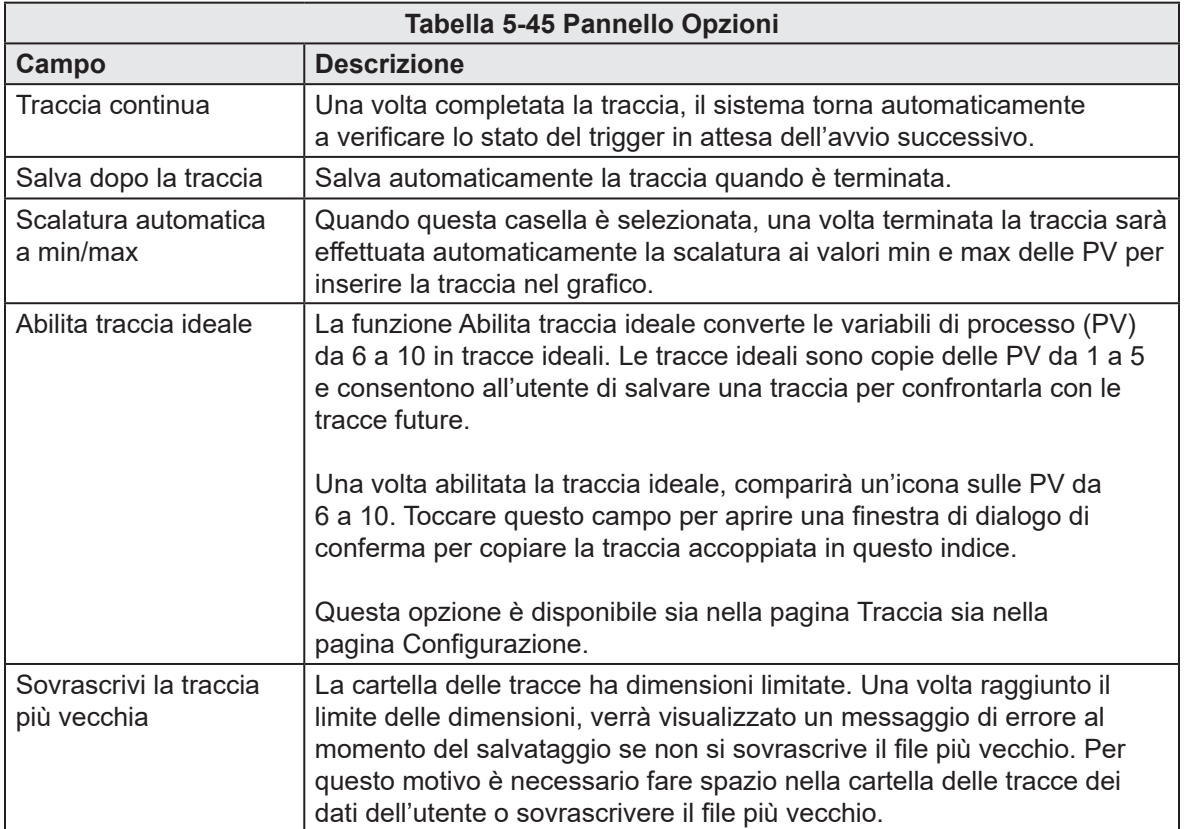

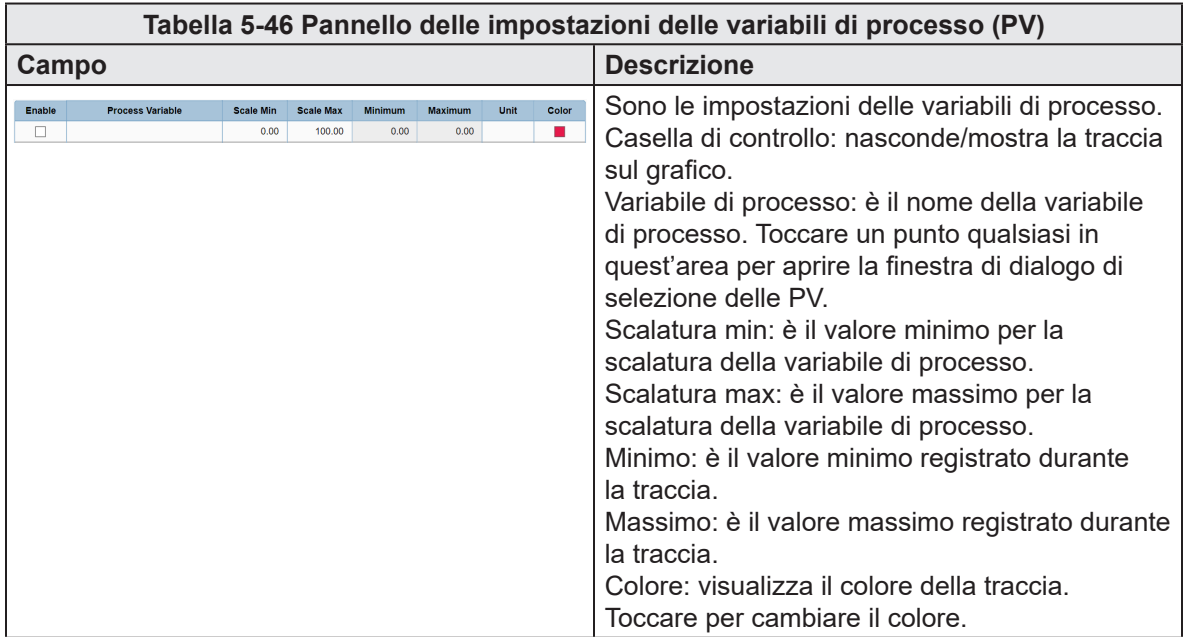

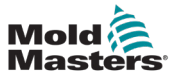

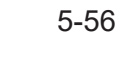

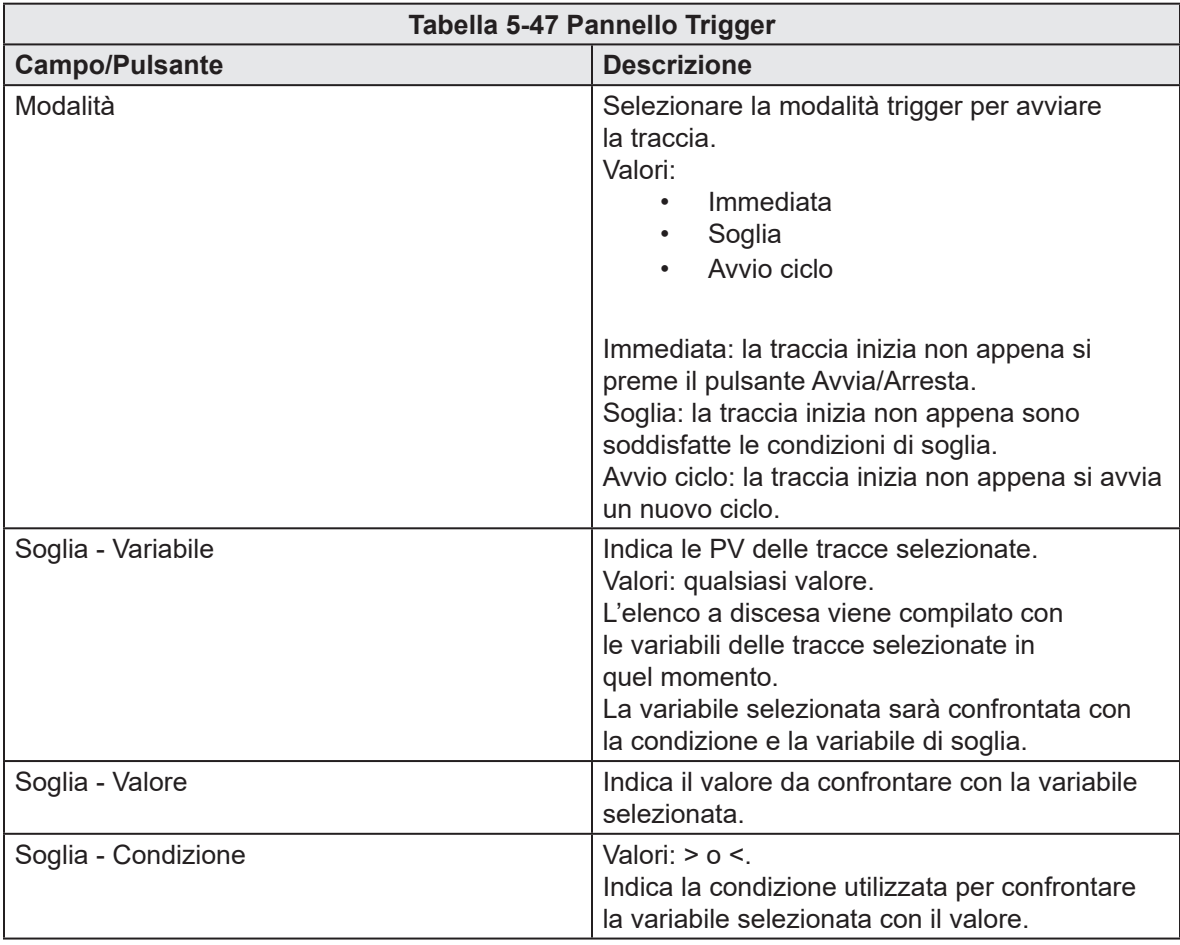

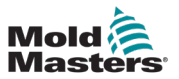

# 5.6 Configurazione HMI

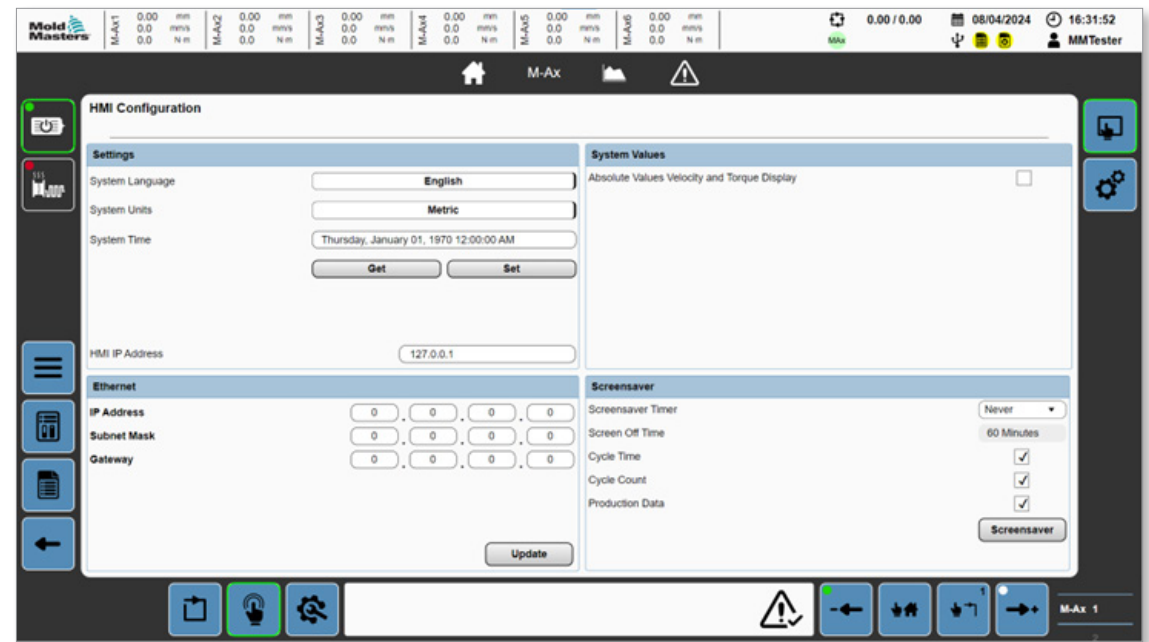

*Figura 5-36 Pagina Configurazione HMI*

|                        |                                                             | Tabella 5-48 Pannello Impostazioni                                                                                                    |
|------------------------|-------------------------------------------------------------|----------------------------------------------------------------------------------------------------|
| Campo                  |                                                             | <b>Descrizione</b>                                                                                                    |
| <b>System Language</b> | <b>English</b>                                              | Indica il selettore della lingua del sistema.                                                                                                    |
| <b>System Units</b>    | <b>Metric</b>                                               | Indica il selettore delle unità del sistema.                                                                                                    |
| <b>System Time</b>     | Thursday, January 01, 1970 12:00:00 AM<br><b>Set</b><br>Get | Toccare il pulsante Mostra per aggiornare i valori<br>di data e ora alla data e all'ora attuali.<br>Toccare il pulsante Imposta per aggiornare i dati<br>temporali del sistema ai valori di data e ora.<br>Toccare il campo della data e dell'ora per<br>modificare manualmente il valore di data e ora.<br>Thursday, January 01, 1970 12:00:00 AM<br>Thursday, January 01, 1970 12:00:00 AM<br>Get<br><b>Set</b><br>1968<br>1969<br>1970<br>00<br>00<br>00<br>January<br>01<br>01<br>1971<br>02<br>01<br>01<br>February<br>1972<br>02<br>02<br>02<br>March<br>03<br>Reset<br>Enter |

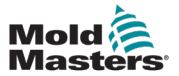

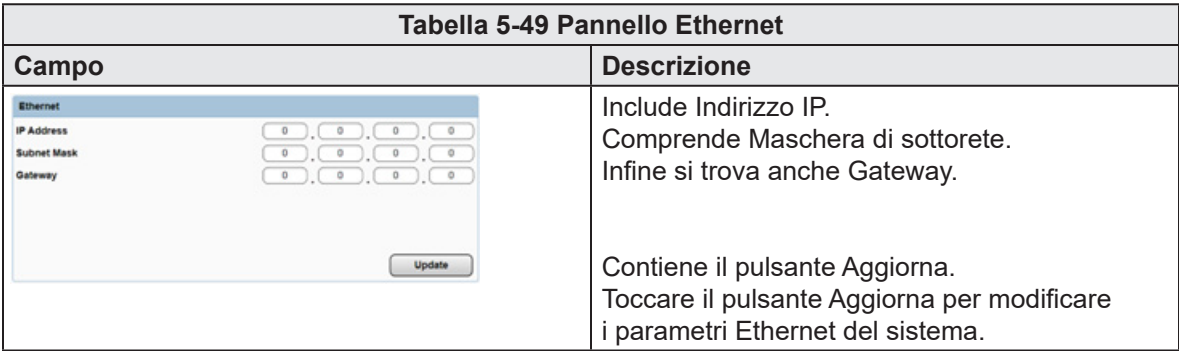

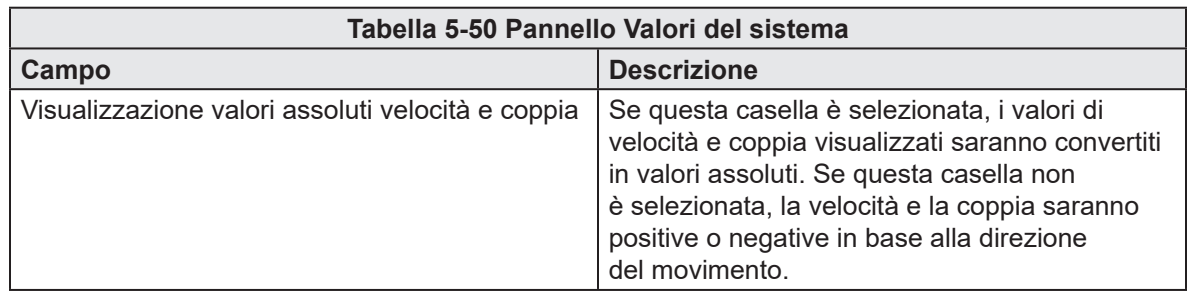

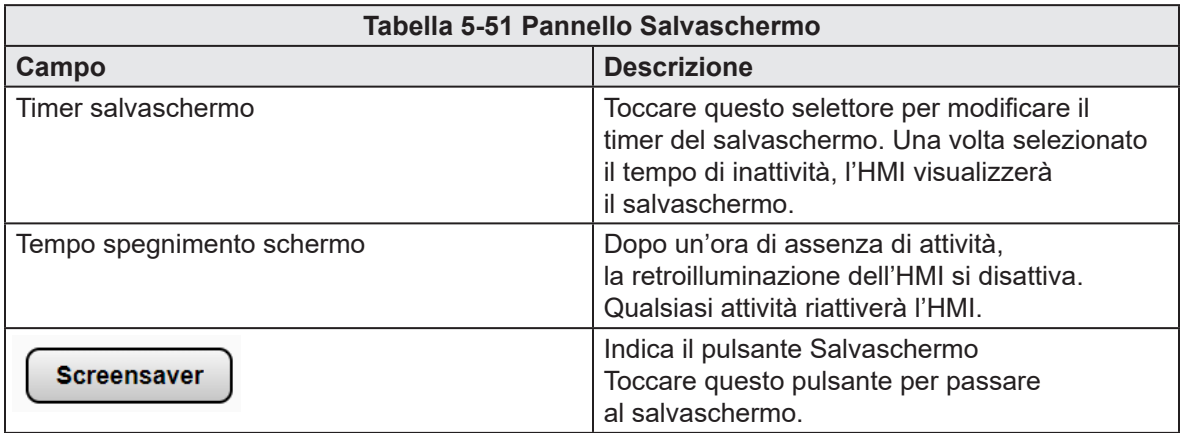

# 5.7 Euromap 67 (EM67)

| Mold <sup>2</sup> | 0.00<br>mm<br>M-Ax1<br>M-Ax2<br>$^{0.0}_{0.0}$<br>mms<br>Nm | 0.00<br>0.00<br>men<br>mm<br>M-Ax3<br>0.0<br>mm's<br>0.0<br>mns<br>0.0<br>0.0<br>Nm<br>N <sub>m</sub> | 0.00<br>0.00<br>mm<br>mm<br>$M-Ax5$<br>M-Ax4<br>$^{0.0}_{0.0}$<br>0.0<br>mm's<br>mms<br>0.0<br>Nm<br>Nm | 0.00<br>mm<br>M-Ax6<br>0.0<br>mmls<br>0.0<br>Nm | o<br>0.0010.00<br>MAx   | ② 08:55:02<br>图 10/04/2024<br>ψ<br><b>A</b> MMTester<br>۰<br>Б |
|-------------------|-------------------------------------------------------------|----------------------------------------------------------------------------------------------------|----------------------------------------------------------------------------------------------------|-------------------------------------------------|-------------------------|----------------------------------------------------------------|
|                   |                                                             |                                                                                                    | M-Ax<br>я<br>m                                                                                          | ⚠                                               |                         |                                                                |
| 工                 | Euromap 67                                                  | <b>Signals</b>                                                                                        | Output Configuration                                                                                    |                                                 | <b>Settings</b>         | <b>E67</b>                                                     |
|                   | <b>Inputs From IMM</b>                                      |                                                                                                    | Outputs To IMM                                                                                          |                                                 | <b>Outputs To Robot</b> |                                                                |
|                   | <b>C</b> E-Stop OK                                          | ZA1/2                                                                                                 | Mold Area Free                                                                                          | A3                                              | ○ Reject                | ZA5                                                            |
|                   | Safety Gates Closed                                         | ZA3/4                                                                                                 | Enable Mold Close                                                                                       | A6                                              |                         |                                                                |
|                   | O IMM in Auto                                               | ZB2                                                                                                   | Enable Mold Open                                                                                        | A7                                              |                         |                                                                |
|                   | ○ Reject                                                    | ZA5                                                                                                   | Robot Enabled                                                                                           | 82                                              |                         |                                                                |
|                   | O Mold Closed                                               | ZA6                                                                                                   | Enable Ejector 1 Back                                                                                   | <b>B3</b>                                       |                         |                                                                |
|                   | Mold Opened                                                 | ZAT                                                                                                   | Enable Ejector 1 Forward                                                                                | 84                                              |                         |                                                                |
|                   | Mold at Mid Position                                        | ZA8                                                                                                   | Enable Core 1 Position 1                                                                                | <b>B5</b>                                       |                         |                                                                |
|                   | Ejector 1 Back                                              | ZB3                                                                                                   | Enable Core 1 Position 2                                                                                | B6                                              |                         |                                                                |
| ≡                 | ○ Ejector 1 Forward                                         | <b>ZB4</b>                                                                                            | Enable Core 2 Position 1                                                                                | 87                                              |                         |                                                                |
|                   | C Core 1 in Position 1                                      | <b>ZB5</b>                                                                                            | Enable Core 2 Position 2                                                                                | 88                                              |                         |                                                                |
| 6                 | C Core 1 in Position 2                                      | ZB6                                                                                                   |                                                                                                    |                                                 |                         |                                                                |
|                   | C Core 2 in Position 1                                      | 287                                                                                                   |                                                                                                    |                                                 |                         |                                                                |
| Ē                 | C Core 2 in Position 2                                      | 288                                                                                                   |                                                                                                    |                                                 |                         |                                                                |
|                   |                                                             |                                                                                                    |                                                                                                    |                                                 |                         |                                                                |
|                   | Ė                                                           | Ġ.                                                                                                    |                                                                                                    |                                                 |                         | <b>M-Ax 1</b>                                                  |

*Figura 5-37 Pagina Euromap 67 con la scheda Segnali selezionata*

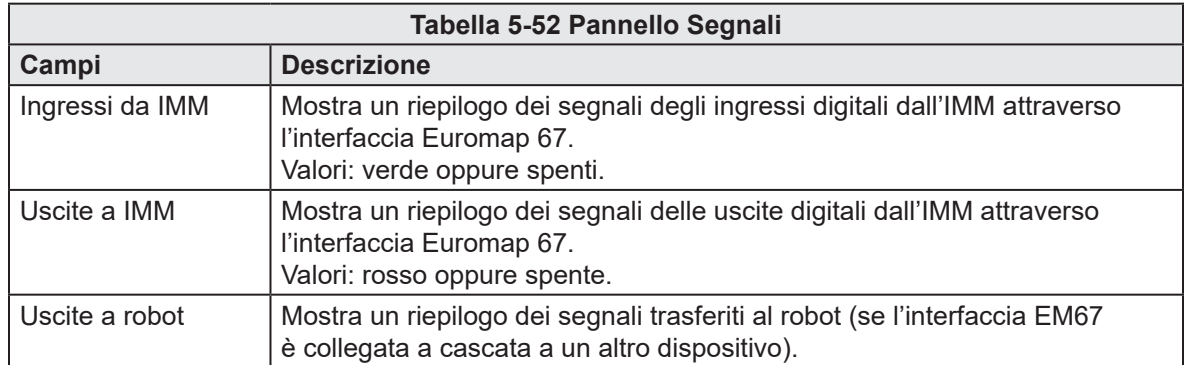

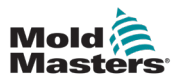

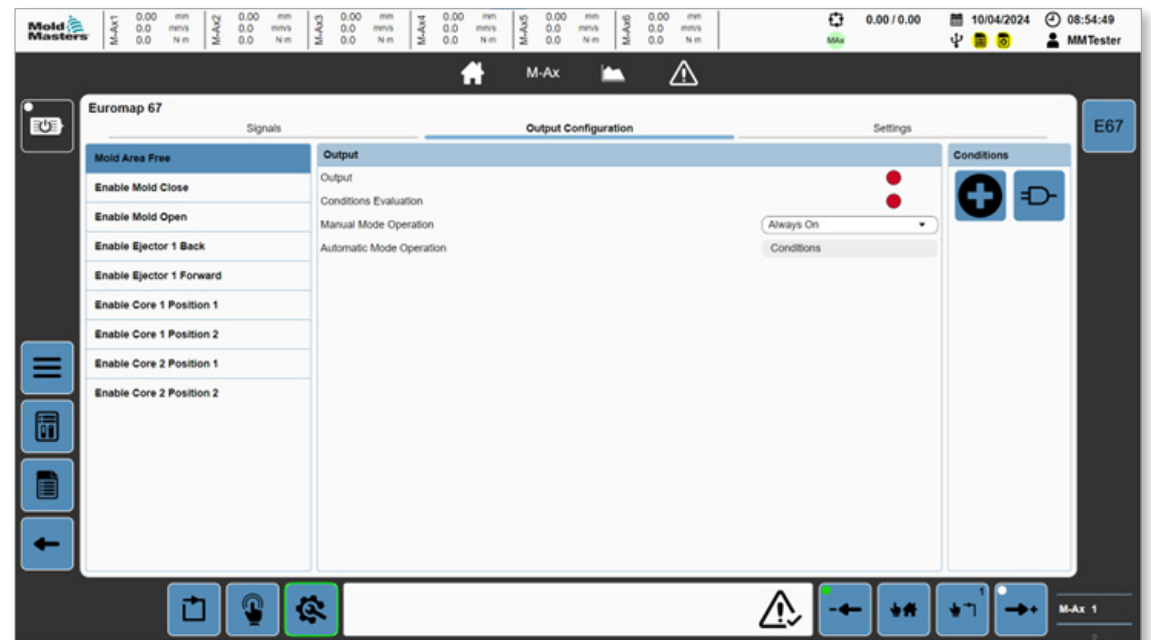

*Figura 5-38 Pagina Euromap 67 con la scheda Configurazione uscita selezionata*

Le uscite EM67 configurabili sono elencate nel pannello a sinistra. Toccare i pulsanti nel pannello Condizioni (a destra) per modificare l'uscita selezionata.

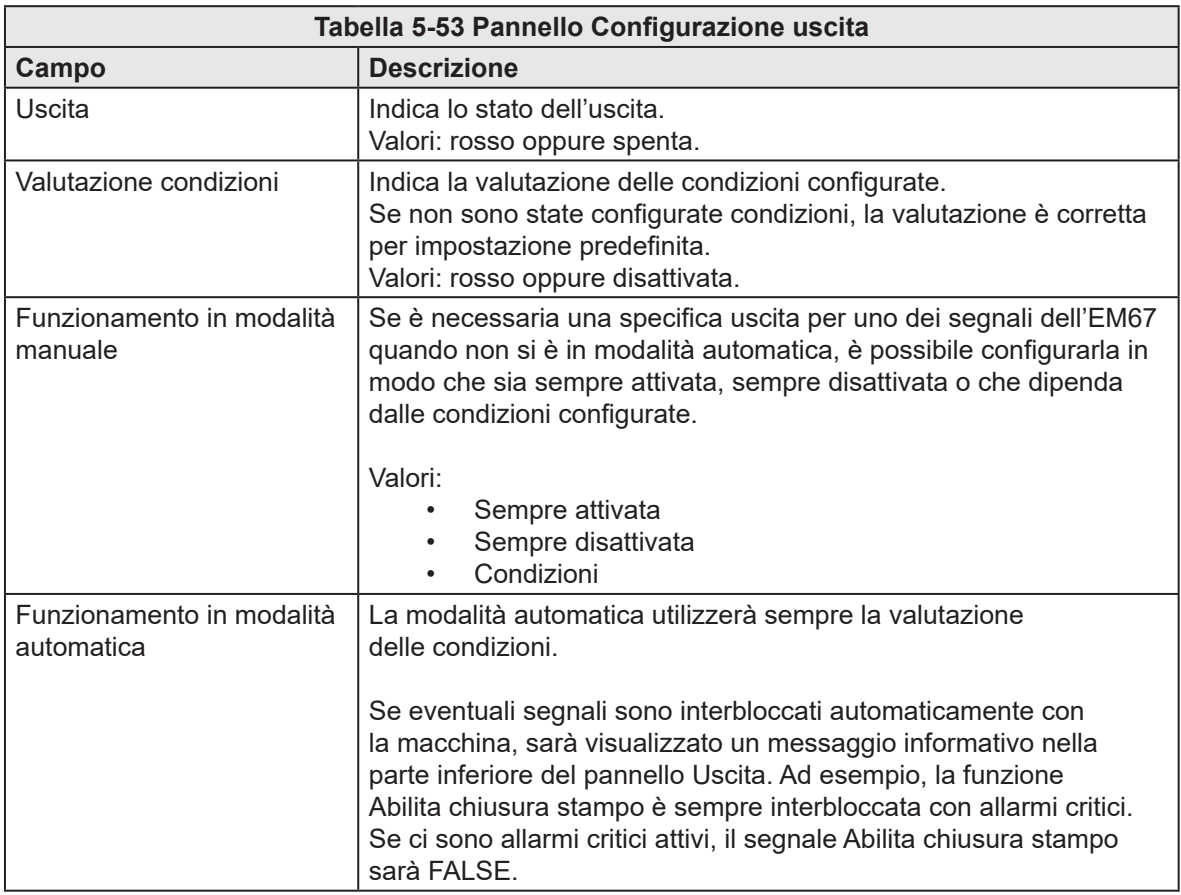

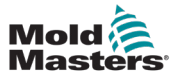

| <b>Mold</b><br>Masters | M-Ax1                         | 0.00<br>0.0<br>0.0 | mm<br>mms<br>N-m | M-Ax2 | 0.00<br>0.0<br>0.0 | mm<br>M-Ax3<br>mm's<br>N m                                                                                                    | 0.00<br>0.0<br>0.0 | mm<br>mns<br>Nm | M-Ax4 | 0.00<br>0.0<br>0.0 | mm<br>mm's<br>N-m | M-Ax5 | 0.00<br>0.0<br>0.0   | mm<br>mms<br>Nm                                  | M-Ax6 | 0.00<br>0.0<br>0.0        | men<br>mmy<br>Nm |  | o<br>MAx | 0.0010.00       | ψ | 图 09/04/2024<br>в<br>Б |              | $①$ 13:41:09<br><b>2</b> MMTester |  |
|------------------------|-------------------------------|--------------------|------------------|-------|--------------------|----------------------------------------------------------------------------------------------------|--------------------|-----------------|-------|--------------------|-------------------|-------|----------------------|--------------------------------------------------|-------|---------------------------|------------------|--|----------|-----------------|---|------------------------|--------------|-----------------------------------|--|
|                        |                               |                    |                  |       |                    |                                                                                                    |                    |                 |       |                    | я                 |       | M-Ax                 | n                                                |       |                           | ⚠                |  |          |                 |   |                        |              |                                   |  |
| 心                      | Euromap 67                    |                    |                  |       | Signals            |                                                                                                    |                    |                 |       |                    |                   |       | Output Configuration |                                                  |       |                           |                  |  |          | <b>Settings</b> |   |                        |              | <b>E67</b>                        |  |
|                        | <b>Settings</b>               |                    |                  |       |                    |                                                                                                    |                    |                 |       |                    |                   |       |                      |                                                  |       | <b>Additional Signals</b> |                  |  |          |                 |   |                        |              |                                   |  |
|                        | Force Reject When Not In Auto |                    |                  |       |                    |                                                                                                    |                    |                 |       |                    |                   |       |                      | <b>IMM Injection Position</b>                    |       |                           |                  |  |          |                 |   |                        |              |                                   |  |
|                        |                               |                    |                  |       |                    |                                                                                                    |                    |                 |       |                    |                   |       |                      | Minimum Voltage                                  |       |                           |                  |  |          |                 |   | 0.00                   | v            |                                   |  |
|                        |                               |                    |                  |       |                    |                                                                                                    |                    |                 |       |                    |                   |       |                      | Maximum Voltage                                  |       |                           |                  |  |          |                 |   | 0.00                   | v            |                                   |  |
|                        |                               |                    |                  |       |                    |                                                                                                    |                    |                 |       |                    |                   |       |                      | Minimum Value                                    |       |                           |                  |  |          |                 |   | 0.00                   | mm           |                                   |  |
|                        |                               |                    |                  |       |                    |                                                                                                    |                    |                 |       |                    |                   |       |                      | Maximum Value                                    |       |                           |                  |  |          |                 |   | 0.00                   | mm           |                                   |  |
|                        |                               |                    |                  |       |                    |                                                                                                    |                    |                 |       |                    |                   |       |                      | Voltage                                          |       |                           |                  |  |          |                 |   | 0.00                   | $\mathbf{v}$ |                                   |  |
|                        |                               |                    |                  |       |                    |                                                                                                    |                    |                 |       |                    |                   |       |                      | Value                                            |       |                           |                  |  |          |                 |   | 0.00                   | mm           |                                   |  |
|                        |                               |                    |                  |       |                    |                                                                                                    |                    |                 |       |                    |                   |       |                      | <b>IMM Injection Pressure</b><br>Minimum Voltage |       |                           |                  |  |          |                 |   | 0.00                   | v            |                                   |  |
|                        | E12 / SPI Interface           |                    |                  |       |                    |                                                                                                    |                    |                 |       |                    |                   |       |                      | Maximum Voltage                                  |       |                           |                  |  |          |                 |   | 0.00                   | v            |                                   |  |
|                        | Enable                        |                    |                  |       |                    |                                                                                                    |                    |                 |       |                    |                   |       |                      | Minimum Value                                    |       |                           |                  |  |          |                 |   | 0.00                   | bar          |                                   |  |
|                        |                               |                    |                  |       |                    | WARNING: Enabling the E12 / SPI Interface reduces both the E67 E-Stop and Safety Gates to a single<br>channel, this will reduce the safety rating of the system. Please ensure this is necessary before |                    |                 |       |                    |                   |       |                      | Maximum Value                                    |       |                           |                  |  |          |                 |   | 0.00                   | bar          |                                   |  |
| 6                      | enabling.                     |                    |                  |       |                    |                                                                                                    |                    |                 |       |                    |                   |       |                      | Voltage                                          |       |                           |                  |  |          |                 |   | 0.00                   | $\vee$       |                                   |  |
|                        |                               |                    |                  |       |                    |                                                                                                    |                    |                 |       |                    |                   |       |                      | Value                                            |       |                           |                  |  |          |                 |   | 0.00                   | bar          |                                   |  |
| Ē                      |                               |                    |                  |       |                    |                                                                                                    |                    |                 |       |                    |                   |       |                      |                                                  |       |                           |                  |  |          |                 |   |                        |              |                                   |  |
|                        |                               |                    |                  |       |                    |                                                                                                    |                    |                 |       |                    |                   |       |                      |                                                  |       |                           |                  |  |          |                 |   |                        |              |                                   |  |
|                        |                               |                    |                  |       |                    |                                                                                                    |                    |                 |       |                    |                   |       |                      |                                                  |       |                           |                  |  |          |                 |   |                        |              |                                   |  |
|                        |                               |                    |                  |       |                    |                                                                                                    |                    |                 |       |                    |                   |       |                      |                                                  |       |                           |                  |  |          |                 |   |                        |              |                                   |  |
|                        |                               |                    |                  |       |                    |                                                                                                    |                    |                 |       |                    |                   |       |                      |                                                  |       |                           |                  |  |          |                 |   |                        |              |                                   |  |
|                        |                               |                    |                  |       |                    | Q                                                                                                    |                    |                 |       |                    |                   |       |                      |                                                  |       |                           |                  |  |          | m               |   |                        |              | MAX 1                             |  |
|                        |                               |                    |                  |       |                    |                                                                                                    |                    |                 |       |                    |                   |       |                      |                                                  |       |                           |                  |  |          |                 |   |                        |              |                                   |  |

*Figura 5-39 Pagina Euromap 67 con la scheda Impostazioni selezionata*

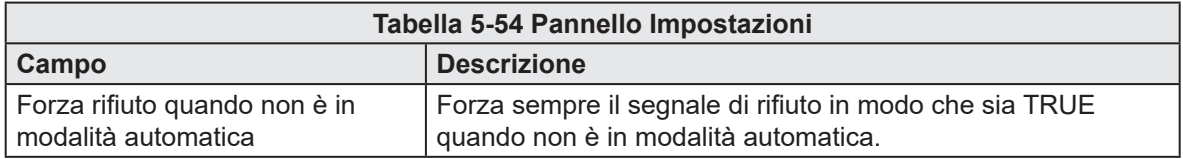

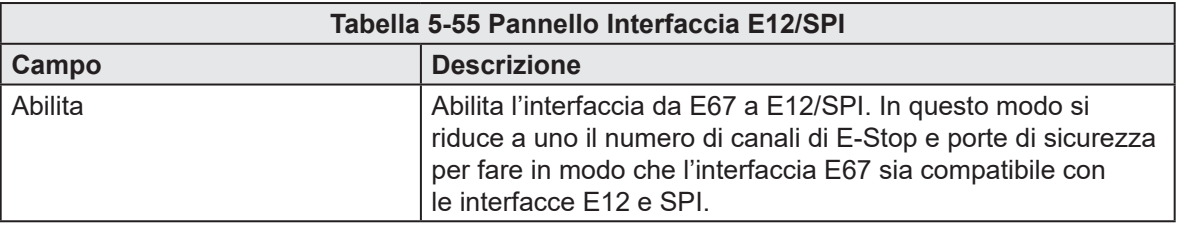

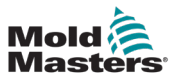

### 5.8 Allarmi

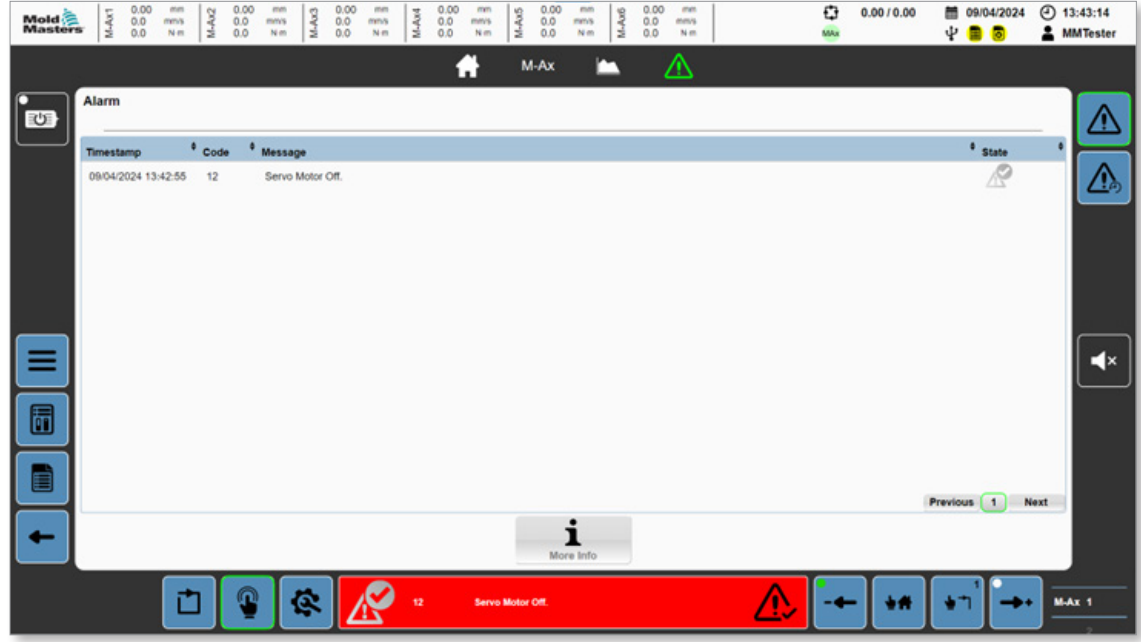

*Figura 5-40 Pagina Allarme*

| Tabella 5-56 Pagina Allarme    |                                                                                                    |  |  |  |  |  |  |  |
|--------------------------------|----------------------------------------------------------------------------------------------------|--|--|--|--|--|--|--|
| <b>Campo/Pulsante</b>          | <b>Descrizione</b>                                                                                                    |  |  |  |  |  |  |  |
| <sup>9</sup> State             | Visualizza tutti gli allarmi attivi.<br>Fare clic su un'intestazione per classificare<br>gli allarmi per marcatura temporale, codice,<br>messaggio e stato.                                                                                                    |  |  |  |  |  |  |  |
| <b>More Info</b>               | Indica il pulsante Maggiori informazioni.<br>I messaggi di allarme preceduti da un numero<br>intero e seguiti da due punti contengono<br>informazioni più dettagliate. Per visualizzare<br>queste informazioni, selezionare un allarme<br>e premere questo pulsante per aprire la finestra<br>di dialogo Allarme dettagliato. |  |  |  |  |  |  |  |
| <b>Previous</b><br><b>Next</b> | Indica il pulsante Pagine allarmi.<br>Se ci sono più allarmi di quanti possano essere<br>visualizzati in una pagina, utilizzare i pulsanti<br>indietro, avanti e indice per spostarsi tra<br>gli allarmi.                                                                                                    |  |  |  |  |  |  |  |

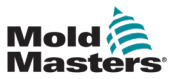

| Mold<br>Masters | 0.00<br>mm<br>M-Ax1<br>$^{0.0}_{0.0}$<br>mms<br>Nm | M-Ax2           | 0.00<br>0.00<br>0.00<br>0.00<br>mm<br>mm<br>mm<br>mm<br>mm<br>M-Ax3<br>M-Ax4<br>$M-Ax5$<br>M-Ax6<br>0.0<br>0.0<br>0.0<br>mms<br>0.0<br>mm's<br>mm's<br>mms<br>mmls<br>0.0<br>0.0<br>0.0<br>0.0<br>$N \, m$<br>Nm<br>Nm<br>Nm<br>Nm | o<br>→ 13:44:20<br>0.0010.00<br>09/04/2024<br><b>2</b> MMTester |
|-----------------|----------------------------------------------------|-----------------|----------------------------------------------------------------------------------------------------|-----------------------------------------------------------------|
|                 |                                                    |                 | M-Ax<br>Δ<br>i.                                                                                                    |                                                                 |
| 也               | <b>Alarm History</b>                               |                 |                                                                                                    | 41                                                              |
|                 | Timestamp                                          | $^{\circ}$ Code | <sup>0</sup> Message                                                                                                    | <sup>0</sup> Old State<br><sup>6</sup> New State                |
|                 | 09/04/2024 13:43:57                                | 12              | Servo Motor Off.                                                                                                    | M<br>46                                                         |
|                 | 09/04/2024 13:43:57                                | 11              | -1067278080: Error Drive MAx 1: PLCopen error active.                                                                                                    | O<br>Ø                                                          |
|                 | 09/04/2024 13:43:57                                | 36              | Motor off: One or more axis in error.                                                                                                    | O<br>◎                                                          |
|                 | 09/04/2024 13:43:57                                | 140             | -1067380817: Axis error on MAx 1                                                                                                    | O<br>Ø                                                          |
|                 | 09/04/2024 13:43:57                                | 140             | -1067380817: Axis error on MAx 1                                                                                                    | O<br>Ø                                                          |
|                 | 09/04/2024 13:43:57                                | 140             | -1067380817; Axis error on MAx 1                                                                                                    | $\bullet$<br>Ø                                                  |
| ≡               | 09/04/2024 13:43:57                                | 140             | -1067380817: Axis error on MAx 1                                                                                                    | $\blacktriangleleft$ x<br>ø<br>●                                |
|                 | 09/04/2024 13:43:57                                | 140             | -1067380817: Axis error on MAx 1                                                                                                    | O<br>Ø                                                          |
| 6               | 09/04/2024 13:43:57                                | 140             | -1067380817: Axis error on MAx 1                                                                                                    | O<br>Ø                                                          |
|                 | 09/04/2024 13:43:57                                | 140             | -1067380817: Axis error on MAx 1                                                                                                    |                                                                 |
| E               |                                                    |                 |                                                                                                    | Previous $1233453201$<br>Next                                   |
|                 |                                                    |                 |                                                                                                    |                                                                 |
|                 |                                                    |                 | More Info                                                                                                    |                                                                 |

*Figura 5-41 Pagina Storico allarmi*

La pagina Storico allarmi ha la stessa interfaccia della pagina Allarme.

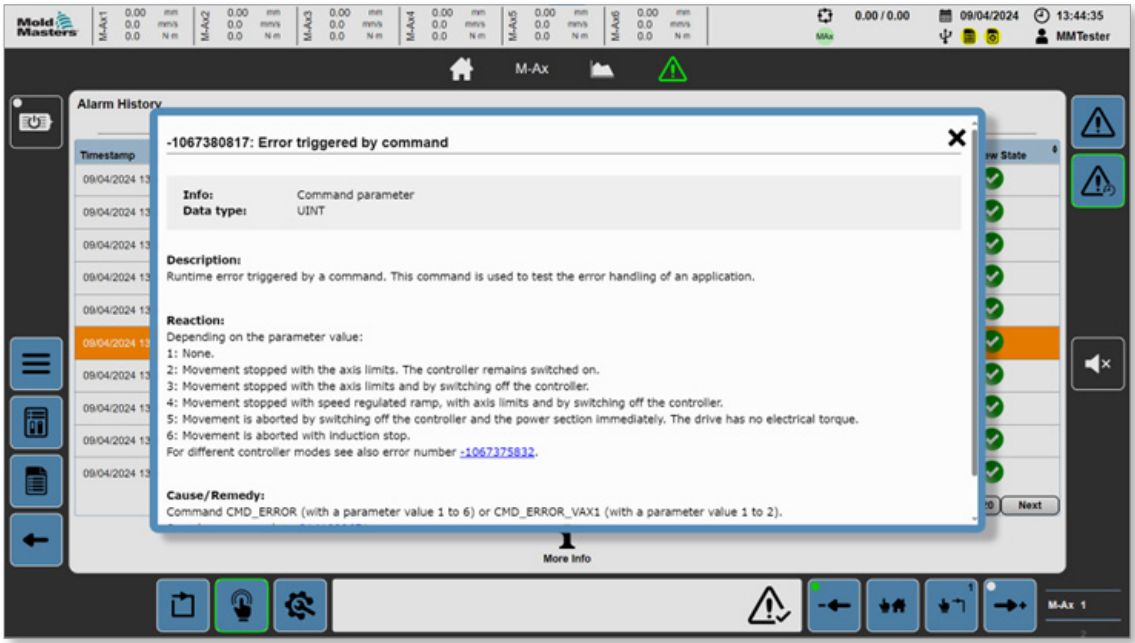

*Figura 5-42 Riquadro dell'allarme dettagliato*

Il riquadro dell'allarme dettagliato fornisce ulteriori informazioni sugli errori interni.

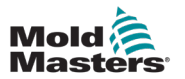

### 5.9 Dati

Tutte le interazioni con i file di dati avvengono in questa pagina, dove è possibile caricare, salvare, eliminare creare e rinominare i file di ricetta e di dati fissi. Qui è anche possibile importare ed esportare i dati dell'utente.

### 5.9.1 Ricetta

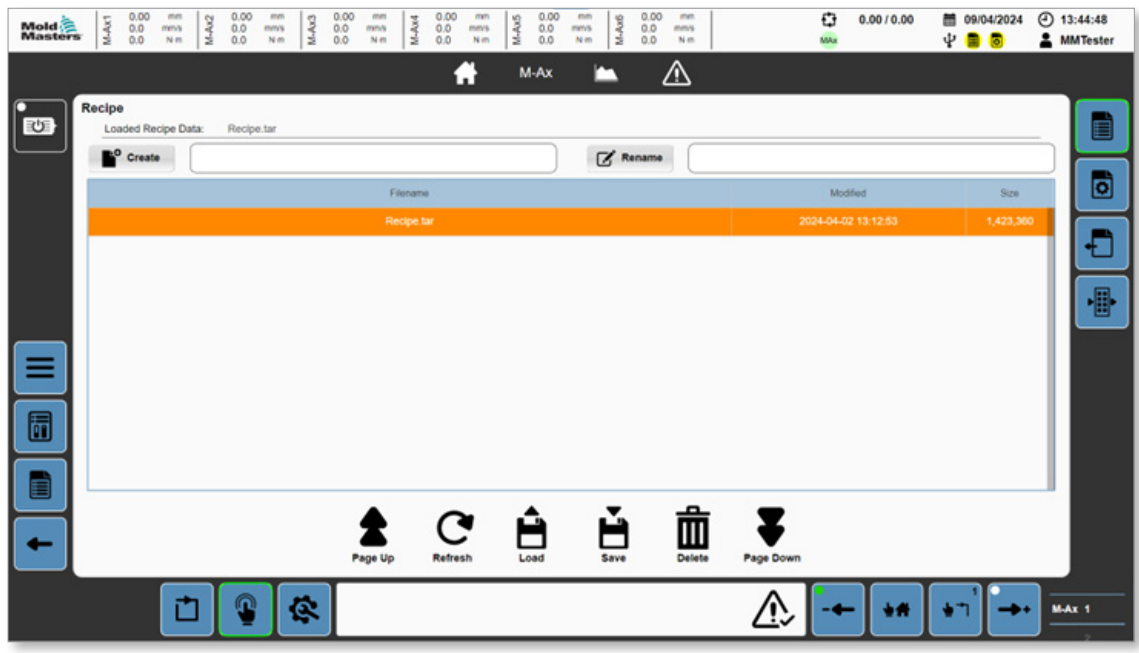

*Figura 5-43 Pagina dei dati Ricetta*

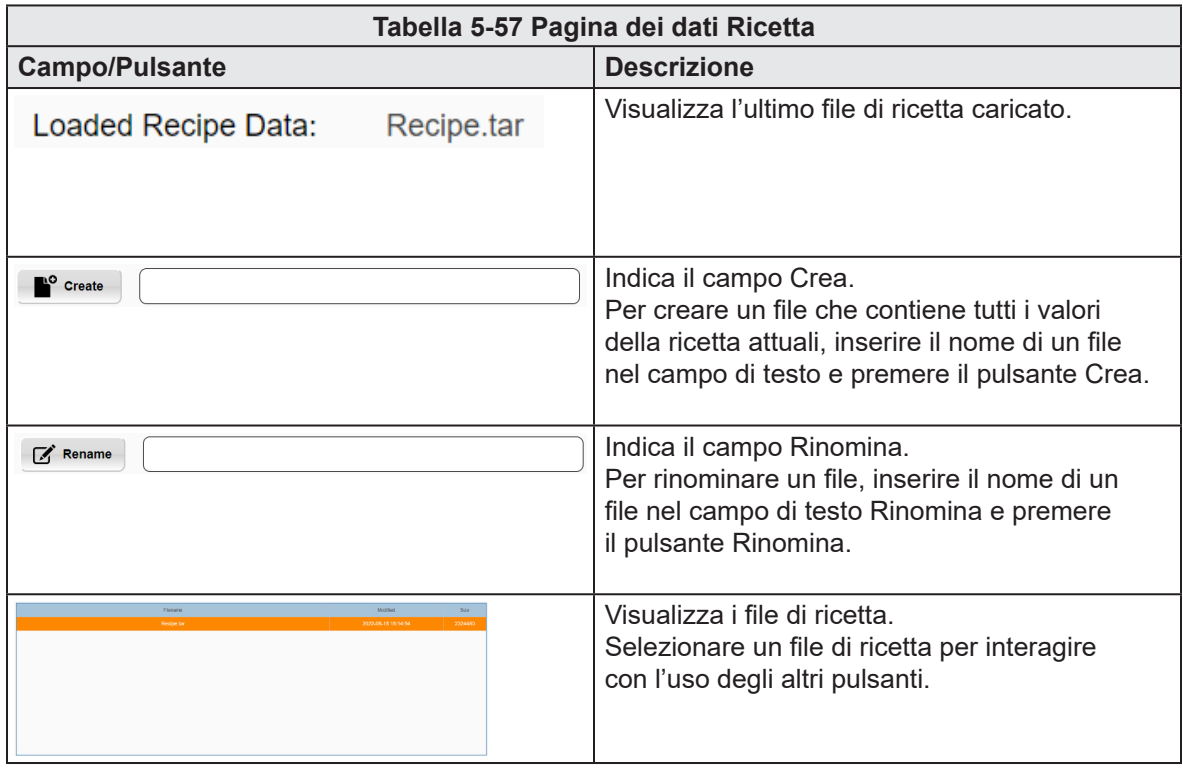

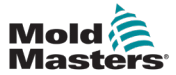

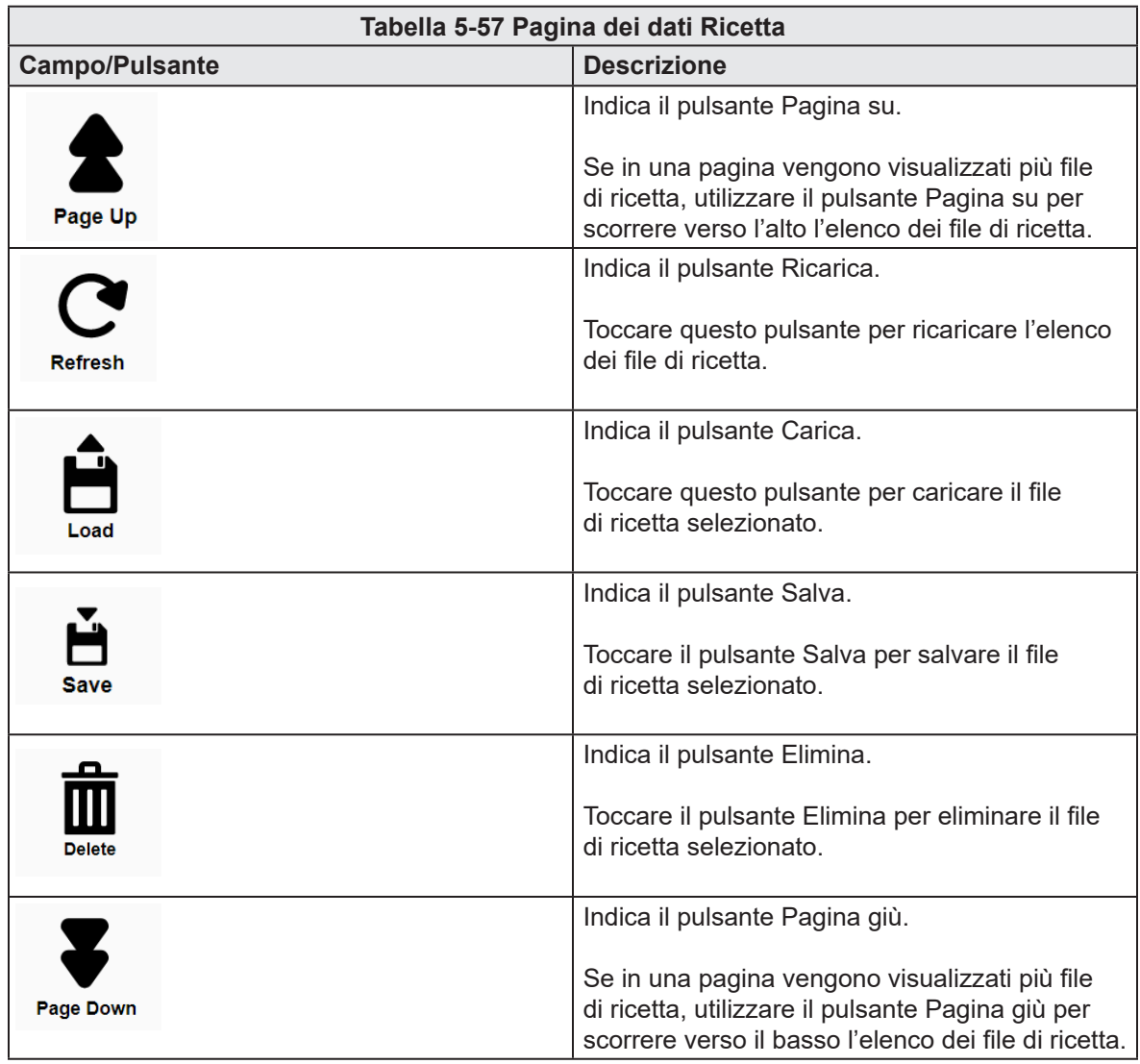

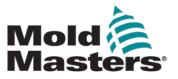

#### 5.9.2 Fissi

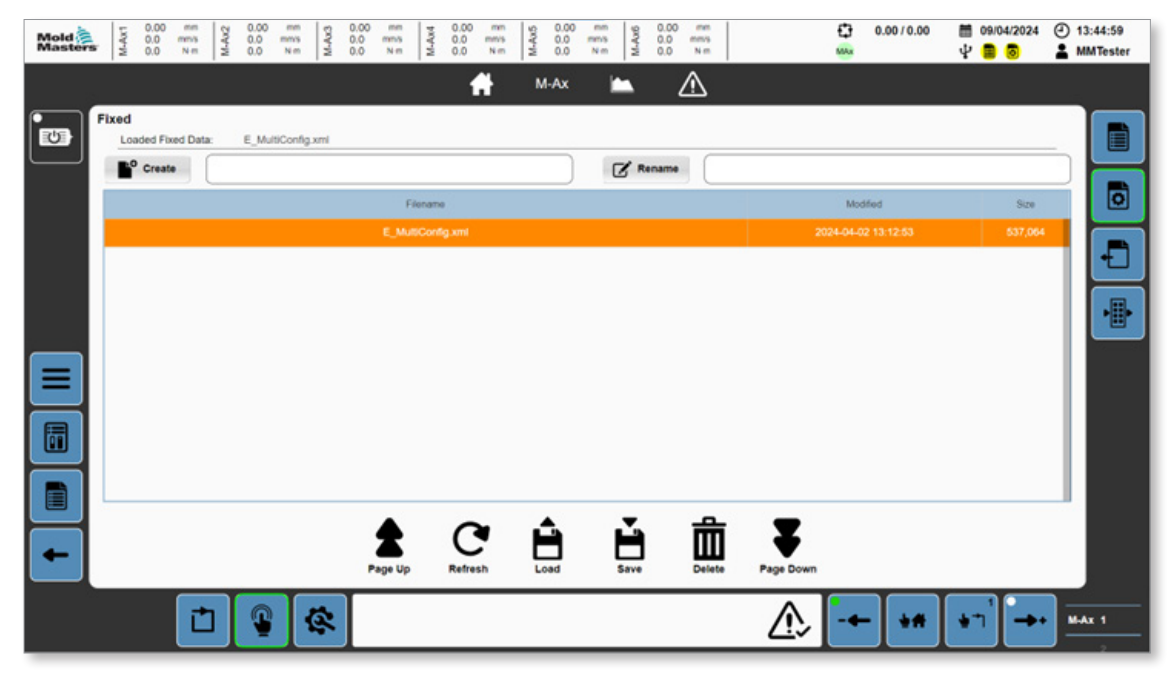

*Figura 5-44 Pagina dei dati Fissi*

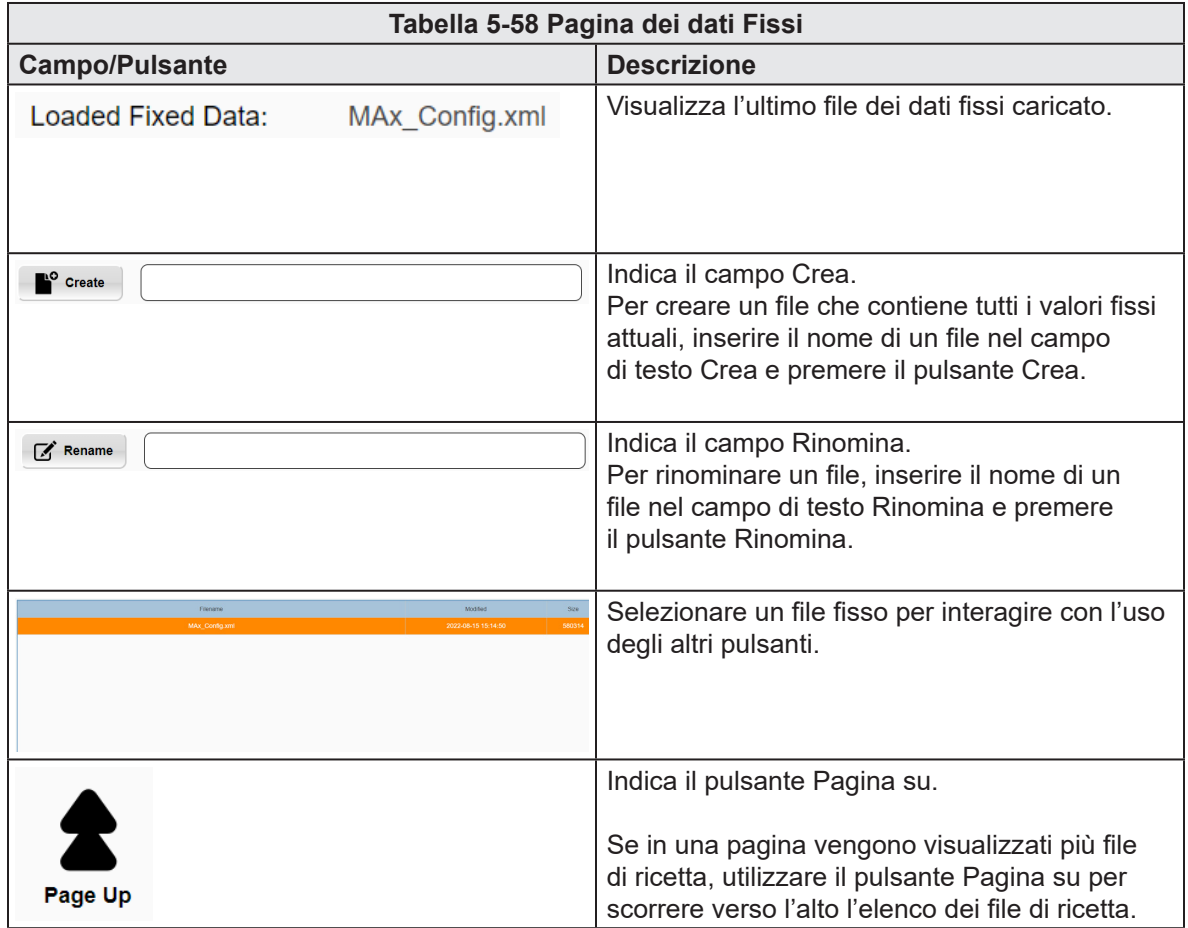

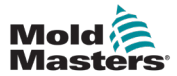

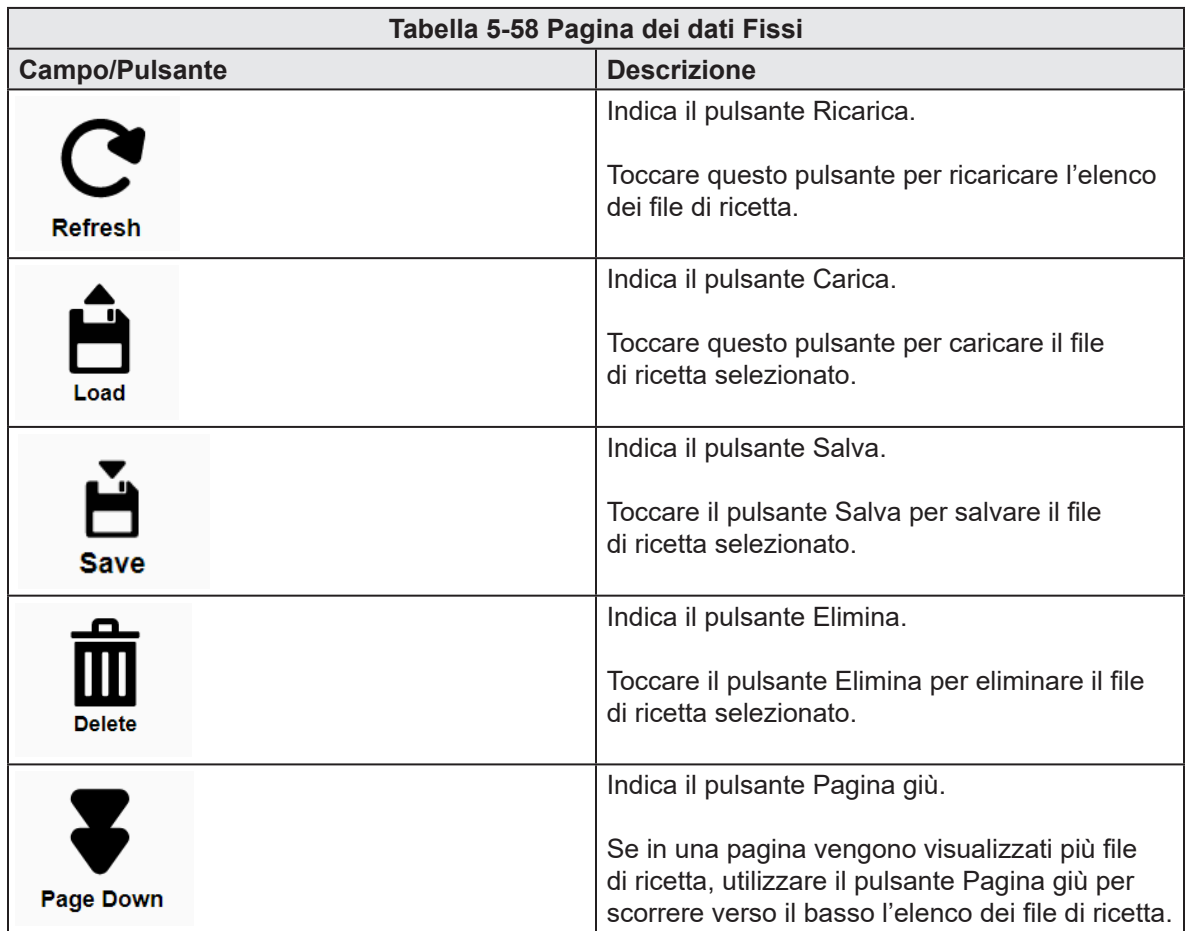

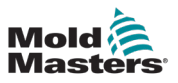

### 5.9.3 Dati utente

<span id="page-93-0"></span>

| Mold<br>Masters | M-Ax1            | $0.00$<br>$0.0$<br>$0.0$ | mm<br>mms<br>Nm | 0.00<br>M-Ax2<br>0.0<br>0.0 | mm<br>mm's<br>Nm | M-Ax3    | $\begin{array}{c} 0.00 \\ 0.0 \\ 0.0 \end{array}$<br>mm<br>mms<br>N <sub>m</sub> | M-Ax4     | $\begin{array}{c} 0.00 \\ 0.0 \\ 0.0 \end{array}$<br>mm<br>mm's<br>Nm | M-Ax5 | $^{0.00}_{0.0}$<br>mm<br>mms<br>0.0<br>N <sub>m</sub> | M-Ax6 | 0.00<br>mm<br>0.0<br>mmy<br>0.0<br>N <sub>m</sub> |           |       | o<br>MAx           | 0.0010.00 | 图 09/04/2024<br>ΨB<br>Б                                                                    | $①$ 13:45:11<br><b>AMTester</b> |
|-----------------|------------------|--------------------------|-----------------|-----------------------------|------------------|----------|----------------------------------------------------------------------------------|-----------|-----------------------------------------------------------------------|-------|-------------------------------------------------------|-------|---------------------------------------------------|-----------|-------|--------------------|-----------|--------------------------------------------------------------------------------------------|---------------------------------|
|                 |                  |                          |                 |                             |                  |          |                                                                                  |           | A                                                                     | M-Ax  |                                                       | ▭     | ⚠                                                 |           |       |                    |           |                                                                                            |                                 |
| 四               | <b>User Data</b> |                          |                 |                             |                  |          |                                                                                  |           |                                                                       |       |                                                       |       |                                                   |           |       | Current Directory: |           |                                                                                            | E                               |
|                 | User<br>USB      |                          |                 |                             |                  | Explorer |                                                                                  | Audit     |                                                                       |       |                                                       |       |                                                   | Config    |       |                    |           | c<br>Refresh                                                                               | o                               |
|                 |                  |                          |                 |                             |                  |          |                                                                                  | DataLog   |                                                                       |       |                                                       |       |                                                   | ErrorData |       |                    |           | 0<br>Multi-Select                                                                          | Đ<br>冊                          |
| ≡               |                  |                          |                 |                             |                  |          |                                                                                  | MotorData |                                                                       |       |                                                       |       |                                                   | Recipe    |       |                    |           | $\begin{array}{c}\n\boxed{\bullet} \\ \text{Copy}\n\end{array}$<br>$\overline{\mathbb{R}}$ |                                 |
| 6               |                  |                          |                 |                             |                  |          |                                                                                  | Trace     |                                                                       |       |                                                       |       |                                                   |           |       |                    |           | G<br>Paste                                                                                 |                                 |
| E               |                  |                          |                 |                             |                  |          |                                                                                  |           | <b>Back</b>                                                           |       | <b>Scroll Up</b>                                      |       | <b>Scroll Down</b>                                |           | Enter |                    |           | 面<br>Delete                                                                                |                                 |
|                 |                  |                          | 亡               | ൹                           |                  | œ,       |                                                                                  |           |                                                                       |       |                                                       |       |                                                   |           |       |                    | $+$       |                                                                                            | <b>M-Ax 1</b>                   |

*Figura 5-45 Pagina Dati utente*

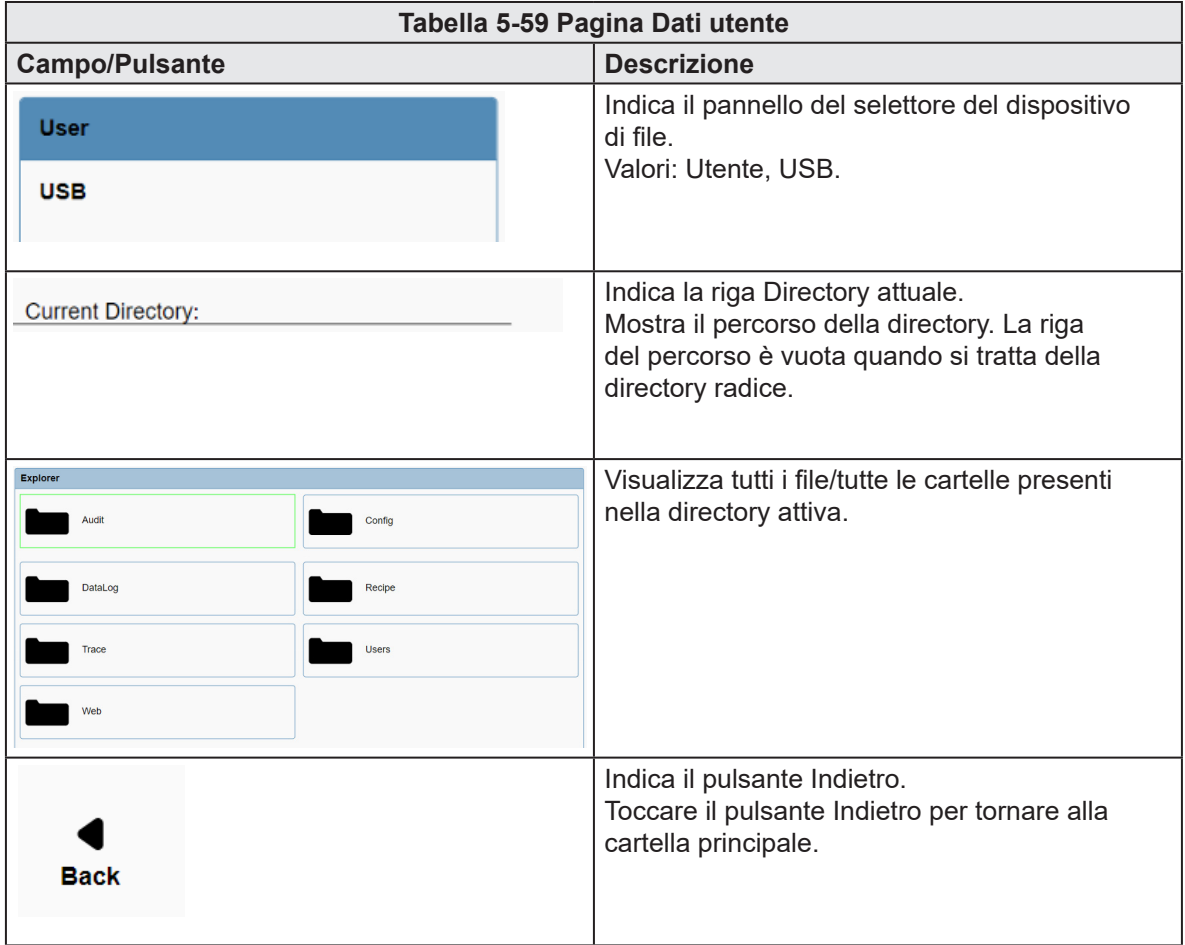

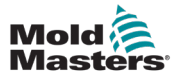

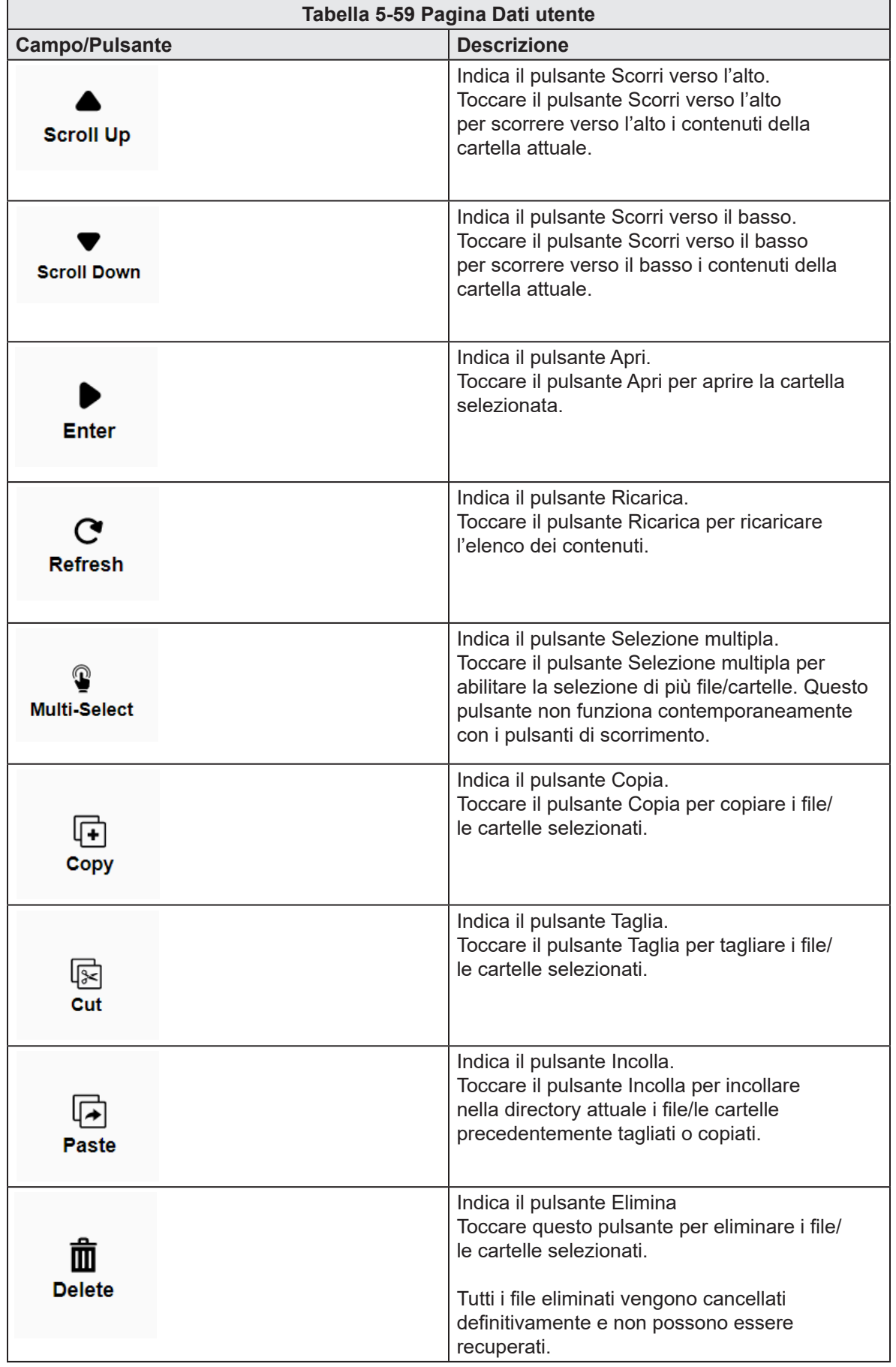

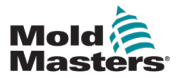

### 5.10 Documenti

#### 5.10.1 Pagina Documenti/PDF

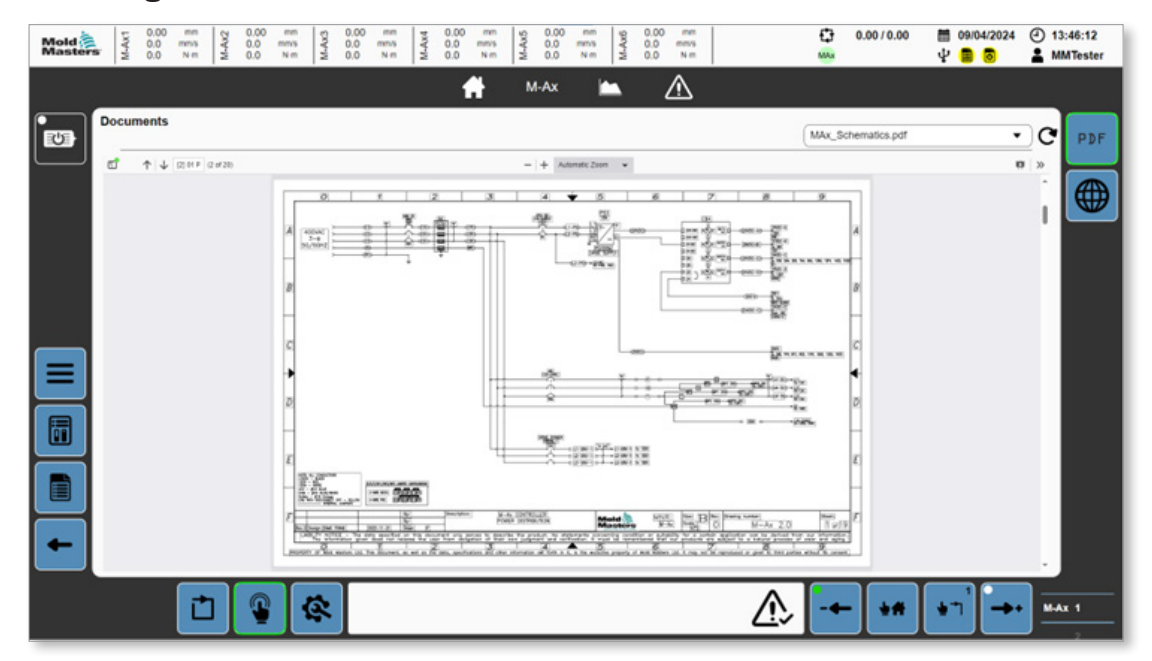

*Figura 5-46 Pagina Documenti/PDF*

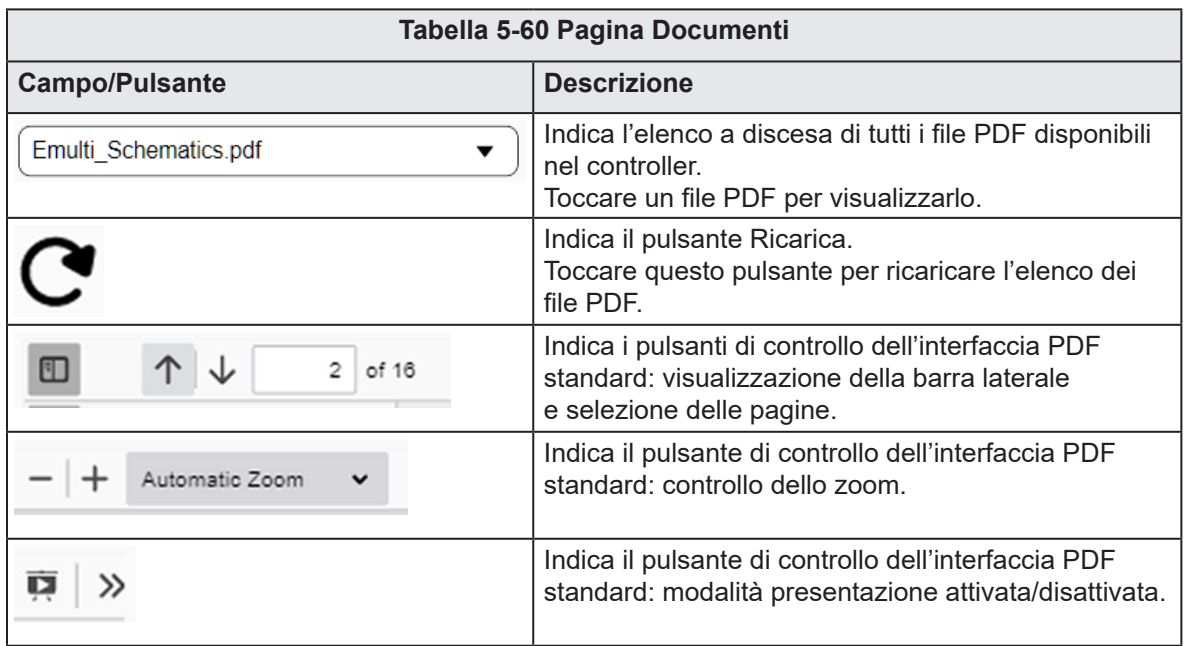

#### 5.10.2 Web

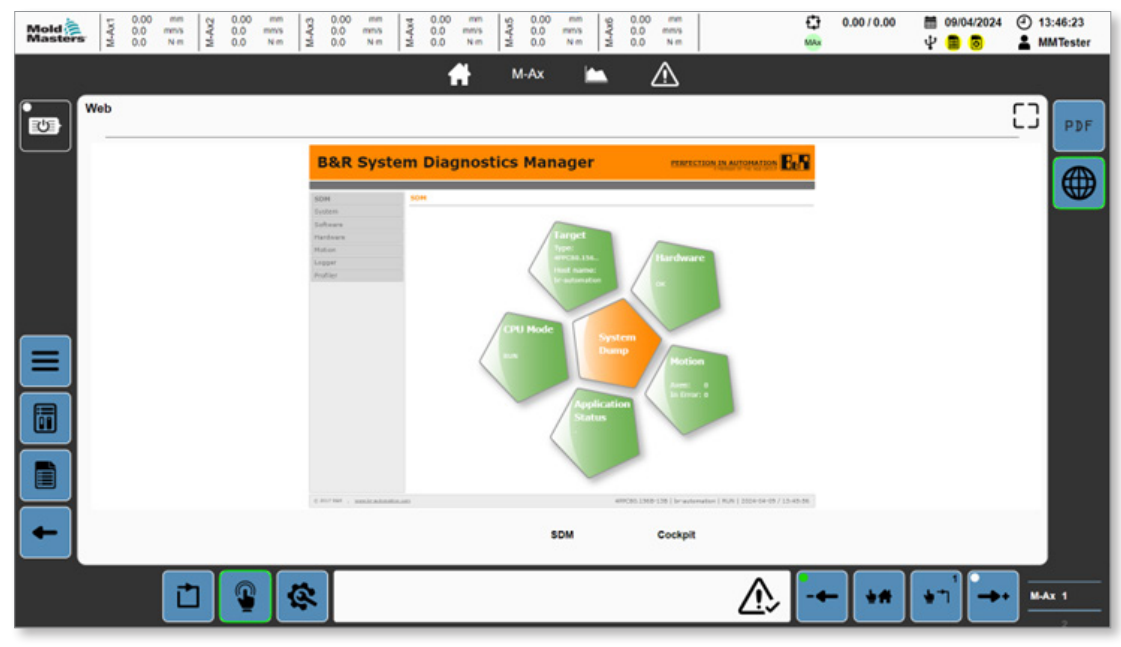

*Figura 5-47 Pagina Web*

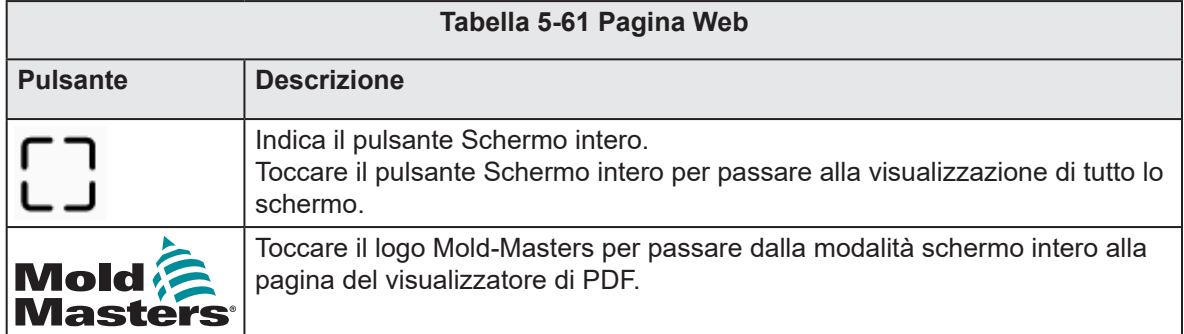

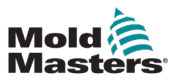

#### 5.10.2.1 Gestione della diagnostica di sistema (SDM)

Per passare alla pagina SDM, toccare il pulsante SDM in fondo alla pagina Web.

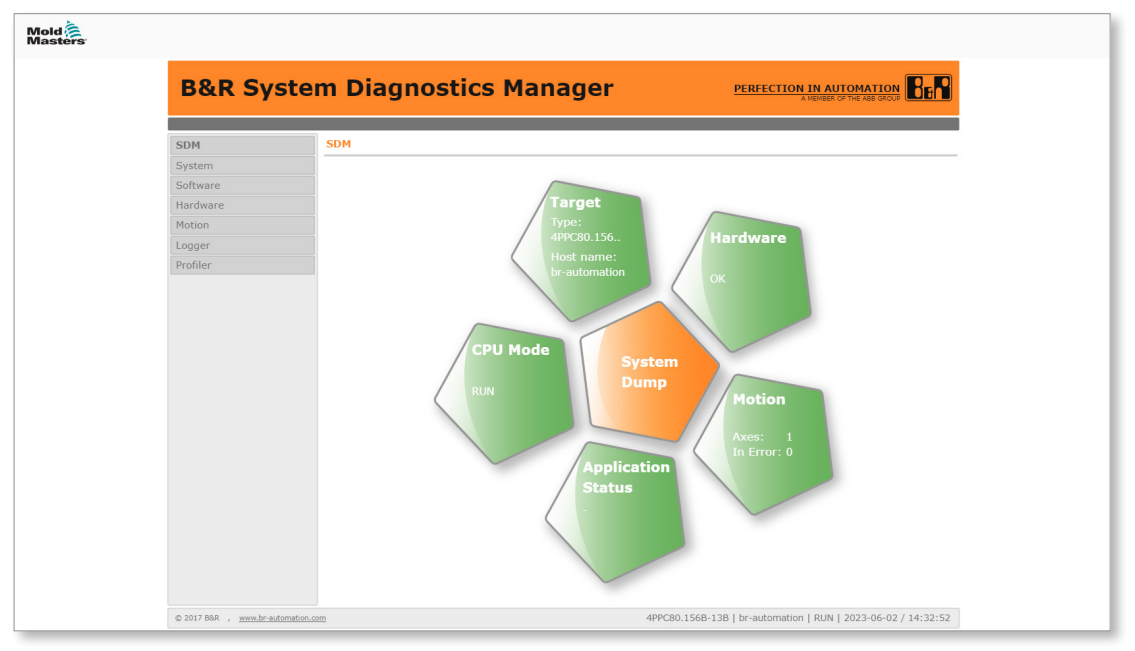

*Figura 5-48 Interfaccia SDM (pagina intera)*

Utilizzare l'interfaccia SDM per eseguire la diagnostica del controller. È possibile generare un dump del sistema, visualizzare lo stato dell'hardware e dell'applicazione e avere informazioni sulla CPU.

#### 5.10.2.2 Mapp Cockpit

Per passare a Mapp Cockpit, toccare il pulsante Cockpit in fondo alla pagina Web.

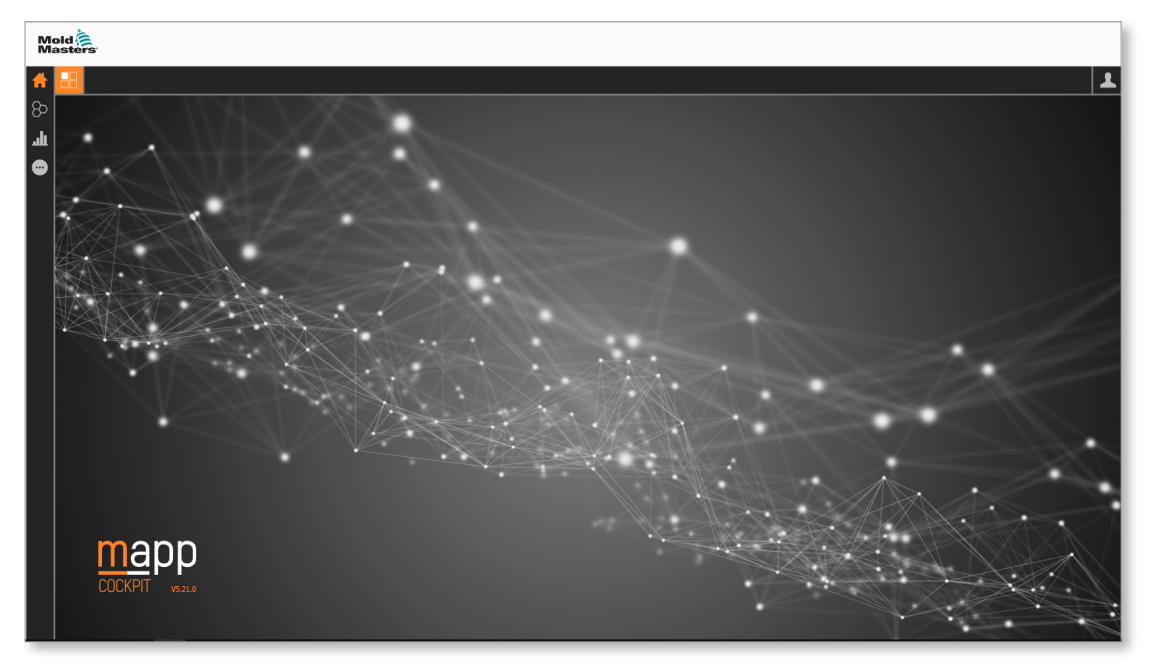

Mapp Cockpit è un'applicazione HMI basata sul E che consente di mettere in servizio i componenti di automazione.

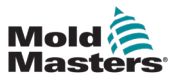

Mapp Cockpit include opzioni per la risoluzione dei problemi e consente un'interazione aggiuntiva con i componenti di automazione. È possibile:

- 1. Testare il comportamento eseguendo il comando di un componente.
- 2. Monitorare il comportamento di un componente (osservare i valori in tempo reale, registrare una traccia e verificare gli eventi registrati).
- 3. Modificare la configurazione di un componente per ottenere il comportamento desiderato e, se necessario, testare nuovamente il comportamento.
- 4. Salvare definitivamente le modifiche alla configurazione.
- 5. Fondere la configurazione modificata con la configurazione del progetto Automation Studio.

Mapp Cockpit offre ulteriori funzioni di risoluzione dei problemi come la traccia universale che consente una traccia decentralizzata sui servomotori ACOPOS e nel PLC.

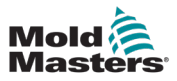

## 5.11 Produzione

### 5.11.1 Pagina Produzione

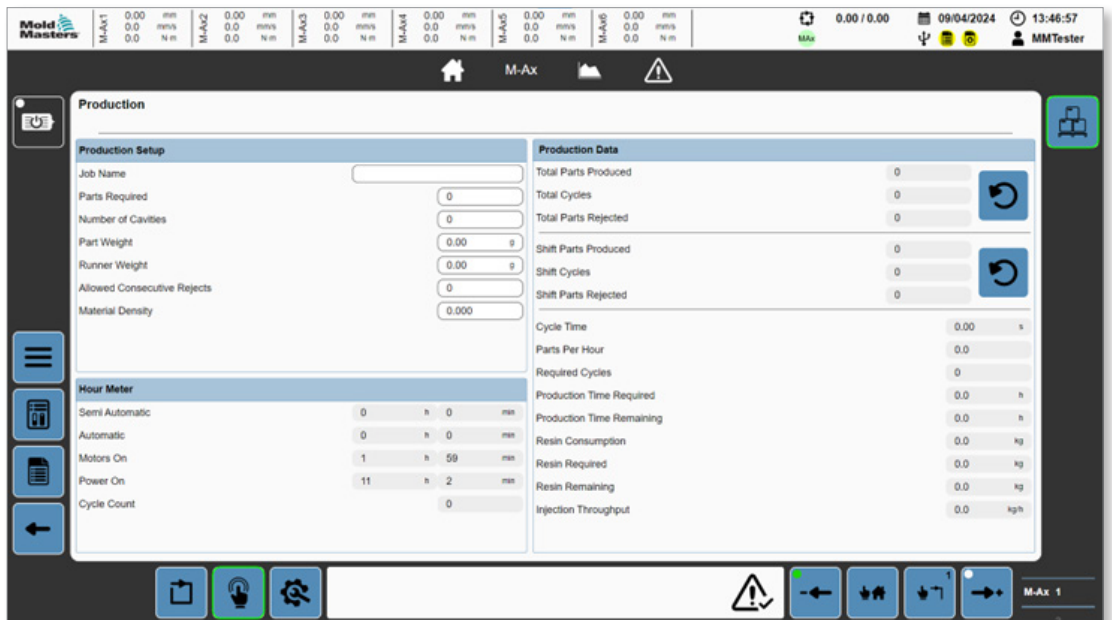

*Figura 5-49 Pagina Produzione*

|                                | Tabella 5-62 Pannello Configurazione produzione                                                                                                    |
|--------------------------------|----------------------------------------------------------------------------------------------------|
| Campo                          | <b>Descrizione</b>                                                                                                    |
| Nome lavoro                    | Indica il nome definito dall'utente per il lavoro di<br>produzione attuale.<br>Valori: qualsiasi stringa di testo, 27 caratteri visualizzati.                                          |
| Componenti necessari           | Indica il numero di componenti prodotti necessari per il<br>lavoro attuale<br>Valori: qualsiasi numero intero positivo.                                                                |
| Numero di cavità               | Indica il numero di cavità nello stampo/il numero di<br>componenti prodotti per ciclo di iniezione.<br>Valori: qualsiasi numero intero positivo.                                       |
| Peso componente                | Indica il peso medio del componente finito.<br>Valori: qualsiasi valore positivo.                                                                                                    |
| Peso Runner                    | Indica il peso medio del runner.<br>Valori: qualsiasi valore positivo.                                                                                                    |
| Rifiuti consecutivi consentiti | Indica il numero massimo consentito di cicli di rifiuto<br>consecutivi prima che la macchina termini i cicli automatici<br>con un errore.<br>Valori: qualsiasi numero intero positivo. |
| Densità materiale              | Indica la densità del materiale utilizzato.<br>Valori: qualsiasi numero intero positivo.                                                                                               |

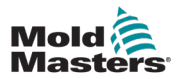

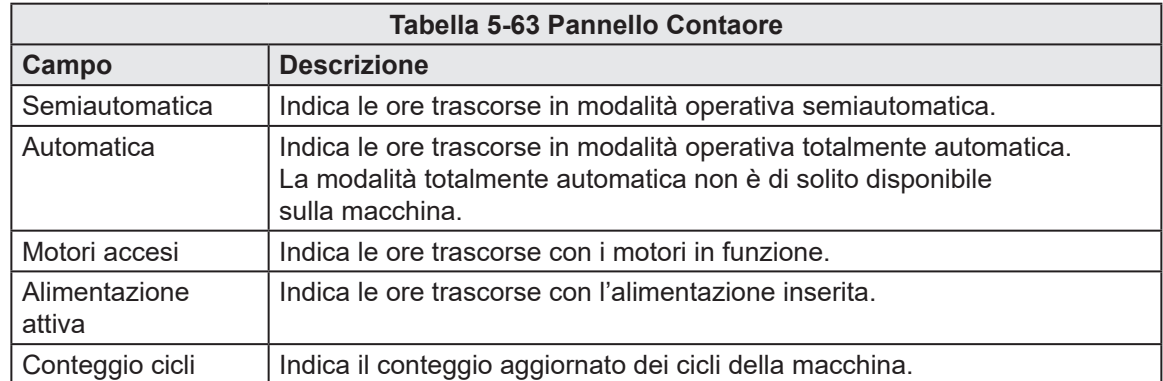

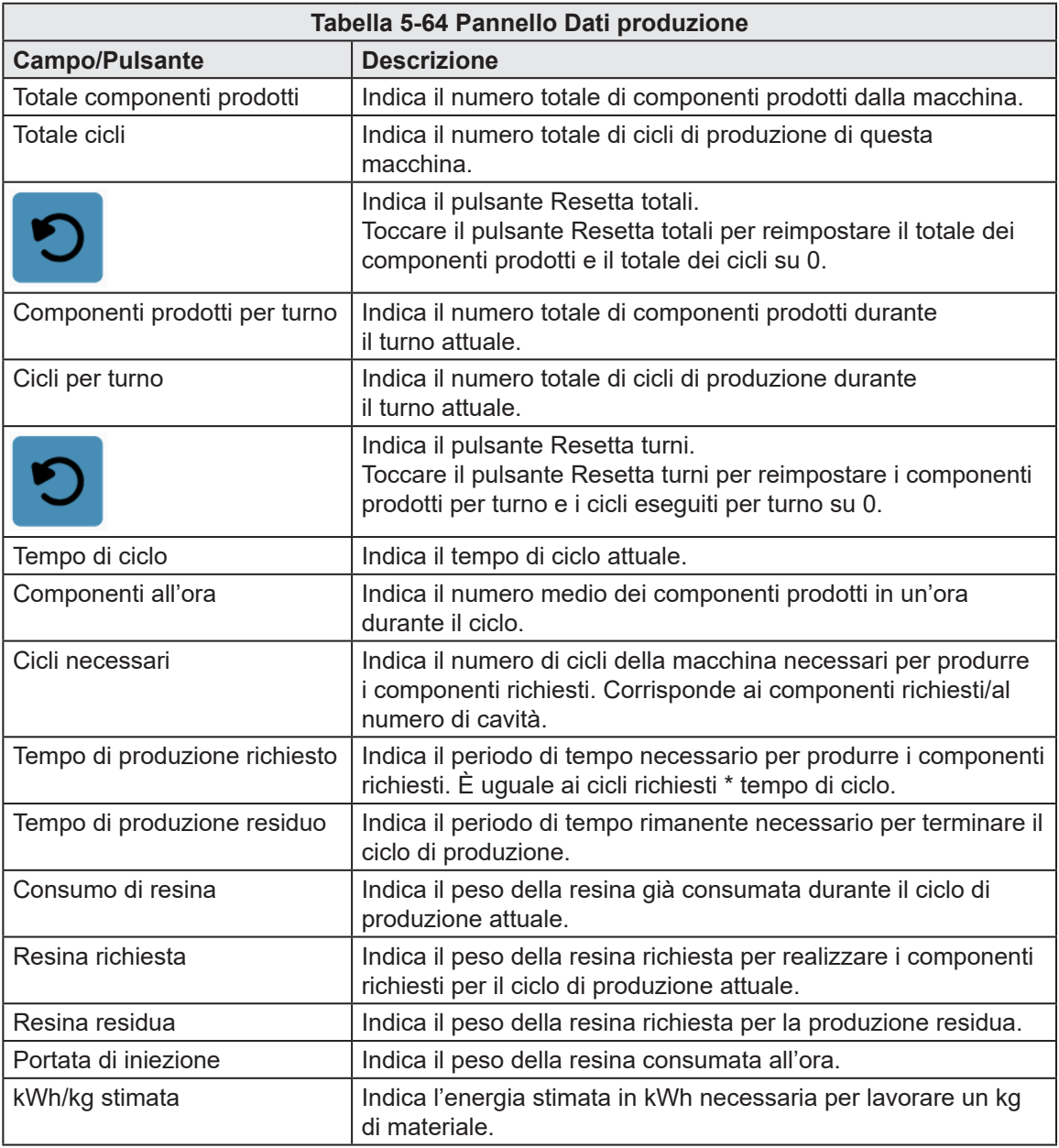

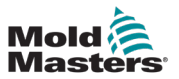

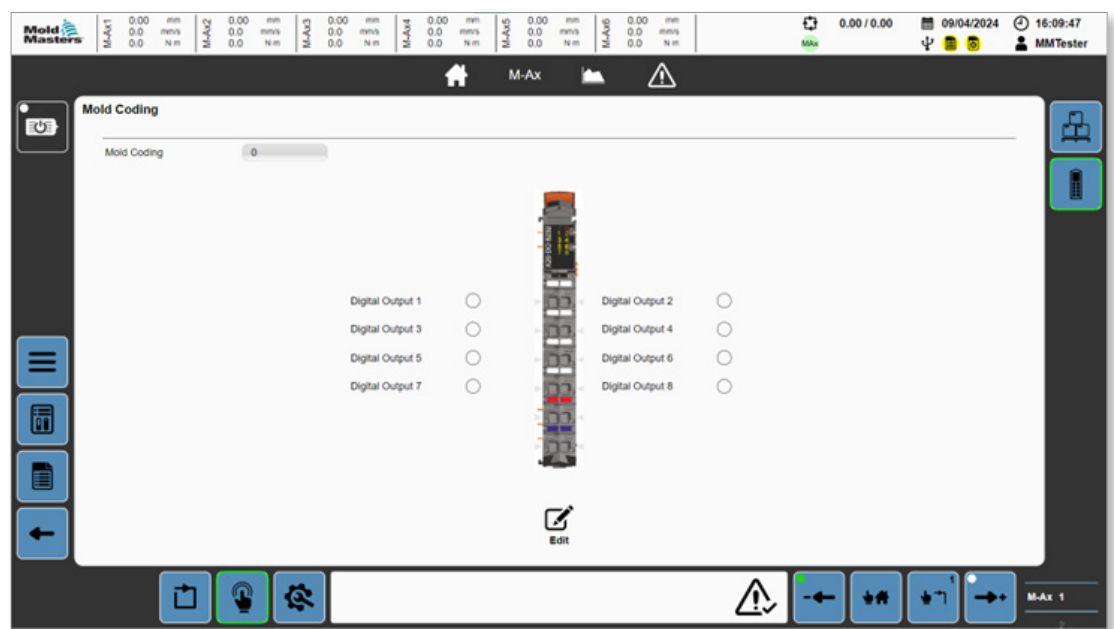

5.11.2 Codifica stampo (opzionale)

*Figura 5-50 Pagina Codifica stampo*

|                                      | Tabella 5-65 Pagina Codifica stampo                                                                                                 |
|--------------------------------------|----------------------------------------------------------------------------------------------------|
| <b>Campo/Pulsante</b>                | <b>Descrizione</b>                                                                                                    |
| Codifica stampo                      | Indica l'identificatore dello stampo associato<br>alla ricetta attualmente caricata.<br>Valori: qualsiasi numero intero fino a 255. |
|                                      | Indica lo stato dell'uscita per la codifica<br>decimale binaria del codice dello stampo.                                            |
|                                      | Valori: casella disattivata o rossa.                                                                                                |
| Digital Output 2<br>Digital Output 1 |                                                                                                    |
| Digital Output 3<br>Digital Output 4 |                                                                                                    |
| Digital Output 6<br>Digital Output 5 |                                                                                                    |
| Digital Output 7<br>Digital Output 8 |                                                                                                    |
|                                      | Indica il pulsante Modifica.                                                                                                    |
| Edit                                 | Toccare il pulsante Modifica per modificare<br>il valore della codifica dello stampo.                                               |

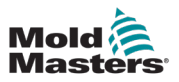

## 5.12 Timer di attesa

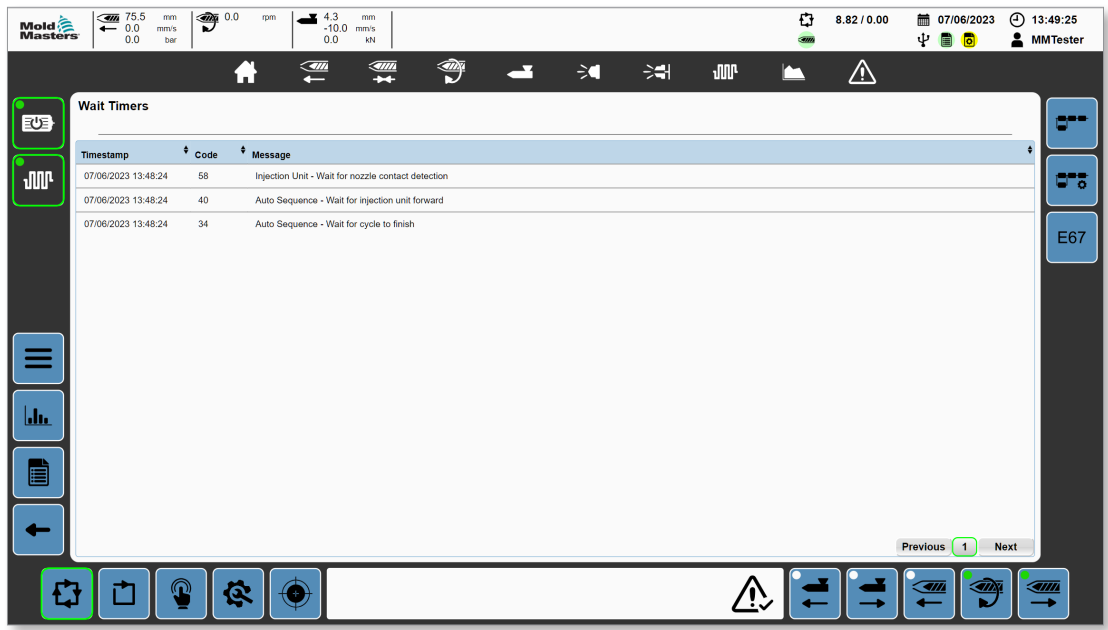

*Figura 5-51 Pagina Timer di attesa*

| Tabella 5-66 Pagina Timer di attesa |      |                                                    |                                                                                                    |  |
|-------------------------------------|------|----------------------------------------------------|----------------------------------------------------------------------------------------------------|--|
| Campo                               |      |                                                    | <b>Descrizione</b>                                                                                                    |  |
| <b>Timestamp</b>                    | Code | <b>Message</b>                                     | Visualizza tutti i punti di attesa attivi<br>(le condizioni che un programma deve<br>soddisfare per continuare).<br>Gli allarmi possono essere ordinati per<br>marcatura temporale, codice e messaggio,<br>toccando la relativa sezione.        |  |
| 07/06/2023 13:48:24                 | 58   | Injection Unit - Wait for nozzle contact detection |                                                                                                    |  |
| 07/06/2023 13:48:24                 | 40   | Auto Sequence - Wait for injection unit forward    |                                                                                                    |  |
| <b>Previous</b>                     |      | <b>Next</b>                                        | Indica i pulsanti di navigazione nelle pagine.<br>Se ci sono più timer di attesa di quanti<br>possano essere visualizzati in una pagina,<br>è possibile utilizzare i pulsanti indietro, avanti<br>e indice per spostarsi tra i timer di attesa. |  |

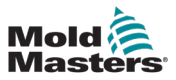

# 5.13 Programma

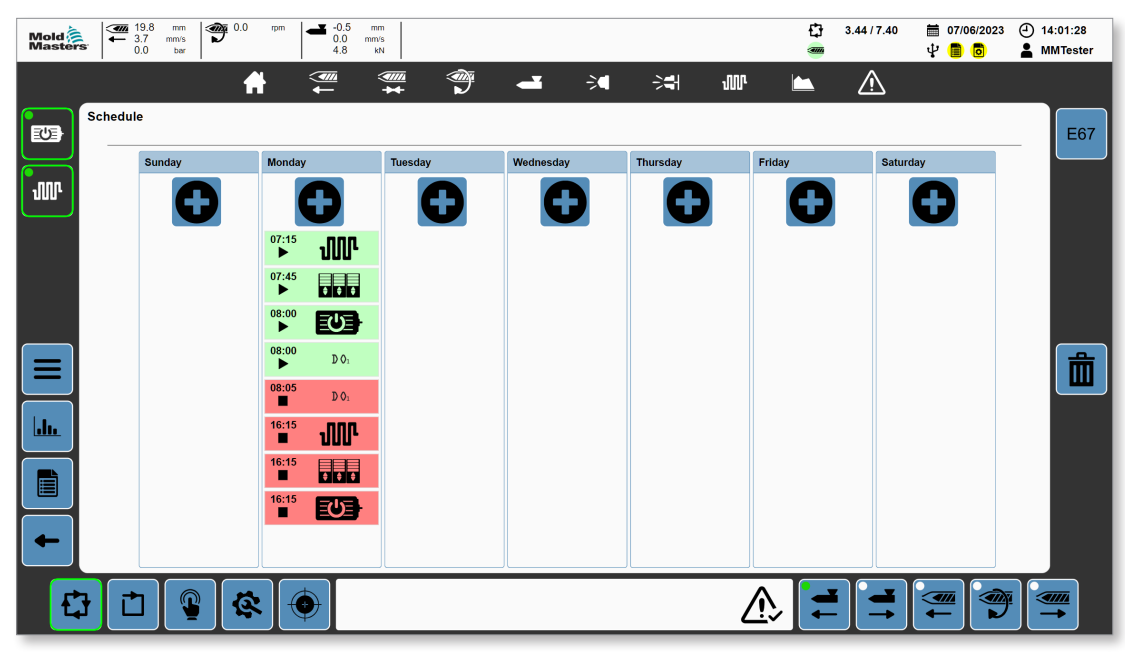

*Figura 5-52 Pagina Programma*

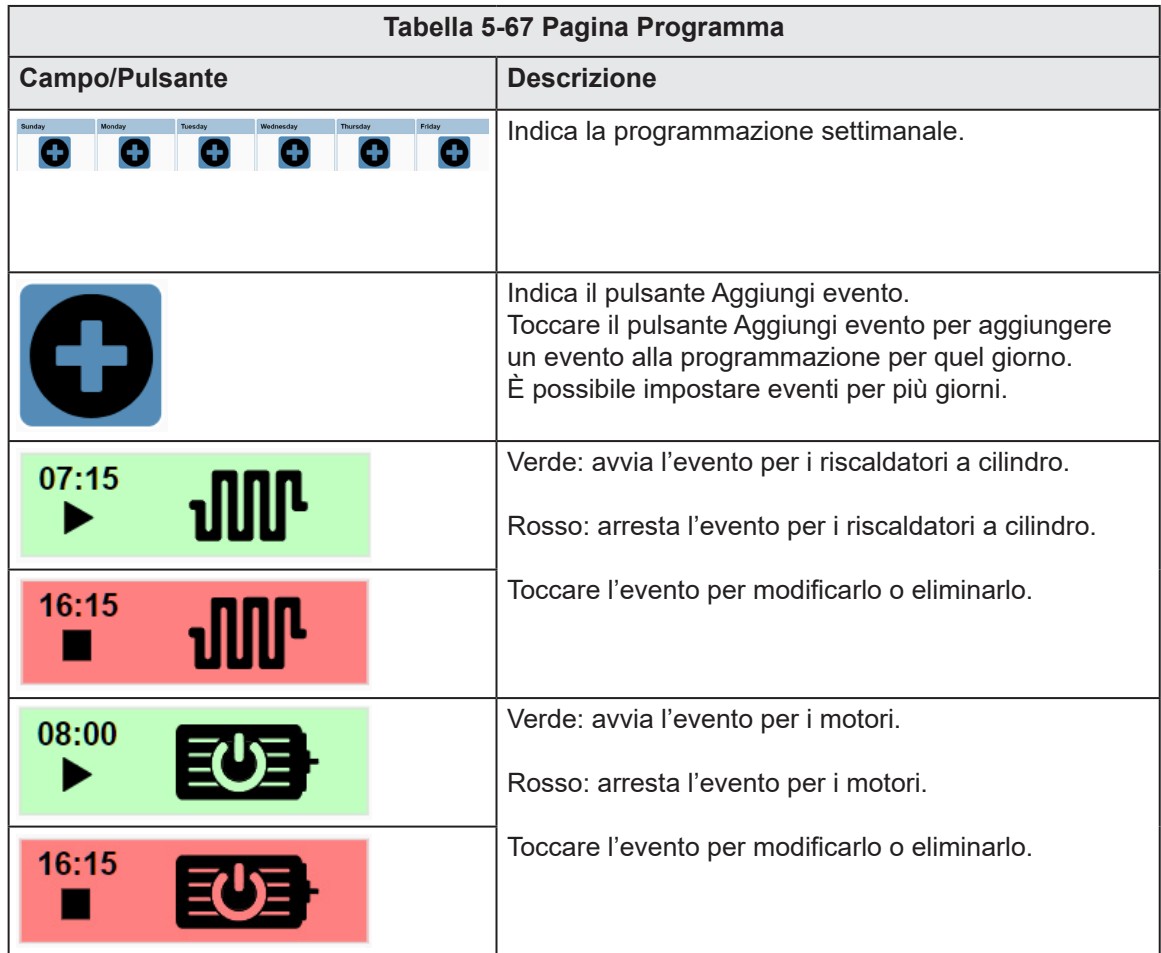

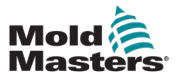

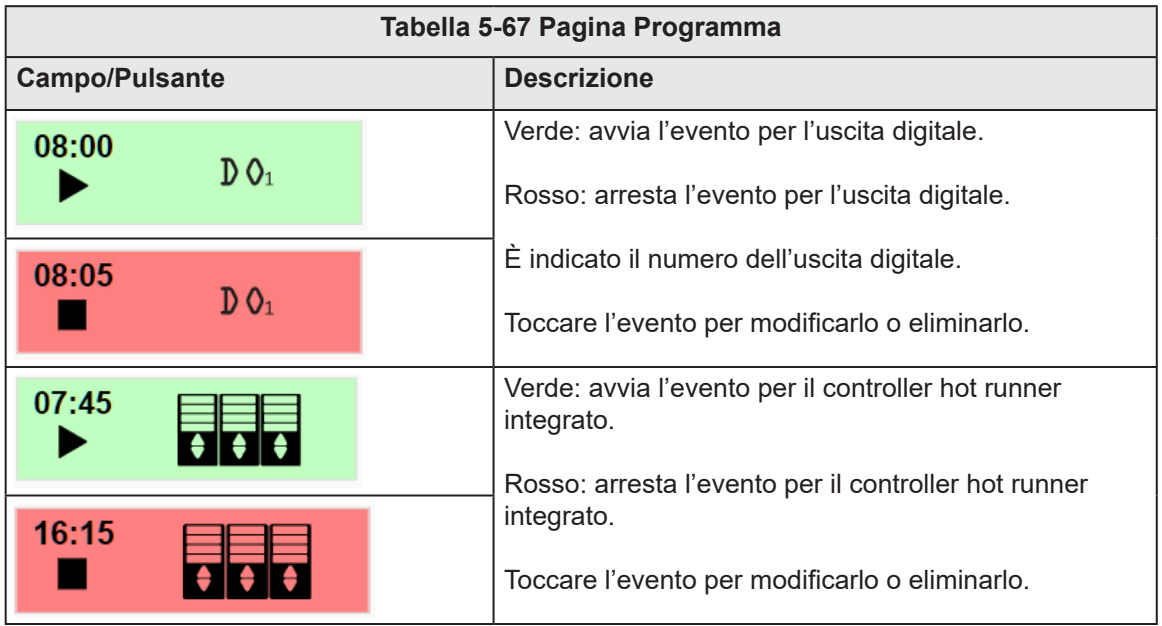

Quando si tocca un evento, compare la finestra di dialogo di aggiunta/modifica.

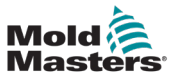

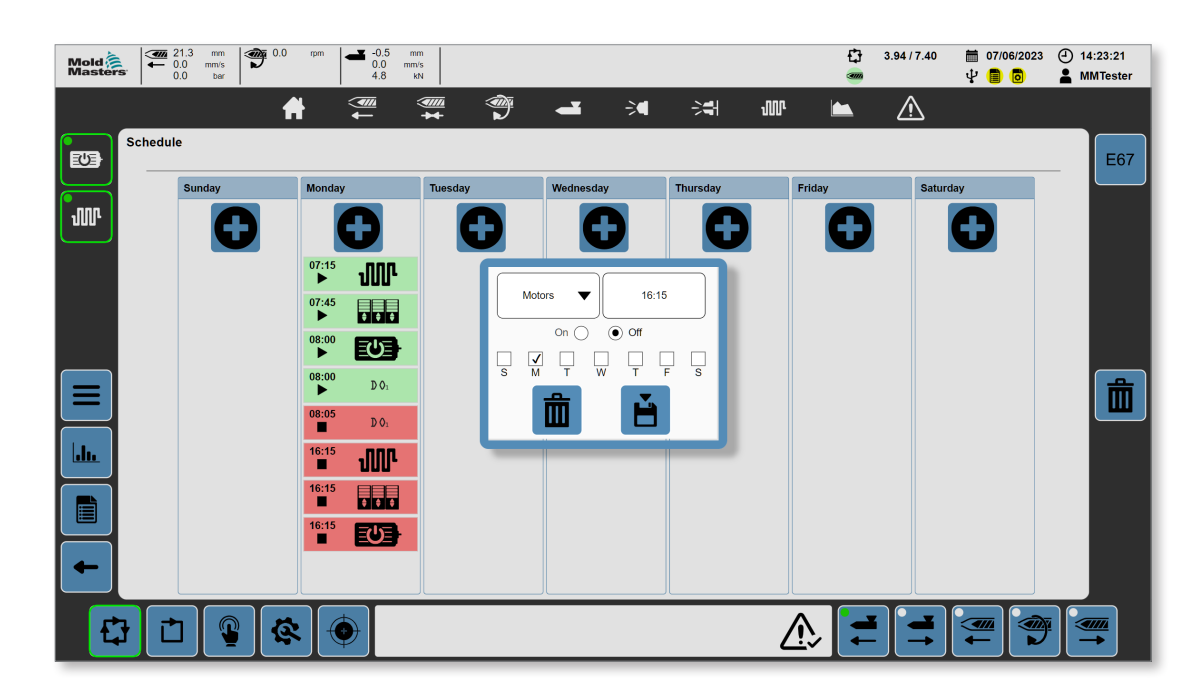

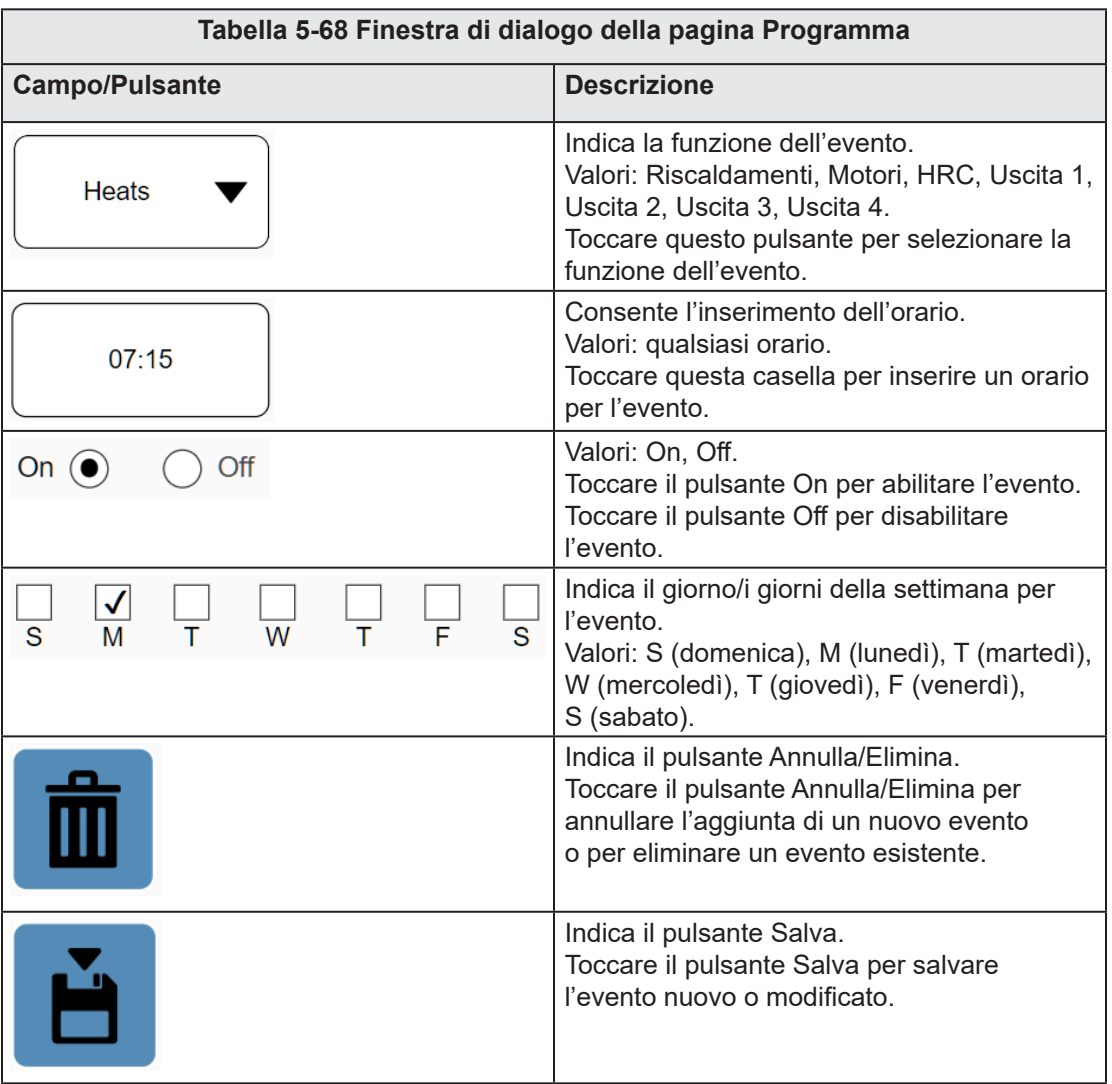

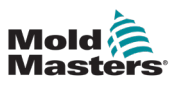

# 5.14 Registro modifiche

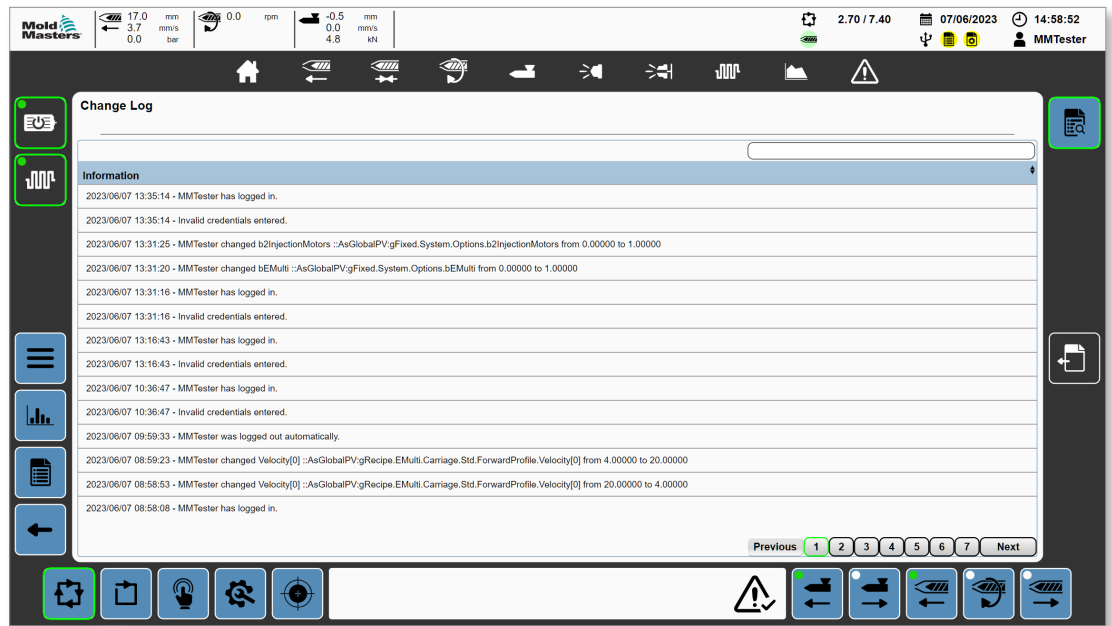

*Figura 5-53 Pagina Registro modifiche*

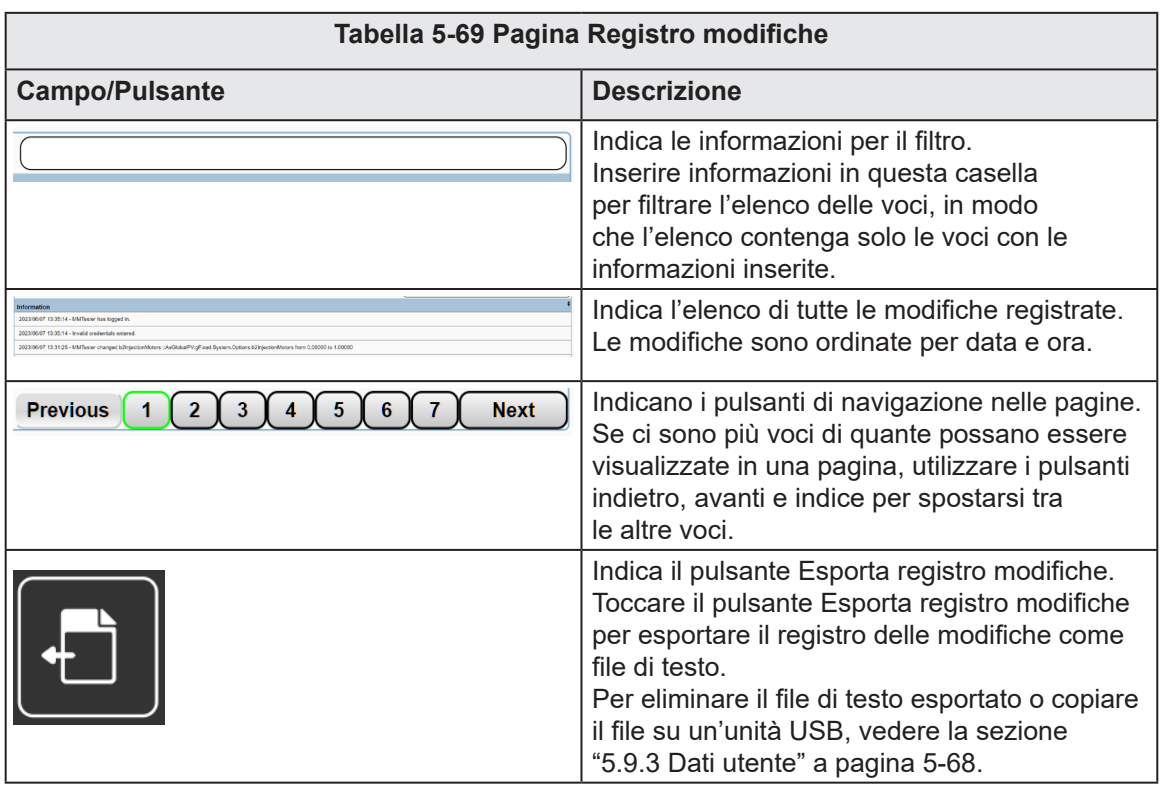

## 5.15 Registro

| <b>Mold</b><br>Masters | $\overline{44}$ 21.2<br>$\mathfrak{P}^{0.0}$<br>mm<br>rpm<br>$\leftarrow$ 3.7<br>mm/s<br>0.0<br>ber | $-0.5$<br>mm.<br>0.0<br>mm <sup>/s</sup><br>4.8<br>kN                                          | o<br>4) 15:16:35<br>3.82/7.40<br>氚<br>07/06/2023<br>ψ<br><b>A</b> MMTester<br>▣<br>(o                                         |
|------------------------|----------------------------------------------------------------------------------------------------|------------------------------------------------------------------------------------------------|----------------------------------------------------------------------------------------------------|
|                        | í - i                                                                                               | ☜<br><u>am</u><br><u>sam</u><br>$\geq$<br><b>JIP</b><br>Æ<br>중위<br>÷.                          | ΛN                                                                                                    |
| で)                     | <b>Log book</b>                                                                                     |                                                                                                | $-1$<br>Waitinglast update 07/06/2023 13:32:09                                                                                |
| <b>JUL</b>             | 31/12/1999<br><b>Start</b><br>07/06/2023<br>End                                                     | All<br><b>Refresh</b><br>Update<br><b>Reset Error</b><br>$\mathbf{0}$<br><b>Today</b><br>Error | V Severity<br>ರ್ಕ್                                                                                                    |
|                        | Timestamp No.<br>07.06.2023<br>1080213525<br>۰<br>17:32:10.20                                       | $\triangle$ Name<br>$\triangle$ Error<br>Command initialization of channel started             | $\sqrt{}$ Notification<br>(233)<br>$\sqrt{}$ Information<br>(3020)<br>Motion / gAxInjectSL<br>√<br>(498)<br>Warning<br>E67    |
|                        | 07.06.2023<br>1080213524<br>$\circ$<br>17:32:10.19                                                  | Command initialization of axis started                                                         | √<br>(708)<br>Error<br>Motion / gAxInjectSL                                                                                   |
|                        | 07.06.2023<br>1080213525<br>$^\circledR$<br>17:32:09.978                                            | Command initialization of channel started                                                      | $\sqrt{\phantom{a}}$ Log book<br>Motion / gAxInjectMA                                                                         |
|                        | 07.06.2023<br>1080213524<br>$^{\circ}$<br>17:32:09.977                                              | Command initialization of axis started                                                         | $\overline{\mathcal{L}}$<br>$\overline{2}$<br>Access/Security<br>Motion / gAxInjectMA<br>✓<br>$\overline{2}$<br>Commissioning |
|                        | 07.06.2023<br>1076898061<br>17:32:09.966                                                            | Write operation to system partition<br>>>> ///Logical/UserData/Sequence/Sequence.xml           | ᢦ<br>System / mappldle<br>Connectivity<br>(803)<br>√<br>Control<br>(77)                                                       |
|                        | 07.06.2023<br>1080225792<br>$^\circledR$<br>17:32:09.935                                            | MC BR ReadCyclicPosition call                                                                  | Motion / gAxInjUnit<br>ᢦ<br>Fieldbus<br>(45)                                                                                  |
| عبانا                  | 07.06.2023<br>1076899304<br>Ф<br>17:32:09.667                                                       | Client logged in to OPC UA server<br>>>> Anonymous                                             | ᢦ<br>Firewall<br>(1)<br>Connectivity /<br>OpcUaBkgWorker 165F<br>√<br>296<br>Mapp                                             |
|                        | 07.06.2023<br>1086390773<br>Ф<br>17:32:09.656                                                       | mapp View Server started                                                                       | Visualization / mapp<br>√<br>Motion<br>(804)<br><b>View Server</b><br>√<br>Safety<br>(1)                                      |
| E                      | 07.06.2023<br>1086391292<br>œ.<br>17:32:08.243                                                      | Used mapp View version: 5.21.0                                                                 | Visualization / mapp<br>⊽<br>(1502)<br>System<br><b>View Server</b>                                                           |
|                        | 07.06.2023<br>1086390772<br>17:32:08.201                                                            | Starting mapp View server.                                                                     | $\sqrt{\phantom{a}}$ Text System<br>(1)<br>Visualization / mapp<br>√<br><b>Unit System</b><br>(1)<br><b>View Server</b>       |
|                        | 07.06.2023<br>1096810503<br>Ф<br>17:32:08.115                                                       | Used mapp Cockpit version: 5,21.0<br>CoTrace                                                   | √<br>User<br>(1)<br>Commissioning /<br>Visualization<br>(923)                                                                 |
|                        | 07.06.2023<br>0.4000                                                                                | ATt because members accounted                                                                  | Commissioning /                                                                                                    |
|                        | ∩                                                                                                   |                                                                                                | <u>IIII</u><br>बार<br><b>STIR</b>                                                                                             |

*Figura 5-54 Pagina Registro*

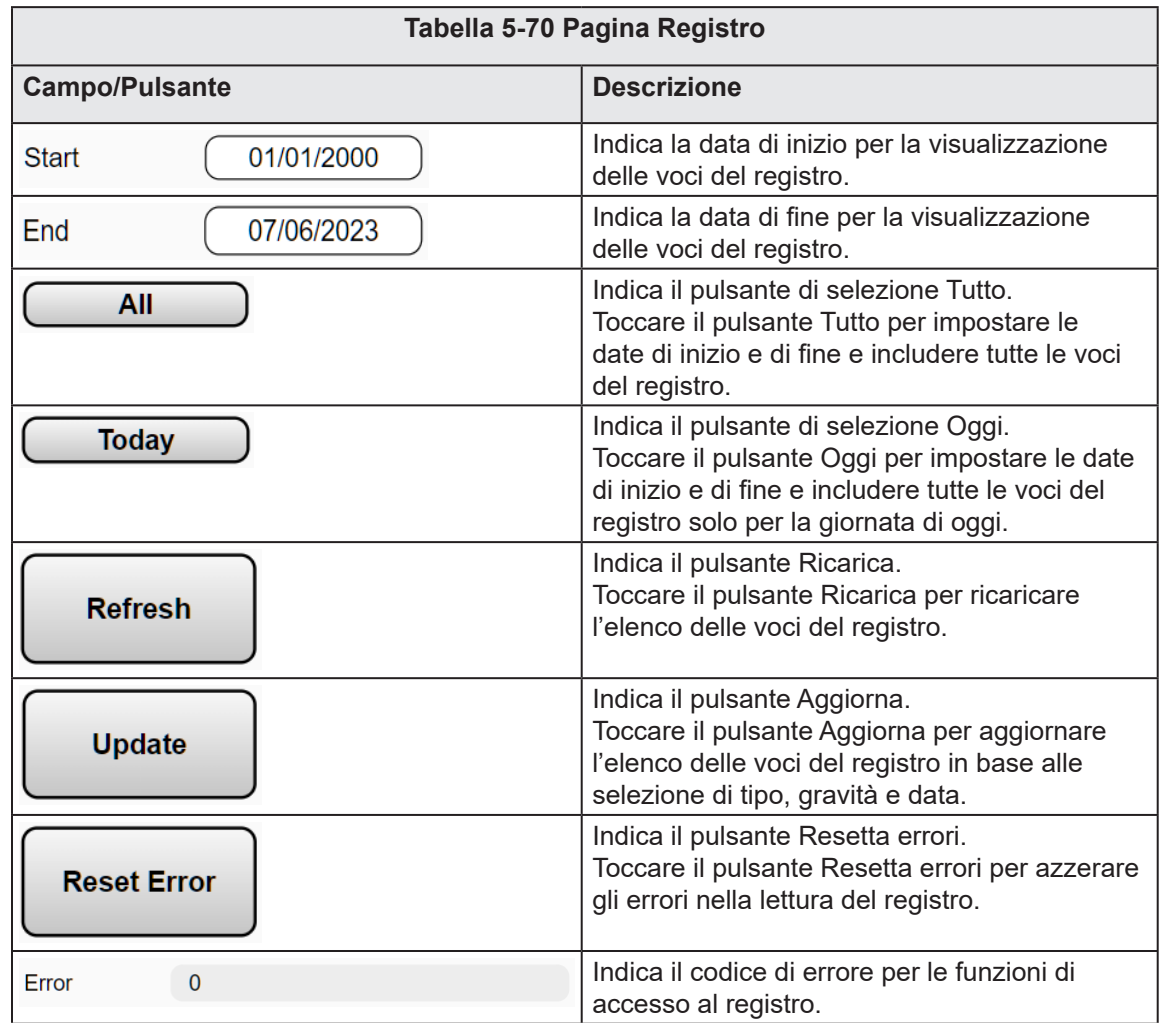
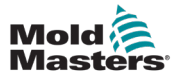

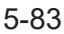

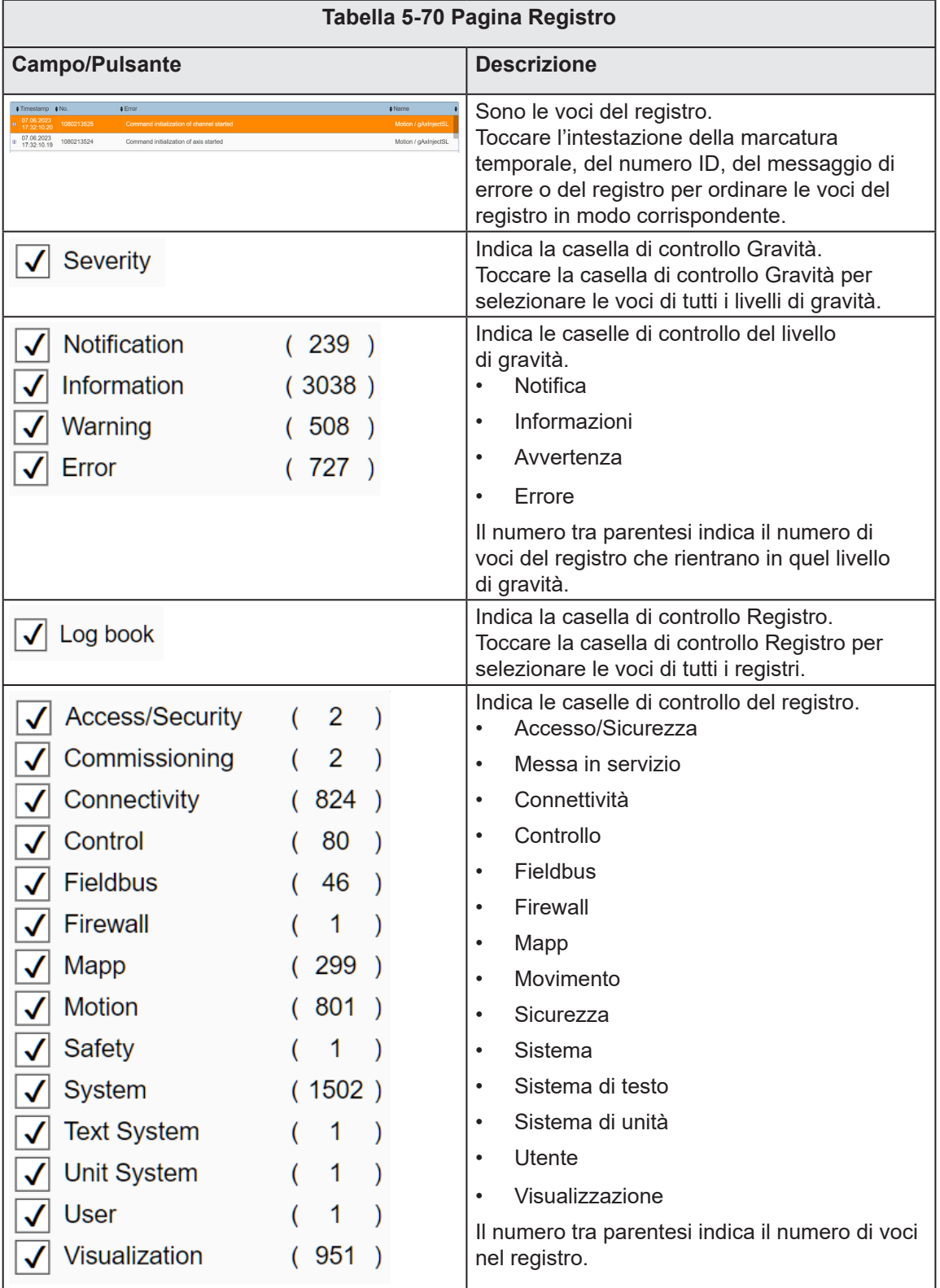

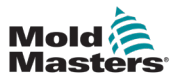

#### $\begin{array}{|c|c|c|c|}\hline\hline \textbf{G2.5} & \text{mm} & \textbf{G2.6} \\ \hline \textbf{G2.5} & \text{mm} & \textbf{G2.6} \\ \hline \textbf{G2.6} & \textbf{G2.6} & \textbf{G2.6} \\ \hline \textbf{G2.6} & \textbf{G2.6} & \textbf{G2.6} \\ \hline \end{array}$  $\begin{array}{|l|} \hline \textbf{3} & 50.1 & \text{mm} \\ \hline 0.0 & \text{mm/s} \\ 0.0 & \text{kN} \end{array}$  $\frac{1}{2}$  $\overline{\mathbf{G}}$  $0.00 / 0.00$ ■ 07/06/2023 ① 16:05:16 Mold<br>Masters ò  $\overline{\Psi}$   $\overline{\bullet}$   $\overline{\bullet}$ **MMTester**  $\left( \frac{m}{2} \right)$  $\frac{1}{\sqrt{10}}$ ☜  $\gtrsim$ 瑞 **um** A  $\blacktriangle$  $\boxed{\blacksquare}$ ⚠ Machine Info EU<sub>3</sub>  $C^{-1}$ Information Model  $\overline{\text{EM2-80SC-20}}$ י<br>יוונה <sup>-</sup> arti Serial Number  $C$ 5487851-10 Software Version  $P<sub>1</sub>$ E67 Ship Date  $2023 - 02 - 07$ ≡  $\mathbf{h}$ Rostar  $\mathbb{Q}$   $\mathbb{Z}$  $\mathbf{Q}$ 母 白 Q ◈

*Figura 5-55 Pagina Informazioni macchina*

| Tabella 5-71 Pagina Informazioni macchina |                                                                                         |  |  |  |  |  |  |  |
|-------------------------------------------|-----------------------------------------------------------------------------------------|--|--|--|--|--|--|--|
| <b>Campo/Pulsante</b>                     | <b>Descrizione</b>                                                                      |  |  |  |  |  |  |  |
| Modello                                   | Indica il tipo di modello della macchina.                                               |  |  |  |  |  |  |  |
| Numero di serie                           | Indica il numero di serie della macchina.                                               |  |  |  |  |  |  |  |
| Versione software                         | Indica la versione di rilascio del software.                                            |  |  |  |  |  |  |  |
| Data di spedizione                        | Indica la data in cui la macchina è stata spedita da Mold-Masters.                      |  |  |  |  |  |  |  |
| <b>Restart</b>                            | Indica il pulsante Riavvia.<br>Toccare il pulsante Riavvia per riavviare il controller. |  |  |  |  |  |  |  |

# 5.16 Informazioni macchina

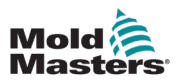

# 5.17 Registratore dati

## 5.17.1 Pagina Registratore dati

| Mold<br>Masters | $\overline{\phantom{a}}$ 75.3<br>$\leftarrow 0.0$<br>0.0 | $\bigoplus$ 0.0<br>mm<br>mm/s<br>bar | 20.1<br>×<br>rom<br>0.0<br>0.0 | mm<br>mm/s<br>kN               |                             |                              |                    |                    | O    | 0.00 / 7.50    | ■ 08/06/2023<br>Ψ<br><b>B</b> 0           | $(4)$ 11:54:22<br>≗<br><b>MMTester</b> |
|-----------------|----------------------------------------------------------|--------------------------------------|--------------------------------|--------------------------------|-----------------------------|------------------------------|--------------------|--------------------|------|----------------|-------------------------------------------|----------------------------------------|
|                 |                                                          | A                                    | €                              | $\overbrace{\phantom{1}}^{47}$ | ☜                           | $\blacktriangle$<br>$\geq$   | 淵                  | <b>JUP</b>         | r.   | ⚠              |                                           |                                        |
| 四               | Data Logger                                              |                                      |                                |                                |                             |                              |                    |                    |      |                |                                           | Ыu.                                    |
|                 | Index                                                    | Inj - Switchover<br>Position         | Inj - Peak Boost<br>Velocity   | Inj - Peak Boost<br>Pressure   | Inj - Peak Hold<br>Pressure | Inj - Switchover<br>Pressure |                    |                    |      |                |                                           |                                        |
|                 | 9.0                                                      | 11.93                                | $-00.55$                       | 0,00                           | 637.09                      | 0.00                         | 0.00               | 0.00               | 0.00 | 0,00           | 0.00                                      |                                        |
| <b>JUP</b>      | 10.0                                                     | 11.92                                | $-93.55$                       | 0.05                           | 637.76                      | 0.00                         | 0.00               | 0.00               | 0.00 | 0.00           | 0.00                                      | œ                                      |
|                 | 11.0                                                     | 11.95                                | -98.55                         | 0.05                           | 638.53                      | 0.00                         | 0.00               | 0.00               | 0.00 | 0.00           | 0.00                                      |                                        |
|                 | 12.0                                                     | 11.94                                | $-03.55$                       | 0.05                           | 638.17                      | 0.00                         | 0.00               | 0.00               | 0.00 | 0.00           | 0.00                                      |                                        |
|                 | 13.0                                                     | 11.95                                | -98.55                         | 0.05                           | 638.32                      | 0.00                         | 0.00               | 0.00               | 0.00 | 0.00           | 0.00                                      |                                        |
|                 | 14.0                                                     | 11.94                                | $-98.65$                       | 0.05                           | 638.27                      | 0.00                         | 0.00               | 0.00               | 0.00 | 0.00           | 0.00                                      |                                        |
|                 | 15.0                                                     | 11.94                                | $-03.55$                       | 0.05                           | 638.27                      | 0.00                         | 0.00               | 0.00               | 0.00 | 0.00           | 0.00                                      |                                        |
|                 | 16.0                                                     | 11.94                                | $-98.55$                       | 0.05                           | 638.27                      | 0.00                         | 0.00               | 0.00               | 0.00 | 0.00           | 0.00                                      |                                        |
|                 | 17.0                                                     | 11.94                                | $-03.55$                       | 0.05                           | 638.27                      | 0.00                         | 0.00               | 0.00               | 0.00 | 0.00           | 0.00                                      |                                        |
|                 | 18.0                                                     | 11.94                                | -98.55                         | 0.05                           | 607.72                      | 0.00                         | 0.00               | 0.00               | 0.00 | 0.00           | 0.00                                      |                                        |
|                 | 19.0                                                     | 9.93                                 | $-00.55$                       | 0,00                           | 637.23                      | 0.00                         | 0.00               | 0.00               | 0.00 | 0.00           | 0.00                                      |                                        |
|                 | 20.0                                                     | 10.00                                | -98.55                         | 0.05                           | 637.14                      | 0.00                         | 0.00               | 0.00               | 0.00 | 0.00           | 0.00                                      |                                        |
|                 | 21.0                                                     | 0.00                                 | -98.55                         | 0.05                           | 637.03                      | 0.00                         | 0.00               | 0.00               | 0.00 | 0.00           | 0.00                                      | ♠                                      |
| Ξ               | 22.0                                                     | 9.99                                 | $-03.55$                       | 0.05                           | 637.08                      | 0.00                         | 0.00               | 0.00               | 0.00 | 0.00           | 0.00                                      | Ш                                      |
|                 | 23.0                                                     | 0.99                                 | -98.55                         | 0.05                           | 637.00                      | 0.00                         | 0.00               | 0.00               | 0.00 | 0.00           | 0.00                                      |                                        |
|                 | 24.0                                                     | 9.99                                 | $-98.65$                       | 0.05                           | 637.09                      | 0.00                         | 0.00               | 0.00               | 0.00 | 0.00           | 0.00                                      |                                        |
|                 | 25.0                                                     | 9.99                                 | $-98.55$                       | 0.05                           | 637.09                      | 0.00                         | 0.00               | 0.00               | 0.00 | 0.00           | 0.00                                      |                                        |
| hh.             | 26.0                                                     | 9.99                                 | $-98.66$                       | 0.05                           | 637.09                      | 0.00                         | 0.00               | 0.00               | 0.00 | 0.00           | 0.00                                      |                                        |
|                 | 27.0                                                     | 9.99                                 | $-96.65$                       | 0.05                           | 637.09                      | 0.00                         | 0.00               | 0.00               | 0.00 | 0.00           | 0.00                                      |                                        |
|                 | 28.0                                                     | 0.99                                 | -98.55                         | 0.05                           | 637.00                      | 0.00                         | 0.00               | 0.00               | 0.00 | 0.00           | 0.00                                      |                                        |
| E               |                                                          |                                      |                                |                                |                             | <b>Show Statistics</b>       |                    |                    |      |                |                                           |                                        |
|                 | Page Down                                                |                                      | <b>Step Down</b>               | <b>Scroll Left</b>             | Ы<br>Start / Stop           |                              | <b>Auto Scroll</b> | <b>ScrollRight</b> |      | <b>Step Up</b> | Page Up                                   |                                        |
| f.              |                                                          | ര<br>Θ                               |                                |                                |                             |                              |                    |                    |      |                | $\overline{<\!\!\!<\!\!\!m}$<br><u>Im</u> | <u>IIII</u>                            |

*Figura 5-56 Pagina Registratore dati*

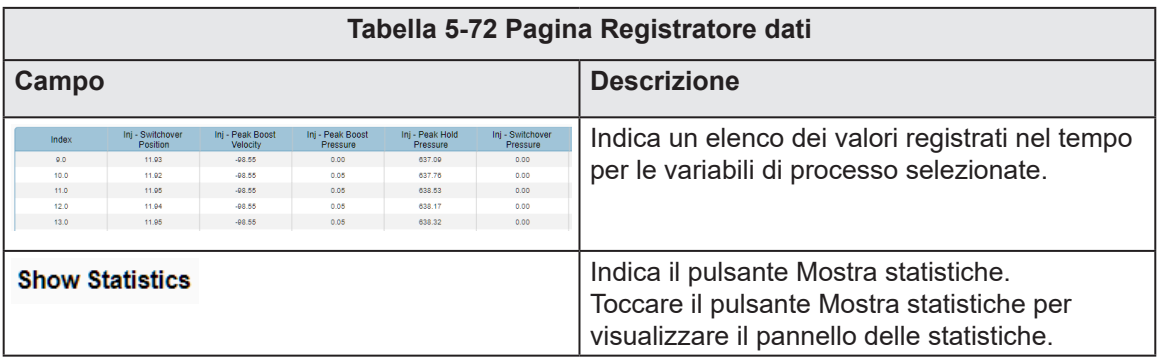

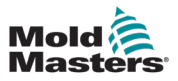

| Mold<br>Masters | $\sum_{0.0}^{75.3}$<br>$\overline{0.0}$ | $\bigoplus$ 0.0<br>mm<br>mm/s<br>bar | 20.1<br>rpm<br>0.0<br>0.0    | mm<br>mm/s<br>kN             |                             |                              |              |              | O            | 0.0017.50<br>ψ | 11 08/06/2023<br>目向     | ⊕<br>11:55:38<br><b>MMTester</b>  |
|-----------------|-----------------------------------------|--------------------------------------|------------------------------|------------------------------|-----------------------------|------------------------------|--------------|--------------|--------------|----------------|-------------------------|-----------------------------------|
|                 |                                         | ₩                                    | $\leftarrow$                 | $\overbrace{\phantom{aaaa}}$ | ☜                           | $\mathbf{r}$<br>$\geq$       | 瑞            | <b>JUL</b>   |              | ⚠              |                         |                                   |
| 亚               | Data Logger                             |                                      |                              |                              |                             |                              |              |              |              |                |                         | عامل                              |
|                 | Index                                   | Inj - Switchover<br>Position         | Inj - Peak Boost<br>Velocity | Inj - Peak Boost<br>Pressure | Inj - Peak Hold<br>Pressure | Inj - Switchover<br>Pressure |              |              |              |                |                         |                                   |
|                 | 0.0                                     | 11.93                                | $-98.55$                     | 0.00                         | 637.09                      | 0.00                         | 0.00         | 0.00         | 0.00         | 0.00           | 0.00                    |                                   |
| 価               | 10.0                                    | 11.92                                | $-08.55$                     | 0.05                         | 637.76                      | 0.00                         | 0.00         | 0.00         | 0.00         | 0.00           | 0.00                    | $\boldsymbol{\beta}^{\mathrm{p}}$ |
|                 | 11.0                                    | 11.95                                | $-08.55$                     | 0.05                         | 638.53                      | 0.00                         | 0.00         | 0.00         | 0.00         | 0.00           | 0.00                    |                                   |
|                 | 12.0                                    | 11.94                                | $-98.55$                     | 0.05                         | 638.17                      | 0.00                         | 0.00         | 0.00         | 0.00         | 0.00           | 0.00                    |                                   |
|                 | 13.0                                    | 11.95                                | $-08.55$                     | 0.05                         | 638.32                      | 0.00                         | 0.00         | 0.00         | 0.00         | 0.00           | 0.00                    |                                   |
|                 | 14.0                                    | 11.94                                | $-08.55$                     | 0.05                         | 638.27                      | 0.00                         | 0.00         | 0.00         | 0.00         | 0.00           | 0.00                    |                                   |
|                 | 15.0                                    | 11.94                                | -98.55                       | 0.05                         | 638.27                      | 0.00                         | 0.00         | 0.00         | 0.00         | 0.00           | 0.00                    |                                   |
|                 | 16.0                                    | 11.94                                | $-98.55$                     | 0.05                         | 638.27                      | 0.00                         | 0.00         | 0.00         | 0.00         | 0.00           | 0.00                    |                                   |
|                 | 17.0                                    | 11.94                                | -98.55                       | 0.05                         | 638.27                      | 0.00                         | 0.00         | 0.00         | 0.00         | 0.00           | 0.00                    |                                   |
|                 | 18.0                                    | 11.94                                | $-98.55$                     | 0.05                         | 607.72                      | 0.00                         | 0.00         | 0.00         | 0.00         | 0.00           | 0.00                    |                                   |
|                 | 19.0<br>20.0                            | 9.93<br>10.00                        | $-08.55$<br>$-98.55$         | 0.00<br>0.05                 | 637.23<br>637.14            | 0.00<br>0.00                 | 0.00<br>0.00 | 0.00<br>0.00 | 0.00<br>0.00 | 0.00<br>0.00   | 0.00<br>0.00            |                                   |
|                 | 21.0                                    | 9.99                                 | $-08.55$                     | 0.05                         | 637.03                      | 0.00                         | 0.00         | 0.00         | 0.00         | 0.00           | 0.00                    |                                   |
|                 | 22.0                                    | 0.00                                 | $-98.55$                     | 0.05                         | 637.08                      | 0.00                         | 0.00         | 0.00         | 0.00         | 0.00           | 0.00                    |                                   |
|                 | 23.0                                    | 9.99                                 | $-08.55$                     | 0.05                         | 637.09                      | 0.00                         | 0.00         | 0.00         | 0.00         | 0.00           | 0.00                    | ती                                |
|                 | 24.0                                    | 9.99                                 | $-98.55$                     | 0.05                         | 637.09                      | 0.00                         | 0.00         | 0.00         | 0.00         | 0.00           | 0.00                    |                                   |
|                 | 25.0                                    | 0.99                                 | $-98.55$                     | 0.05                         | 637.09                      | 0.00                         | 0.00         | 0.00         | 0.00         | 0.00           | 0.00                    |                                   |
| hh.             | 26.0                                    | 9.99                                 | $-08.55$                     | 0.05                         | 637.09                      | 0.00                         | 0.00         | 0.00         | 0.00         | 0.00           | 0.00                    |                                   |
|                 | 27.0                                    | 0.00                                 | $-08.55$                     | 0.05                         | 637.09                      | 0.00                         | 0.00         | 0.00         | 0.00         | 0.00           | 0.00                    |                                   |
|                 | 28.0                                    | 9.99                                 | $-98.55$                     | 0.05                         | 637.09                      | 0.00                         | 0.00         | 0.00         | 0.00         | 0.00           | 0.00                    |                                   |
|                 |                                         |                                      |                              |                              |                             |                              |              |              |              |                |                         |                                   |
|                 | Minimum                                 | 9.93                                 | $-08.55$                     | 0.00                         | 607.72                      | 0.00                         | 0.00         | 0.00         | 0.00         | 0.00           | 0.00                    |                                   |
|                 | <b>Maximum</b>                          | 14.93                                | $-98.55$                     | 0.05                         | 638.53                      | 0.00                         | 0.00         | 0.00         | 0.00         | 0.00           | 0.00                    |                                   |
|                 |                                         |                                      |                              |                              |                             |                              |              |              |              |                |                         |                                   |
|                 | Mean                                    | 11.58                                | -98.55                       | 0.03                         | 636.39                      | 0.00.                        | 0.00         | 0.00         | 0.00         | 0.00           | 0.00                    |                                   |
|                 | Range                                   | 5.00                                 | 0.00                         | 0.05                         | 30.80                       | 0.00                         | 0.00         | 0.00         | 0.00         | 0.00           | 0.00                    |                                   |
|                 | Std.Dev.                                | 1.45                                 | 0.00                         | 0.02                         | 5.44                        | 0.00                         | 0.00         | 0.00         | 0.00         | 0.00           | 0.00                    |                                   |
|                 |                                         | ⋒<br>ö.                              |                              |                              |                             |                              |              |              |              |                | <u>Tin</u><br><u>am</u> | <u>Imi</u>                        |

*Figura 5-57 Pagina Registratore dati con le statistiche*

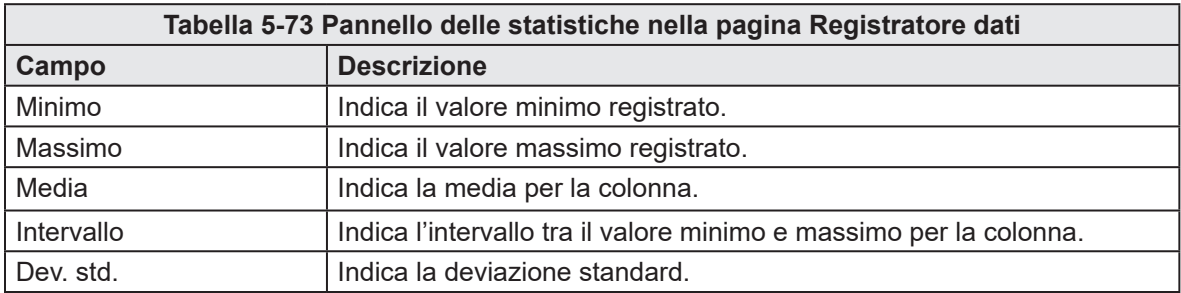

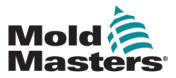

# 5.17.2 Configurazione registratore dati

| Mold<br>Masters | $M-AX1$ | 0.00<br>$\frac{0.0}{0.0}$        | $\gamma_8$<br>N·m | $M-AX2$ | 0.00<br>0.0<br>0.0 | $\gamma_{\rm S}$<br>$N-m$ | $M-Ax3$        | 0.00<br>0.0<br>0.0 | mm<br>mm/s<br>N·m | $M-Ax4$          | 0.00<br>0.0<br>0.0 | mm<br>mm/s<br>N·m | $M-AX5$          | 0.00<br>0.0<br>0.0                   | mm<br>mm/s<br>N·m | $M-AX6$                    | 0.00<br>0.0<br>0.0 | mm<br>mm/s<br>N·m |  | O<br>MAx | 0.00 / 0.00      | 篇<br>ψ | 25/04/2024<br><b>lo</b><br>Ð | 2                            | $(4)$ 13:38:05<br><b>MMTester</b> |
|-----------------|---------|----------------------------------|-------------------|---------|--------------------|---------------------------|----------------|--------------------|-------------------|------------------|--------------------|-------------------|------------------|--------------------------------------|-------------------|----------------------------|--------------------|-------------------|--|----------|------------------|--------|------------------------------|------------------------------|-----------------------------------|
|                 |         |                                  |                   |         |                    |                           |                |                    |                   |                  |                    |                   |                  | $M-Ax$                               |                   |                            |                    | <u>/٨</u>         |  |          |                  |        |                              |                              |                                   |
| ∣€じ             |         | <b>Data Logger Configuration</b> |                   |         |                    |                           |                |                    |                   |                  |                    |                   |                  |                                      |                   |                            |                    |                   |  |          |                  |        |                              |                              | Ыu.                               |
|                 | Record  |                                  |                   |         |                    |                           |                |                    |                   |                  |                    |                   |                  |                                      | Save              |                            |                    |                   |  |          |                  |        |                              |                              |                                   |
|                 | Mode    | Save Interval                    |                   |         |                    |                           |                |                    |                   | Time             |                    | 1.0               |                  | $\blacktriangledown$<br>$\mathbf{s}$ |                   | Auto Save<br>Save Interval |                    |                   |  |          |                  |        | 10.0                         | $\overline{\mathsf{v}}$<br>s | $\boldsymbol{Q}^{\mathrm{o}}$     |
|                 |         |                                  |                   |         |                    |                           |                |                    |                   |                  |                    |                   |                  |                                      |                   |                            |                    |                   |  |          |                  |        |                              |                              |                                   |
|                 |         | <b>Process Variable</b>          |                   |         |                    |                           | Unit           |                    |                   | <b>Limit Min</b> |                    |                   | <b>Limit Max</b> |                                      |                   | <b>Process Variable</b>    |                    |                   |  | Unit     | <b>Limit Min</b> |        | <b>Limit Max</b>             |                              |                                   |
|                 |         | Injection: Switchover Position   |                   |         |                    |                           | m <sub>m</sub> |                    |                   | 0.00             |                    |                   | 0.00             |                                      |                   |                            |                    |                   |  |          | 0.00             |        | 0.00                         |                              |                                   |
|                 |         | Injection: Peak Boost Velocity   |                   |         |                    |                           | mm/s           |                    |                   | 0.00             |                    |                   | 0.00             |                                      |                   |                            |                    |                   |  |          | 0.00             |        | 0.00                         |                              | Ŵ                                 |
|                 |         | Injection: Peak Boost Pressure   |                   |         |                    |                           | bar            |                    |                   | 0.00             |                    |                   | 0.00             |                                      |                   |                            |                    |                   |  |          | 0.00             |        | 0.00                         |                              |                                   |
| 同               |         | Injection: Peak Hold Pressure    |                   |         |                    |                           | bar            |                    |                   | 0.00             |                    |                   | 0.00             |                                      |                   |                            |                    |                   |  |          | 0.00             |        | 0.00                         |                              |                                   |
|                 |         | Injection: Switchover Pressure   |                   |         |                    |                           | bar            |                    |                   | 0.00             |                    |                   | 0.00             |                                      |                   |                            |                    |                   |  |          | 0.00             |        | 0.00                         |                              |                                   |
|                 |         |                                  |                   |         |                    |                           |                |                    |                   | 0.00             |                    |                   | 0.00             |                                      |                   |                            |                    |                   |  |          | 0.00             |        | 0.00                         |                              |                                   |
| H               |         |                                  |                   |         |                    |                           |                |                    |                   | 0.00             |                    |                   | 0.00             |                                      |                   |                            |                    |                   |  |          | 0.00             |        | 0.00                         |                              |                                   |
|                 |         |                                  |                   |         |                    |                           |                |                    |                   | 0.00             |                    |                   | 0.00             |                                      |                   |                            |                    |                   |  |          | 0.00             |        | 0.00                         |                              |                                   |
|                 |         |                                  |                   |         |                    |                           |                |                    |                   | 0.00             |                    |                   | 0.00             |                                      |                   |                            |                    |                   |  |          | 0.00             |        | 0.00                         |                              |                                   |
|                 |         |                                  |                   |         |                    |                           |                |                    |                   | 0.00             |                    |                   | 0.00             |                                      |                   |                            |                    |                   |  |          | 0.00             |        | 0.00                         |                              |                                   |
|                 |         |                                  |                   |         | ∩                  |                           | Q              |                    |                   |                  |                    |                   |                  |                                      |                   |                            |                    |                   |  |          | òЙ               |        |                              |                              | M-Ax 1                            |

*Figura 5-58 Pagina Configurazione registratore dati*

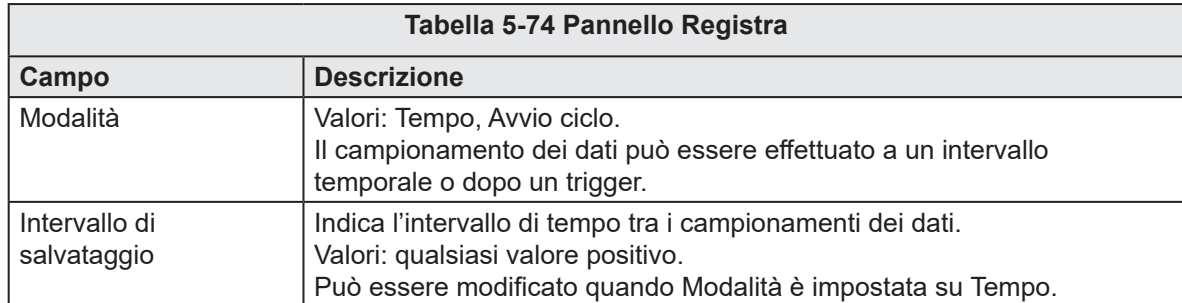

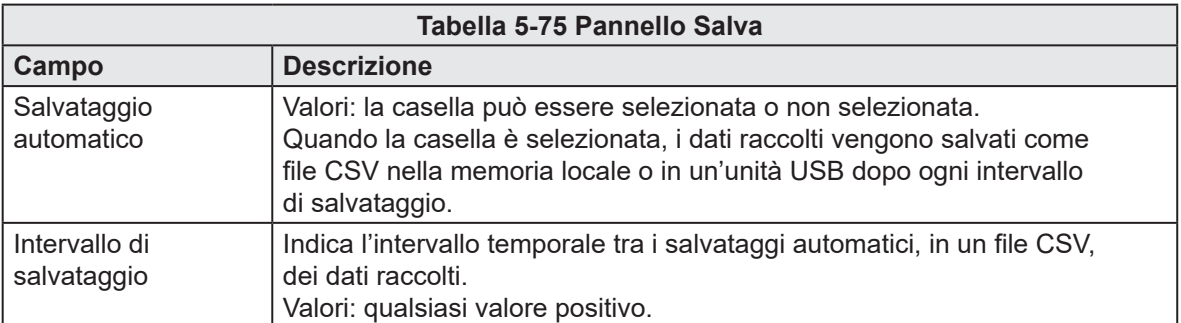

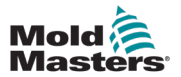

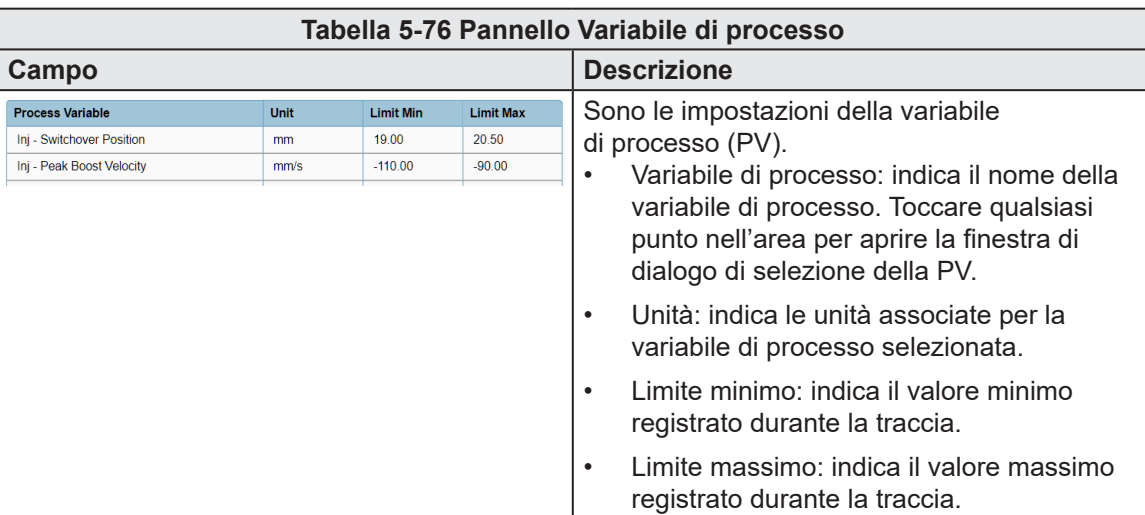

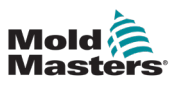

# 5.18 Informazioni ciclo

| Mold<br>Masters | $\sum_{0.0}^{73.6}$<br>mm<br>mm/s<br>34.5<br>bar | $\bigcirc$ $\frac{0.0}{\sqrt{2}}$ | $\cdot$<br>rpm     | $\frac{-0.5}{0.0}$<br>mm<br>mm's<br>4.8<br>kN |                |                  |        |                       |                                                              |              | O          | 4.60 / 7.50                                                         | 前 27/06/2023<br>V Bo | $(4)$ 15:42:25<br><b>2</b> MMTester |
|-----------------|--------------------------------------------------|-----------------------------------|--------------------|-----------------------------------------------|----------------|------------------|--------|-----------------------|--------------------------------------------------------------|--------------|------------|---------------------------------------------------------------------|----------------------|-------------------------------------|
|                 |                                                  | Ħ                                 | $\leftarrow$       | $\overline{\mathbf{H}}$                       | $\circledcirc$ | $\blacktriangle$ | $\geq$ | ᆌ                     | <b>JUP</b>                                                   | iss<br>Mador |            | ⚠                                                                   |                      |                                     |
| マー              | <b>Cycle Information</b>                         |                                   |                    |                                               |                |                  |        | Max Cycle Time<br>0.0 | $\mathbf{s}$                                                 |              | Euromap 67 | <b>Cycle Start Trigger</b><br>$\overline{\phantom{a}}$ Clamp Closed | $\blacktriangledown$ | g==                                 |
|                 | <b>Cycle Time</b>                                |                                   | Actual / Last Time |                                               |                |                  |        |                       |                                                              |              |            | Consecutive Cycles:                                                 | $-11$                |                                     |
| <b>JUD</b>      | Idle                                             |                                   | $0.04 / 0.30$ s    |                                               |                | -11              |        |                       | $\mathbb{E}[\mathbf{1},\ldots,\mathbf{1},\ldots,\mathbf{1}]$ |              |            | $\sim$                                                              |                      | ರ್ಕಾ                                |
|                 | Injection                                        |                                   | $3.20 / 3.20$ s    |                                               |                |                  |        |                       |                                                              |              |            |                                                                     |                      |                                     |
|                 | Plasticizing                                     |                                   | $0.00 / 0.26$ s    |                                               |                |                  |        |                       |                                                              |              |            |                                                                     |                      |                                     |
|                 | Decompression Before                             |                                   | $0.00 / 0.30$ s    |                                               |                |                  |        |                       |                                                              |              |            |                                                                     |                      | E67                                 |
|                 | Decompression After                              |                                   | $0.00 / 0.24$ s    |                                               |                |                  |        |                       |                                                              | ۰            |            |                                                                     |                      |                                     |
|                 | Carriage Forward                                 |                                   | $0.74/1.12$ s      |                                               |                |                  |        |                       |                                                              |              |            |                                                                     |                      |                                     |
|                 | Carriage Backward                                |                                   | $0.00 / 1.06$ s    |                                               |                |                  |        |                       |                                                              |              |            |                                                                     |                      |                                     |
|                 | Wait Time                                        |                                   | $0.00 / 1.00$ s    |                                               |                |                  |        |                       |                                                              |              |            |                                                                     |                      |                                     |
|                 | Wait Time Cooling                                |                                   | $0.02 / 0.02$ s    |                                               |                |                  |        |                       | T.<br>×                                                      |              |            |                                                                     |                      |                                     |
| $\mathbf{h}_1$  |                                                  |                                   |                    |                                               |                |                  |        |                       |                                                              |              |            |                                                                     |                      |                                     |
| E               |                                                  |                                   |                    |                                               |                |                  |        |                       |                                                              |              |            |                                                                     |                      |                                     |
|                 |                                                  |                                   |                    |                                               |                |                  |        |                       |                                                              |              |            |                                                                     |                      |                                     |
|                 | റു                                               |                                   |                    |                                               |                |                  |        |                       |                                                              |              |            | <u>am</u>                                                           | <u>Im</u>            | <u>IIII</u>                         |

*Figura 5-59 Pagina Informazioni ciclo*

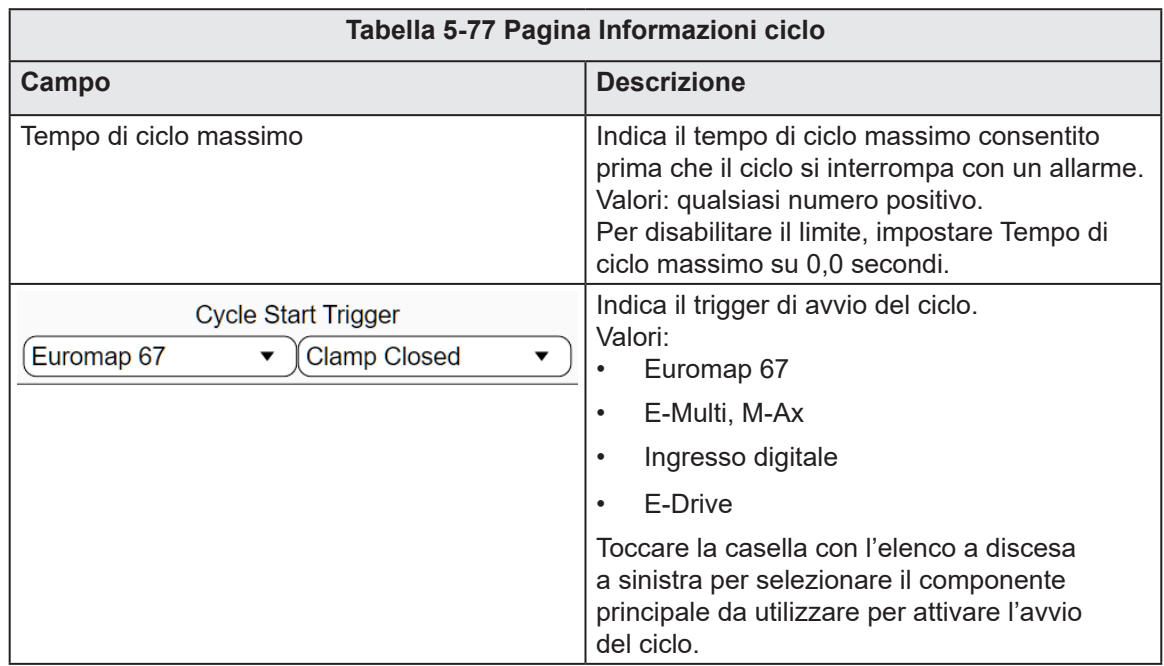

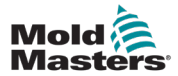

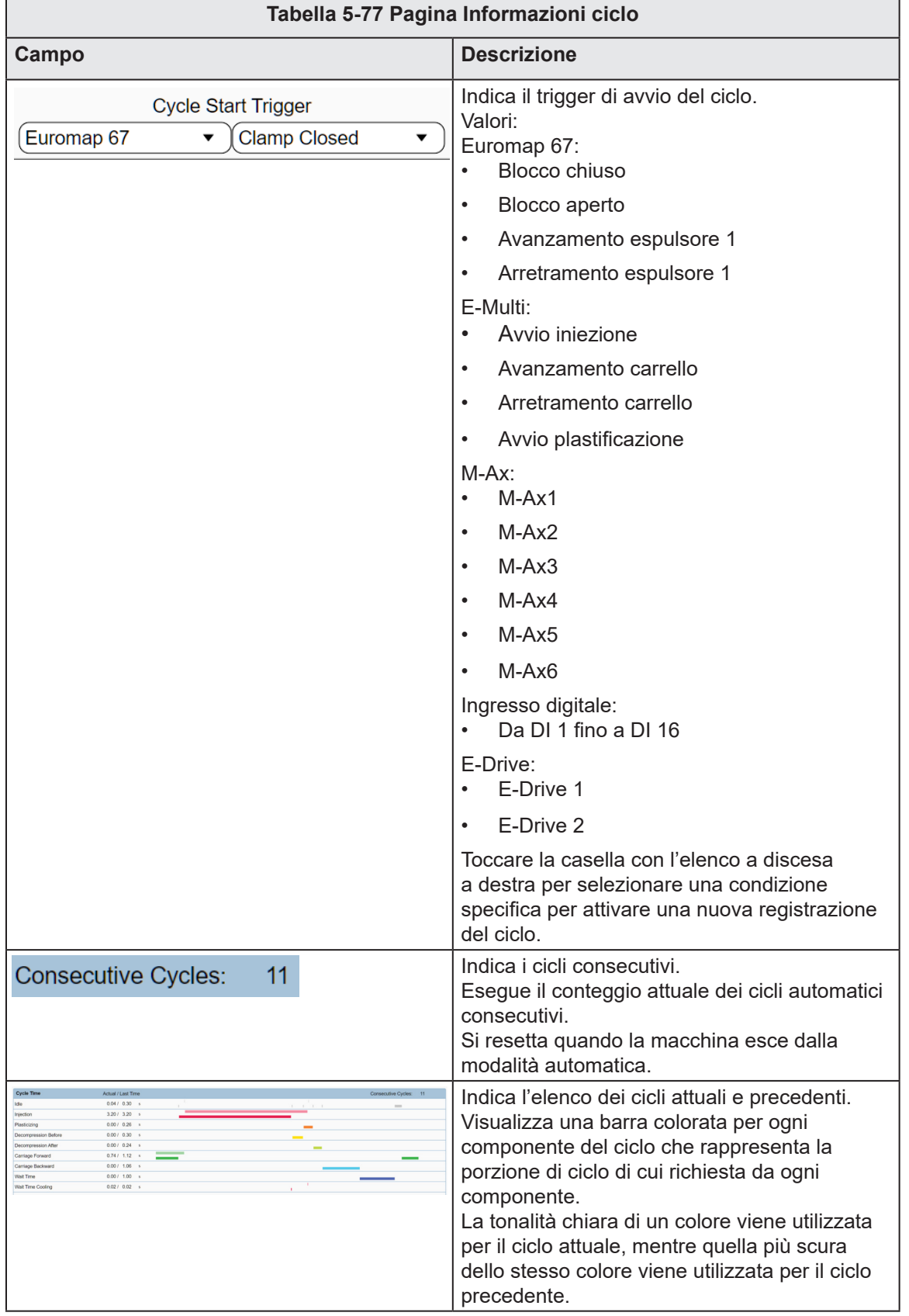

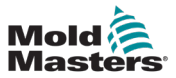

# 5.19 Dati materiale

| <b>Material Data</b><br>130目<br><b>ABS</b><br><b>ABS/PC</b><br>CA<br>LCP<br><b>PA6</b><br>PA <sub>6</sub> GF<br>PA 6.6<br><b>PA 6.6 GF</b> | ஊ<br><del></del><br>í a i<br><b>Material Data</b><br>Material<br>Manufacturer<br><b>Trade Name</b><br>Grade<br>Structure | ☜<br><b>State</b>                          | $\rightarrow$ | 淵<br>ARS.<br>Acrylonitrile/Butadiene/Styrene<br>Bayer<br>Novodur | <b>JUP</b>               | iss<br>Manne<br>Λ<br>*All values are intented to be a guide and are subject to change<br>Calculator<br>Shot Weight<br>Flowpath<br><b>Wall Thickness</b> | 0.000<br>0.000 | $\bullet$<br>mm |
|----------------------------------------------------------------------------------------------------|----------------------------------------------------------------------------------------------------|--------------------------------------------|---------------|------------------------------------------------------------------|--------------------------|----------------------------------------------------------------------------------------------------|----------------|-----------------|
|                                                                                                    |                                                                                                    |                                            |               |                                                                  |                          |                                                                                                    |                |                 |
|                                                                                                    |                                                                                                    |                                            |               |                                                                  |                          |                                                                                                    |                |                 |
| <b>JIII</b>                                                                                                    |                                                                                                    |                                            |               |                                                                  |                          |                                                                                                    |                |                 |
|                                                                                                    |                                                                                                    |                                            |               |                                                                  |                          |                                                                                                    |                |                 |
|                                                                                                    |                                                                                                    |                                            |               |                                                                  |                          |                                                                                                    |                |                 |
|                                                                                                    |                                                                                                    |                                            |               |                                                                  |                          |                                                                                                    | 0.000          | mm              |
|                                                                                                    |                                                                                                    |                                            |               |                                                                  |                          | <b>Wall Thickness Factor</b>                                                                                                    | 11.900         |                 |
|                                                                                                    |                                                                                                    |                                            |               | P <sub>2H-AT</sub>                                               |                          | Projected Area                                                                                                    | 0.000          | cm <sup>2</sup> |
|                                                                                                    |                                                                                                    |                                            |               | Amorphous                                                        |                          | <b>Mold Reaction Pressure</b>                                                                                                    | 0.0            | bar             |
|                                                                                                    | <b>Filler Content</b>                                                                                                    |                                            |               |                                                                  | 0.0<br>96                | <b>Screw Diameter</b>                                                                                                    | 0.000          | m               |
|                                                                                                    | <b>Filler Structure</b>                                                                                                  |                                            |               |                                                                  |                          | <b>Material Throughput</b>                                                                                                    | 0.0            | kg/h            |
|                                                                                                    | Density at 23°C                                                                                                    |                                            |               |                                                                  | 1.1<br>a/cm <sup>2</sup> | <b>Calculated Values:</b>                                                                                                    |                |                 |
| <b>PBT</b>                                                                                                    |                                                                                                    | Glass Transition or Melting Temperature    |               |                                                                  | 115.0<br>$^{\circ}$ C    | <b>Stroke Volume</b>                                                                                                    | 0.000          | cm <sup>3</sup> |
| PBT GF                                                                                                    |                                                                                                    | Vicat Softening Temperature                |               |                                                                  | 95.0<br>°C.              | <b>Filling Pressure</b>                                                                                                    | 0.0            | bar             |
| hh.                                                                                                    |                                                                                                    | Viscosity Measured at Shear Rate of 1000/s |               |                                                                  | 208.0<br>Pa-s            | <b>Clamping Force</b>                                                                                                    | 0.0            | kN.             |
| <b>PC</b>                                                                                                    |                                                                                                    | Viscosity Measured at Melt Temperature     |               |                                                                  | 220.0<br>to.             | <b>Cooling Time</b>                                                                                                    | 0.0            | s.              |
| E<br>PC GF                                                                                                    |                                                                                                    | Flow Length By Wall Thickness of 1mm / 2mm |               | 90.0                                                             | 370.0<br>mm<br>mm        | <b>Screw Speed</b>                                                                                                    | 0.0            | rpm             |
| <b>PC/PBT</b>                                                                                                    | Melt Temperature                                                                                                    |                                            |               | 220.0                                                            | 260.0<br>*c<br>°C.       | <b>Heat Loss</b>                                                                                                    | 0.0            | kJ/h            |
| PE-HD                                                                                                    | Mold Temperature                                                                                                    |                                            |               | 60.0                                                             | 80.0<br>to.<br>to.       |                                                                                                    |                |                 |
|                                                                                                    |                                                                                                    | Max. Peripheral Screw Speed                |               |                                                                  | 0.2<br>m/s               |                                                                                                    |                |                 |
| PEJ D                                                                                                    |                                                                                                    |                                            |               |                                                                  |                          |                                                                                                    |                |                 |

*Figura 5-60 Pagina Dati materiale*

Toccare un materiale nel pannello a sinistra per visualizzare i dati del materiale.

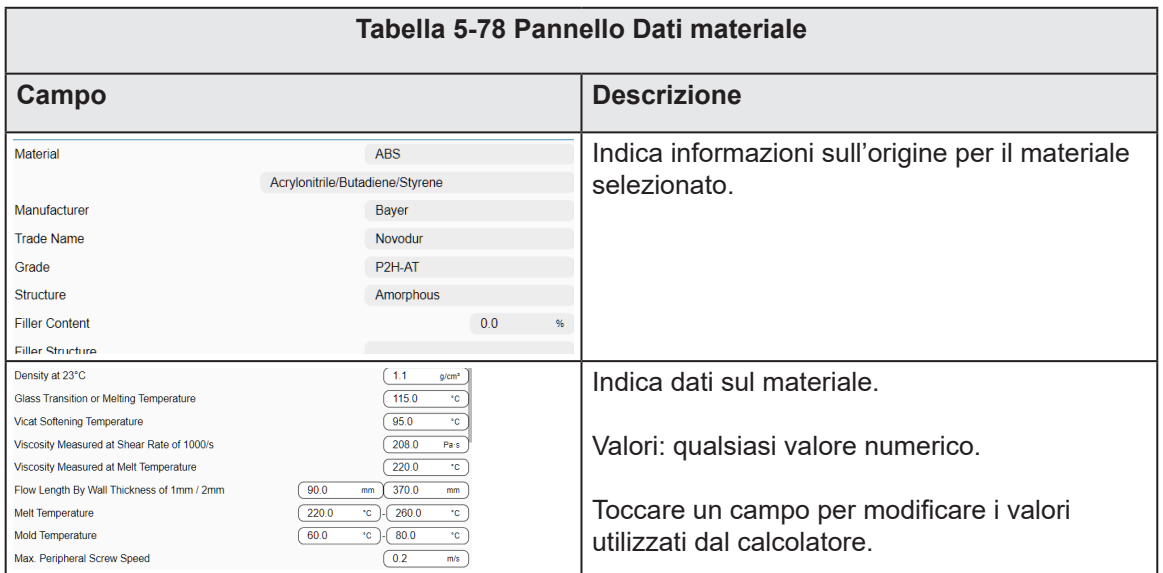

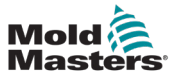

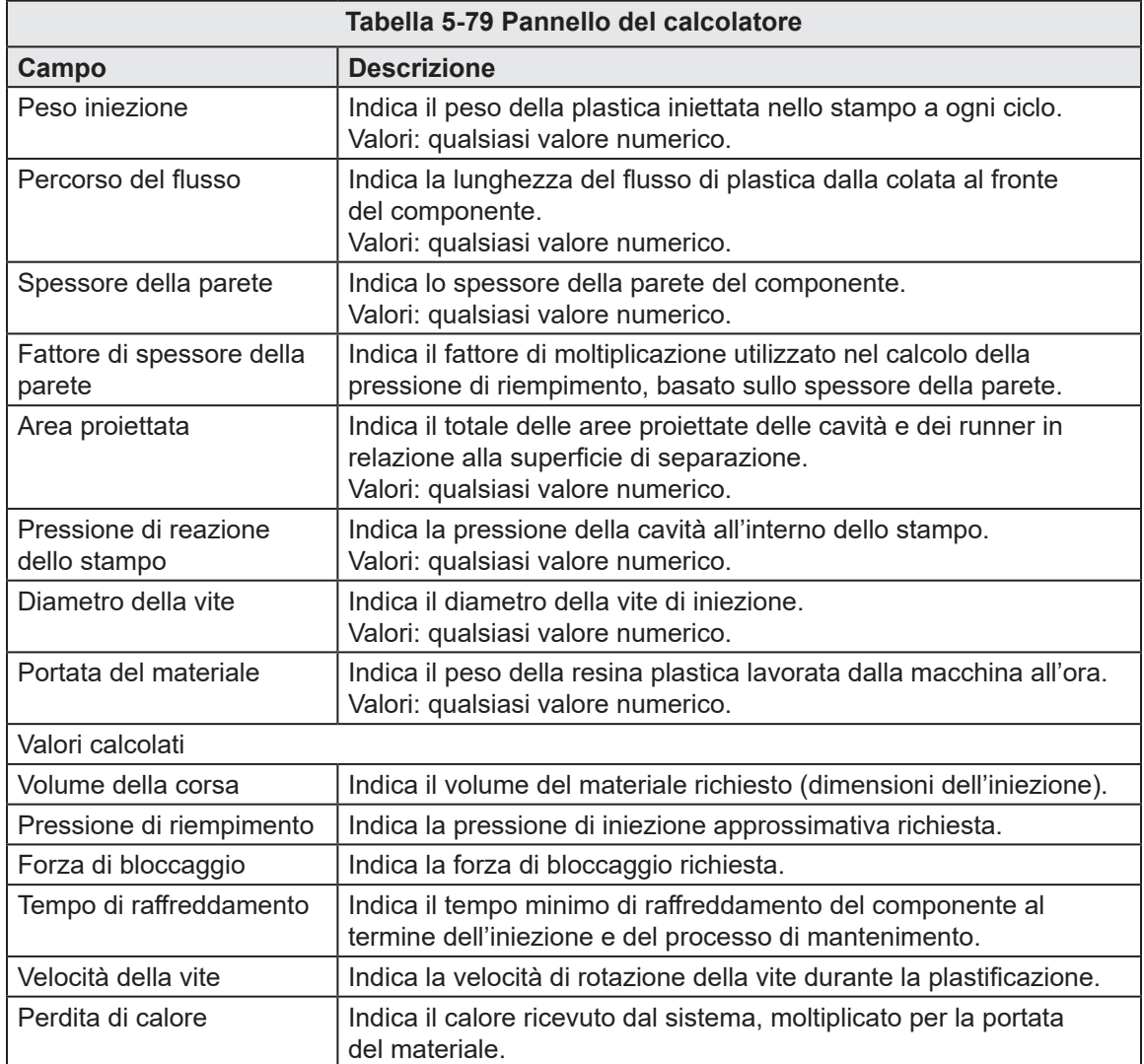

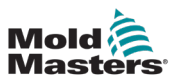

# 5.20 Timer liberi

| Mold<br>Masters | $\sum_{0.0}$<br>$\overline{\mathcal{F}}^{0.0}$<br>mm<br>rpm<br>mm/s<br>bar | 30.1<br>mm<br>0.0<br>mm/s<br>0.0<br>kN            |        |   |            |              | o<br>0.0010.00                      | 106/07/2023<br>ψ<br>目<br><b>lo</b> | $(4)$ 08:45:35<br><b>A</b> MMTester |  |
|-----------------|----------------------------------------------------------------------------|---------------------------------------------------|--------|---|------------|--------------|-------------------------------------|------------------------------------|-------------------------------------|--|
|                 | $\leftarrow$<br>#                                                          | ☜<br>$\overbrace{\phantom{aaaa}}$<br>$\mathbf{r}$ | $\geq$ | 淵 | <b>JUP</b> | iss.<br>Maor | r                                   | ⚠                                  |                                     |  |
| 四               | <b>Timers</b>                                                              |                                                   |        |   |            |              |                                     |                                    | a-                                  |  |
|                 | Timer 1                                                                    | <b>Settings</b>                                   |        |   |            |              |                                     |                                    |                                     |  |
| <b>ulli</b>     | Timer 2                                                                    | Enable                                            |        |   |            |              |                                     |                                    | $\blacktriangledown$<br>ಕ್          |  |
|                 | Timer 3                                                                    | Reset When Entering Auto<br>Time                  |        |   |            |              |                                     | 0.75                               | $\sim$                              |  |
|                 | Timer 4                                                                    | <b>Start Trigger</b>                              |        |   |            |              |                                     |                                    | E67                                 |  |
|                 | Timer 5                                                                    | <b>Start Trigger</b>                              |        |   |            |              | <sup>5</sup> EMulti: Injection Back |                                    |                                     |  |
|                 | Timer <sub>6</sub>                                                         | <b>Stop Trigger</b>                               |        |   |            |              |                                     |                                    |                                     |  |
|                 | Timer 7                                                                    | <b>Stop Trigger</b>                               |        |   |            |              | Cycle: Cycle Start                  |                                    |                                     |  |
|                 | Timer 8                                                                    | <b>Reset Trigger</b><br><b>Reset Trigger</b>      |        |   |            |              | <sup>#</sup> EMulti: Injecting      |                                    |                                     |  |
| ≡               | Timer 9                                                                    | Only Reset If Elapsed                             |        |   |            |              |                                     |                                    |                                     |  |
|                 |                                                                            | Data                                              |        |   |            |              |                                     |                                    |                                     |  |
| $\mathbf{h}_1$  | Timer 10                                                                   | <b>Time Remaining</b>                             |        |   |            |              |                                     | 0.0                                | $\sim$                              |  |
|                 |                                                                            | <b>Timer Elapsed</b>                              |        |   |            |              |                                     |                                    | O                                   |  |
| E               |                                                                            |                                                   |        |   |            |              |                                     |                                    |                                     |  |
|                 |                                                                            |                                                   |        |   |            |              |                                     |                                    |                                     |  |
|                 |                                                                            |                                                   |        |   |            |              |                                     |                                    |                                     |  |
|                 |                                                                            |                                                   |        |   |            |              |                                     |                                    |                                     |  |
|                 | ⋒<br>సు                                                                    |                                                   |        |   |            |              |                                     | $\overline{<\vert}$<br><u>Im</u>   | <u>IIII</u>                         |  |

*Figura 5-61 Pagina Timer*

Toccare un timer nel pannello a sinistra per vedere le impostazioni del timer.

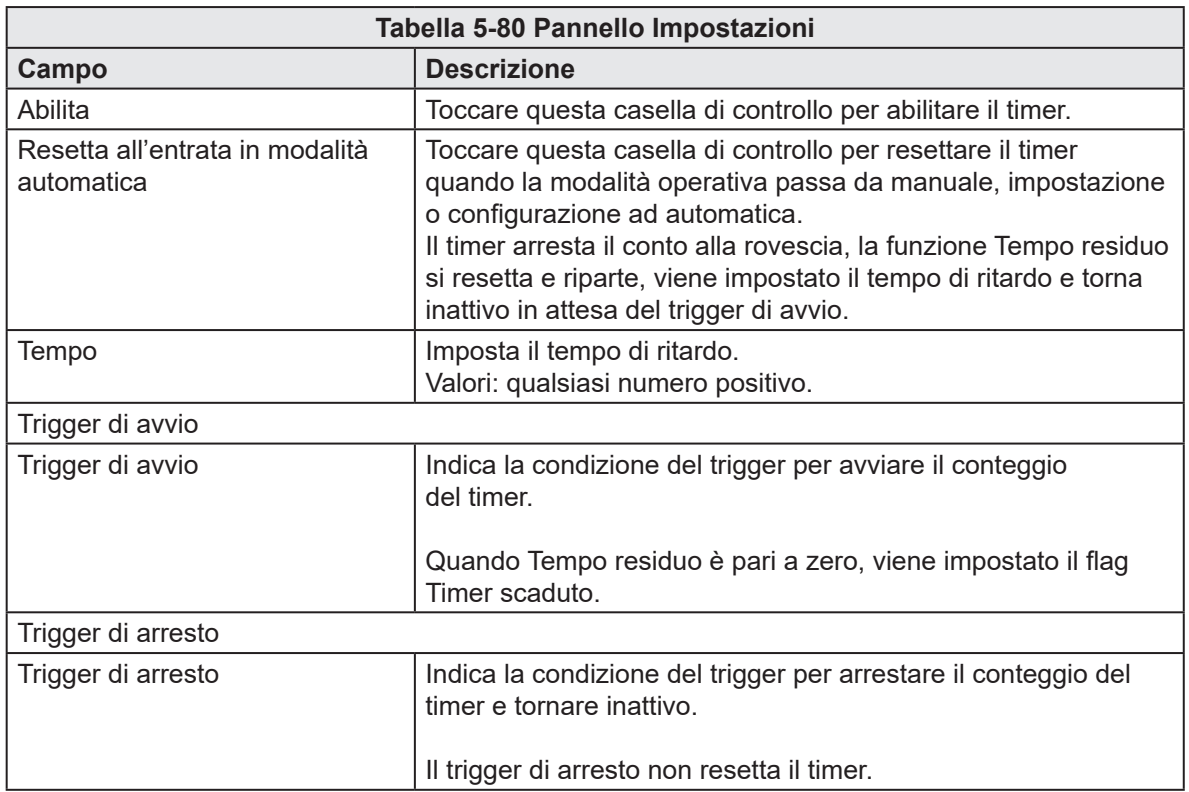

#### PANORAMICA DEL SOFTWARE

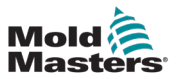

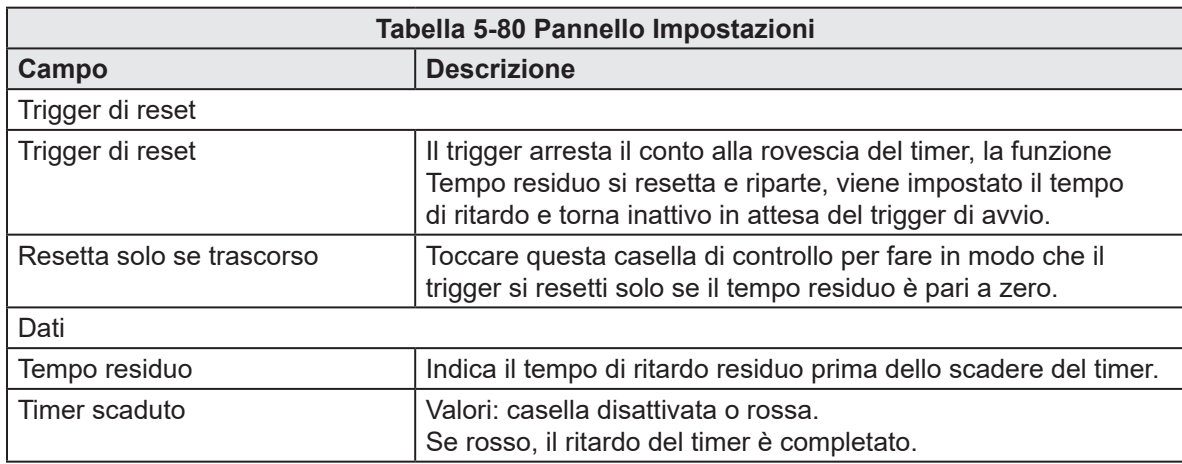

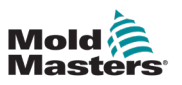

# 5.21 Contatori

| Mold<br>Masters         | $\begin{array}{r} \begin{array}{r} \hline \text{30} \\ \text{40} \\ \text{50} \end{array} \end{array}$<br>$\bigoplus$ 0.0<br>mm<br>rpm<br>mm/s<br>bar | 250.1<br>mm<br>$^{0.0}_{0.0}$<br>mm/s<br>kN                                            | O<br>面 06/07/2023<br>$(4)$ 15:07:11<br>0.00 / 0.00<br><b>A</b> MMTester<br>ψ<br>目向 |
|-------------------------|----------------------------------------------------------------------------------------------------|----------------------------------------------------------------------------------------|------------------------------------------------------------------------------------|
|                         | $\leftarrow$<br>₩                                                                                                    | ☜<br>$\overbrace{\phantom{aaaa}}$<br>$\mathbf{r}$<br>$\rightarrow$<br>淵<br><b>JIII</b> | iss<br><b>M<sub>o</sub>ne</b><br>⚠<br>r                                            |
| 四                       | <b>Counters</b>                                                                                                    |                                                                                        | anni 1                                                                             |
|                         | Counter 1                                                                                                    | <b>Settings</b>                                                                        |                                                                                    |
| <b>JUL</b>              | Counter 2<br>Counter 3                                                                                                    | Enable<br>Reset When Entering Auto                                                     | $\sqrt{2}$<br>ರ್ಕ್<br>п                                                            |
|                         | Counter 4                                                                                                    | <b>Target Count</b><br><b>Increment Trigger</b>                                        | 1,000<br>E67                                                                       |
|                         | Counter 5                                                                                                    | <b>Increment Trigger</b>                                                               | <sup>6</sup> EMulti: Injecting                                                     |
|                         | Counter 6                                                                                                    | <b>Reset Trigger</b><br>Reset Trigger                                                  | Mode: Not In Automatic                                                             |
|                         | Counter 7                                                                                                    | Only Reset If Elapsed                                                                  | П                                                                                  |
|                         | Counter 8                                                                                                    | Data                                                                                   |                                                                                    |
|                         | Counter 9                                                                                                    | Count                                                                                  | $\pmb{0}$                                                                          |
| $\mathbf{h}_\mathbf{h}$ | Counter 10                                                                                                    | Counter Elapsed                                                                        | $\circ$                                                                            |
| E                       |                                                                                                    |                                                                                        |                                                                                    |
|                         |                                                                                                    |                                                                                        |                                                                                    |
|                         | ⋒<br>凤                                                                                                    |                                                                                        | $\overline{\mathcal{A}}$<br><u>IIII</u><br><u>I</u>                                |

*Figura 5-62 Pagina Contatori*

Toccare un contatore nel pannello a sinistra per visualizzarne le impostazioni.

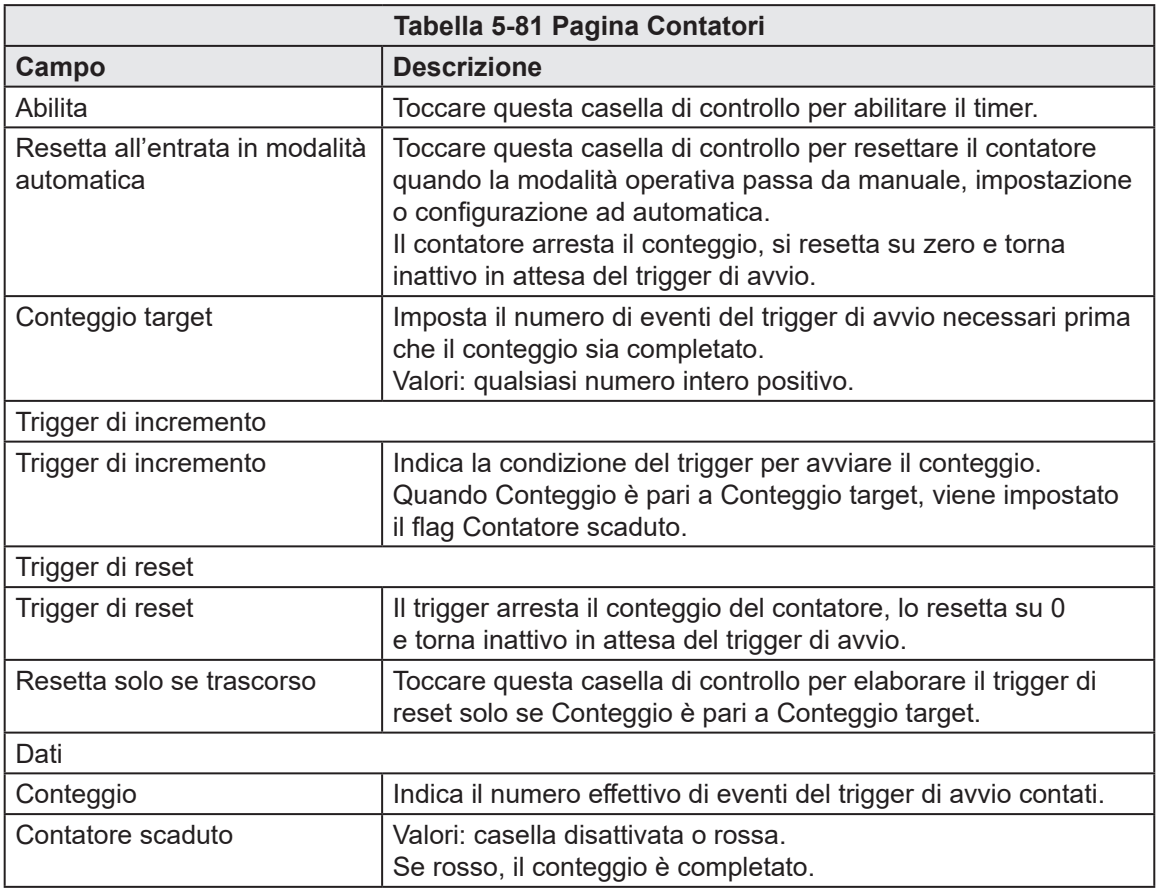

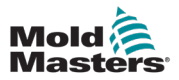

# 5.22 Interruttore a chiave

Se sono necessarie funzioni aggiuntive, non standard, queste sono rese disponibili tramite un interruttore a chiave. L'interruttore a chiave è un dispositivo momentaneo azionato a molla che può essere attivato solo intenzionalmente e non può mai restare in posizione attiva. Di seguito è indicato un elenco delle funzioni secondarie disponibili quando l'interruttore a chiave è attivo:

Tutti gli assi:

- Se un motore è dotato di un freno, il freno può essere disattivato in modo forzato nella pagina Asse quando l'interruttore a chiave è attivo; in questo modo l'asse può essere spostato liberamente ogni volta che è necessario.
- Calibrazione diretta Nella modalità calibrazione, con i motori accesi, è possibile calibrare un asse direttamente in posizione minima o massima quando l'interruttore a chiave è attivo tenendo premuto il pulsante di avanzamento positivo o negativo.

I/O personalizzato:

• Visualizza ulteriori pulsanti nella scheda Uscite digitali della pagina I/O personalizzato che, una volta premuti, forzano l'accensione o lo spegnimento dell'uscita selezionata.

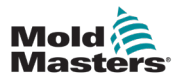

# Sezione 6 - Preparazione del sistema

# 6.1 Installazione

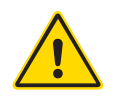

#### È importante rispettare le seguenti avvertenze per evitare eventuali incidenti o lesioni.

#### AVVERTENZA

Assicurarsi di aver letto per intero la ["Sezione 3 - Sicurezza"](#page-9-0) prima di collegare o mettere in funzione il controller.

È responsabilità dell'integratore comprendere e seguire gli standard internazionali e locali per la sicurezza delle macchine quando si integra il controller con il sistema di stampaggio a iniezione.

I controller M-Ax sono forniti con un cavo di alimentazione di dimensioni adeguate per azionare il controller M-Ax alla capacità di corrente massima. L'integratore deve utilizzare un dispositivo di collegamento/connettore appropriato alla fonte di alimentazione per supportare il carico dell'intero sistema.

L'alimentazione del controller M-Ax deve essere dotata di sezionatore con fusibile o interruttore automatico principale in base alle normative di sicurezza locali. Il controller M-Ax deve essere posizionato in modo che l'interruttore principale del controller e dell'alimentazione siano facilmente accessibili.

Fare riferimento alla targhetta del controller sull'armadio per la conferma dei requisiti di alimentazione principale. Se la fornitura locale non rientra nell'intervallo specificato, contattare Mold-Masters per un consiglio.

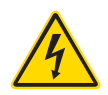

#### AVVERTENZA - PERICOLO DI SCOSSE ELETTRICHE

- Assicurarsi che tutte le fonti di energia siano bloccate correttamente nel controller e nel sistema di stampaggio a iniezione prima di installare il controller nel sistema.
- Non aprire l'armadio senza aver prima isolato l'alimentazione principale. All'interno dell'armadio sono presenti terminali esposti che possono presentare un potenziale pericoloso fino a 600 VAC.
- I cavi di alimentazione e del segnale sono collegati tra il controller e il sistema di stampaggio. Prima di installare o rimuovere i cavi, è necessario disattivare l'alimentazione elettrica e seguire le procedure di lockout/tagout.
- L'integrazione deve essere effettuata da personale adeguatamente formato in base ai codici e alle normative locali.
- Non mischiare i cavi di alimentazione elettrica con i cavi di prolunga della termocoppia. Non sono progettati per trasportare il carico di alimentazione o per elencare letture di temperatura accurate nell'applicazione reciproca.

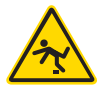

#### AVVERTENZA - PERICOLO DI INCIAMPO

L'integratore deve assicurarsi che i cavi del controller non presentino un pericolo di inciampo sul pavimento tra il controller e la macchina di stampaggio.

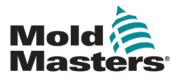

# 6.2 Collegamento dell'unità M-Ax a un alimentatore AVVERTENZA - PERICOLO DI SCOSSE ELETTRICHE

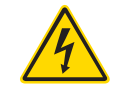

Prestare la massima attenzione quando si collega il controller all'alimentazione trifase. Un collegamento errato può causare danni al controller.

Per tutti i controller M-Ax, l'interruttore di alimentazione principale è un interruttore automatico rotante sul retro o sul fronte dell'armadio. Questo interruttore viene utilizzato per maneggiare in modo sicuro la corrente di carico totale al momento dell'accensione e dello spegnimento. È possibile utilizzare un lucchetto o un dispositivo simile per bloccare l'interruttore in posizione di spento e bloccare l'alimentazione elettrica durante la manutenzione.

Un elettricista autorizzato deve collegare l'unità M-Ax all'alimentazione utilizzando spine e terminali adeguati e rispettando le norme di protezione e di sicurezza elettrica locali. I cavi sono contrassegnati da sigle quali L1, L2, L3, N e terra che consentono di identificarli.

# 6.3 Collegamento della macchina di stampaggio all'unità M-Ax

Esistono quattro set di cavi che collegano la macchina di stampaggio all'unità M-Ax:

- 1. Cavi di alimentazione e feedback del servomotore
- 2. Cavo IMM E67
- 3. Cavi di riscaldatore-I/O-IMM (opzionali)
- 4. Cavi di ingresso e uscita EU13

Quando si installano i cavi, è necessario seguire la sequenza corretta.

Prima di essere collegati ai motori, i cavi di alimentazione e feedback del servomotore devono essere instradati attraverso il percorso del cavo.

Le unità M-Ax sono compatibili sia con le macchine a iniezione E67 che SPI. Tutte le unità vengono fornite con un cavo IMM E67. Per le macchine di stampaggio a iniezione con E67, collegare il cavo al terminale E67 sulla macchina di stampaggio. Per le macchine di stampaggio a iniezione con SPI, utilizzare l'adattatore IMM SPI sul cavo E67.

I cavi di riscaldatore-I/O-IMM possono essere collegati direttamente e tutti i cavi devono essere instradati in modo da non interferire con il funzionamento della macchina di stampaggio.

I controller M-Ax sono dotati di terminali di ingresso e uscita Euromap (EM) 13 sul retro dell'armadio. Il controller è fornito con cavi di ingresso e uscita EU13 lunghi 10 metri.

# 6.4 Collegamento di un robot all'unità M-Ax

Le unità M-Ax sono compatibili con entrambi i robot E67 e SPI. Tutte le unità sono dotate di una spina del ponticello del robot sul connettore ROBOT E67 presente sul controller.

Se deve essere utilizzato un robot E67, collegare il cavo E67 del robot al terminale ROBOT E67 sul controller. Se si deve utilizzare un robot SPI, collegare l'ADATTATORE SPI ROBOT opzionale al terminale ROBOT E67 sul controller e collegare il cavo SPI del robot.

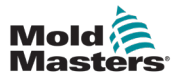

# Sezione 7 - Funzionamento

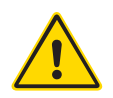

#### AVVERTENZA

Prima di mettere in funzione il controller M-Ax, assicurarsi di aver letto per intero la ["Sezione 3 - Sicurezza"](#page-9-0).

Prima di azionare il controller, assicurarsi sempre che il controller M-Ax sia in una posizione di avvio sicura.

# 7.1 Accesso

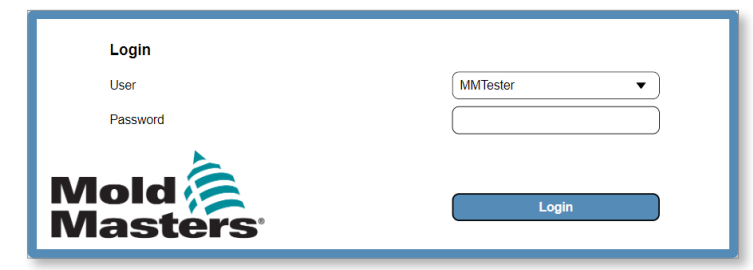

*Figura 7-1 Accesso all'unità M-Ax*

#### **NOTA**

Non sono consentite procedure di accesso anonime.

1. Toccare la casella Utente e scegliere il tipo di utente dal menu a discesa.

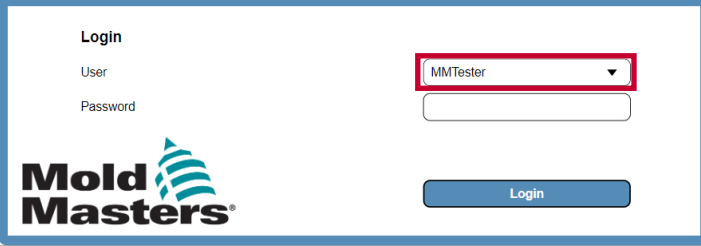

2. Toccare la casella Password e inserire la password.

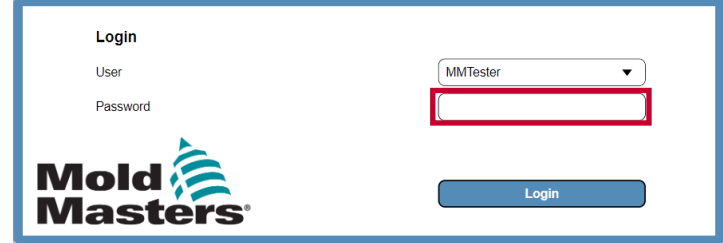

3. Toccare il pulsante Accedi.

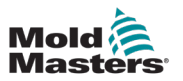

# 7.2 Configurazione del controller

#### 7.2.1 Configurazione di I/O

Tutte le modifiche apportate in questa pagina sono salvate in Dati ricetta. Una vola apportate le modifiche, salvare i dati di ricetta così da non perderle. Per ulteriori informazioni, vedere la sezione ["7.2.3.2 Salvataggio dei dati di ricetta" a](#page-137-0) pagina 7-14.

### 7.2.1.1 Navigazione nella pagina I/O personalizzato

1. Toccare il pulsante della pagina Elenco pagine nel pannello a sinistra.

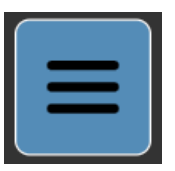

2. Toccare il pulsante Macchina.

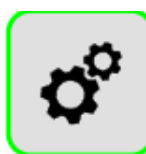

3. Toccare il pulsante pagina I/O personalizzato.

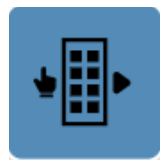

Nota: tutte le modifiche apportate nella pagina I/O personalizzato sono salvate in File ricetta.

#### 7.2.1.2 Assegnazione di un nome personalizzato

1. Toccare un ingresso digitale nell'elenco a sinistra della pagina I/O personalizzato.

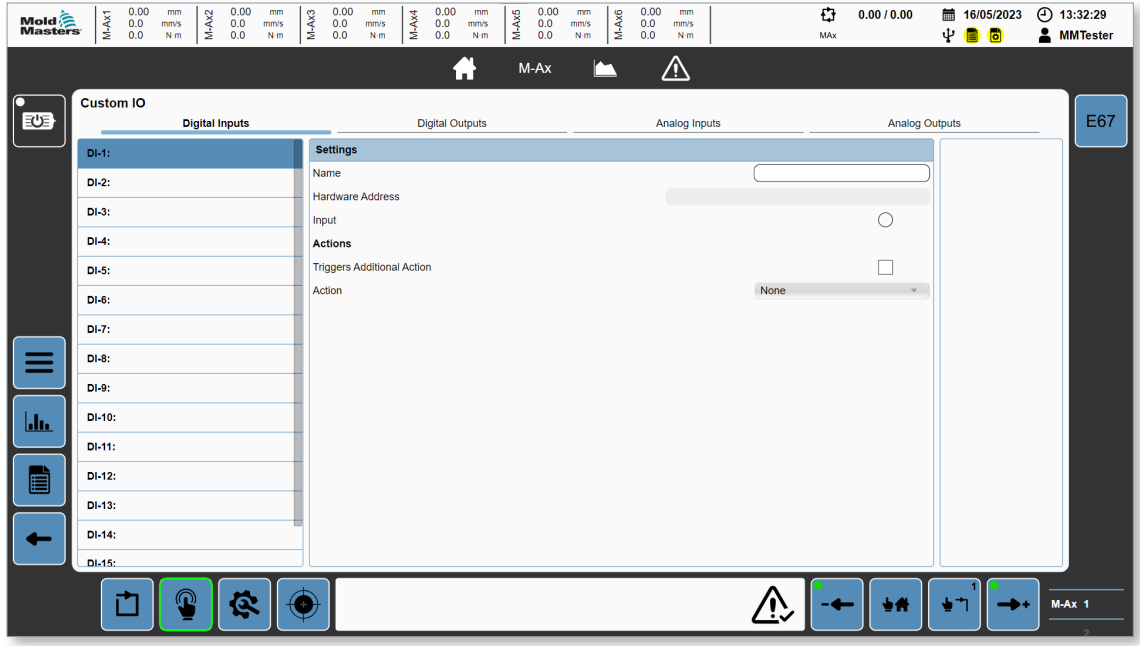

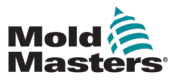

- 2. Toccare la casella Nome.
- 3. Inserire il testo e toccare INVIO.

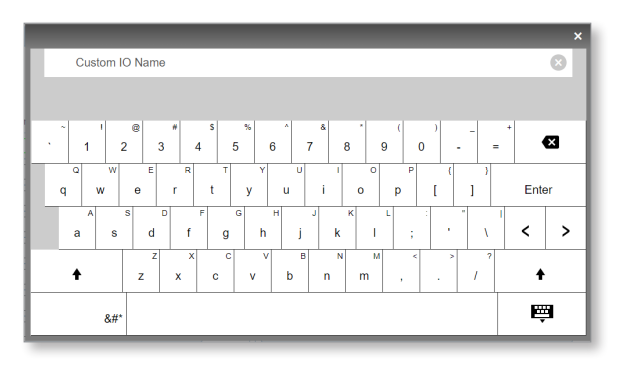

<span id="page-126-0"></span>Per chiudere la tastiera senza assegnare del testo alla funzione I/O, toccare qualsiasi punto al di fuori dell'area della tastiera.

#### 7.2.1.3 Aggiunta di una condizione di uscita

- 1. Toccare la scheda Uscite digitali della pagina I/O personalizzato.
- 2. Toccare un'uscita digitale nell'elenco a sinistra della pagina I/O personalizzato.

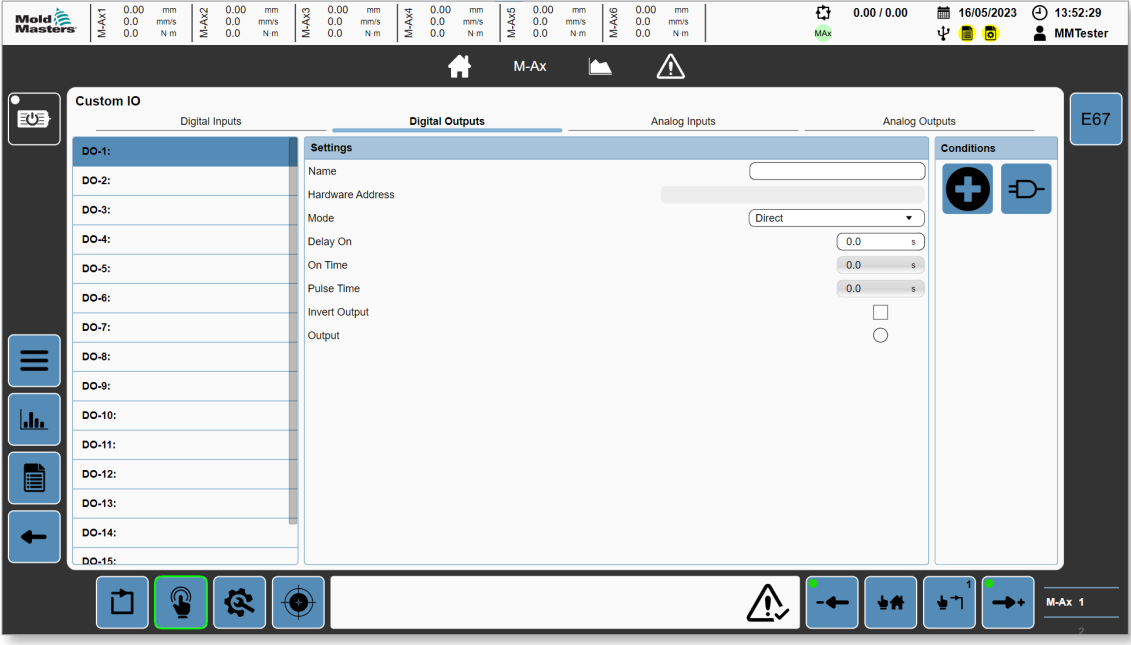

Se non ci sono condizioni definite, l'uscita digitale è SPENTA per impostazione predefinita.

3. Toccare il pulsante Nuove condizioni.

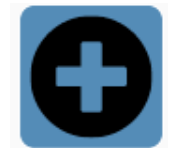

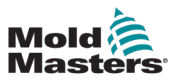

4. Selezionare un tipo di condizione dal menu a discesa Tipo.

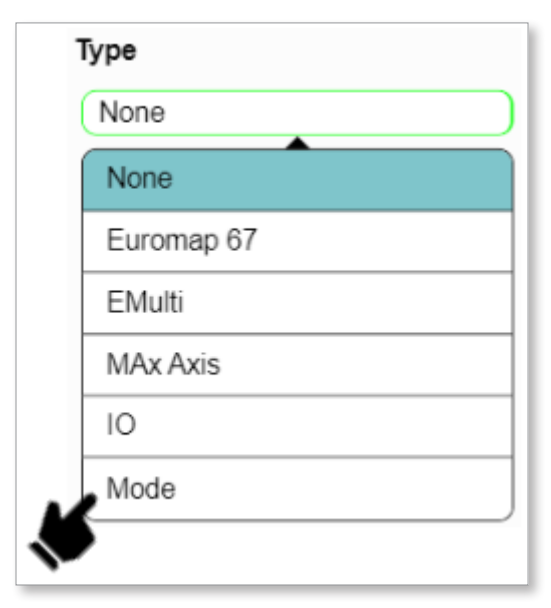

Se si tocca Modalità, nel pannello Condizioni saranno visualizzate le varie opzioni.

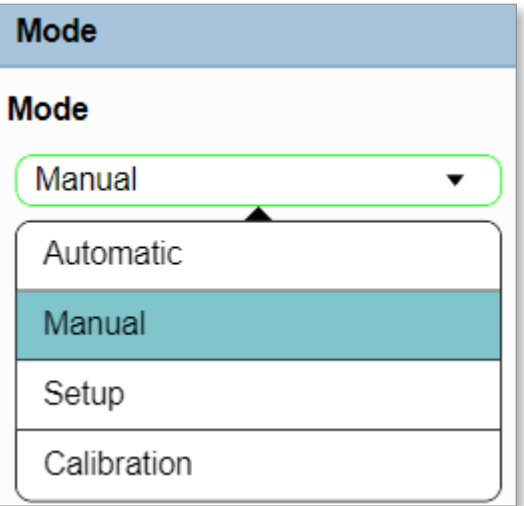

5. Toccare il pulsante Salva.

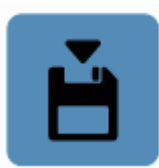

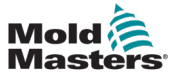

Il pannello Condizioni mostra le condizioni per l'uscita digitale selezionata.

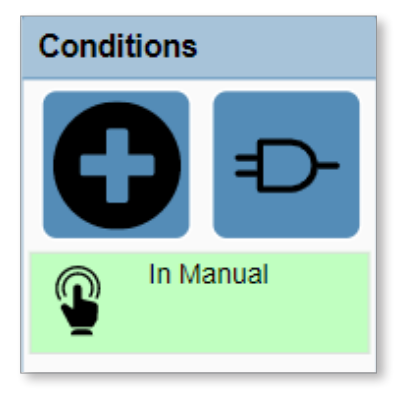

## 7.2.1.4 Modifica di una condizione di uscita

1. Toccare una condizione nel pannello Condizioni.

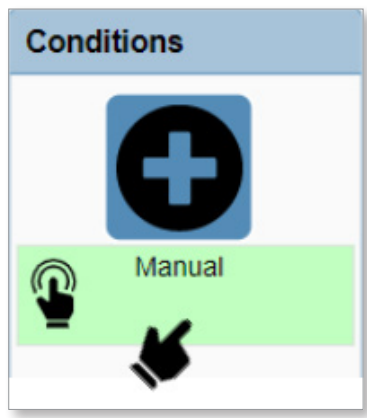

2. Modificare la condizione. Per ulteriori informazioni, vedere ["7.2.1.3 Aggiunta di una](#page-126-0)  [condizione di uscita" a](#page-126-0) pagina 7-3.

Se si modifica la selezione Modalità da Manuale ad Automatica e si tocca Salva, l'interblocco nel pannello Condizioni sarà aggiornato.

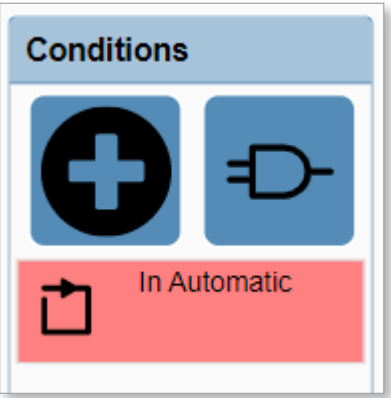

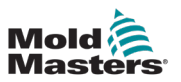

#### 7.2.1.5 Eliminazione di una condizione di uscita

1. Toccare la condizione di uscita nel pannello Condizioni.

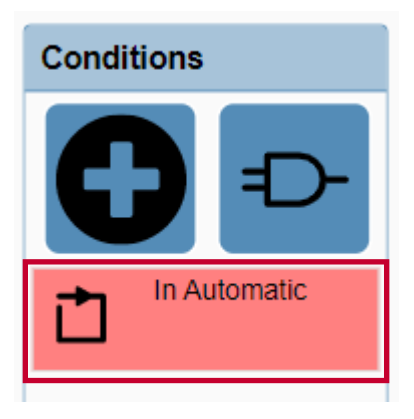

2. Toccare il pulsante Elimina.

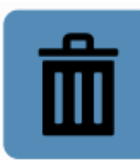

Il pannello Condizioni sarà aggiornato.

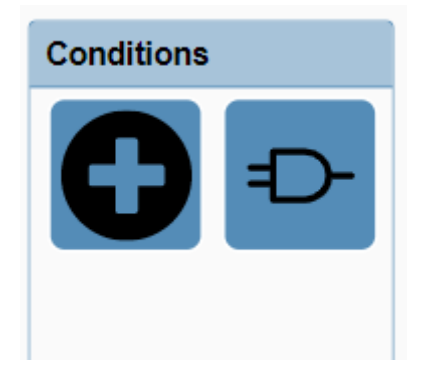

#### 7.2.1.6 Modifica di un'impostazione di uscita

1. Nel pannello Impostazioni, toccare qualsiasi campo o un campo specifico e inserire le nuove informazioni.

Per ulteriori informazioni, vedere ["5.4 I/O personalizzato" a](#page-73-0) pagina 5-48.

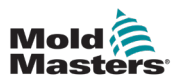

#### 7.2.2 Configurazione di un asse

#### 7.2.2.1 Navigazione alla pagina di un asse

1. Selezionare il pulsante M-Ax nel pannello di navigazione.

<span id="page-130-0"></span>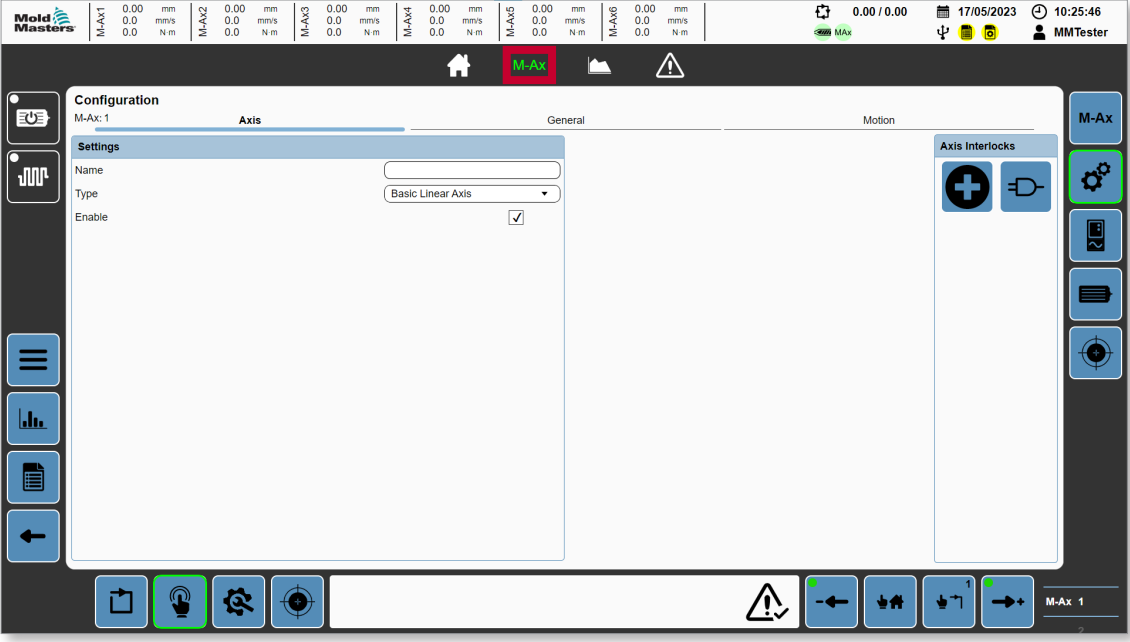

- 2. Toccare l'asse M-Ax per configurarlo.
- 3. Toccare il pulsante Impostazioni nel pannello contestuale.

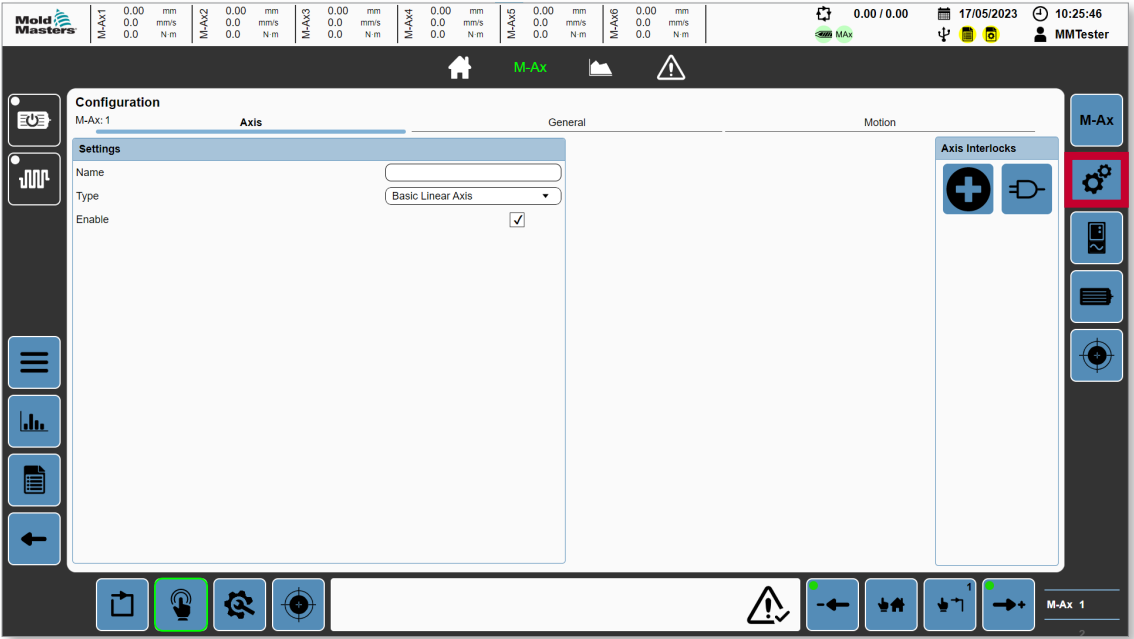

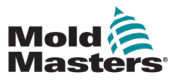

#### 7.2.2.2 Abilitazione di un asse

Per eseguire la seguente operazione, i motori devono essere spenti.

- 1. Navigare alla pagina di un asse. Vedere la sezione ["7.2.2.1 Navigazione alla pagina](#page-130-0)  di un [asse" a](#page-130-0) pagina 7-7.
- 2. Toccare la casella Abilita.

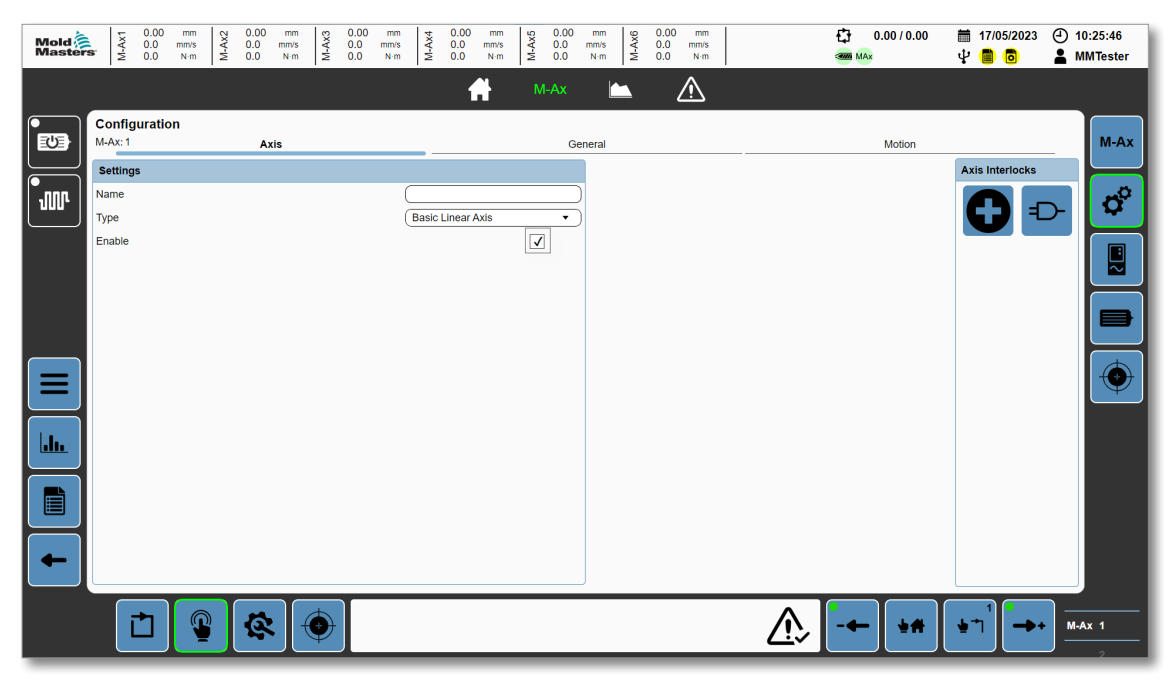

Se sono richiesti eventuali interblocchi dell'asse, possono essere aggiunti utilizzando il pannello Interblocco asse. Per ulteriori informazioni, vedere la sezione ["5.3.5](#page-58-0)  [Configurazione dell'asse" a](#page-58-0) pagina 5-33 e la sezione ["5.3.3 Finestra di dialogo Interblocco](#page-49-0)  [dettagliata" a](#page-49-0) pagina 5-24.

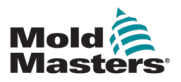

#### 7.2.2.3 Configurazione della posizione dell'asse, della coppia e dei parametri del motore

- 1. Navigare alla pagina di un asse. Vedere la sezione ["7.2.2.1 Navigazione alla pagina](#page-130-0)  di un [asse" a](#page-130-0) pagina 7-7.
- 2. Toccare il pulsante Impostazioni nel pannello contestuale.

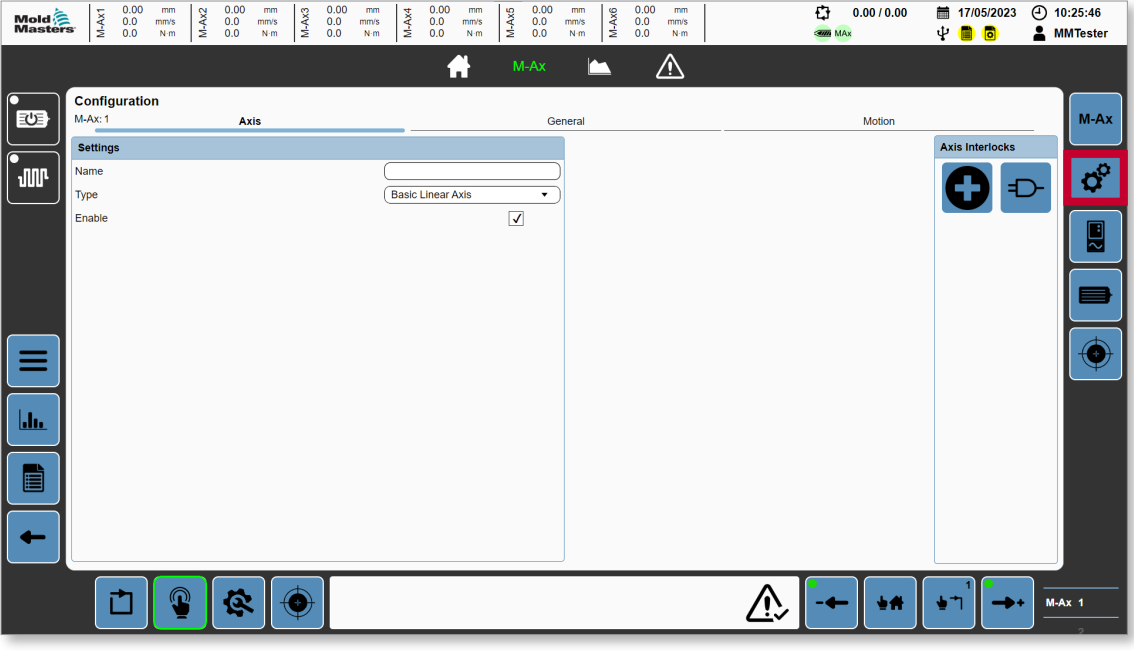

3. Toccare la scheda Generale.

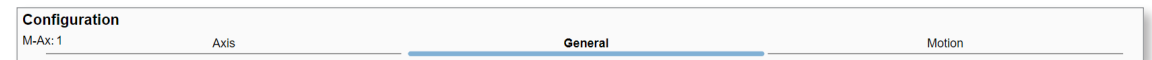

- 4. Inserire le impostazioni della posizione dell'asse nella casella del gruppo Posizione.
- 5. Inserire i limiti e i valori della coppia nella casella del gruppo Coppia.
- 6. Toccare la scheda Movimento.
- 7. Inserire i parametri di movimento nella casella del gruppo Movimento.

Per ulteriori informazioni, vedere ["5.3.5 Configurazione dell'asse" a](#page-58-0) pagina 5-33.

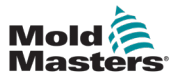

7.2.2.4 Configurazione di un motore

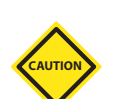

#### ATTENZIONE

Se si cambia un motore, è necessario determinare nuovamente l'offset di commutazione. Per ulteriori informazioni, vedere ["7.2.2.5 Determinazione di un offset di commutazione"](#page-133-0)  a [pagina](#page-133-0) 7-10.

- 1. Toccare il pulsante Motore nel pannello contestuale.
- 2. Toccare il pulsante Seleziona e selezionare un motore dalla finestra di dialogo Dati motore.

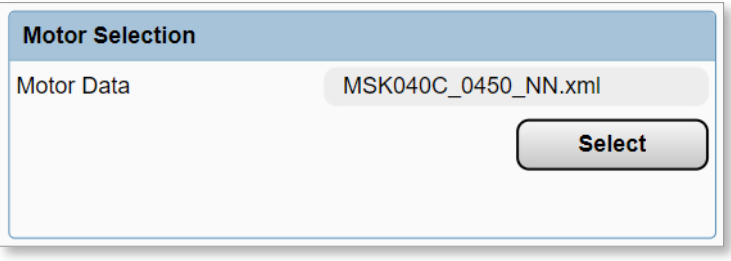

Il messaggio "Le modifiche richiedono il riavvio" sarà visibile in alto a destra del pannello di navigazione.

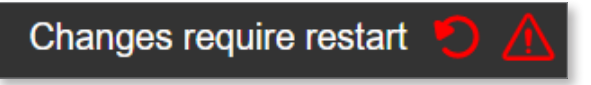

3. Resettare il controller.

È possibile confermare che i parametri del motore sono corretti andando alla pagina del motore dell'asse M-Ax1.

#### 7.2.2.5 Determinazione di un offset di commutazione

Requisiti:

- <span id="page-133-0"></span>• I motori non devono essere accesi fino alla determinazione dell'offset di commutazione. Prima della determinazione dell'offset di commutazione, si può verificare un movimento imprevedibile quando si accende l'azionamento mentre l'asse è abilitato.
- 1. Nella casella del gruppo dell'offset di commutazione, toccare il pulsante Messa a punto automatica.
- 2. Tocca OK nella finestra di dialogo Avvia messa a punto automatica.

Il LED sarà verde quando la messa a punto automatica è in corso.

3. Attendere finché il LED non si spegne.

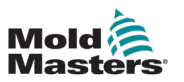

#### 7.2.2.6 Configurazione di un azionamento

1. Toccare il pulsante Azionamento nel pannello contestuale.

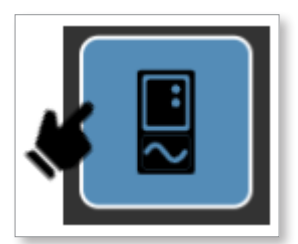

- 2. Modificare i giri dell'encoder, i giri del motore e la distanza di riferimento.
- 3. Salvare i dati fissi.

#### 7.2.2.7 Messa a punto automatica di un controller

- 1. Tocca il pulsante Messa a punto automatica nella finestra di dialogo del gruppo Controller.
- 2. Tocca OK nella finestra di dialogo Messa a punto automatica.

Il LED attivo di Messa a punto automatica diventerà verde quando inizia la messa a punto automatica. Quando il LED si spegne, la messa a punto automatica è completata.

- 3. Opzionale: salvare il valore di dati Fissi o Ricetta se sono stati modificati.
- 4. Opzionale: resettare il controller.

Esistono quattro metodi per calibrare un asse:

- 1. Manuale
- 2. Diretto
- 3. Interruttore
- 4. Automatico

#### 7.2.2.8 Calibrazione manuale di un asse

- 1. Andare alla pagina Asse.
- 2. Toccare il pulsante Calibrazione nel pannello contestuale.

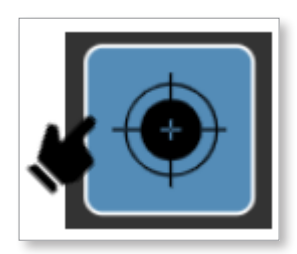

- 3. Accendere i motori.
- 4. Toccare la casella di controllo Abilita modalità calibrazione per inserire la modalità calibrazione.
- 5. Toccare il pulsante Avanzamento negativo o Avanzamento positivo nel piè di pagina finché non si crea un contatto con il fine corsa.
- 6. Se si utilizza l'avanzamento negativo, la corsa deve essere impostava su 0 Offset corsa di posizione minima.

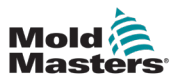

- 7. Se si utilizza l'avanzamento positivo, la corsa va impostata su Posizione massima Offset corsa di posizione massima.
- 8. Una volta che l'asse è calibrato su uno degli arresti finali, avanzare fino all'altro arresto finale e rilasciare il pulsante una vola stabilito il contatto.
- 9. Confermare che la posizione dell'asse è corretta.
- 10. Passare alla modalità configurazione e far avanzare negativamente l'asse finché non si raggiunge la posizione 0.
- 11. Confermare che l'arresto immediato è a una distanza pari a Offset corsa di posizione minima.
- 12. Far avanzare positivamente l'asse fino a raggiungere la posizione del software massima.
- 13. Confermare che l'arresto immediato è a una distanza pari a Offset corsa di posizione massima.

L'intervallo di posizione dell'asse è ora passato da 0 a Posizione massima - Offset corsa di posizione massima - Offset corsa di posizione minima. È necessario passare in modalità calibrazione per uscire da questo intervallo.

#### 7.2.2.9 Utilizzo della calibrazione automatica di un asse

- 1. Andare alla pagina Asse.
- 2. Toccare il pulsante Calibrazione nel pannello contestuale.

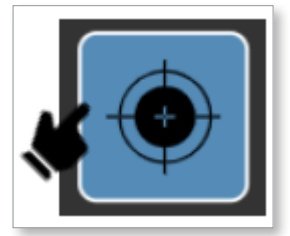

- 3. Accendere i motori.
- 4. Toccare la casella di controllo Abilita modalità calibrazione per inserire la modalità calibrazione.
- 5. Assicurarsi che l'asse sia libero di muoversi per tutta la sua corsa.
- 6. Selezionare Interruttore, Arresto finale o Automatico nella casella a discesa Modalità di ritorno alla posizione iniziale.
- 7. Toccare il pulsante Avvia.

L'asse inizierà la calibrazione automatica in base alla modalità e ai parametri selezionati.

Se la calibrazione automatica termina senza errori, il LED calibrato diventa verde.

Per ulteriori informazioni sui tipi di calibrazione, vedere la sezione ["5.3.8 Calibrazione"](#page-71-0)  a [pagina](#page-71-0) 5-46.

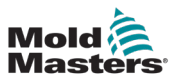

#### 7.2.2.10 Configurazione del movimento dell'asse

- 1. Andare alla pagina Asse.
- 2. Toccare il pulsante M-Ax nel pannello contestuale.

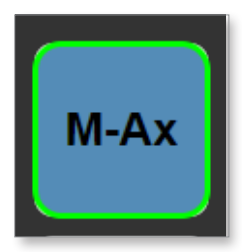

3. Inserire il numero di fasi di movimento richieste per questo asse.

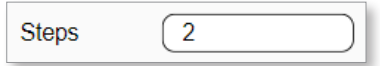

4. Inserire la posizione iniziale per le fasi di movimento. Con l'ultima fase di movimento si deve tornare a questa posizione.

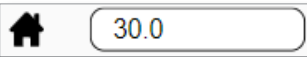

5. Selezionare un trigger di avvio.

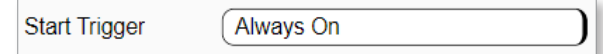

- 6. Selezionare la prima fase di movimento.
- 7. Toccare il pulsante Modifica.

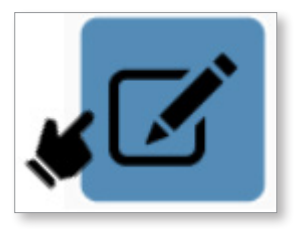

- 8. Nella finestra di dialogo Movimento dettagliata, impostare Direzione, Posizione, Profilo ed eventuali altri parametri richiesti.
- 9. Opzionale: se la fase di movimento richiede ulteriori interblocchi, premere il pulsante Nuovo interblocco per configurare i nuovi interblocchi. È possibile configurare fino a nove interblocchi per ogni fase di movimento.
- 10. Toccare il pulsante Salva.
- 11. Ripetere le fasi precedenti per tutte le fasi di movimento.

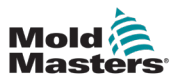

#### 7.2.3 Dati di ricetta/fissi

#### 7.2.3.1 Creazione di un file di ricetta

1. Toccare il pulsante Dati nel pannello a sinistra per passare alla pagina Dati.

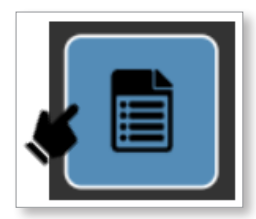

2. Toccare la casella di testo e inserire un nome nel campo utilizzando la tastiera pop-up.

Create

3. Toccare il pulsante Crea.

<span id="page-137-0"></span>Il nuovo file dei dati di ricetta verranno visualizzati nell'elenco dei file e sarà utilizzato come file dei dati di ricetta caricato attivo.

#### 7.2.3.2 Salvataggio dei dati di ricetta

1. Toccare il pulsante Dati nel pannello a sinistra per passare alla pagina Dati.

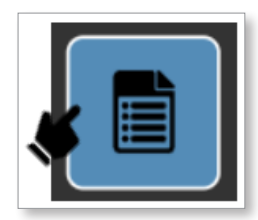

- 2. Toccare un file di ricetta nell'elenco dei file.
- 3. Toccare il pulsante Salva.

Il file dati salvato verrà utilizzato come file dei dati di ricetta caricato attivo.

#### 7.2.3.3 Eliminazione di un file di ricetta

1. Toccare il pulsante Dati nel pannello a sinistra per passare alla pagina Dati.

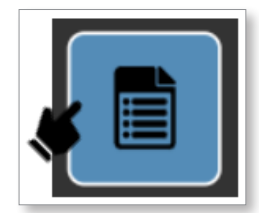

- 2. Toccare un file di ricetta nell'elenco dei file.
- 3. Toccare il pulsante Elimina.

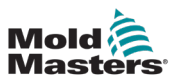

#### 7.2.3.4 Creazione di un file dei dati fissi

1. Toccare il pulsante della pagina dei dati Fissi nel pannello contestuale.

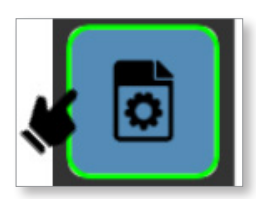

2. Toccare la casella di testo e inserire un nome nel campo utilizzando la tastiera pop-up.

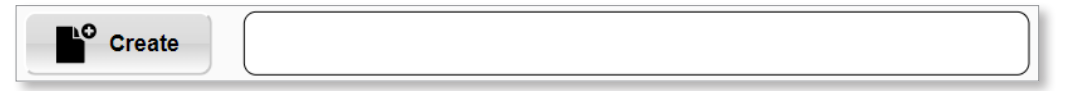

3. Toccare il pulsante Crea.

Il nuovo file dei dati fissi verranno visualizzati nell'elenco dei file e sarà utilizzato come file dei dati fissi caricato attivo.

#### 7.2.3.5 Salvataggio dei dati fissi

1. Toccare il pulsante della pagina dei dati Fissi nel pannello contestuale.

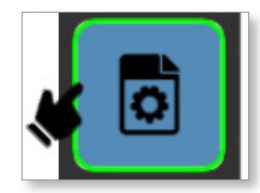

- 2. Toccare un file dei dati fissi nell'elenco dei file.
- 3. Toccare il pulsante Salva.

Il file dei dati salvato verrà utilizzato come file dei dati fissi caricato attivo.

#### 7.2.3.6 Eliminazione di un file dei dati fissi

1. Toccare il pulsante della pagina dei dati Fissi nel pannello contestuale.

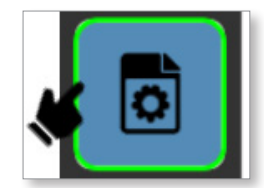

- 2. Toccare un file dei dati fissi nell'elenco dei file.
- 3. Toccare il pulsante Elimina.

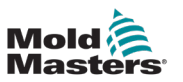

#### 7.2.4 Gestione utenti

#### 7.2.4.1 Navigazione alla pagina Gestione utenti

1. Toccare il pulsante Elenco pagine nel pannello a sinistra.

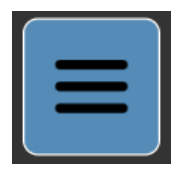

2. Toccare il pulsante Macchina.

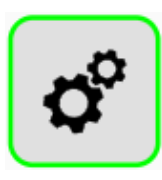

3. Toccare il pulsante Utente.

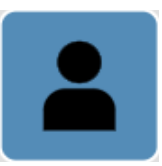

Tutti gli utenti vengono visualizzati nel pannello Gestione utenti.

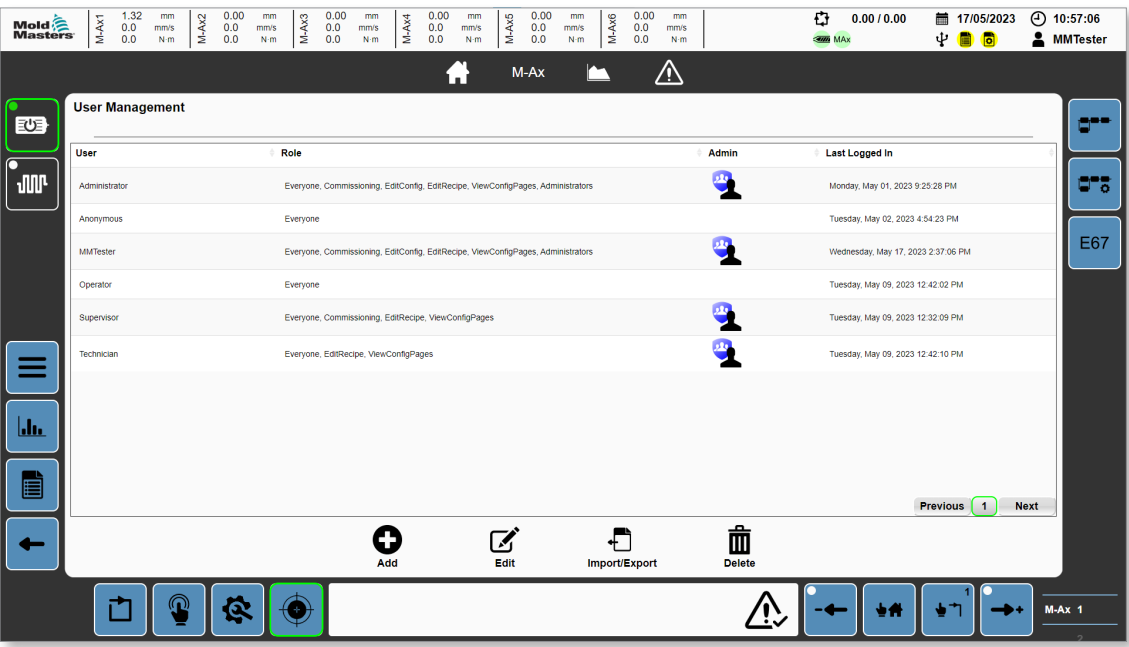

Tutti gli utenti, ad eccezione dell'operatore, possono accedere a questa pagina e possono creare, modificare o eliminare i profili utente con un ruolo inferiore a quello dell'utente attualmente connesso.

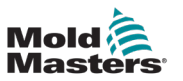

#### 7.2.4.2 Creazione di un utente

1. Toccare il pulsante Aggiungi.

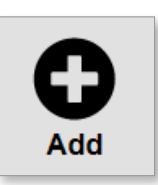

2. Toccare i campi della casella Aggiungi un utente e inserire le informazioni.

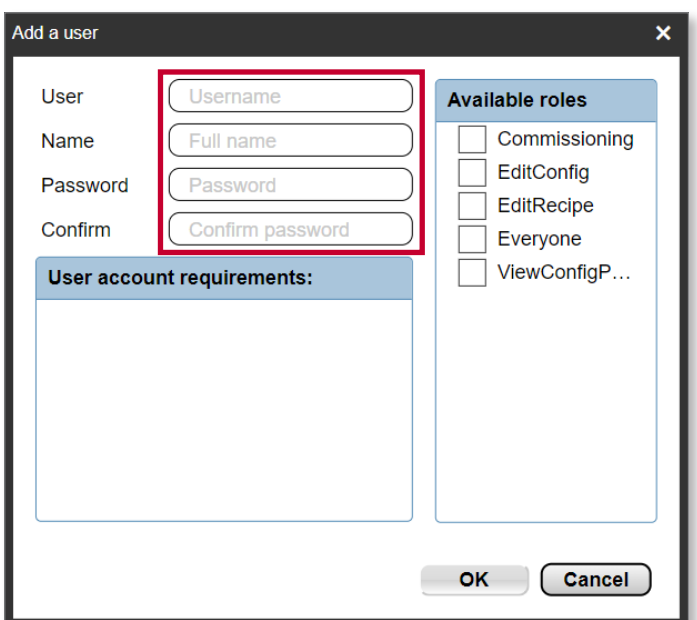

3. Toccare le caselle di controllo adatte nel pannello Ruoli disponibili.

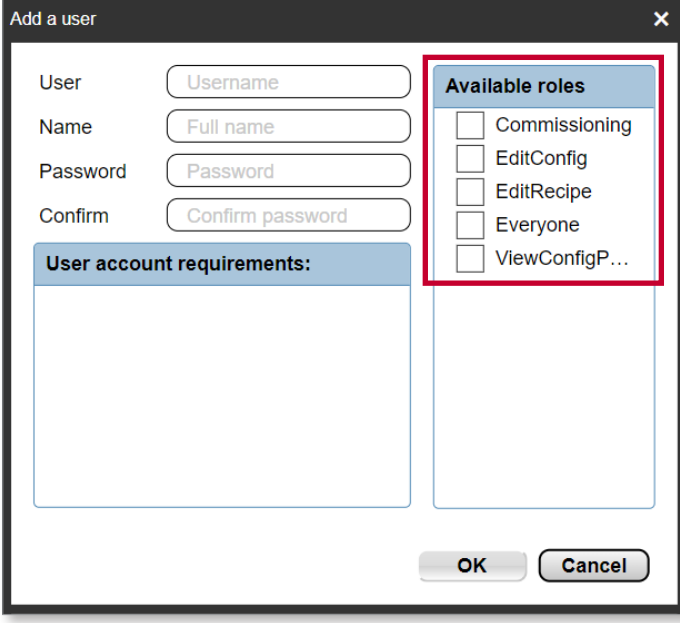

4. Premere il pulsante OK.

Il nuovo utente viene aggiunto all'elenco degli utenti.

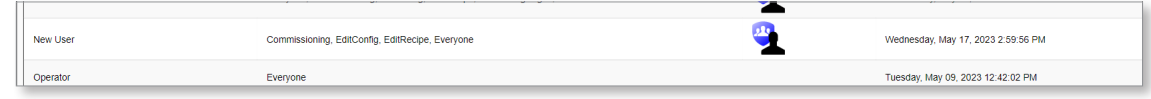

### 7.2.4.3 Eliminazione di un utente

1. Dall'elenco degli utenti, toccare l'utente che si desidera eliminare.

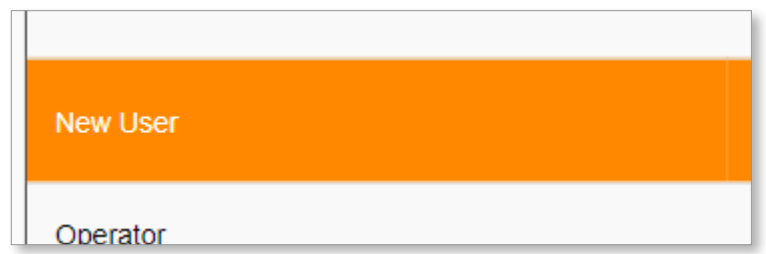

- 2. Toccare il pulsante Elimina.
- 3. Toccare il pulsante Sì nella finestra di dialogo di conferma.

#### 7.2.4.4 Esportazione dei dati di Gestione utenti

- 1. Toccare il pulsante Importa/Esporta.
- 2. Nel pannello Esporta della finestra di dialogo Importa/Esporta, toccare il campo Nome file e inserire il nome del file.

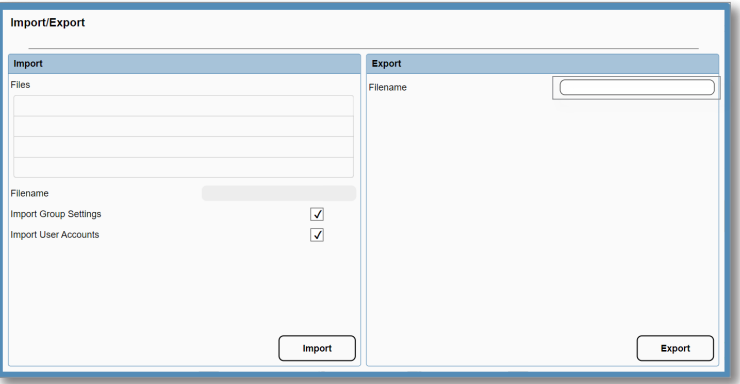

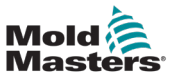

- 
- 3. I dati dell'utente sono esportati nella cartella Dati utente/Utenti.

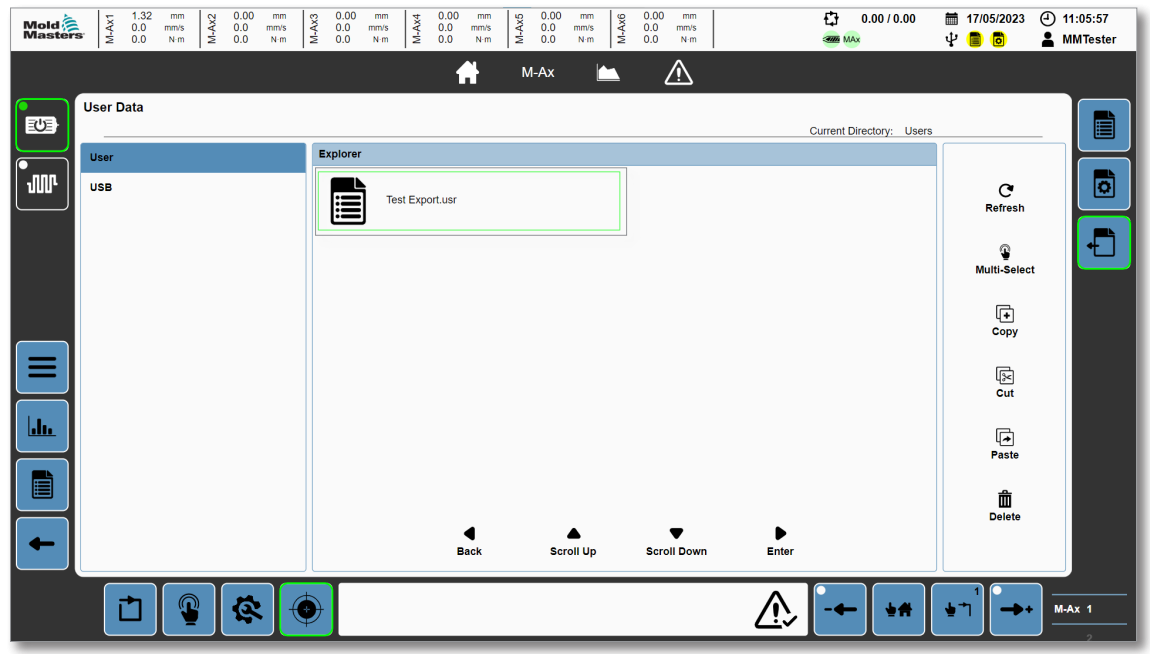

#### 7.2.4.5 Importazione dei dati di Gestione utenti

- 1. Dalla pagina Dati utente, spostare il file USR nella cartella Dati utente/Utenti. Per ulteriori informazioni, vedere la sezione ["5.9.3 Dati utente" a](#page-93-0) pagina 5-68.
- 2. Andare alla pagina Gestione utenti e toccare il pulsante Importa/Esporta.
- 3. Dall'elenco dei file, toccare il file che si desidera importare.
- 4. Toccare il pulsante Importa.

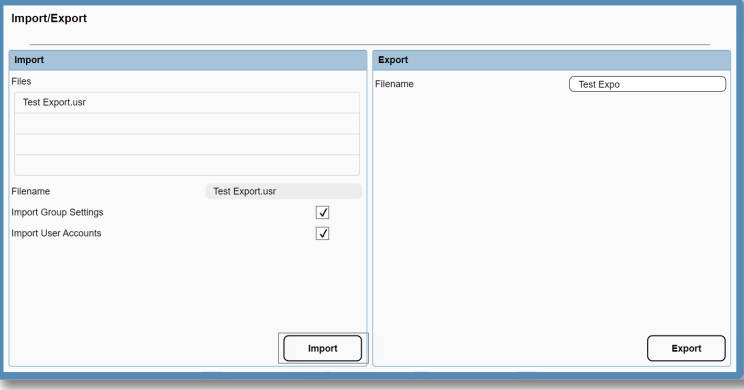

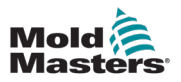

# 7.3 Utilizzo del controller

Il movimento in avanti è il movimento verso lo 0. Il movimento all'indietro è il movimento lontano dallo 0.

#### 7.3.1 Accensione dei motori

1. Toccare il pulsante Motore nel pannello a sinistra.

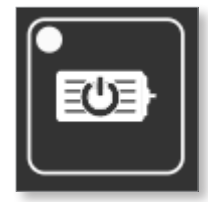

Se i motori sono alimentati correttamente, il LED e il bordo del pulsante Motore diventano verde.

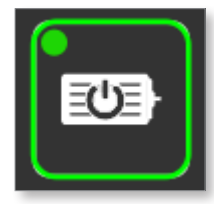

### 7.3.2 Spegnimento dei motori

1. Toccare il pulsante Motore verde nel pannello a sinistra.

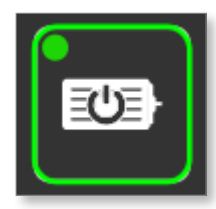

2. Toccare OK nella finestra di dialogo.

Se l'alimentazione dei motori è stata disinserita correttamente, il LED e il bordo del pulsante Motore diventano bianchi.

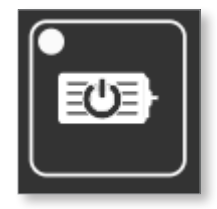

Nota: alcuni allarmi critici spengono il motore o limitano l'accensione dei motori se sono attivi. Se non è possibile alimentare i motori, verificare gli allarmi attivi.
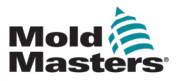

#### 7.3.3 Passaggio del controller alla modalità configurazione

La modalità configurazione consente di spostare gli assi liberamente entro i limiti di posizionamento del software. Eventuali interblocchi configurati verranno ignorati durante l'avanzamento in modalità configurazione.

Toccare il pulsante Configurazione nel piè di pagina per far passare il controller alla modalità configurazione.

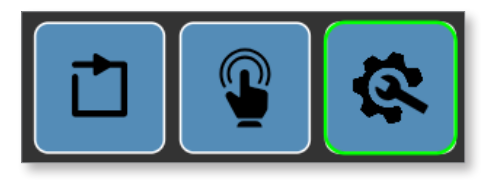

Tutti gli spostamenti in modalità configurazione. sono eseguiti con la velocità e la coppia impostate in modalità Configurazione asse.

Per ulteriori informazioni sui pulsanti del piè di pagina, vedere la sezione ["5.1.5 Piè di](#page-32-0)  [pagina" a](#page-32-0) pagina 5-7.

#### 7.3.4 Passaggio del controller alla modalità calibrazione

La modalità calibrazione consente di spostare gli assi senza limitazioni. Eventuali interblocchi configurati o limiti della posizione del software verranno ignorati durante il passaggio alla modalità calibrazione. La modalità calibrazione dovrebbe essere utilizzata solo per calibrare l'asse o nel caso in cui qualcosa abbia spostato l'asse al di fuori dell'intervallo limitato del software e l'asse non sia in grado di spostarsi in un'altra modalità. Tutti gli spostamenti in modalità calibrazione sono eseguiti con la velocità e la coppia impostate in modalità Configurazione asse.

1. Toccare il pulsante Modalità configurazione nel piè di pagina.

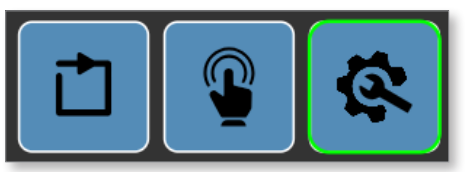

- 2. Andare alla pagina Calibrazione M-Ax
- 3. Toccare la casella di controllo Abilita modalità calibrazione.

Il bordo del pulsante Modalità configurazione passerà da verde a giallo quando il controller è in modalità calibrazione.

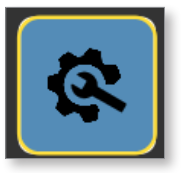

Per ulteriori informazioni sulla calibrazione di un asse, vedere ["7.2.2 Configurazione di](#page-130-0)  un [asse" a](#page-130-0) pagina 7-7.

Per ulteriori informazioni sui pulsanti del piè di pagina, vedere la sezione ["5.1.5 Piè di](#page-32-0)  [pagina" a](#page-32-0) pagina 5-7.

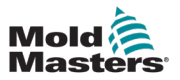

#### 7.3.5 Passaggio del controller alla modalità manuale

La modalità manuale consente di spostare gli assi entro le fasi di movimento predefinite. Tutti i movimenti manuali tengono conto degli interblocchi definiti per l'esecuzione delle fasi di movimento. Il movimento verrà eseguito alla velocità e alla coppia configurate per ogni fase di movimento.

Toccare il pulsante Manuale nel piè di pagina per far passare il controller alla modalità manuale.

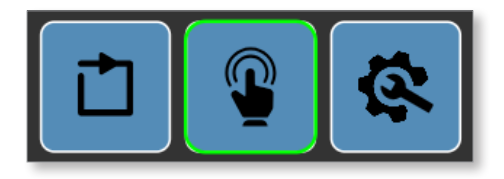

Per ulteriori informazioni sui pulsanti del piè di pagina, vedere la sezione ["5.1.5 Piè di](#page-32-0)  [pagina" a](#page-32-0) pagina 5-7.

#### 7.3.6 Passaggio del controller alla modalità automatica

Requisiti per la modalità automatica:

- 1. Motore acceso
- 2. EM67 Le porte di sicurezza devono essere chiuse
- 3. EM67/Macchina Gli E-Stop devono essere funzionanti
- 4. Gli assi M-Ax abilitati devono essere nelle loro posizioni iniziali
- 5. Nessun allarme critico attivo

Toccare il pulsante Automatico nel piè di pagina per far passare il controller alla modalità automatica.

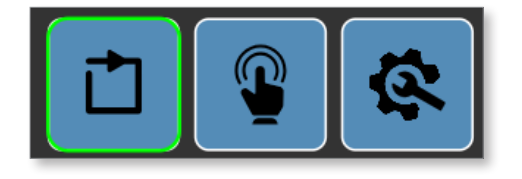

Se non è possibile passare alla modalità automatica, verrà visualizzato un allarme nel piè di pagina.

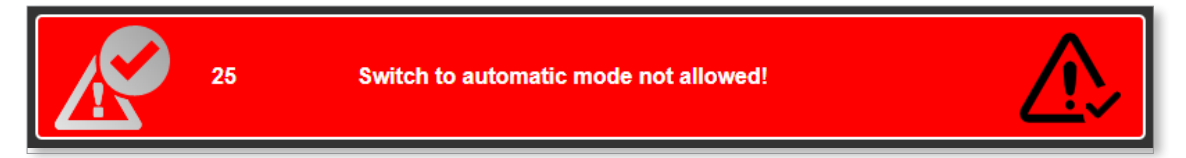

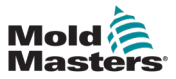

Toccare l'icona di riconoscimento dell'allarme nella visualizzazione degli allarmi del piè di pagina.

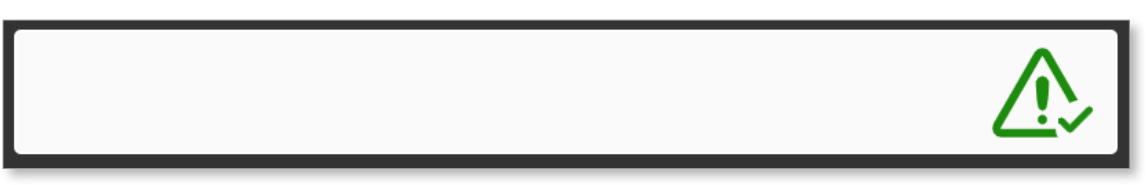

Quando la macchina passa alla modalità automatica, gli assi M-Ax controlleranno che il trigger di avvio dell'asse sia funzionante. Quando il trigger di avvio dell'asse è funzionante, le fasi di movimento verificheranno gli interblocchi delle fasi ed eseguiranno le fasi di movimento finché non sono completate. Una volta completate tutte le fasi, l'asse attenderà di nuovo che il movimento del trigger di avvio dell'asse riprenda.

Per ulteriori informazioni sulla configurazione delle fasi di movimento degli assi, vedere la sezione ["7.2.2 Configurazione di un](#page-130-0) asse" a pagina 7-7.

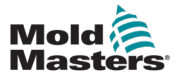

## Sezione 8 - Manutenzione

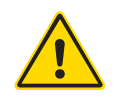

#### AVVERTENZA

Prima di eseguire le procedure di manutenzione sul controller M-Ax, assicurarsi di aver letto per intero la ["Sezione 3 - Sicurezza"](#page-9-0).

Prima di aprire l'unità, isolare sempre il controller alla sorgente per ispezionarlo o sostituire i fusibili.

## 8.1 Parti di ricambio

*Mold-Masters* non si aspetta che sia necessario riparare parti del controller a livello di scheda oltre ai fusibili. Nell'improbabile eventualità di un guasto della scheda, forniamo un eccellente servizio di riparazione e sostituzione a tutti i nostri clienti.

## 8.2 Pulizia e ispezione

Ogni ambiente subisce un certo grado di contaminazione ed è necessario ispezionare i filtri delle ventole a intervalli regolari. Si consiglia di eseguire un'ispezione mensile. La polvere in eccesso che entra nell'armadietto può essere rimossa con una spazzola leggera e un aspirapolvere.

Se l'apparecchiatura è soggetta a vibrazioni, si consiglia di utilizzare un cacciavite isolato per verificare che non vi siano terminali allentati.

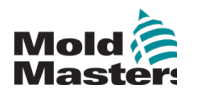

# **Indice**

## A

Aree di pericolo [3-2](#page-10-0) Arresto immediato [5-35](#page-60-0) Arresto immediato massimo [5-35](#page-60-0) Arresto immediato minimo [5-35](#page-60-0)

## C

Calibrazione di un asse [7-11](#page-134-0) Collegamenti Collegamento di un robot all'unità M-Ax [6-2](#page-123-0)

## I

Intervallo di corsa valido [5-35](#page-60-0)

## O

Offset di posizione massimo [5-35](#page-60-0) Offset di posizione minimo [5-35](#page-60-0)

### P

Pericolo di inciampo [6-1](#page-122-0) Posizione software minima [5-35](#page-60-0) Posizione SW massima [5-35](#page-60-0)

### S

**Sicurezza** Aree di pericolo [3-2](#page-10-0) Blocco [3-10](#page-18-0)

#### U

Unità S.I. [1-2](#page-6-0)

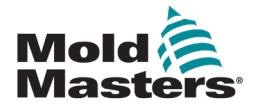

#### NORD AMERICA

CANADA (Sede centrale globale) tel: +1 905 877 0185 e: [canada@moldmasters.com](mailto:canada@moldmasters.com)

SUD AMERICA BRASILE (Sede centrale regionale) tel: +55 19 3518 4040 e: brazil@moldmasters.com

#### EUROPA

GERMANIA (Sede centrale regionale) tel: +49 7221 50990 e: germany@moldmasters.com

SPAGNA tel: +34 93 575 41 29 e: [spain@moldmasters.com](mailto:spain@moldmasters.com)

FRANCIA tel: +33 (0)1 78 05 40 20 e: france@moldmasters.com

#### ASIA

CINA (Sede centrale regionale) tel: +86 512 86162882 e: china@moldmasters.com

GIAPPONE tel: +81 44 986 2101 e: japan@moldmasters.com

INDIA (Sede centrale regionale) tel: +91 422 423 4888 e: india@moldmasters.com

#### **OCEANIA**

AUSTRALIA tel: +61 407 638 314 e: australia@moldmasters.com U.S.A. tel: +1 248 544 5710 e: usa@moldmasters.com

MESSICO tel: +52 442 713 5661 (vendite) e: mexico@moldmasters.com

REGNO UNITO tel: +44 1432 265768 e: uk@moldmasters.com

POLONIA tel: +48 669 180 888 (sales) e: poland@moldmasters.com

TURCHIA tel: +90 216 577 32 44 e: turkey@moldmasters.com

#### COREA

tel: +82 31 431 4756 e: korea@moldmasters.com

SINGAPORE\* tel: +65 6261 7793 e: singapore@moldmasters.com \*La copertura include Asia sudorientale

NUOVA ZELANDA tel: +61 407 638 314 e: newzealand@moldmasters.com AUSTRIA tel: +43 7582 51877 e: austria@moldmasters.com

REPUBBLICA CECA tel: +420 571 619 017 e: czech@moldmasters.com

ITALIA tel: +39 049 501 99 55 e: italy@moldmasters.com

www.moldmasters.com